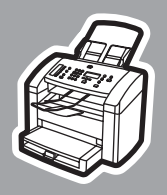

**hp** LaserJet 3015

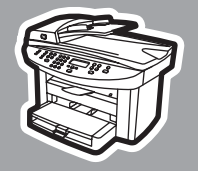

**hp** LaserJet 3030

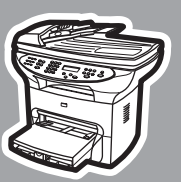

**hp** LaserJet 3380

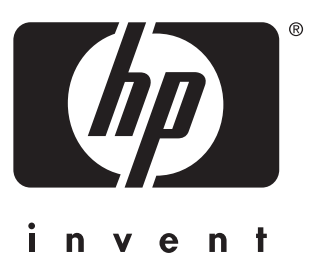

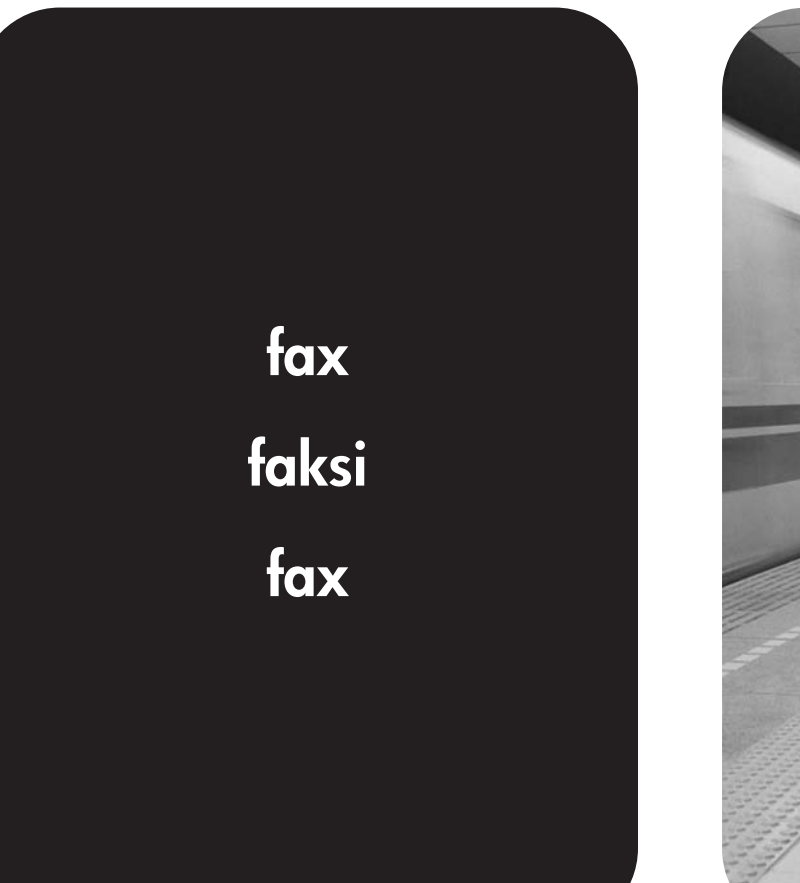

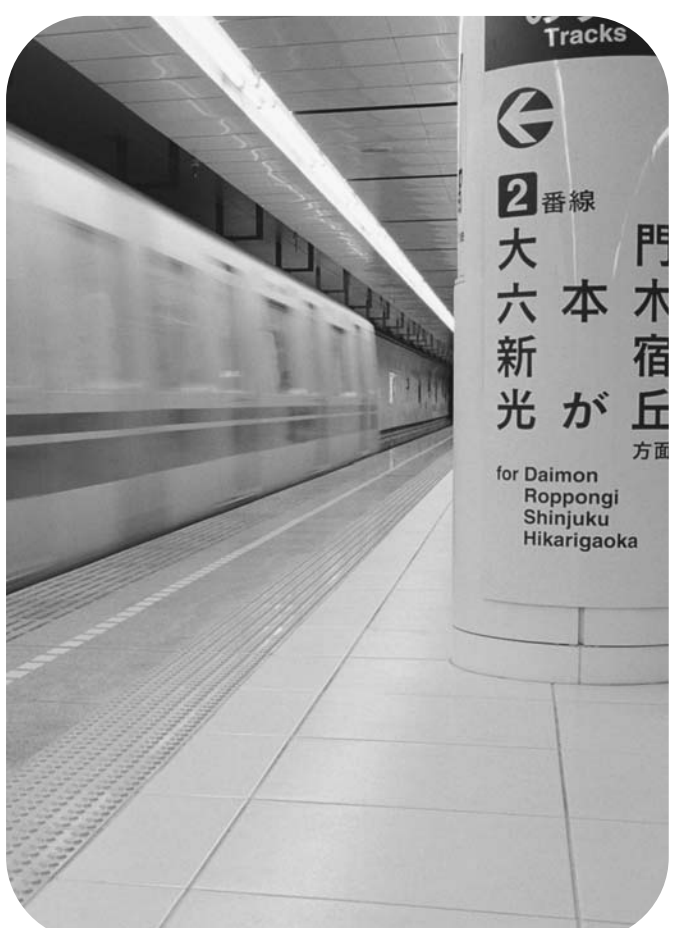

hp LaserJet 3015 all-in-one hp LaserJet 3030 all-in-one hp LaserJet 3380 all-in-one

Fax Guide

#### Copyright Information

© 2003 Copyright Hewlett-Packard Development Company, L.P.

Reproduction, adaptation or translation without prior written permission is prohibited, except as allowed under the copyright laws.

The information contained in this document is subject to change without notice.

The only warranties for HP products and services are set forth in the express warranty statements accompanying such products and services. Nothing herein should be construed as constituting an additional warranty. HP shall not be liable for technical or editorial errors or omissions contained herein.

Part number Q2660-90929

Edition 1, 10/2003

#### FCC Requirements (United States)

This equipment has been tested and found to comply with the limits for a Class B digital device, pursuant to Part 15 of the FCC rules. These limits are designed to provide reasonable protection against harmful interference in a residential installation. This equipment generates, uses, and can radiate radio frequency energy. If not installed and used in accordance with the instructions, it may cause harmful interference to radio communications. However, there is no guarantee that interference will not occur in a particular installation. If this equipment does cause harmful interference to radio or television reception, which can be determined by turning the equipment off and on, the user is encouraged to try to correct the interference by one or more of the following measures:

Reorient or relocate the receiving antenna.

Increase separation between equipment and receiver.

Connect equipment to an outlet on a circuit different from that to which the receiver is located.

Consult your dealer or an experienced radio/TV technician.

Any changes or modifications to the printer that are not expressly approved by HP could void the user's authority to operate this equipment.

Use of a shielded interface cable is required to comply with the Class B limits of Part 15 of FCC rules.

This equipment complies with FCC rules, Part 68. On the back of this equipment is a label that contains, among other information, the FCC registration number and ringer equivalence number (REN) for this equipment. If requested, this information must be provided to the telephone company. The REN is used to determine the quantity of devices which may be connected to the telephone line. Excessive RENs on the telephone line may result in the devices not ringing in response to an incoming call. In most, but not all, areas, the sum of the RENs should not exceed five (5.0). To be certain of the number of devices that may be connected to the line, as determined by the total RENs, contact the telephone company to determine the maximum REN for the calling area.

This equipment uses the following USOC jacks: RJ11C.

An FCC-compliant telephone cord and modular plug is provided with this equipment. This equipment is designed to premises wiring using a compatible modular jack which is Part 68 compliant. This equipment cannot be used on telephone company-provided coin service. Connection to Party Line Service is subject to state tariffs. If this equipment causes harm to the telephone network, the telephone company will notify you in advance that temporary discontinuance of service may be required. If advance notice is not practical, the telephone company will notify the customer as soon as possible. Also, you will be advised of your right to file a complaint with the FCC if you believe it is necessary. The telephone company may make changes in its facilities, equipment, operations, or procedures that could affect the operation of the equipment. If this happens, the telephone company will provide advance notice in order for you to make the necessary modifications in order to maintain uninterrupted service. If trouble is experienced with this equipment, please see the numbers in the front of this manual for repair and (or) warranty information. If the trouble is causing harm to the telephone network, the telephone company may request you remove the equipment from the network until the problem is resolved. The following repairs can be done by the customer: Replace any original equipment that came with the device. This includes the print cartridge, the supports for trays and bins, the power cord, and the telephone cord. It is recommended that the customer install an AC surge arrestor in the AC outlet to which this device is connected. This is to avoid

be connected to the telephone network or

damage to the equipment caused by local lightning strikes and other electrical surges.

Hewlett-Packard Development Company, L.P. 20555 S.H. 249 Houston, TX 77070

#### Trademark Credits

Microsoft, Windows, Windows NT, and MS-DOS are U.S. registered trademarks of Microsoft Corporation.

All other devices mentioned herein may be trademarks of their respective companies.

#### Safety Information

WARNING!

Potential Shock Hazard

Always follow basic safety precautions when using this device to reduce risk of injury from fire or electric shock.

Read and understand all instructions in the electronic User Guide.

Observe all warnings and instructions marked on the device.

Use only a grounded electrical outlet when connecting the HP LaserJet 3015 all-inone, HP LaserJet 3030 all-in-one, or HP LaserJet 3380 all-in-one device to a power source. If you do not know whether the outlet is grounded, check with a qualified electrician.

Do not touch the contacts on the end of any of the sockets on the HP LaserJet 3015 all-in-one, HP LaserJet 3030 all-inone, or HP LaserJet 3380 all-in-one. Replace damaged cords immediately.

Unplug this device from wall outlets before cleaning.

Do not install or use this device near water or when you are wet.

Install the device securely on a stable surface.

Install the device in a protected location where no one can step on or trip over the power cord and the power cord will not be damaged.

If the device does not operate normally, see the electronic User Guide.

Refer all servicing questions to qualified personnel.

Hewlett-Packard Development Company, L.P. 20555 S.H. 249 Houston, TX 77070

# English

## Table of contents

#### [1 Fax Setup](#page-10-0)

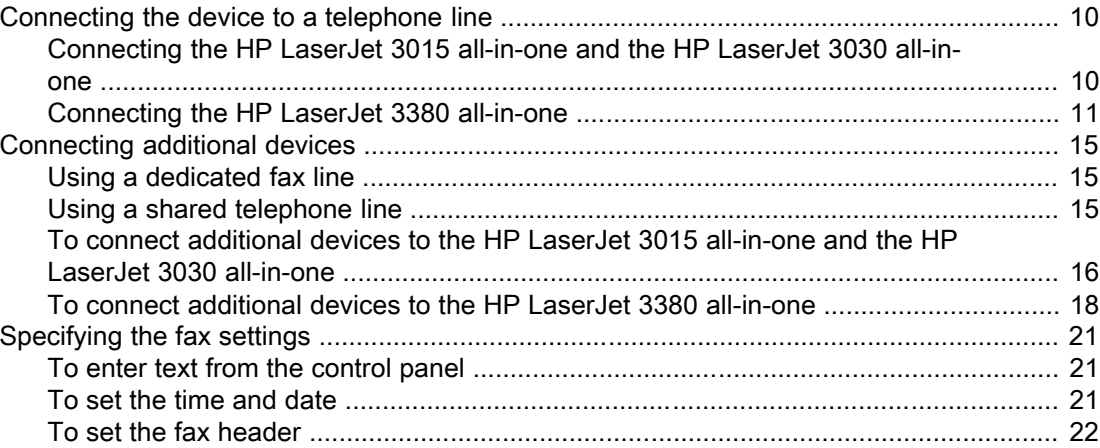

#### [2 Faxing \(basic\)](#page-24-0)

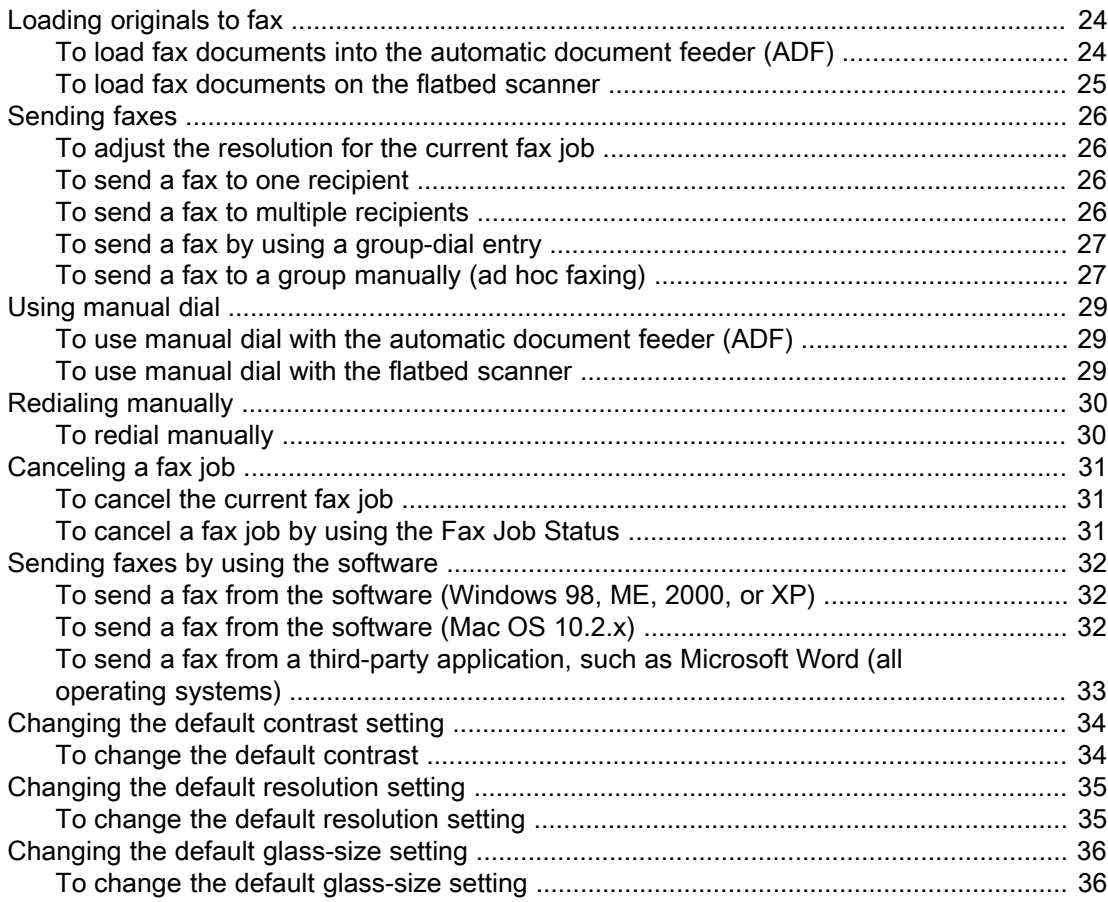

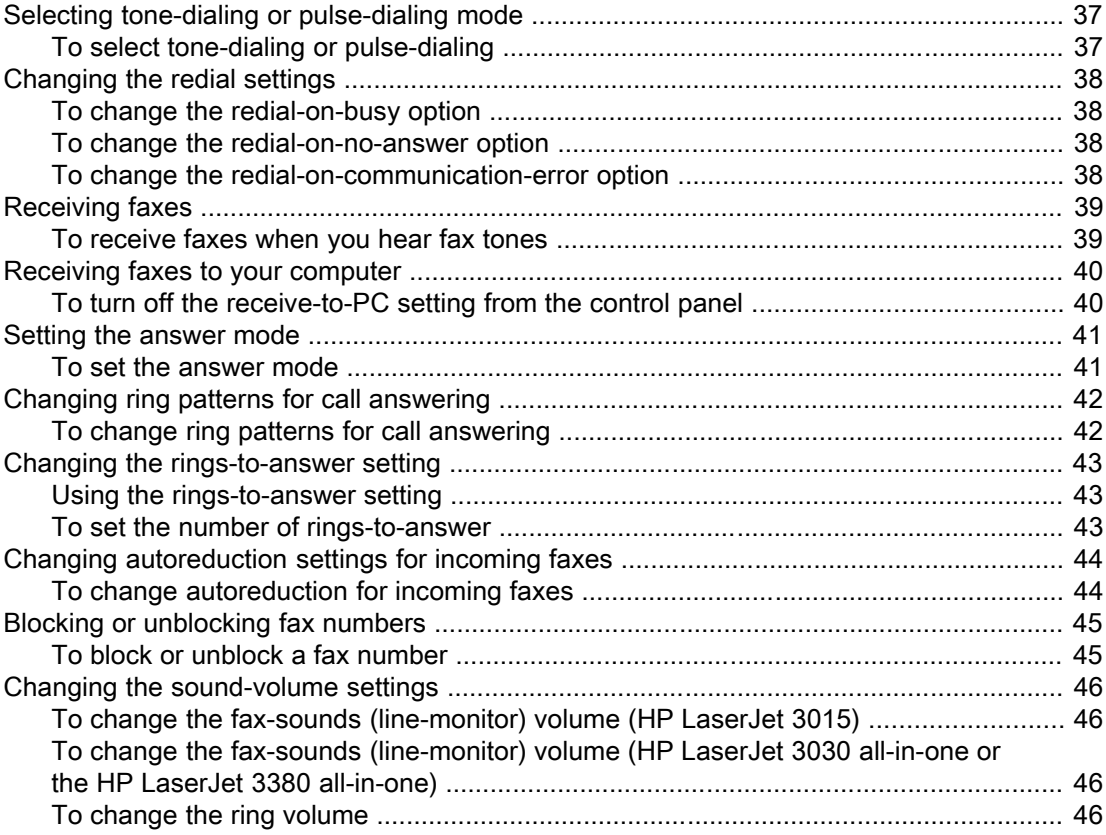

#### 3 Faxing (advanced)

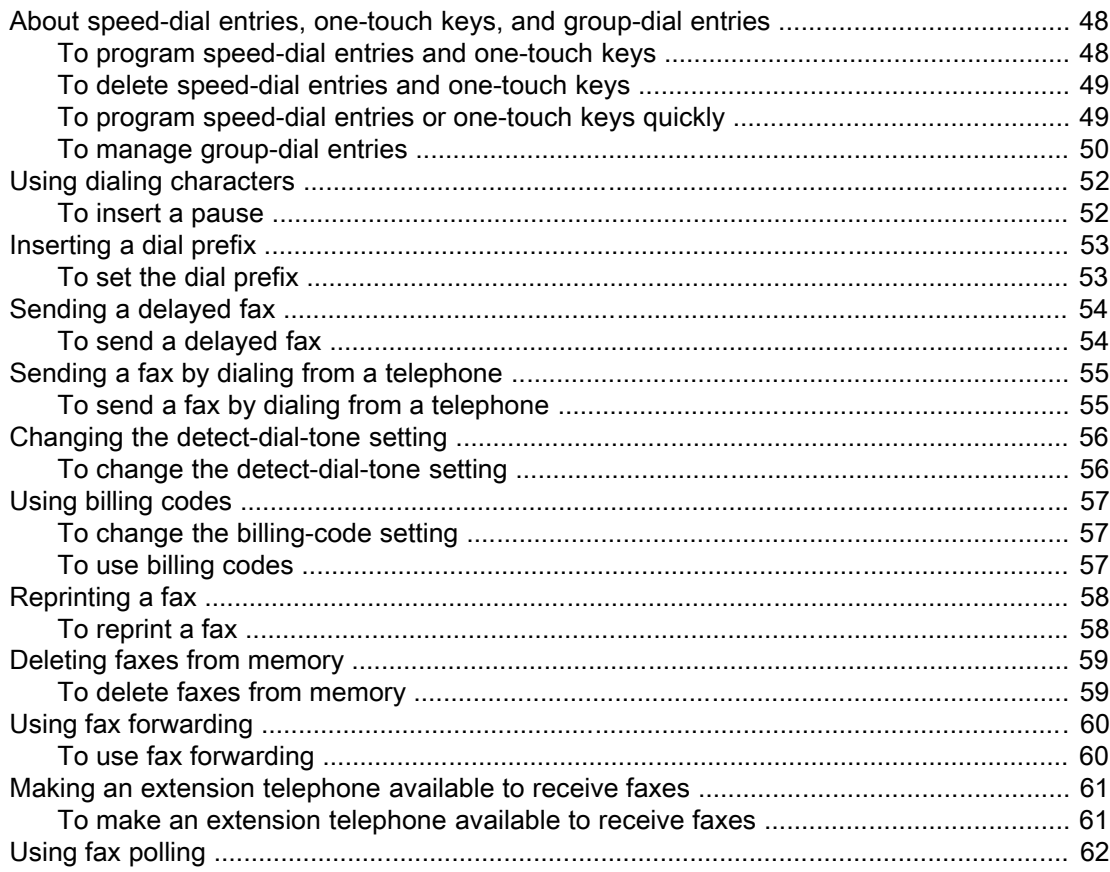

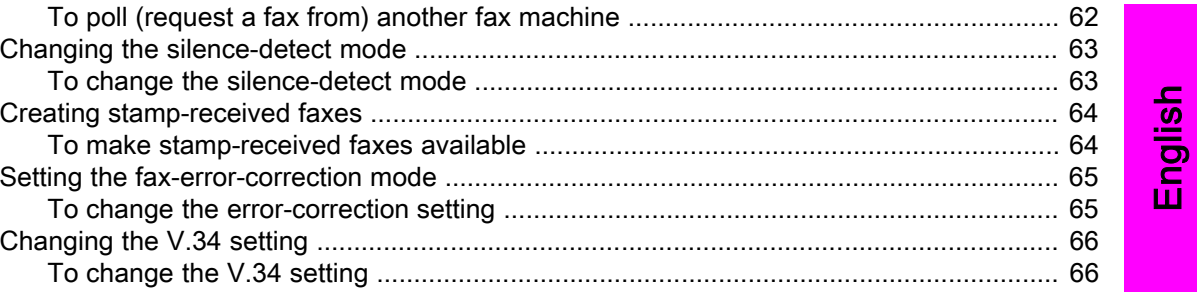

#### 4 Fax Logs and Reports

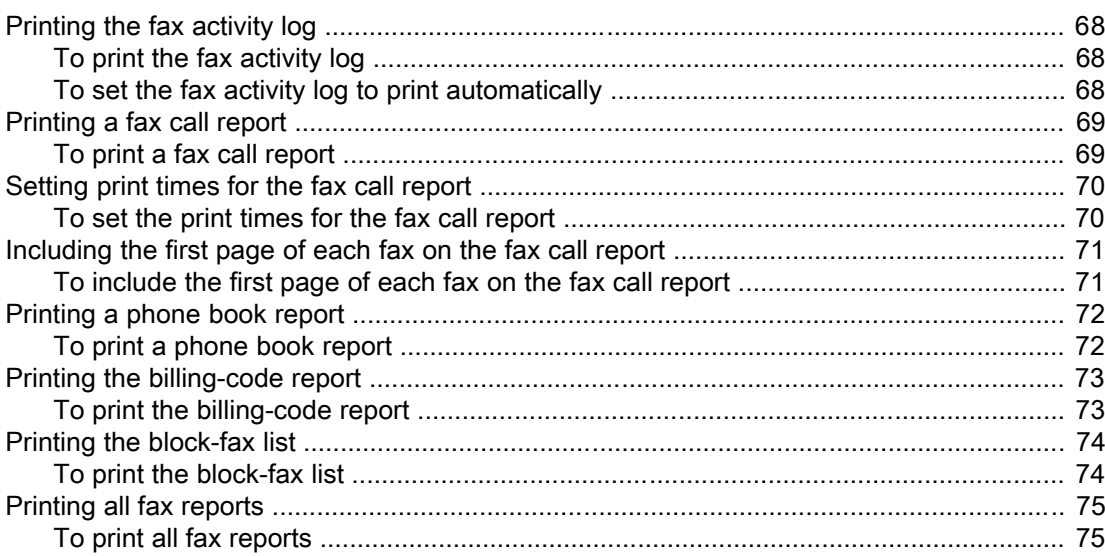

#### 5 Troubleshooting

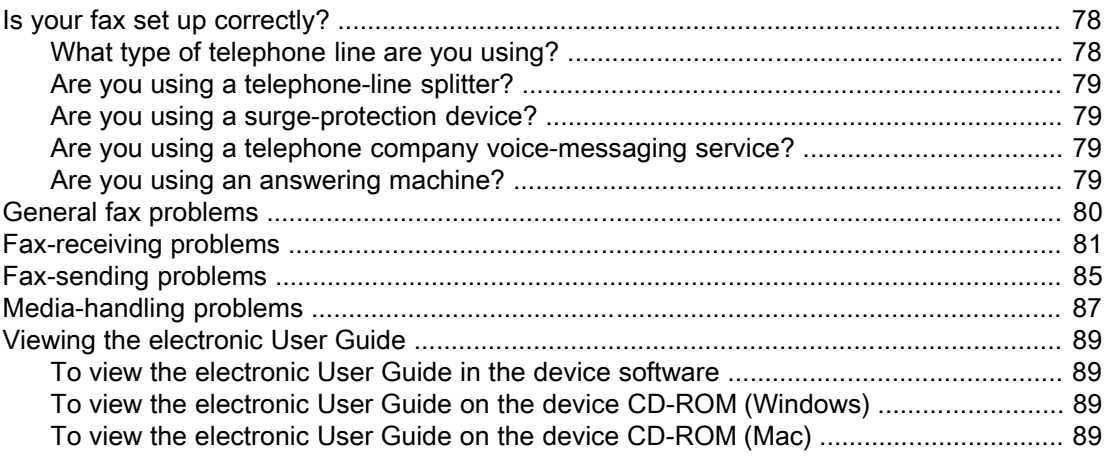

#### Glossary

Index

## <span id="page-10-0"></span>Fax Setup

Congratulations on your purchase of an HP LaserJet all-in-one device, a powerful business tool with the capabilities of a full range of office equipment. You can use the device to print, copy, scan, and fax.

This guide was written to describe the fax functions of the following devices:

- The HP LaserJet 3015 all-in-one
- The HP LaserJet 3030 all-in-one
- The HP LaserJet 3380 all-in-one

This chapter describes the following topics:

- [Connecting](#page-11-0) the device to a telephone line
- [Connecting](#page-16-0) additional devices
- [Specifying](#page-22-0) the fax settings

We recommend that you save this Fax Guide so that you can refer to instructions about specific fax features.

If you need general setup instructions for your device, such as instructions for installing the print cartridge, installing the media input trays and the automatic document feeder (ADF) input tray, installing the device software, or connecting the device to a network, see the Start Guide that came with the device.

#### <span id="page-11-0"></span>Connecting the device to a telephone line

To use the fax functions of the device, first connect the device to the telephone line. The way you connect the device to the telephone line depends on how many telephone lines you have coming into the telephone jack and, if you have multiple lines, which line you want to use for faxing.

Note In order for the device to send or receive a fax without interruption, it must be the first device that is connected to the telephone jack.

#### Connecting the HP LaserJet 3015 all-in-one and the HP LaserJet 3030 all-in-one

Complete the following instructions to connect the device to a telephone line.

#### To connect the device to a jack that controls one telephone line

Complete the following steps to connect the device to a single telephone jack that controls one telephone line, even if you have two telephone numbers on that line and use a ringpattern service (such as distinctive ring).

- 1. If a telephone cord is plugged into the telephone jack, unplug the cord and set it aside.
- 2. Locate the fax ports on the back of the device.

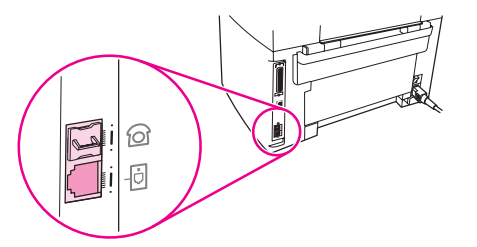

3. Take the fax cord that is included with the device and plug one end of it into the device "line" port (the port that is marked with a  $\overline{\oplus}$  icon).

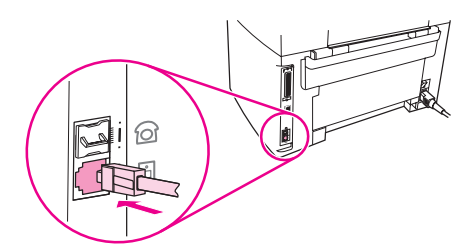

Note You must use the fax cord that came with the device in order to ensure that the device functions correctly.

4. Plug the other end of the fax cord into the wall-jack.

If you want to connect additional devices (such as a telephone, an answering machine, or a caller-ID box) to the telephone line, see [Connecting](#page-16-0) additional devices.

If you do not want to connect any additional devices, see [Specifying](#page-22-0) the fax settings.

#### <span id="page-12-0"></span>To connect the device to a jack that controls two telephone lines

Use these steps to connect the device to a single or split telephone jack if you have a dedicated line for fax calls and a separate line for voice calls.

- 1. If a telephone cord is plugged into the telephone jack, unplug the cord and set it aside.
- 2. If you do not have a telephone jack that has a built-in splitter, plug an external Line1/ Line2 splitter (not included with the HP LaserJet all-in-one) into the telephone jack.

Note Two different kinds of splitters are available: Parallel splitters (also called "T" splitters) provide two telephone-line outlets for a jack that controls a single telephone number; Line1/ Line2 splitters provide two telephone-line outlets for a jack that controls two unique telephone numbers.

Note Not all splitters are compatible with the device, and not all regions/countries support the use of splitters.

3. Locate the fax ports on the back of the device.

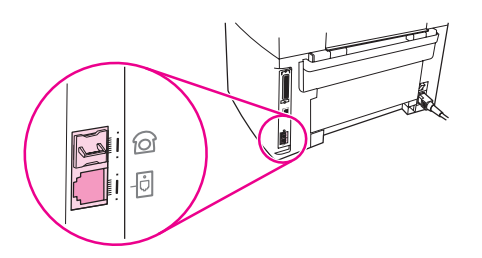

4. Take the fax cord that is included with the device and plug one end of it into the device "line" port (the port that is marked with a  $\overline{\text{d}}$  icon).

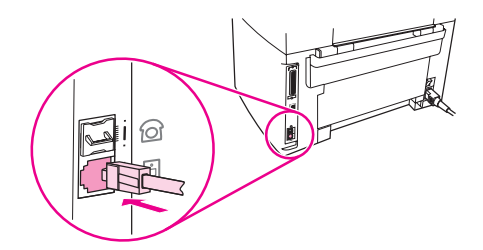

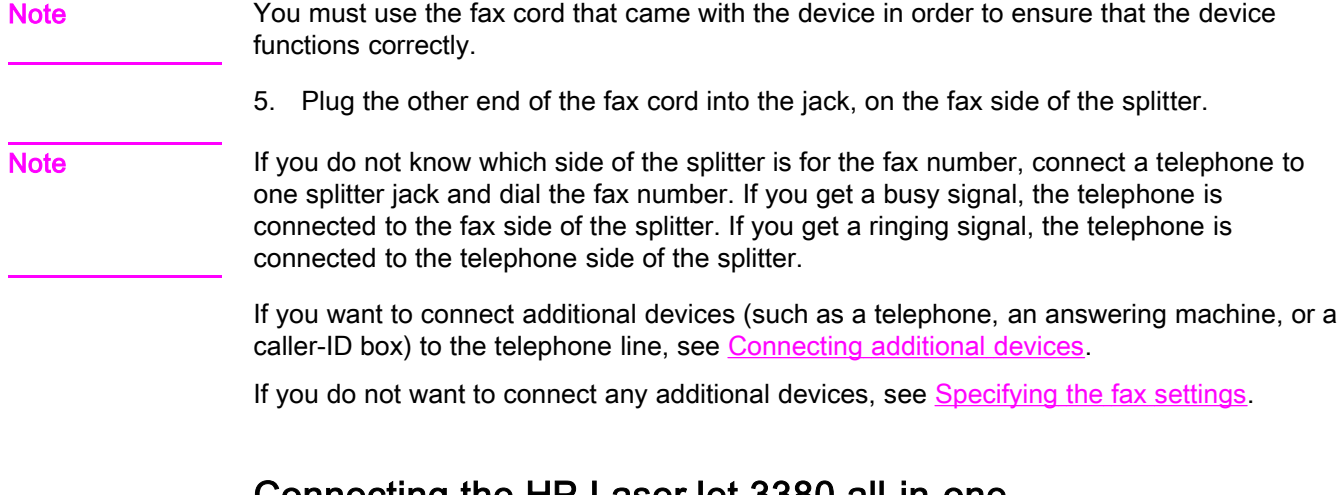

#### Connecting the HP LaserJet 3380 all-in-one

Complete the following instructions to connect the device to a telephone line.

#### To connect the device to a jack that controls one telephone line

Complete the following steps to connect the device to a single telephone jack that controls one telephone line, even if you have two telephone numbers on that line and use a ringpattern service (such as distinctive ring).

- 1. If a telephone cord is plugged into the telephone jack, unplug the cord and set it aside.
- 2. Open the print-cartridge door, and then open the left side panel to reveal the fax ports.

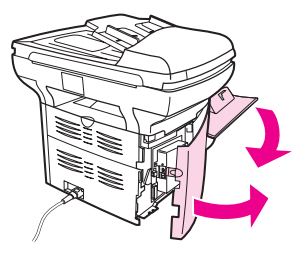

3. Take the fax cord that is included with the device and plug one end of it into the device "line" port (the port that is marked with an "L").

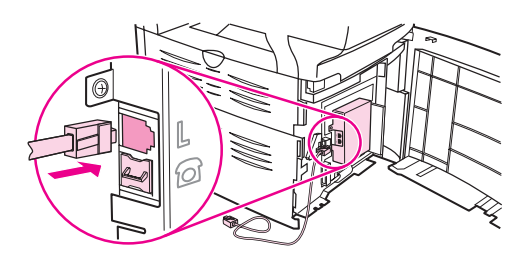

Note You must use the fax cord that came with the device in order to ensure that the device functions correctly.

> 4. Close the left side panel, and then close the print-cartridge door. When closing the left side panel, make sure that the fax cord is routed through the upper notch in the panel.

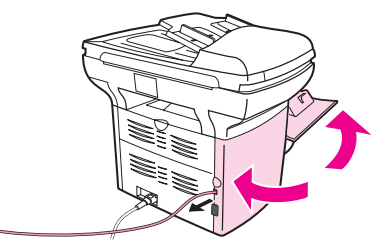

5. Plug the other end of the fax cord into the telephone wall-jack.

If you want to connect additional devices (such as a telephone, an answering machine, or a caller-ID box) to the telephone line, see [Connecting](#page-16-0) additional devices.

If you do not want to connect any additional devices, see [Specifying](#page-22-0) the fax settings.

12 Chapter 1 Fax Setup **ENWW** ENWW

#### To connect the device to a jack that controls two telephone lines

Use these steps to connect the device to a single or split telephone jack if you have a dedicated line for fax calls and a separate line for voice calls.

- 1. If a telephone cord is plugged into the telephone jack, unplug the cord and set it aside.
- 2. If you do not have a telephone jack that has a built-in splitter, plug an external Line1/ Line2 splitter (not included with the HP LaserJet all-in-one) into the telephone jack.

Note Two different kinds of splitters are available: Parallel splitters (also called "T" splitters) provide two telephone-line outlets for a jack that controls a single telephone number; Line1/ Line2 splitters provide two telephone-line outlets for a jack that controls two unique telephone numbers.

Note Not all splitters are compatible with the device, and not all regions/countries support the use of splitters.

3. Open the print-cartridge door, and then open the left side panel to reveal the fax ports.

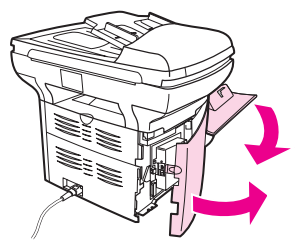

4. Take the fax cord that is included with the device and plug one end of it into the device "line" port (the port that is marked with an "L").

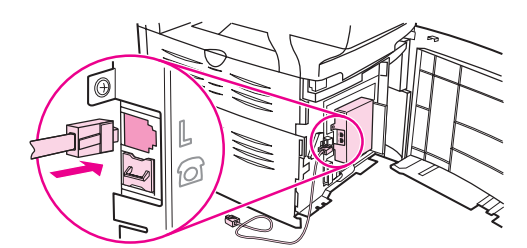

Note You must use the fax cord that came with the device in order to ensure that the device functions correctly.

> 5. Close the left side panel, and then close the print-cartridge door. When closing the left side panel, make sure that the fax cord is routed through the upper notch in the panel.

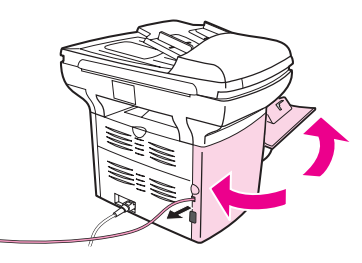

6. Plug the other end of the fax cord into the jack, on the fax side of the splitter.

Note If you do not know which side of the splitter is for the fax number, connect a telephone to one splitter jack and dial the fax number. If you get a busy signal, the telephone is connected to the fax side of the splitter. If you get a ringing signal, the telephone is connected to the telephone side of the splitter.

If you want to connect additional devices (such as a telephone, an answering machine, or a caller-ID box) to the telephone line, see [Connecting](#page-16-0) additional devices.

If you do not want to connect any additional devices, see [Specifying](#page-22-0) the fax settings.

## <span id="page-16-0"></span>Connecting additional devices

Depending on the setup of your telephone lines, you can connect additional devices to the telephone line along with the HP LaserJet all-in-one.

As a general rule, no more than three devices should be connected to a single telephone line. If too many devices are connected to a single telephone line, one or more of the devices might not detect an incoming call. If this occurs, disconnect one or more of the devices.

Note The HP LaserJet all-in-one device cannot replace a computer modem. It cannot act as a data modem for sending and receiving e-mail, connecting to the Internet, or communicating with other computers.

#### Using a dedicated fax line

If you connect the HP LaserJet all-in-one device to a telephone line that is used only for fax calls, you might want to connect the following devices:

- Caller-ID box
- Modem: You can connect a computer modem (external or internal) to the fax line if you want to use the fax line for e-mail or for access to the Internet, but you cannot send or receive faxes while using the line for these purposes.
- **Extra telephone:** You can connect an extra telephone to the fax line if you want to make outgoing calls on the fax line.

You should *not* connect the following devices:

Answering machine or computer voicemail: If you use computer voicemail, you must connect a modem (external or internal) to your dedicated voice line. Then, use the dedicated voice line to connect to the Internet and receive voicemail.

#### Using a shared telephone line

If you connected the device to a telephone line that is shared between fax calls and voice calls, or if you have one telephone line that has two telephone numbers and a ring-pattern service, you might want to connect the following devices:

- Caller-ID box
- **Modem:** You can connect a computer modem (external or internal) to the shared line if you want to use the shared line for e-mail or for access to the Internet, but you cannot send or receive faxes while using the line for these purposes.
- Extra telephone: You can connect a telephone to the shared line if you want to make or answer voice calls on the shared line.
- Answering machine or computer voicemail: You should connect these devices to the same telephone jack as the device to make sure that the different devices do not interfere with one another.

Note It is possible to connect devices to another telephone jack for the same telephone line (in another room, for example). However, the devices could interfere with faxing and with each other.

#### <span id="page-17-0"></span>To connect additional devices to the HP LaserJet 3015 all-inone and the HP LaserJet 3030 all-in-one

Connect additional devices in the order that is described in the following steps. The output port for each device is connected to the input port of the next, forming a "chain". If you do not want to connect a specified device, skip the step that explains it and continue to the next device.

Note **Note** Do not connect more than three devices to the telephone line.

- 1. Unplug the power cords for all the devices that you want to connect.
- 2. If you have not yet connected your device to a telephone line, see [Connecting](#page-11-0) the device to a [telephone](#page-11-0) line before proceeding. The device should already be connected to a telephone jack.
- 3. Locate the fax ports on the back of the device.

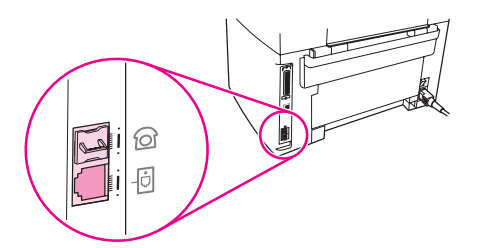

4. Remove the plastic insert from the "telephone" port (the port that is marked with a telephone icon).

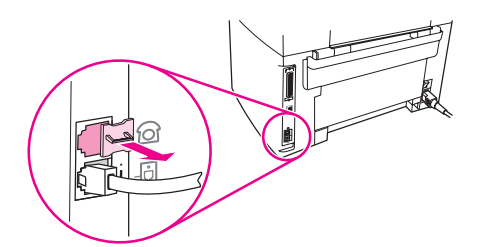

5. To connect an internal or external modem on a computer, plug one end of a telephone cord into the device "telephone" port (the port that is marked with a telephone icon). Plug the other end of the cord into the modem "line" port.

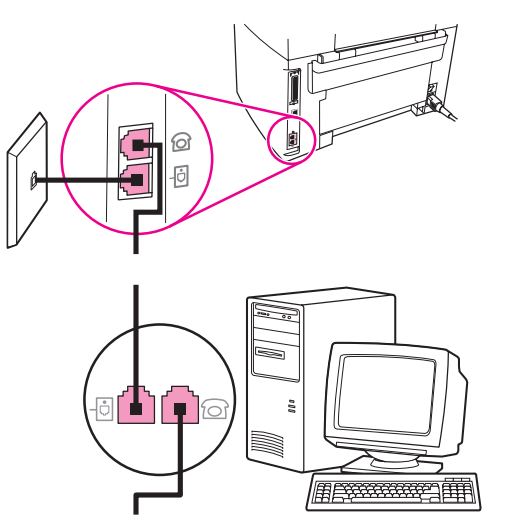

Note Some modems have a second "line" port to connect to a dedicated voice line. If you have two "line" ports, see your modem documentation to make sure that you connect to the correct "line" port.

> 6. To connect a caller-ID box, plug a telephone cord into the previous device's "telephone" port. Plug the other end of the telephone cord into the caller-D box "line" port.

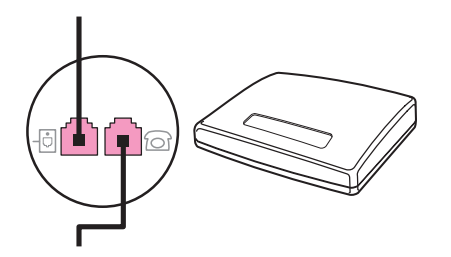

7. To connect an answering machine, plug a telephone cord into the previous device's "telephone" port. Plug the other end of the telephone cord into the answering machine "line" port.

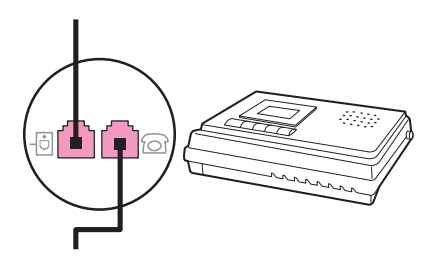

<span id="page-19-0"></span>8. To connect a telephone, plug a telephone cord into the previous device's "telephone" port. Plug the other end of the telephone cord into the telephone "line" port.

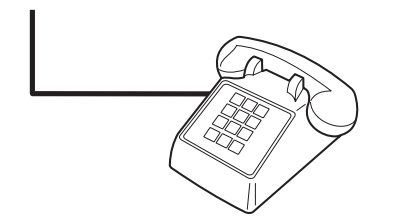

9. After you have finished connecting additional devices, plug all of the devices into their power sources.

#### To connect additional devices to the HP LaserJet 3380 all-inone

Connect additional devices in the order that is described in the following steps. The output port for each device is connected to the input port of the next, forming a "chain". If you do not want to connect a specific device, skip the step that explains it and continue to the next device.

Note **Do not connect more than three devices to the telephone line.** 

- 1. Unplug the power cords for all the devices that you want to connect.
- 2. If you have not yet connected your device to a telephone line, see [Connecting](#page-11-0) the device to a [telephone](#page-11-0) line before proceeding. The device should already be connected to a telephone jack.
- 3. Open the print-cartridge door, and then open the left side panel to reveal the fax ports.

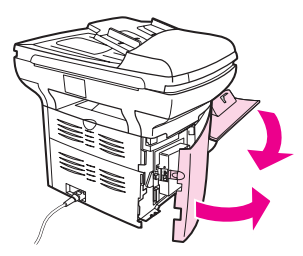

4. Remove the plastic insert from the "telephone" port (the port that is marked with the telephone icon).

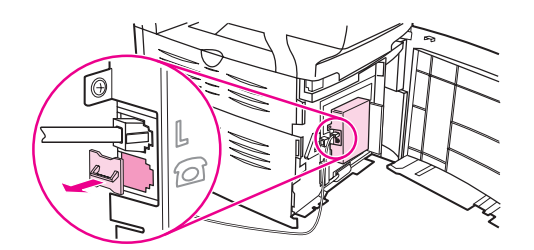

5. To connect an internal or external modem on a computer, plug one end of a telephone cord into the device "telephone" port. Plug the other end of the telephone cord into the modem "line" port.

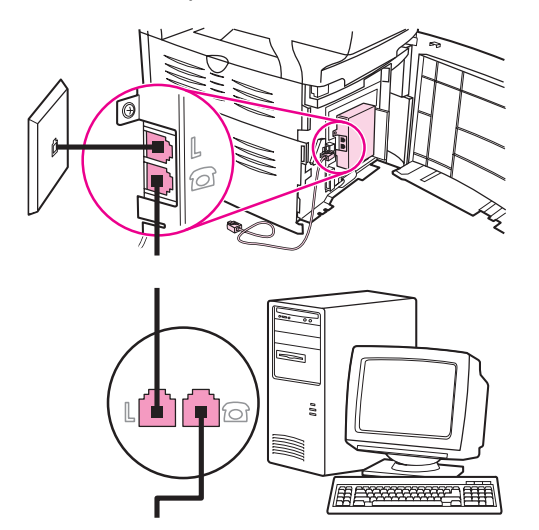

Note Some modems have a second "line" port to connect to a dedicated voice line. If you have two "line" ports, see your modem documentation to make sure that you connect to the correct "line" port.

> 6. To connect a caller-ID box, plug a telephone cord into the previous device's "telephone" port. Plug the other end of the telephone cord into the caller-ID box "line" port.

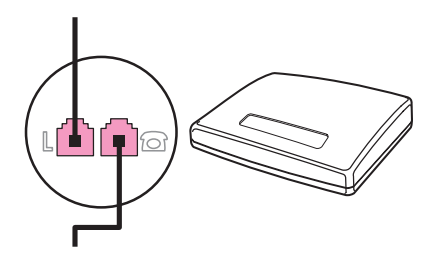

7. To connect an answering machine, plug a telephone cord into the previous device's "telephone" port. Plug the other end of the telephone cord into the answering machine "line" port.

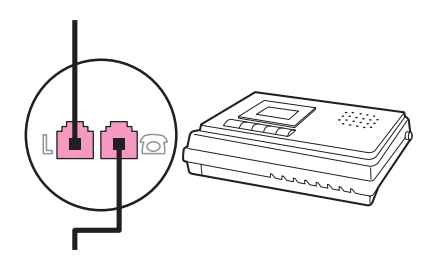

8. To connect a telephone, plug a telephone cord into the previous device's "telephone" port. Plug the other end of the telephone cord into the telephone "line" port.

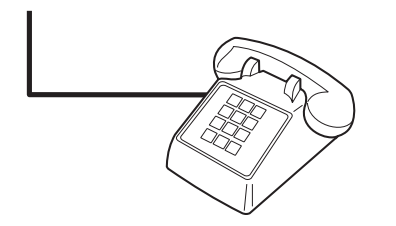

- 9. After you have finished connecting additional devices, plug all of the devices into their power sources.
- 10. Close the left side panel, and then close the print-cartridge door. When closing the left side panel, make sure that the fax cords are routed through the upper notch in the panel.

## <span id="page-22-0"></span>Specifying the fax settings

Before you can begin using the device fax features, you must complete the following tasks:

- Setting the time and date
- Setting the fax header

Note If you are installing the device software on your computer, you can skip the remaining instructions in this chapter. The software installer automatically helps you to set up the fax settings, unless you are using Microsoft Windows® 95 or Windows NT®. See the electronic User Guide for instructions.

> In the United States and many other regions/countries, setting the time, date, and other fax header information is a legal requirement.

#### To enter text from the control panel

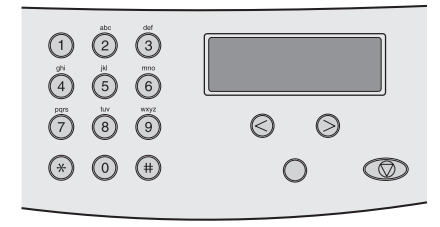

Use the following instructions to enter information from the device control panel with the alphanumeric buttons and the < and the > buttons:

- Numbers: To enter numbers, press the numeric button for the number that you need.
- **Letters:** To enter letters, repeatedly press the numeric button for the letter that you need until that letter appears. (For example, if the first letter that you need is a "C," press 2 repeatedly until a C appears in the control panel display.)
- **Punctuation marks:** To enter punctuation marks, repeatedly press \* until the character that you need appears in the control panel display.
- Spaces: After entering any character, press the > button twice to create a space after that character and move the cursor to an insertion point after the space.
- Errors: If you enter a character incorrectly, use the < button to erase the incorrect character, and then enter the correct character.

Note **For more information on control panel [characters](#page-53-0)**, see Using dialing characters.

#### To set the time and date

To set or change the time and date, use the following steps. If you need help entering any information, see To enter text from the control panel.

- 1. On the control panel, press MENU/ENTER.
- 2. Use the  $\le$  or the  $\ge$  button to select **Time/Date, Header**, and then press  $MENU/ENTER$ .
- 3. Press MENU/ENTER to select Time/Date.
- 4. Use the < or the > button to specify either the 12-hour or the 24-hour clock, and then press MENU/ENTER.
- <span id="page-23-0"></span>5. Use the alphanumeric buttons to enter the current time.
- 6. Complete one of the following actions:

If you specified the 12-hour clock, use the < or the > button to move the cursor past the fourth character. Select 1 for A.M. or 2 for P.M., and then press MENU/ENTER.

If you specified the 24-hour clock, press MENU/ENTER.

7. Use the alphanumeric buttons to enter the current date.

Make sure that you use two digits to specify the month and day, in that order (for example, use "05" for May and "01" for the first day of the month of May).

8. Press MENU/ENTER.

#### To set the fax header

To set or change the fax header information, complete the following steps. If you need help entering any information, see To enter text from the [control](#page-22-0) panel.

- 1. On the control panel, press MENU/ENTER.
- 2. Use the < or the > button to select Time/Date, Header, and then press MENU/ENTER.
- 3. Use the < or the > button to select Fax Header, and then press MENU/ENTER.
- 4. Use the alphanumeric buttons to enter your fax number, and then press MENU/ENTER.
- 5. Use the alphanumeric buttons to enter your company name, and then press MENU/ENTER.

Note The maximum number of characters allowed in the fax number is 20. The maximum number of characters allowed in the company name is 40.

## <span id="page-24-0"></span>Faxing (basic)

This chapter describes some of the basic faxing features that are available on the HP LaserJet all-in-one. A number of faxing features can be completed through the Toolbox software as well. For information about the Toolbox, see the electronic User Guide.

- Loading [originals](#page-25-0) to fax
- [Sending](#page-27-0) faxes
- Using [manual](#page-30-0) dial
- [Redialing](#page-31-0) manually
- [Canceling](#page-32-0) a fax job
- Sending faxes by using the [software](#page-33-0)
- [Changing](#page-35-0) the default contrast setting
- Changing the default [resolution](#page-36-0) setting
- Changing the default [glass-size](#page-37-0) setting
- Selecting tone-dialing or [pulse-dialing](#page-38-0) mode
- [Changing](#page-39-0) the redial settings
- [Receiving](#page-40-0) faxes
- [Receiving](#page-41-0) faxes to your computer
- Setting the [answer](#page-42-0) mode
- Changing ring patterns for call [answering](#page-43-0)
- Changing the [rings-to-answer](#page-44-0) setting
- Changing [autoreduction](#page-45-0) settings for incoming faxes
- Blocking or [unblocking](#page-46-0) fax numbers
- Changing the [sound-volume](#page-47-0) settings

### <span id="page-25-0"></span>Loading originals to fax

Complete the following instructions to load original documents for faxing.

#### To load fax documents into the automatic document feeder (ADF)

- 1. Before loading the fax documents into the automatic document feeder (ADF) input tray, make sure that nothing is on the scanner glass (HP LaserJet 3030 all-in-one or HP LaserJet 3380 all-in-one only).
- 2. Complete one of the following steps:

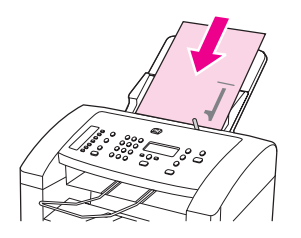

HP LaserJet 3015 all-in-one: Put the top ends of the document to be faxed print-sidedown in the automatic document feeder (ADF) with the first page to be scanned at the bottom of the stack.

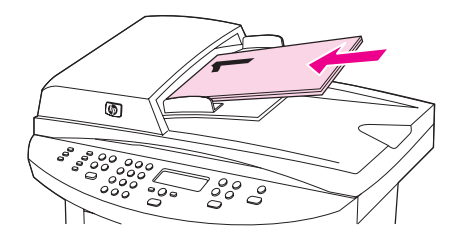

HP LaserJet 3030 all-in-one or HP LaserJet 3380 all-in-one: Put the top ends of the document to be faxed print-side-up in the automatic document feeder (ADF) with the first page to be scanned at the top of the stack.

- 3. Push the document up against the side of the automatic document feeder (ADF) input tray.
- 4. Slide the document into the automatic document feeder (ADF) input tray until it does not move any farther.

The document is now ready to be faxed.

#### To load fax documents on the flatbed scanner

<span id="page-26-0"></span>

Note The following instructions do not pertain to the HP LaserJet 3015 all-in-one, which is not equipped with a flatbed scanner.

- 1. Before loading the fax documents on the scanner glass, make sure that nothing is in the automatic document feeder (ADF) input tray.
- 2. Open the scanner lid.
- 3. Place the document to be faxed print-side-down on the flatbed scanner, and then close the scanner lid.

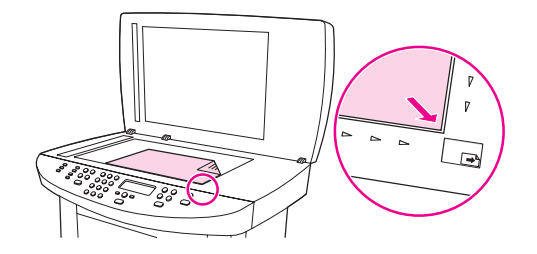

The document is now ready to be faxed.

Note Make sure that the glass-size setting matches the size of the document that you are faxing. For more information, see Changing the default [glass-size](#page-37-0) setting.

CAUTION To prevent damaging the device, do not allow the scanner lid to fall onto the flatbed scanner surface. Always close the scanner lid when the device is not in use.

## <span id="page-27-0"></span>Sending faxes

#### To adjust the resolution for the current fax job

- 1. Press RESOLUTION to show the current resolution setting.
- 2. Use the < or the > button to select the appropriate resolution setting.
- 3. Press MENU/ENTER to save the selection.

Note This procedure changes the fax resolution for the current fax job. For instructions about changing the default fax resolution, see Changing the default [resolution](#page-36-0) setting.

Note To change the fax contrast or glass-scan size (HP LaserJet 3030 all-in-one or HP LaserJet 3380 all-in-one only), you must change the default settings. See [Changing](#page-35-0) the default [contrast](#page-35-0) setting or Changing the default [glass-size](#page-37-0) setting.

#### To send a fax to one recipient

1. Dial the fax number by using one of the following methods:

Use the alphanumeric buttons on the device control panel to dial the number.

If the fax number you are calling has been assigned to a one-touch key, press that key.

If the fax number you are calling has a speed-dial entry, press PHONE BOOK, use the alphanumeric buttons to enter the speed-dial entry, and then press MENU/ENTER.

Note **When dialing by using the alphanumeric buttons**, include any pauses or additional numbers that are necessary for the call, such as an area code, an access code for numbers that are outside of a PBX system (usually a 9), or a long-distance prefix. See Using [dialing](#page-53-0) [characters](#page-53-0) for more information.

> 2. Load the document into the automatic document feeder (ADF) input tray or onto the flatbed scanner (HP LaserJet 3030 all-in-one or HP LaserJet 3380 all-in-one only).

If you are scanning from the flatbed scanner (HP LaserJet 3030 all-in-one or HP LaserJet 3380 all-in-one only), select YES when Send from glass? 1=Yes 2=No appears, and then press MENU/ENTER.

3. Press FAX/SEND.

When the last page of the fax has exited the device, you can start sending another fax, copying, or scanning.

To fax to numbers you use regularly, you can assign a one-touch key or speed-dial entry. See To program [speed-dial](#page-49-0) entries and one-touch keys and To program [group-dial](#page-51-0) entries. If you have electronic phone books available, you might be able to use them to select recipients. Electronic phone books are generated by using third-party software programs.

#### To send a fax to multiple recipients

You can send a fax to several fax numbers at once. If you want to send a fax to a group of fax numbers that you have assigned to a group-dial entry, see To send a fax by [using](#page-28-0) a [group-dial](#page-28-0) entry. If you want to send a fax to a group of numbers (maximum of 20) that have not been assigned a group-dial entry, see To send a fax to a group [manually](#page-28-0) (ad hoc faxing).

In the rare instance that your document does not fit into memory, you must send the document to each fax number individually or use the Toolbox (see the electronic User Guide).

<span id="page-28-0"></span>Note The Toolbox is not supported for Microsoft Windows 95 and Windows NT.

#### To send a fax by using a group-dial entry

- 1. Load the document into the automatic document feeder (ADF) input tray or onto the flatbed scanner (HP LaserJet 3030 all-in-one or HP LaserJet 3380 all-in-one only).
- 2. Select the group by using one of the following methods:

Press the one-touch key for the group.

Press PHONE BOOK, press the group-dial entry that is assigned to the group, and then press MENU/ENTER.

3. Press FAX/SEND.

If you are scanning from the flatbed scanner (HP LaserJet 3030 all-in-one or HP LaserJet 3380 all-in-one only), select YES when Send from glass? 1=Yes 2=No appears, and then press MENU/ENTER.

The device scans the document into memory and sends the fax to each number specified. If a number in the group is busy or does not answer, the device redials the number based on its redial setting. If all redial attempts fail, the device updates the fax activity log with the error and proceeds to the next number in the group.

Note The fax activity log feature is not supported in the software for Microsoft Windows 95 or Windows NT, but you can print the fax activity log by using the control panel. For instructions, see [Printing](#page-69-0) the fax activity log.

#### To send a fax to a group manually (ad hoc faxing)

Use the following instructions to send a fax to a group of recipients that has not been assigned a group-dial entry:

- 1. Load the document into the automatic document feeder (ADF) input tray or onto the flatbed scanner (HP LaserJet 3030 all-in-one or HP LaserJet 3380 all-in-one only).
- 2. Dial the first fax number by using one of the following methods:

Use the alphanumeric buttons.

If the fax number that you are calling has been assigned a one-touch key, press that key.

If the fax number that you are calling has been assigned a speed-dial entry, press PHONE BOOK, use the alphanumeric buttons to enter the speed-dial entry, and then press MENU/ ENTER.

- Note **When dialing by using the alphanumeric buttons**, include any pauses or additional numbers that are necessary for the call, such as an area code, an access code for numbers that are outside of a PBX system (usually a 9), or a long-distance prefix. See Using [dialing](#page-53-0) [characters](#page-53-0) for more information.
	- 3. Press MENU/ENTER.

4. Complete one of the following tasks:

To continue dialing numbers, repeat steps 2 and 3.

If you are finished dialing numbers, go to the next step.

5. Press FAX/SEND.

If you are scanning from the flatbed scanner (HP LaserJet 3030 all-in-one or HP LaserJet 3380 all-in-one only), select YES when Send from glass? 1=Yes 2=No appears, and then press MENU/ENTER.

6. The device sends the fax to each fax number. If a number in the group is busy or does not answer, the device redials that number based on its redial setting. If all redial attempts fail, the device updates the fax activity log by adding the error, and then it proceeds to the next number in the group.

Note The fax activity log feature is not supported in the software for Microsoft Windows 95 or Windows NT, but you can print the fax activity log by using the control panel. For instructions, see [Printing](#page-69-0) the fax activity log.

### <span id="page-30-0"></span>Using manual dial

Normally, the device dials after you press FAX/SEND. At times, however, you might want the device to dial each number as you press it. For example, if you are charging your fax call to a calling card, you might need to dial the fax number, wait for the acceptance tone of your telephone company, and then dial the calling card number. When dialing internationally, you might need to dial part of the number and then listen for dial tones before continuing to dial.

#### To use manual dial with the automatic document feeder (ADF)

- 1. Load the document into the automatic document feeder (ADF) input tray or onto the flatbed scanner (HP LaserJet 3030 all-in-one or HP LaserJet 3380 all-in-one only).
- 2. Press FAX/SEND.
- 3. Begin dialing. The device dials the number as you press each digit. This allows you to wait for pauses, dial tones, international access tones, or calling card acceptance tones before continuing to dial.

#### To use manual dial with the flatbed scanner

Note **Starpe 10 Conly the HP LaserJet 3030 all-in-one and the HP LaserJet 3380 all-in-one have a flatbed** scanner.

- 1. Press FAX/SEND. The control panel display shows the following message: Send from glass? 1=Yes 2=No.
- 2. Press 1 to select YES. The control panel display shows the following message: Load page:X Press [enter], where X is the page number.
- 3. Scan a page into memory by placing the sheet print-side-down on the flatbed scanner and pressing MENU/ENTER. After scanning the page, the device control panel display shows the following message: Another page? 1=Yes 2=No.
- 4. Complete one of the following steps:

If you have more pages to scan, press 1 to select YES, and then repeat step 3 for each page of the fax job.

If you are finished, press 2 to select NO, and then go to the next step.

5. When finished scanning all pages into memory, begin dialing. The device dials the number as you press each digit. This allows you to wait for pauses, dial tones, international access tones, or calling card acceptance tones before continuing to dial.

#### <span id="page-31-0"></span>Redialing manually

If you want to send another document to the last fax number that was dialed, use the following procedure to redial manually. If you are trying to resend the same document that you sent the first time, wait until the automatic redial attempts have stopped or until you have stopped them yourself. Otherwise, the recipient might get the fax twice: once from the manual redial attempt and once from one of the automatic redial attempts.

Note To stop the current redial attempt for a fax, or to cancel all pending, automatic redial attempts for a fax, see [Canceling](#page-32-0) a fax job. To change redial settings, see [Changing](#page-39-0) the redial [settings](#page-39-0).

#### To redial manually

- 1. Load the document into the automatic document feeder (ADF) input tray or onto the flatbed scanner (HP LaserJet 3030 all-in-one or HP LaserJet 3380 all-in-one only).
- 2. Press REDIAL/PAUSE.
- 3. Press FAX/SEND. The device redials the last number that was dialed and attempts to send the fax.

If you are scanning from the flatbed scanner (HP LaserJet 3030 all-in-one or HP LaserJet 3380 all-in-one only), select YES when Send from glass? 1=Yes 2=No appears, and then press MENU/ENTER.

## <span id="page-32-0"></span>Canceling a fax job

Use these instructions to cancel a single fax that is currently dialing or a fax that is being transmitted or received.

#### To cancel the current fax job

Press CANCEL on the control panel. Any pages that have not been transmitted are canceled. Pressing CANCEL also stops group-dial jobs.

#### To cancel a fax job by using the Fax Job Status

Use this procedure to cancel a fax job in the following situations:

- The device is waiting to redial after encountering a busy signal, an unanswered call, or a communication error.
- The fax is scheduled to be sent at a future time.

Use the following steps to cancel a fax job by using the Fax Job Status:

- 1. Press MENU/ENTER.
- 2. Press MENU/ENTER to select Fax Job status.
- 3. Use the < or the > button to scroll through pending jobs until you reach the job that you want to clear.
- 4. Press MENU/ENTER to select the job that you want to cancel.
- 5. Press MENU/ENTER to confirm that you want to cancel the job.

#### <span id="page-33-0"></span>Sending faxes by using the software

This section contains basic instructions for sending faxes by using the software that came with the device. All other software-related topics are covered in the software Help, which can be opened from the software-program Help menu.

Note The fax software and Toolbox are not supported for Windows 95 or Windows NT. The Toolbox software is not supported for Macintosh.

> You can fax electronic documents from your computer if you meet the following requirements:

- The device is connected directly to your computer or connected to your computer over a TCP/IP network with an HP Jetdirect print server. See the Start Guide for a complete list of supported HP Jetdirect print servers.
- The device software is installed on your computer.
- You are using Microsoft Windows 98, Millennium Edition (ME), 2000, or XP, or Mac OS 9.1, 9.2.x, or 10.2.x.

#### To send a fax from the software (Windows 98, ME, 2000, or XP)

The procedure to send a fax varies according to your specifications. The most typical steps follow.

- 1. Click Start, click Programs, and then click hp LaserJet all-in-one Fax. The fax software appears.
- 2. Enter the fax number of one or more recipients.
- 3. Load the document in the automatic document feeder (ADF) input tray.
- 4. Include a cover page. (This step is optional.)
- 5. Click Send Now, or click Send Later and select a date and time.

Note You can also send a fax from the Toolbox by navigating to the Fax Tasks section and clicking the Fax Send button.

#### To send a fax from the software (Mac OS 10.2.x)

- 1. Open the HP Director and click Fax. The fax software appears.
- 2. Select Addressing from the Copies and Pages drop-down list.
- 3. Enter the fax number of one or more recipients.
- 4. Load the document in the automatic document feeder (ADF) input tray.
- 5. Include a cover page (this step is optional).
- 6. Click Scan Now, and then click Print.

Note The steps for Mac OS 9.1 and 9.2.x will vary.

#### <span id="page-34-0"></span>To send a fax from a third-party application, such as Microsoft Word (all operating systems)

- 1. Open a document in a third-party program.
- 2. Click the File menu, and then click Print.
- 3. Select the fax print driver from the printer drop-down list. The fax software appears.
- 4. Complete one of the following:

Windows users: Complete steps 2 through 5 in To send a fax from the [software](#page-33-0) [\(Windows](#page-33-0) 98, ME, 2000, or XP).

Mac users: Complete steps 2 through 6 in To send a fax from the [software](#page-33-0) (Mac OS  $10.2.x$ 

### <span id="page-35-0"></span>Changing the default contrast setting

The contrast affects the lightness and darkness of an outgoing fax as it is being sent.

#### To change the default contrast

The default contrast is the contrast that is normally applied to items that are being faxed. The slider is set to the middle as the default contrast setting.

- 1. Press MENU/ENTER.
- 2. Use the  $\leq$  or the  $\geq$  button to select Fax setup, and then press MENU/ENTER.
- 3. Use the  $\le$  or the  $\ge$  button to select Fax Send setup, and then press MENU/ENTER.
- 4. Use the  $\leq$  or the  $\geq$  button to select Def. Light/Dark, and then press MENU/ENTER.
- 5. Use the < button to move the slider to the left to make the fax lighter than the original, or use the > button to move the slider to the right to make the fax darker than the original.
- 6. Press MENU/ENTER to save your selection.
## Changing the default resolution setting

Resolution, in dots per inch (dpi), affects the quality of faxed documents. It also affects the transmission speed as a higher resolution produces a larger file, which requires more time to transmit. The factory-set default resolution setting is Fine.

Use this procedure to change the default resolution for all fax jobs to one of the following settings:

- **Standard:** This setting provides the lowest quality and the fastest transmission time.
- **Fine:** This setting provides a higher resolution quality than **Standard** that is usually appropriate for text documents.
- Superfine: This setting is best used for documents that mix text and images. The transmission time is slower than Fine but faster than Photo.
- Photo: This setting produces the best images, but greatly increases the transmission time.

### To change the default resolution setting

- 1. Press MENU/ENTER.
- 2. Use the  $\leq$  or the  $\geq$  button to select Fax setup, and then press MENU/ENTER.
- 3. Use the  $\leq$  or the  $\geq$  button to select Fax Send setup, and then press MENU/ENTER.
- 4. Use the  $\leq$  or the  $\geq$  button to select Def. Resolution, and then press MENU/ENTER.
- 5. Use the < or the > button to change the resolution setting.
- 6. Press MENU/ENTER to save the selection.

Note For instructions about changing the resolution for the current fax job only, see To [adjust](#page-27-0) the [resolution](#page-27-0) for the current fax job.

### Changing the default glass-size setting

Note This feature is not available with the HP LaserJet 3015 all-in-one.

This setting determines what paper size the flatbed scanner scans when you send a fax from the scanner. The factory-set default is determined by the region/country in which you purchased the device.

### To change the default glass-size setting

- 1. Press MENU/ENTER.
- 2. Use the  $\leq$  or the  $\geq$  button to select Fax setup, and then press MENU/ENTER.
- 3. Use the  $\leq$  or the  $\geq$  button to select **Fax Send setup**, and then press MENU/ENTER.
- 4. Use the < or the > button to select Def. Glass Size, and then press MENU/ENTER.
- 5. Use the < or the > button to select the correct paper size setting.
- 6. Press MENU/ENTER to save your selection.

The following glass-size settings are available:

- HP LaserJet 3030 all-in-one: A4 or Letter
- HP LaserJet 3380 all-in-one: A4, Letter, or Legal

### Selecting tone-dialing or pulse-dialing mode

Use this procedure to set the device to tone-dialing or pulse-dialing mode. The factory-set default is Tone. Do not change this setting unless you know that your telephone line cannot use tone dialing.

### To select tone-dialing or pulse-dialing

- 1. Press MENU/ENTER.
- 2. Use the  $\leq$  or the  $\geq$  button to select Fax setup, and then press MENU/ENTER.
- 3. Use the  $\leq$  or the  $\geq$  button to select Fax Send setup, and then press MENU/ENTER.
- 4. Use the < or the > button to select Dialing Mode, and then press MENU/ENTER.
- 5. Use the < or the > button to select Tone or Pulse, and then press MENU/ENTER to save your selection.

Note The pulse-dialing option is not available in all regions/countries.

### Changing the redial settings

If the device was unable to send a fax because the receiving fax machine did not answer or was busy, the device attempts to redial based on the redial-on-busy, redial-on-no-answer, and redial-on-communication-error options. Use the procedures in this section to turn these options on or off.

#### To change the redial-on-busy option

If this option is turned on, the device redials automatically if it receives a busy signal. The factory-set default for the redial-on-busy option is On.

- 1. Press MENU/ENTER.
- 2. Use the  $\leq$  or the  $\geq$  button to select **Fax setup**, and then press  $MENU/ENTER$ .
- 3. Use the  $\leq$  or the  $\geq$  button to select Fax Send setup, and then press MENU/ENTER.
- 4. Use the  $\leq$  or the  $\geq$  button to select **Redial if busy**, and then press MENU/ENTER.
- 5. Use the  $\leq$  or the  $>$  button to select On or Off, and then press MENU/ENTER.

#### To change the redial-on-no-answer option

If this option is turned on, the device redials automatically if the receiving machine does not answer. The factory-set default for the redial-on-no-answer option is Off.

- 1. Press MENU/ENTER.
- 2. Use the  $\leq$  or the  $\geq$  button to select Fax setup, and then press MENU/ENTER.
- 3. Use the  $\leq$  or the  $\geq$  button to select Fax Send setup, and then press MENU/ENTER.
- 4. Use the  $\le$  or the  $\ge$  button to select **Redial-no answer**, and then press  $MENU/ENTER$ .
- 5. Use the  $\leq$  or the  $\geq$  button to select **On** or **Off**, and then press MENU/ENTER.

#### To change the redial-on-communication-error option

If this option is turned on, the device redials automatically if some sort of communication error occurs. The factory-set default for the redial-on-communication-error option is On.

- 1. Press MENU/ENTER.
- 2. Use the  $\leq$  or the  $\geq$  button to select Fax setup, and then press MENU/ENTER.
- 3. Use the  $\leq$  or the  $\geq$  button to select Fax Send setup, and then press MENU/ENTER.
- 4. Use the  $\le$  or the  $\ge$  button to select **Redial Comm Err.**, and then press MENU/ENTER.
- 5. Use the  $\le$  or the  $\ge$  button to select On or Off, and then press MENU/ENTER.

### Receiving faxes

You can receive faxes to the device or to your computer. In general, incoming faxes to the device are automatically answered. However, if you change the devices that are connected to the same telephone line as the device, you must change how the device answers incoming faxes. See Setting the [answer](#page-42-0) mode for instructions.

Follow the procedures in this section to manage faxes that are routed to the device.

### To receive faxes when you hear fax tones

If you have a telephone line that receives both fax and telephone calls, and you hear fax tones when you answer the telephone, you can start the receiving process in one of two ways:

- If you are close to the device, press FAX/SEND on the control panel.
- When you answer any telephone connected to the line (an extension telephone) and hear fax tones, the device should begin answering the call automatically. If not, press 1- 2-3 in sequence on the telephone keypad (in tone-dialing mode only), listen for fax transmission sounds, and then hang up.

Note In order for the second method to work, the extension telephone setting must be set to YES. See Making an extension [telephone](#page-62-0) available to receive faxes to check or change the setting.

### Receiving faxes to your computer

To receive faxes to your computer, you must turn on the receive-to-PC setting in the software (see the device software Help). The receive-to-PC setting can be activated only from one computer. If for any reason that computer is no longer available, you can use the following procedure to turn the receive-to-PC setting off from the device control panel.

#### To turn off the receive-to-PC setting from the control panel

- 1. Press MENU/ENTER.
- 2. Use the  $\leq$  or the  $\geq$  button to select Fax functions, and then press MENU/ENTER.
- 3. Use the < or the > button to select Stop Recv to PC, and then press MENU/ENTER to confirm your selection.

After you select the Stop Recv to PC setting, any faxes that remain in the device memory are printed.

Note You cannot use the receive-to-PC feature if you are using Macintosh software, Windows 95, or Windows NT.

### <span id="page-42-0"></span>Setting the answer mode

Depending on your situation, you can set the device answer mode to Automatic or Manual. The factory-set default is Automatic.

- Automatic: In this answer mode, the device answers incoming calls after a specified number of rings or upon recognition of special fax tones. To specify the number of rings, see Changing the [rings-to-answer](#page-44-0) setting.
- **Manual:** In this answer mode, the device never answers calls. You must start the faxreceiving process yourself, either by pressing FAX/SEND on the control panel or by picking up a telephone that is connected to that line and dialing 1-2-3 (in tone-dial mode only).
- Note **Although most users leave the answer mode set to Automatic**, voice callers who dial the fax telephone number will hear fax tones if the telephone is not answered, or if they do not hang up by the specified number of rings-to-answer. If you do not want voice callers to hear fax tones, use the Manual setting. But remember that fax calls are not received automatically when the mode is set to Manual.

#### To set the answer mode

To set or change the answer mode, complete the following steps:

- 1. On the control panel, press MENU/ENTER.
- 2. Use the  $\leq$  or the  $\geq$  button to select Fax setup, and then press MENU/ENTER.
- 3. Use the  $\leq$  or the  $\geq$  button to select **Fax Recv. setup**, and then press MENU/ENTER.
- 4. Press MENU/ENTER to select Answer mode.
- 5. Use the < or the > button to select Automatic or Manual, and then press MENU/ENTER.

The control panel display shows the answer mode setting that you specified.

### <span id="page-43-0"></span>Changing ring patterns for call answering

Ring-pattern or distinctive-ring service is available through some local telephone companies. The service allows you to have more than one telephone number on a single line. Each telephone number has a unique ring pattern, so that you can answer voice calls and the device can answer fax calls.

If you subscribe to a ring-pattern service with your telephone company, you must set the device to answer the correct ring pattern. Not all regions/countries support unique ring patterns. Contact your telephone company to determine if this service is available in your region/country.

Note If you do not have ring-pattern service and you change the ring-pattern settings to something other than the default, All Rings, the device might not be able to receive faxes.

The settings are as follows:

- All Rings: The device answers any calls on the telephone line.
- Single: The device answers any calls that produce a single-ring pattern.
- Double: The device answers any calls that produce a double-ring pattern.
- Triple: The device answers any calls that produce a triple-ring pattern.
- Double&Triple: The device answers any calls that produce a double-ring or triple-ring pattern.

#### To change ring patterns for call answering

To change ring patterns for call answering, complete the following steps:

- 1. On the control panel, press MENU/ENTER.
- 2. Use the  $\leq$  or the  $\geq$  button to select Fax setup, and then press  $MENU/ENTER$ .
- 3. Use the  $\leq$  or the  $\geq$  button to select Fax Recv. setup, and then press MENU/ENTER.
- 4. Use the < or the > button to select Answer Ring Type, and then press MENU/ENTER.
- 5. Use the < or the > button to select the ring pattern that you want, and then press MENU/ ENTER.
- 6. After device installation is complete, ask someone to send a fax in order to verify that the ring-pattern service is working correctly.

### <span id="page-44-0"></span>Changing the rings-to-answer setting

When the answer mode is set to **Automatic**, the device rings-to-answer setting determines the number of times the telephone rings before the device answers an incoming call.

If the device is connected to a line that receives both fax and voice calls (a shared line) and that also uses an answering machine, you might need to adjust the rings-to-answer setting. The number of rings-to-answer for the device must be greater than the rings-to-answer on the answering machine. This allows the answering machine to answer the incoming call and record a message if it is a voice call. When the answering machine answers the call, the device listens to the call and automatically answers it if it detects fax tones.

The default setting for rings-to-answer is five for the U.S. and Canada, and two for other countries/regions.

### Using the rings-to-answer setting

Use the following table to determine the number of rings-to-answer to use.

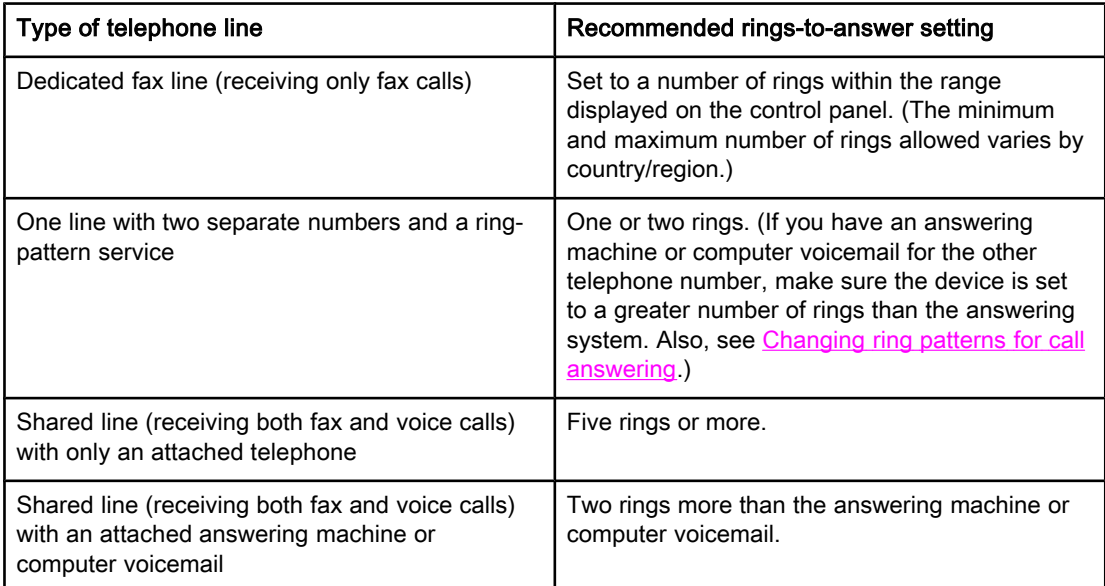

#### To set the number of rings-to-answer

To set or change the number of rings-to-answer, use the following steps:

- 1. On the control panel, press MENU/ENTER.
- 2. Use the  $\leq$  or the  $\geq$  button to select Fax setup, and then press MENU/ENTER.
- 3. Use the  $\leq$  or the  $\geq$  button to select Fax Recv. setup, and then press MENU/ENTER.
- 4. Use the < or the > button to select Rings to answer, and then press MENU/ENTER.
- 5. Use the alphanumeric buttons to enter the number of rings-to-answer, and then press MENU/ENTER.

### Changing autoreduction settings for incoming faxes

If the fit-to-page option is turned on, the device automatically reduces long faxes up to 75 percent to fit the information on the default paper size (for example, the fax is reduced from legal to letter size).

If the fit-to-page option is turned off, long faxes print at full size on multiple pages. The factory-set default for incoming fax autoreduction is On.

If you have the stamp-received faxes option turned on, you might also want to turn on autoreduction. This reduces the size of the incoming faxes slightly, and prevents the pagestamp from forcing a fax onto two pages.

Note Make sure that the paper-size setting matches the size of the paper that is loaded in the media input tray. To change the default paper size, see the electronic User Guide.

#### To change autoreduction for incoming faxes

- 1. Press MENU/ENTER.
- 2. Use the  $\leq$  or the  $\geq$  button to select Fax setup, and then press MENU/ENTER.
- 3. Use the  $\le$  or the  $\ge$  button to select Fax Recv. setup, and then press  $MENU/ENTER$ .
- 4. Use the < or the > button to select Fit to page, and then press MENU/ENTER.
- 5. Use the  $\le$  or the  $\ge$  button to select On or Off, and then press MENU/ENTER to save your selection.

### Blocking or unblocking fax numbers

If you do not want to receive faxes from specific people or businesses, you can block as many as 30 fax numbers by using the control panel. When you block a fax number and someone from that number sends you a fax, the control panel display indicates that the number is blocked, the fax does not print, and the fax is not saved in memory. Faxes from blocked fax numbers appear in the fax activity log with a "discarded" designation. You can unblock blocked fax numbers individually or all at one time.

Note To print a list of numbers that you have blocked, see Printing the [block-fax](#page-75-0) list. To print the fax activity log, see [Printing](#page-69-0) the fax activity log.

#### To block or unblock a fax number

Complete the following steps to block or unblock fax numbers by using the control panel:

- 1. Press MENU/ENTER.
- 2. Use the  $\leq$  or the  $\geq$  button to select Fax setup, and then press MENU/ENTER.
- 3. Use the  $\leq$  or the  $\geq$  button to select Fax Recv. setup, and then press MENU/ENTER.
- 4. Use the < or the > button to select **Block faxes**, and then press MENU/ENTER.
- 5. Do one of the following:

To block a fax number, use the < or the > button to select Add entry, and then press MENU/ENTER. Enter the fax number exactly as it appears in the header (including spaces), and then press MENU/ENTER. Enter a name for the blocked number, and then press MENU/ ENTER.

To unblock a single fax number, use the < or the > button to select Delete entry, and then press MENU/ENTER. Use the < or the > button to select the fax number that you want to delete, and then press MENU/ENTER to confirm the deletions.

To unblock all blocked fax numbers, use the < or the > button to select Clear all, and then press MENU/ENTER. Press MENU/ENTER again to confirm the deletions.

### Changing the sound-volume settings

Control the volume of the fax sounds from the device control panel. You can make changes to the following sounds:

- The fax sounds that are associated with incoming and outgoing faxes
- The ring for incoming faxes

The factory-set default for the fax-sounds volume is **Soft**. For general information about controlling volume settings, see the electronic User Guide.

#### To change the fax-sounds (line-monitor) volume (HP LaserJet 3015)

Complete the following steps to change the fax-sound volume on the the HP LaserJet 3015 all-in-one.

- 1. Press MENU/ENTER.
- 2. Use the  $\le$  or the  $\ge$  button to select **Common settings**, and then press  $MENU/ENTER$ .
- 3. Use the  $\leq$  or the  $\geq$  button to select **Volume settings**, and then press MENU/ENTER.
- 4. Use the  $\le$  or the  $\ge$  button to select **PhoneLine Volume**, and then press MENU/ENTER.
- 5. Use the < or the > button to select Off, Soft, Medium, or Loud.
- 6. Press MENU/ENTER to save your selection.

#### To change the fax-sounds (line-monitor) volume (HP LaserJet 3030 all-in-one or the HP LaserJet 3380 all-in-one)

Complete the following steps to change the fax-sounds volume on the HP LaserJet 3030 allin-one or the HP LaserJet 3380 all-in-one.

- 1. Press **VOLUME** on the control panel.
- 2. Use the < or the > button to select Off, Soft, Medium, or Loud.
- 3. Press MENU/ENTER to save your selection.

#### To change the ring volume

When the device is initially receiving a call, a ring alert is audible. The ring duration length is based on the local telephone company ring-pattern length. The factory-set default for the ring volume is Soft.

- 1. Press MENU/ENTER.
- 2. Use the < or the > button to select **Common settings**, and then press MENU/ENTER.
- 3. Use the  $\leq$  or the  $\geq$  button to select **Volume settings**, and then press MENU/ENTER.
- 4. Press the > button once to select **Ring volume**, and then press MENU/ENTER.
- 5. Use the < or the > button to select Off, Soft, Medium, or Loud.
- 6. Press MENU/ENTER to save your selection.

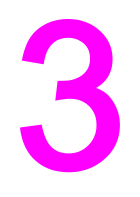

# Faxing (advanced)

This chapter describes advanced faxing features available with your HP LaserJet all-in-one. Many of these functions also can be performed with the Toolbox software. For more information about the Toolbox, see the electronic User Guide.

- About [speed-dial](#page-49-0) entries, one-touch keys, and group-dial entries
- Using dialing [characters](#page-53-0)
- [Inserting](#page-54-0) a dial prefix
- [Sending](#page-55-0) a delayed fax
- Sending a fax by dialing from a [telephone](#page-56-0)
- Changing the [detect-dial-tone](#page-57-0) setting
- Using billing [codes](#page-58-0)
- [Reprinting](#page-59-0) a fax
- [Deleting](#page-60-0) faxes from memory
- Using fax [forwarding](#page-61-0)
- Making an extension [telephone](#page-62-0) available to receive faxes
- Using fax [polling](#page-63-0)
- Changing the [silence-detect](#page-64-0) mode
- Creating [stamp-received](#page-65-0) faxes
- Setting the [fax-error-correction](#page-66-0) mode
- [Changing](#page-67-0) the V.34 setting

### <span id="page-49-0"></span>About speed-dial entries, one-touch keys, and group-dial entries

You can store frequently dialed fax numbers or groups of fax numbers as one-touch keys, speed-dial entries, or group-dial entries.

In the device phone book, a total of 120 entries are available for speed-dial entries and group-dial entries. For example, if you program 100 of the entries as speed-dials, the remaining 20 can be used for group-dials.

See the following procedures for more information about how to use speed-dial entries, onetouch keys, and group-dial entries.

#### To program speed-dial entries and one-touch keys

Speed-dial entries 1 through 9 (HP LaserJet 3380 all-in-one) or 1 through 7 (HP LaserJet 3015 all-in-one or HP LaserJet 3030 all-in-one) are also associated with their corresponding one-touch keys on the control panel. The one-touch keys can be used for speed-dial or group-dial entries. A maximum of 50 characters can be entered for a single fax number.

Note Speed-dial entries, one-touch keys, and group-dial entries are more easily programmed from the software. For instructions about programming speed-dial entries, one-touch keys, and group-dial entries using the device software, see the electronic User Guide.

> Complete the following steps to program speed-dial entries and one-touch keys from the device control panel:

- 1. Press MENU/ENTER.
- 2. Use the  $\leq$  or the  $\geq$  button to select Fax setup, and then press MENU/ENTER.
- 3. Press MENU/ENTER to select Phone Book.
- 4. Press MENU/ENTER to select Individual setup.
- 5. Press MENU/ENTER to select Add.
- 6. Use the alphanumeric buttons to enter the speed-dial entry number that you want to associate with this fax number, and then press MENU/ENTER. Choosing a number from 1 to 9 (HP LaserJet 3380 all-in-one) or 1 to 7 (HP LaserJet 3015 all-in-one or HP LaserJet 3030 all-in-one) also associates the fax number with the corresponding one-touch key.

#### Note When typing a fax number, press PAUSE/REDIAL until a comma (,) appears to if you want to insert a pause in the dialing sequence, or press \* until W appears if you want the device to wait for a dial tone.

- 7. Use the alphanumeric buttons to enter the fax number. Include any pauses or other needed numbers, such as an area code, an access code for numbers outside a PBX system (usually a 9 or 0), or a long distance prefix.
- 8. Press MENU/ENTER.
- 9. Use the alphanumeric buttons to enter a name for the fax number. To do so, repeatedly press the alphanumeric button for the letter that you need until the letter appears. (For a list of [characters](#page-53-0), see Using dialing characters.)
- Note To insert punctuation, press the asterisk  $(*)$  button repeatedly until the character that you want appears, and then press the  $>$  buttton to go to the next space.

- 10. Press MENU/ENTER to save the information.
- 11. If you have more speed-dial entries or one-touch keys to program, repeat steps 1 through 10.

#### To delete speed-dial entries and one-touch keys

- 1. Press MENU/ENTER.
- 2. Use the  $\leq$  or the  $\geq$  button to select Fax setup, and then press MENU/ENTER.
- 3. Press MENU/ENTER to select Phone Book.
- 4. Press MENU/ENTER to select Individual setup.
- 5. Use the < or the > button to select Delete, and then press MENU/ENTER.
- 6. Use the alphanumeric buttons to enter the number of the speed-dial entry you want to delete, and then press MENU/ENTER.
- 7. Press MENU/ENTER to confirm the deletion.

#### To program speed-dial entries or one-touch keys quickly

Note The following procedure cannot be used to program a group-dial entry. For group-dial entry instructions, see To program [group-dial](#page-51-0) entries.

> Complete the following steps to program speed-dial entries and one-touch keys easily from the device control panel:

1. Complete one of the following tasks:

On the device control panel, press PHONE BOOK, enter an unprogrammed speed-dial entry, and then press MENU/ENTER.

Press an unprogrammed one-touch key. The control panel display notifies you that the speed-dial entry or one-touch key has not been programmed.

- 2. Press MENU/ENTER to program the speed-dial entry or one-touch key.
- 3. Enter the fax number, and then press MENU/ENTER. Include pauses, or other needed numbers, such as an area code, an access code for numbers outside a PBX system (usually a 9 or 0), or a long-distance prefix. (See Using dialing [characters](#page-53-0) for more information.)

Note When entering a fax number, press PAUSE/REDIAL until a comma (,) appears to insert a pause in the dialing sequence. Press \* until W appears if you want the device to wait for a dial tone.

- 4. Use the alphanumeric buttons to enter a name for the fax number. To do so, repeatedly press the alphanumeric button for the letter that you need until the letter appears. (For a list of characters, see Using dialing [characters](#page-53-0).)
- 5. Press MENU/ENTER to save the information.

### <span id="page-51-0"></span>To manage group-dial entries

If you send information to the same group of people on a regular basis, you can program a group-dial entry to simplify the task. Group-dial entries are composed of speed-dial entries. Group-dial entries using numbers 1 through 9 (HP LaserJet 3380 all-in-one) or 1 through 7 (HP LaserJet 3015 all-in-one or HP LaserJet 3030 all-in-one) are also associated with the corresponding one-touch key on the control panel.

Any individual speed-dial entry can be added to a group. All group members must have programmed speed-dial entries or one-touch keys assigned to them before being added to the group-dial entry.

Use the following instructions to manage your group-dial entries.

Note Speed-dial entries, one-touch keys, and group-dial entries are more easily programmed from the software. For instructions about programming speed-dial entries, one-touch keys, and group-dial entries by using the Toolbox, see the electronic User Guide.

#### To program group-dial entries

- 1. Assign a speed-dial entry to each fax number that you want in the group. (For instructions, see To program [speed-dial](#page-49-0) entries and one-touch keys.)
- 2. Press MENU/ENTER.
- 3. Use the < or the > button to select Fax setup, and then press MENU/ENTER.
- 4. Press MENU/ENTER to select Phone Book.
- 5. Use the < or the > button to select Group setup, and then press MENU/ENTER.
- 6. Use the  $\leq$  or the  $\geq$  button to select **Add/Edit group**, and then press MENU/ENTER.
- 7. Use the alphanumeric buttons to enter the number that you want to associate with this group, and then press MENU/ENTER. Selecting 1 through 9 (HP LaserJet 3380 all-in-one) or 1 through 7 (HP LaserJet 3015 all-in-one or HP LaserJet 3030 all-in-one) also associates the group with the corresponding one-touch key.
- 8. Use the alphanumeric buttons to enter a name for the group, and then press MENU/ENTER.
- 9. Complete one of the following steps:

Press a one-touch key, and then press MENU/ENTER again to confirm the addition. Repeat this step for each group member you want to add.

Select Phone Book, and then select the speed-dial entry for the group member you want to add. Press MENU/ENTER to confirm the addition. Repeat this step for each group member you want to add.

- 10. When you are finished, press MENU/ENTER.
- 11. If you have more group-dial entries to assign, press MENU/ENTER, and then repeat steps 1 through 10.

#### To delete group-dial entries

- 1. Press MENU/ENTER.
- 2. Use the  $\leq$  or the  $\geq$  button to select **Fax setup**, and then press MENU/ENTER.
- 3. Press MENU/ENTER to select Phone Book.
- 4. Use the < or the > button to select Group setup, and then press MENU/ENTER.
- 5. Use the  $\leq$  or the  $\geq$  button to select **Delete group**, and then press MENU/ENTER.
- 6. Using the alphanumeric buttons, enter the number of the group-dial that you want to delete, and then press MENU/ENTER.
- 7. Press MENU/ENTER to confirm the deletion.

#### To delete an individual from a group-dial entry

- 1. Press MENU/ENTER.
- 2. Use the  $\leq$  or the  $\geq$  button to select Fax setup, and then press MENU/ENTER.
- 3. Press MENU/ENTER to select Phone Book.
- 4. Use the < or the > button to select Group setup, and then press MENU/ENTER.
- 5. Use the  $\leq$  or the  $\geq$  button to select **Del. # in group**, and then press **MENU/ENTER**.
- 6. Use the < or the > button to select the individual you want to delete from the group.
- 7. Press MENU/ENTER to confirm the deletion.
- 8. Complete one of the following tasks:

Repeat steps 6 and 7 to delete other individuals from the group.

Press CANCEL if you are finished.

Note Deleting a speed-dial entry also deletes that entry from any group-dial entries that included that speed-dial entry.

#### To delete all phone book entries

You can delete all speed-dial entries, one-touch keys, and group-dial entries that are programmed in the device.

CAUTION After speed-dial entries, one-touch keys, and group-dial entries are deleted, they cannot be recovered.

- 1. Press MENU/ENTER.
- 2. Use the  $\leq$  or the  $\geq$  button to select Fax setup, and then press MENU/ENTER.
- 3. Press MENU/ENTER to select Phone Book.
- 4. Use the < or the > button to select Delete all, and then press MENU/ENTER.
- 5. Press MENU/ENTER to confirm the deletion.

### <span id="page-53-0"></span>Using dialing characters

When using the control panel to enter your name in the header or enter a name for a onetouch key, speed-dial entry, or group-dial entry, press the appropriate alphanumeric button repeatedly until the letter that you need appears. Then, press the > button to select that letter and move to the next space. This table shows which letters and numbers appear on each alphanumeric button when the default language is set to English:

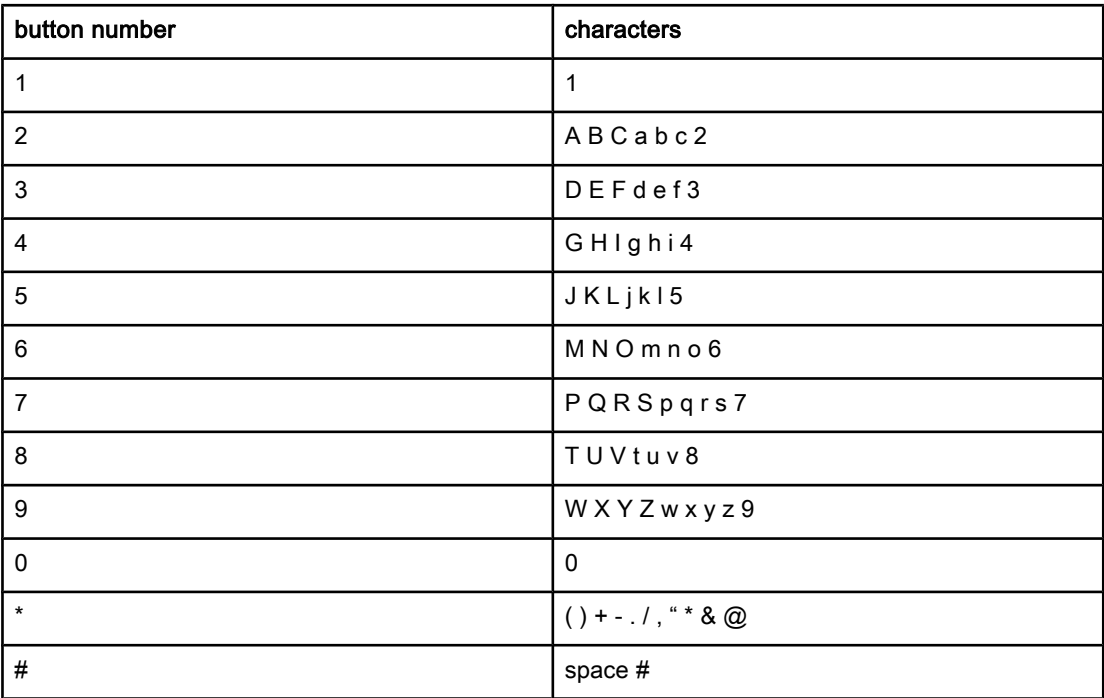

#### To insert a pause

You can insert pauses into a fax number that you are dialing or programming to a one-touch key, speed-dial entry, or group-dial entry. Pauses are often needed when dialing internationally or connecting to an outside line.

- Press PAUSE/REDIAL to insert a pause in your dialing sequence. A comma (,) appears on the control panel display, indicating that the pause will occur at that point in the dialing sequence.
- Press \* repeatedly until **W** appears on the control panel display to have the device wait for a dial tone before dialing the rest of the telephone number.
- Press \* repeatedly until R appears on the control panel display to have the device perform a hook flash.

### <span id="page-54-0"></span>Inserting a dial prefix

A dial prefix is a number or group of numbers that are automatically added to the beginning of every fax number you enter at the control panel or from the software. The maximum number of characters for a dial prefix is 50.

The default setting is Off. You might want to turn this setting on and enter a prefix if, for example, you have to dial a number such as 9 to get a telephone line outside of your company telephone system. While this setting is activated, you can dial a fax number without the dial prefix by using [manual](#page-30-0) dial. For instructions, see Using manual dial.

### To set the dial prefix

- 1. Press MENU/ENTER.
- 2. Use the  $\leq$  or the  $\geq$  button to select Fax setup, and then press MENU/ENTER.
- 3. Press the > button once to select Fax Send setup, and then press MENU/ENTER.
- 4. Use the < or the > button to select Dial Prefix, and then press MENU/ENTER.
- 5. Use the  $\le$  or the  $\ge$  button to select On or Off, and then press MENU/ENTER.
- 6. If you selected On, use the alphanumeric buttons to enter the prefix, and then press MENU/ENTER. You can use numbers, pauses, and dialing symbols.

### <span id="page-55-0"></span>Sending a delayed fax

You can schedule a fax to be sent automatically at a future time to one or more people. When you complete this procedure, the device scans the document into memory and returns to the Ready state so that you can perform other tasks.

Note If the device cannot transmit the fax at the scheduled time, that information is indicated on the fax call report (if that option is turned on) or recorded in the fax activity log. The transmittal might be halted because the fax-sending call is not answered, or because a busy signal stops the redial attempts. (See [Setting](#page-71-0) print times for the fax call report and [Printing](#page-69-0) the fax [activity](#page-69-0) log for more information.)

> If you have set a fax to be sent at a future time but you need to add something to it, you can send the additional information as another job. All faxes that are scheduled to go to the same fax number at the same time are delivered as individual faxes.

### To send a delayed fax

- 1. Load the document into the automatic document feeder (ADF) input tray or onto the flatbed scanner (HP LaserJet 3030 all-in-one or HP LaserJet 3380 all-in-one only).
- 2. Press MENU/ENTER.
- 3. Use the  $\le$  or the  $\ge$  button until Fax functions appears, and then press MENU/ENTER.
- 4. Use the  $\le$  or the  $\ge$  button until **Send fax later** appears, and then press  $MENU/ENTER$ .
- 5. Use the alphanumeric buttons to enter the start time, and then complete one of the following tasks:

If the device is set to the 12-hour time mode, use the > button to move the cursor past the fourth character to set A.M. or P.M. Select 1 for A.M. or select 2 for P.M., and then press MENU/ENTER.

If the device is set to the 24-hour time mode, press MENU/ENTER.

6. Complete one of the following tasks:

Use the alphanumeric buttons to enter the date, and then press MENU/ENTER.

Accept the default date by pressing MENU/ENTER.

- 7. Enter the fax number, enter the speed-dial entry, or press the one-touch key. (This feature does not support undefined (ad hoc) groups.)
- 8. Press MENU/ENTER or FAX/SEND. The device scans the document into memory and sends it at the designated time.

## <span id="page-56-0"></span>Sending a fax by dialing from a telephone

Occasionally, you might want to dial a fax number from a telephone that is connected to the same line as the device. For example, if you are sending a fax to a person whose device is in the manual receive mode, you can precede the fax with a voice call to let that person know that the fax is coming.

### To send a fax by dialing from a telephone

Note The telephone must be connected to the "telephone" port (the port that is marked with a telephone icon).

1. Load the document into the automatic document feeder (ADF) input tray.

Note You cannot use the flatbed scanner (HP LaserJet 3030 all-in-one or HP LaserJet 3380 all-inone only) when sending a fax by dialing from a telephone.

- 2. Pick up the handset of a telephone that is connected to the same line as the device. Dial the fax number by using the telephone keypad.
- 3. When the recipient answers, instruct the person to start the fax machine.
- 4. When you hear the fax tones, press FAX/SEND, wait until Connecting appears on the control panel display, and then hang up the telephone.

### <span id="page-57-0"></span>Changing the detect-dial-tone setting

Normally, the device begins dialing a fax number immediately. If you are using the device on the same line as your telephone, turn on the detect-dial-tone setting. This prevents the device from sending a fax while someone is on the telephone.

The factory-set default for detect dial tone is On for France and Hungary, and Off for all other regions/countries.

#### To change the detect-dial-tone setting

- 1. Press MENU/ENTER.
- 2. Use the  $\leq$  or the  $\geq$  button to select Fax setup, and then press MENU/ENTER.
- 3. Press > once to select Fax Send setup, and then press MENU/ENTER.
- 4. Use the < or the > button to select Detect dial tone, and then press MENU/ENTER.
- 5. Use the < or the > button to select On or Off, and then press MENU/ENTER.

### <span id="page-58-0"></span>Using billing codes

If the billing codes feature has been turned on, the user will be asked to enter a billing code for each fax. The billing number is credited for each fax page that is sent. This includes all types of faxes except for poll-received, fax-forwarded, or computer-downloaded faxes. For an undefined group or a group-dial fax, the billing number is credited for each successful fax that is sent to each destination. To print a report that shows the total for each billing code, see Printing the [billing-code](#page-74-0) report.

The factory-set default for the billing-code setting is Off. The billing code can be any number from 1 through 250.

### To change the billing-code setting

- 1. Press MENU/ENTER.
- 2. Use the  $\leq$  or the  $\geq$  button to select Fax setup, and then press MENU/ENTER.
- 3. Use the  $\leq$  or the  $\geq$  button to select Fax Send setup, and then press MENU/ENTER.
- 4. Use the < or the > button to select Billing codes, and then press MENU/ENTER.
- 5. Use the < or the > button to select On or Off, and then press MENU/ENTER.

### To use billing codes

- 1. Enter the phone number manually, by one-touch key, or by speed-dial or group-dail entry.
- 2. Load the original in the automatic document feeder (ADF) input tray or on the flatbed scanner (HP LaserJet 3030 all-in-one or HP LaserJet 3380 all-in-one only).
- 3. Press FAX/SEND.
- 4. Enter the billing code, and then press FAX/SEND.

The fax job is sent and recorded in the billing-code report. For information about printing the [billing-code](#page-74-0) report, see **Printing the billing-code report**.

### <span id="page-59-0"></span>Reprinting a fax

If you want to reprint a fax because the print cartridge was empty or if the fax was printed on the wrong type of media, you can try to reprint it. The amount of memory that is available determines the actual number of faxes that are stored for reprinting. The most recent fax prints first; the oldest fax that is in storage prints last.

These faxes are stored continuously. Reprinting them does not clear them from the memory. To clear these faxes from the memory, see [Deleting](#page-60-0) faxes from memory.

#### To reprint a fax

Use the following steps to reprint a fax:

Note You do not need to use this procedure if the fax does not print because of a jam or because the media is completely depleted. During these situations, faxes are received to memory. As soon as you clear the jam or replenish the media, fax printing automatically resumes.

- 1. Press MENU/ENTER.
- 2. Press the > button once. Fax functions appears.
- 3. Press MENU/ENTER.
- 4. Use the < or the > button until Reprint last appears.
- 5. Press MENU/ENTER. The device begins reprinting the most recently printed fax.

Note To stop the printing at any time, press CANCEL.

### <span id="page-60-0"></span>Deleting faxes from memory

Use this procedure only if you are concerned that someone else has access to your device and might try to reprint faxes from the memory.

CAUTION In addition to clearing the reprint memory, this procedure clears any fax that is currently being sent, unsent faxes that are pending redial, faxes that are scheduled to be sent at a future time, and faxes that are not printed or forwarded.

### To delete faxes from memory

- 1. Press MENU/ENTER.
- 2. Press the > button once to display Fax functions, and then press MENU/ENTER.
- 3. Use the < or > button to select Clear saved faxs, and then press MENU/ENTER.
- 4. Press MENU/ENTER to confirm the deletion.

### <span id="page-61-0"></span>Using fax forwarding

You can set your device to forward incoming faxes to another fax number. When the fax arrives at your device, it is stored in the memory. The device then dials the fax number that you have specified and sends the fax. If the device cannot forward a fax because of an error (for example, the number is busy) and repeated redial attempts are unsuccessful, your device prints the fax.

If the device runs out of memory while receiving a fax, it terminates the incoming fax and only forwards the pages and partial pages that have been stored in the memory.

When it is using the fax-forwarding feature, the device (rather than the computer) must be receiving the faxes, and the answer mode must be set to Automatic (see Setting the [answer](#page-42-0) [mode](#page-42-0)).

### To use fax forwarding

- 1. Press MENU/ENTER.
- 2. Use the  $\leq$  or the  $\geq$  button to select Fax setup, and then press MENU/ENTER.
- 3. Use the  $\leq$  or the  $\geq$  button to select Fax Recv. setup, and then press MENU/ENTER.
- 4. Use the < or the > button to select Forward fax, and then press MENU/ENTER.
- 5. Press the > button to select On or Off, and then press MENU/ENTER.
- 6. If you turn on the fax-forwarding feature, use the alphanumeric buttons to specify the fax number the fax is to be sent, and then press MENU/ENTER to save your selection.

### <span id="page-62-0"></span>Making an extension telephone available to receive faxes

With this setting turned on, you can alert the device to pick up the incoming fax call by pressing 1-2-3 sequentially on the telephone keypad (in tone-dial mode only). The default setting is On. Turn this setting off only if you use pulse dialing or if you have a service from your telephone company that also uses the 1-2-3 sequence. The telephone company service does not work if it conflicts with the device.

#### To make an extension telephone available to receive faxes

- 1. Press MENU/ENTER.
- 2. Use the  $\leq$  or the  $\geq$  button to select Fax setup, and then press  $MENU/ENTER$ .
- 3. Use the  $\leq$  or the  $\geq$  button to select **Fax Recv. setup**, and then press MENU/ENTER.
- 4. Use the < or the > button to select Extension Phone, and then press MENU/ENTER.
- 5. Use the  $\leq$  or the  $\geq$  button to select On or Off, and then press MENU/ENTER to save your selection.

## <span id="page-63-0"></span>Using fax polling

If someone else has set up a fax to be polled, you can request that the fax be sent to your device. (This is known as polling another machine).

### To poll (request a fax from) another fax machine

- 1. Press MENU/ENTER.
- 2. Use the  $\leq$  or the  $\geq$  button to select Fax functions, and then press MENU/ENTER.
- 3. Use the < or the > button to select Polling receive, and then press MENU/ENTER.
- 4. Use the alphanumeric buttons to enter the number of the fax machine that you want to request the fax from, and then press MENU/ENTER.

Your device dials the other fax machine and requests the fax.

### <span id="page-64-0"></span>Changing the silence-detect mode

This setting controls whether or not you can receive faxes from older-model fax machines that do not emit a fax signal during fax transmissions. At the time of this publication, these silent-model fax machines represented very few of the fax machines in use. The default setting is Off. The silence-detect mode setting should be changed only if you regularly receive faxes from someone who uses an older-model fax machine.

### To change the silence-detect mode

- 1. Press MENU/ENTER.
- 2. Use the  $\leq$  or the  $\geq$  button to select **Fax setup**, and then press **MENU/ENTER**.
- 3. Use the  $\leq$  or the  $\geq$  button to select Fax Recv. setup, and then press MENU/ENTER.
- 4. Use the < or the > button to select Silence Detect, and then press MENU/ENTER.
- 5. Use the  $\leq$  or the  $\geq$  button to select On or Off, and then press MENU/ENTER to save your selection.

### <span id="page-65-0"></span>Creating stamp-received faxes

The device prints the sender identification information at the top of each received fax. You can also choose to have your own header information included on each received fax to confirm the date and time that the fax was received. The factory-set default for stampreceived faxes is Off.

Note This option applies only to received faxes that the device prints.

#### To make stamp-received faxes available

- 1. Press MENU/ENTER.
- 2. Use the  $\leq$  or the  $\geq$  button to select Fax setup, and then press MENU/ENTER.
- 3. Use the  $\leq$  or the  $\geq$  button to select Fax Recv. setup, and then press MENU/ENTER.
- 4. Use the < or the > button to select Stamp faxes, and then press MENU/ENTER.
- 5. Use the  $\le$  or the  $\ge$  button to select On or Off, and then press MENU/ENTER to save your selection.

### <span id="page-66-0"></span>Setting the fax-error-correction mode

Normally, the device monitors the signals on the telephone line while it is sending or receiving a fax. If the device detects an error during the transmission and the errorcorrection setting is On, the device can request that the portion of the fax be resent. The factory-set default for error correction is On.

You should turn off error correction only if you are having trouble sending or receiving a fax, and you are willing to accept the errors in the transmission. Turning off the setting might be useful when you are trying to send a fax overseas, or receive one from overseas, or if you are using a satellite telephone connection.

### To change the error-correction setting

- 1. Press MENU/ENTER.
- 2. Use the  $\leq$  or the  $\geq$  button to select Fax setup, and then press MENU/ENTER.
- 3. Use the < or the > button to select All faxes, and then press MENU/ENTER.
- 4. Use the  $\leq$  or the  $\geq$  button to select **Error correction**, and then press MENU/ENTER.
- 5. Use the  $\leq$  or the  $\geq$  button to select On or Off, and then press MENU/ENTER to save your selection.

### <span id="page-67-0"></span>Changing the V.34 setting

The V.34 setting is the modem protocol that the device uses to send faxes. It is the worldwide standard for full-duplex modems that send and receive data across telephone lines at up to 33,600 bits per second (bps). The factory-set default for the V.34 setting is On.

You should change the V.34 setting only if you are having trouble sending or receiving a fax from a particular device. Turning off the setting might be useful when you are trying to send a fax overseas, or receive one from overseas, or if you are using a satellite telephone connection.

#### To change the V.34 setting

- 1. Press MENU/ENTER.
- 2. Use the  $\leq$  or the  $\geq$  button to select Fax setup, and then press MENU/ENTER.
- 3. Use the < or the > button to select All faxes, and then press MENU/ENTER.
- 4. Use the < or the > button to select V.34, and then press MENU/ENTER.
- 5. Use the < or the > button to select On or Off, and then press MENU/ENTER.

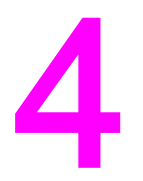

# Fax Logs and Reports

This chapter describes the logs and reports you can produce with your HP LaserJet all-inone device.

- [Printing](#page-69-0) the fax activity log
- [Printing](#page-70-0) a fax call report
- [Setting](#page-71-0) print times for the fax call report
- [Including](#page-72-0) the first page of each fax on the fax call report
- [Printing](#page-73-0) a phone book report
- Printing the [billing-code](#page-74-0) report
- Printing the [block-fax](#page-75-0) list
- [Printing](#page-76-0) all fax reports

### <span id="page-69-0"></span>Printing the fax activity log

The fax activity log provides a chronological history of the last 40 faxes that were received, sent, or deleted, and any errors that occurred. A fax activity log includes the following information:

- All faxes that have been received to the device
- All faxes that have been sent from the control panel
- All faxes that have been sent from the Toolbox and the fax software driver
- All faxes that have been sent from the HP Workplace (for Macintosh-compatible computers that are directly connected to the device)

#### To print the fax activity log

Use the following steps to print a fax activity log:

- 1. Press MENU/ENTER.
- 2. Use the  $\leq$  or the  $\geq$  button to select **Reports**, and then press **MENU/ENTER**.
- 3. Use the  $\leq$  or the  $\geq$  button to select Fax Activity log, and then press MENU/ENTER.
- 4. Press MENU/ENTER to select Print log now. The device exits the Menu settings and prints the log.

#### To set the fax activity log to print automatically

You can decide whether or not you want the fax log to print automatically after every 40 entries. The factory-set default is On. Use the following steps to set the fax activity log to print automatically:

- 1. Press MENU/ENTER.
- 2. Use the  $\leq$  or the  $\geq$  button to select **Reports**, and then press **MENU/ENTER**.
- 3. Use the  $\le$  or the  $\ge$  button to select Fax Activity log, and then press MENU/ENTER.
- 4. Press the  $>$  button once to select **Auto Log Print**, and then press  $MENU/ENTER$ .
- 5. Use the  $\leq$  or the  $\geq$  button to select On, and then press **MENU/ENTER** to confirm your selection.

### <span id="page-70-0"></span>Printing a fax call report

A fax call report is a brief report that indicates the status of the last fax that was sent or received.

### To print a fax call report

- 1. Press MENU/ENTER.
- 2. Use the < or the > button to select Reports, and then press MENU/ENTER.
- 3. Use the < or the > button to select Fax Call report, and then press MENU/ENTER.
- 4. Press MENU/ENTER to select Print report now. The device exits the Menu settings and prints the report.

Note To set the fax call report to print automatically, see [Setting](#page-71-0) print times for the fax call report.

### <span id="page-71-0"></span>Setting print times for the fax call report

You can set the device to print a fax call report after any of the following events:

- Every fax error (the factory-set default)
- Send fax error
- Receive fax error
- Every fax
- Send fax only
- **Never**

Note If you select Never, you will have no indication that a fax failed to be transmitted unless you print a fax activity log.

#### To set the print times for the fax call report

Use the following steps to set when the fax call report is printed:

- 1. Press MENU/ENTER.
- 2. Use the  $\leq$  or the  $\geq$  button to select **Reports**, and then press **MENU/ENTER**.
- 3. Use the  $\leq$  or the  $\geq$  button to select **Fax Call report**, and then press MENU/ENTER.
- 4. Press the > button once to select Print report, and then press MENU/ENTER.
- 5. Use the < or the > button to select the option for when you want the fax call reports to be printed.
- 6. Press MENU/ENTER to save your selection.

The following print-time options are available:

- Every error: The device prints a report each time an error occurs.
- Send error: The device prints a report when an error occurs while the device is sending a fax.
- Receive error: The device prints a report when an error occurs while the device is receiving a fax.
- Every fax: The device prints a report when a fax is sent or received.
- Send fax only: The device prints a report when a fax is sent.
- Never: A report is never printed.
# <span id="page-72-0"></span>Including the first page of each fax on the fax call report

If this option is turned on and the page image still exists in the device memory, the fax call report includes a thumbnail (50-percent reduction) of the first page of the most recent fax that was sent or received. The factory-set default for this option is On.

## To include the first page of each fax on the fax call report

Use the following steps to include the first page of each fax on the fax call report:

- 1. Press MENU/ENTER.
- 2. Use the < or the > button to select Reports, and then press MENU/ENTER.
- 3. Use the < or the > button to select Fax Call report, and then press MENU/ENTER.
- 4. Use the < or the > button to select **Include 1st page**, and then press MENU/ENTER.
- 5. Use the < or the > button to select On or Off, and then press MENU/ENTER to confirm your selection.

# <span id="page-73-0"></span>Printing a phone book report

A phone book report lists the fax numbers that are assigned to the one-touch buttons and speed-dial and group-dial entries.

## To print a phone book report

Use the following steps to print a one-touch, speed-dial, and group-dial report:

- 1. Press MENU/ENTER.
- 2. Use the < or the > button to select Reports, and then press MENU/ENTER.
- 3. Use the < or the > button to select PhoneBook report, and then press MENU/ENTER. The device exits the Menu settings and prints the report.

# <span id="page-74-0"></span>Printing the billing-code report

The billing-code report is a printed list of all of the fax billing codes and the total number of faxes that have been billed to each code.

Note Mote After this report is printed, all billing data is deleted.

# To print the billing-code report

- 1. Press MENU/ENTER.
- 2. Use the < or the > button to select Reports, and then press MENU/ENTER.
- 3. Use the < or the > button to select Billing report, and then press MENU/ENTER. The device exits the Menu settings and prints the report.

# <span id="page-75-0"></span>Printing the block-fax list

Use this procedure to print a list of the blocked fax numbers. For information about blocking fax numbers, see **Blocking or [unblocking](#page-46-0) fax numbers**.

# To print the block-fax list

- 1. Press MENU/ENTER.
- 2. Use the < or the > button to select Reports, and then press MENU/ENTER.
- 3. Use the  $\leq$  or the  $\geq$  button to select **Block Fax list**, and then press **MENU/ENTER**. The device exits the Menu settings and prints the list.

# <span id="page-76-0"></span>Printing all fax reports

Use this procedure to print all of the following reports at one time:

- Fax activity log
- One-touch, speed-dial, and group-dial report
- Configuration report
- Block-fax list
- Billing report (if the option is turned on)

# To print all fax reports

Use the following steps to print all fax reports:

- 1. Press MENU/ENTER.
- 2. Use the < or the > button to select Reports, and then press MENU/ENTER.
- 3. Use the  $\leq$  or the  $\geq$  button to select All fax reports, and then press MENU/ENTER. The device exits the Menu settings and prints the reports.

# Troubleshooting

Use the information in this chapter to troubleshoot general fax issues.

- Is your fax set up [correctly?](#page-79-0)
- General fax [problems](#page-81-0)
- [Fax-receiving](#page-82-0) problems
- **[Fax-sending](#page-86-0) problems**
- [Media-handling](#page-88-0) problems
- Viewing the [electronic](#page-90-0) User Guide

# <span id="page-79-0"></span>Is your fax set up correctly?

Use the following checklist to help you define what is causing any faxing problems you might be encountering.

- Are you using the fax cord that was supplied with the device? This device has been tested with the supplied fax cord and was proven to meet device specifications. If you are not using the supplied fax cord, reinstall it.
- Is the fax cord installed in the correct port on the device? It should be plugged into the "line" port (the port that is marked with a  $\overline{\mathbb{G}}$  (HP LaserJet 3015 all-in-one or HP LaserJet 3030 all-in-one) or with an "L" (HP LaserJet 3380 all-in-one)). See [Connecting](#page-11-0) the device to a [telephone](#page-11-0) line for details.
- Is the fax cord seated in the port on the device? Disconnect and reconnect the fax cord to make sure that it is well seated in the correct port.
- Is the telephone jack working properly? Verify that a dial tone exists by attaching a telephone to the jack on the wall. Can you hear a dial tone and can you make a telephone call?

## What type of telephone line are you using?

- **Dedicated line:** A unique fax/telephone number assigned to receive or send faxes. The fax cord should be connected to the device "line" port (the port that is marked with a  $\overline{\oplus}$ icon (HP LaserJet 3015 all-in-one or HP LaserJet 3030 all-in-one) or with an "L" (HP LaserJet 3380 all-in-one)).
- Shared telephone line: A system where both telephone calls and faxes are received or sent by using the same telephone number and telephone line. A single, standard telephone line can perform only one function at a time. You cannot send a fax while talking on the telephone or while connecting to the Internet if you use the same telephone line for telephone calls and fax jobs.
- **PBX system:** A business-environment telephone system. Standard home telephones and the HP LaserJet all-in-one devices use an analog telephone signal. Some PBX systems are digital and might be incompatible with standard telephones and with devices such as the HP LaserJet all-in-one.
- Roll-over lines: A telephone system feature where, when one incoming line is busy, the next call "rolls over" to the next available line. Try attaching the device to the first incoming telephone line. The device will answer the telephone after it rings the number of times that is specified in the device rings-to-answer setting. (See [Changing](#page-44-0) the rings[to-answer](#page-44-0) setting.)
- **Distinctive ring service:** The telephone company can assign two telephone numbers to one physical line and assign a distinctive ring pattern to each number. Make sure that the device is set to respond to the correct distinctive ring pattern that your telephone service provider assigned to the fax telephone number. (See [Changing](#page-43-0) ring patterns for call [answering.](#page-43-0)) This service is not available in all regions/countries. Make sure that your telephone company provides this service before changing the setting.

# <span id="page-80-0"></span>Are you using a telephone-line splitter?

A telephone-line splitter is a device used to split two or more telephone lines from the same jack. Confusion can result from the existence of two different kinds of splitters. Parallel splitters (also called "T" splitters) split a single line into two equal jacks, allowing two devices to be plugged into the same line.

Line1/Line 2 splitters provide two unique telephone line outlets from a single jack with two unique telephone numbers (two telephone lines are connected to a single jack). A Line1/ Line2 splitter must be used if you have a fax line and a voice line that are controlled by the same jack. See To connect the device to a jack that controls two [telephone](#page-14-0) lines for instructions.

Not all splitters are compatible with the device, and not all regions/countries support the use of splitters.

Note **Hewlett-Packard does not recommend using parallel**, or "T", splitters with the device, because they can degrade the quality of the telephone signal. If you need to attach a second device to the telephone line along with the device, plug the second device into the device "telephone" port (the port that is marked with a telephone icon). See [Connecting](#page-16-0) [additional](#page-16-0) devices for instructions.

# Are you using a surge-protection device?

This is a device that is used between the jack in the wall and the device to protect the device against electrical power that passes through the telephone lines. These can cause some fax communication problems by degrading the quality of the telephone signal. If you are having problems sending or receiving faxes and are using one of these devices, connect the device directly to the telephone jack to determine if the problem is with the surge-protection device.

# Are you using a telephone company voice-messaging service?

A voice-messaging service can be used to replace telephone-answering devices. If the messaging service rings-to-answer setting is lower than the device rings-to-answer setting, the messaging service answers the call and the device is not able to receive faxes. If the device rings-to-answer setting is lower than that of the messaging service, the device answers all of the calls and no call is ever routed to the messaging service. The only voicemessaging solution that can be used successfully with the device is a standalone telephoneanswering machine.

## Are you using an answering machine?

An answering machine should be connected directly to the port that is labeled with the telephone icon, or it should be shared on the same telephone-line extension.

Set the device rings-to-answer setting for at least one ring more than the number of rings for which the answering machine is set. See Changing the [rings-to-answer](#page-44-0) setting for more information.

Note If an answering machine is connected to the same telephone line but on a different jack (in another room, for example), it might interfere with the device's ability to receive faxes.

# <span id="page-81-0"></span>General fax problems

Use the tables in this section to solve fax problems.

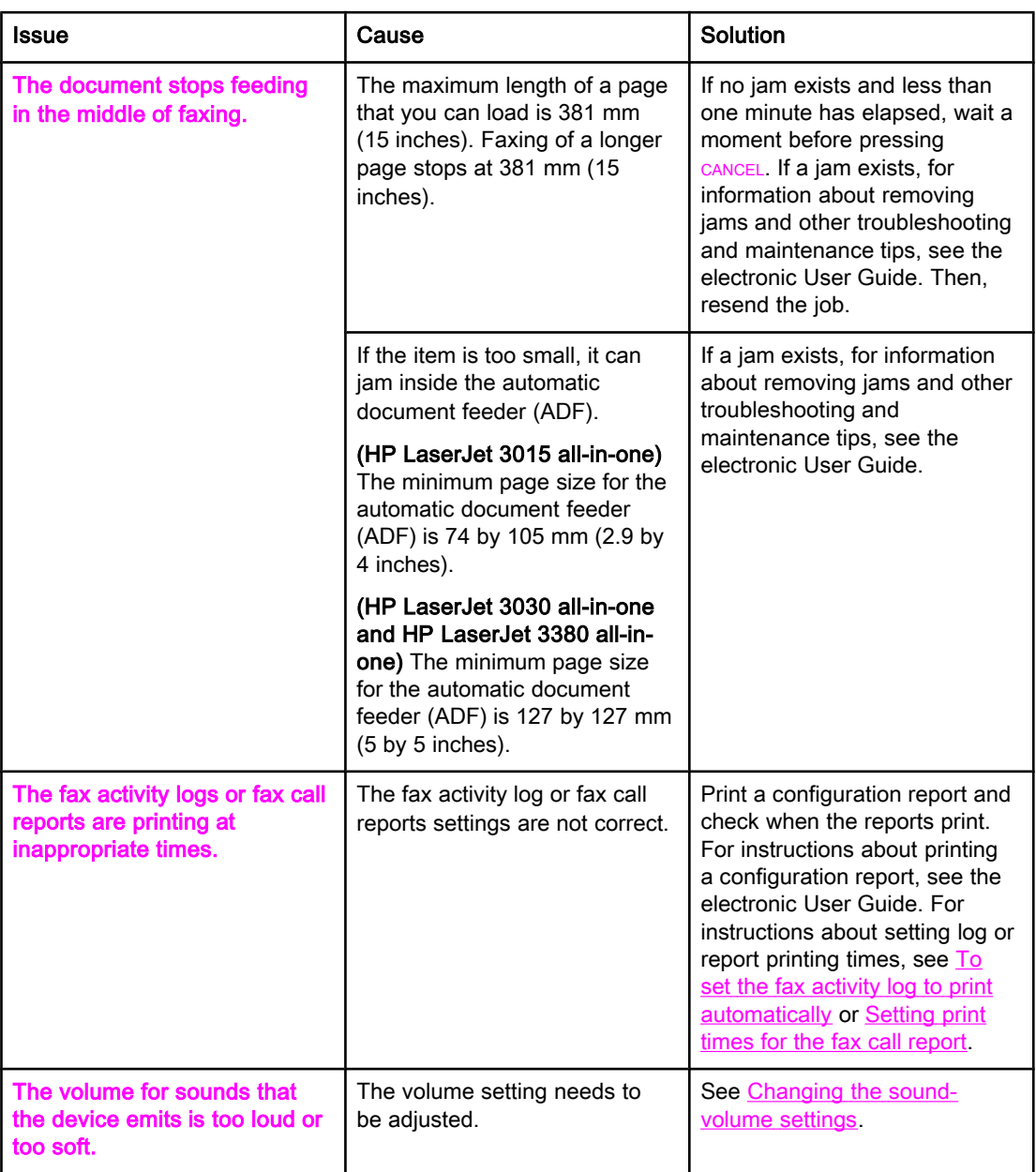

# <span id="page-82-0"></span>Fax-receiving problems

Use the table in this section to solve problems that might occur when receiving faxes.

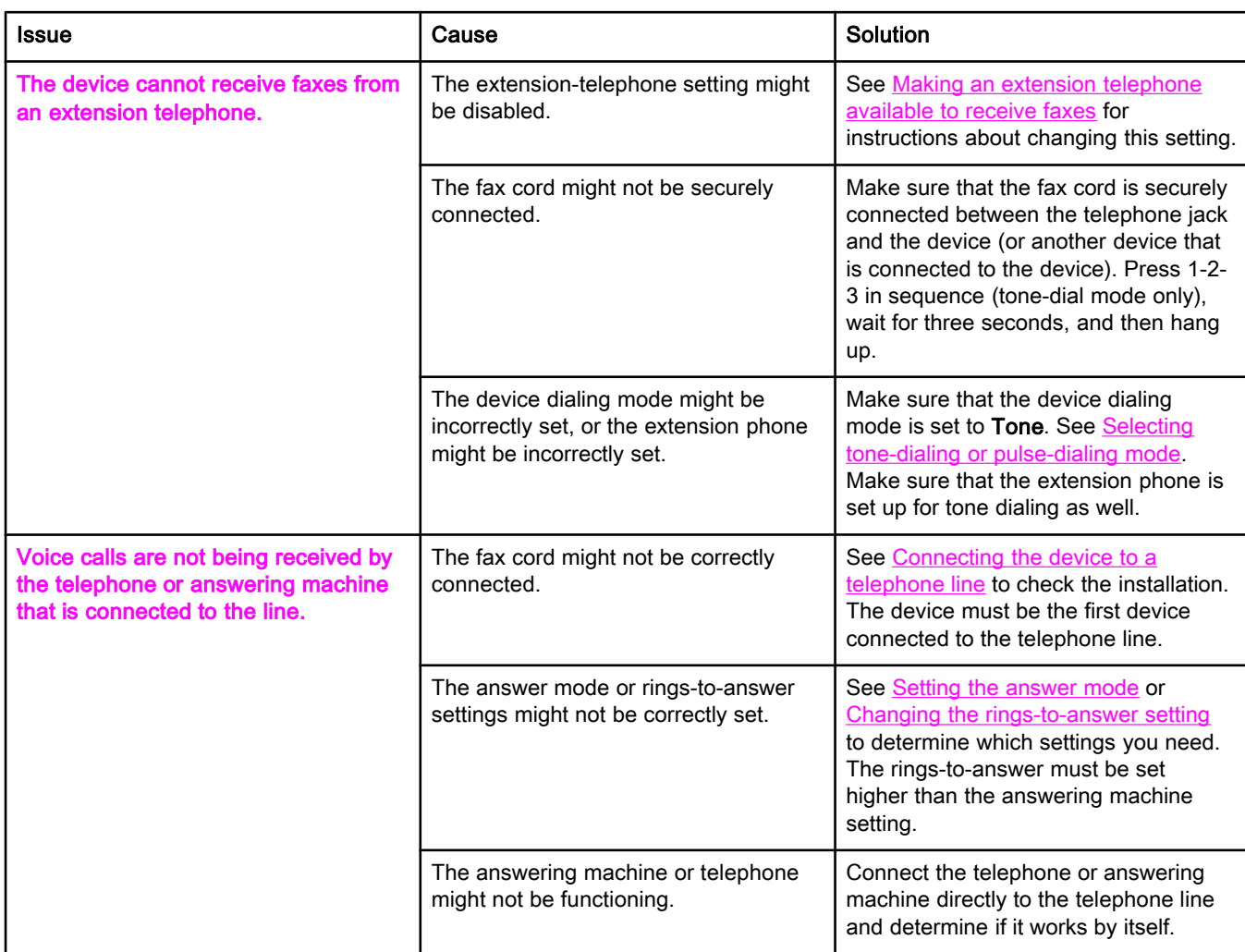

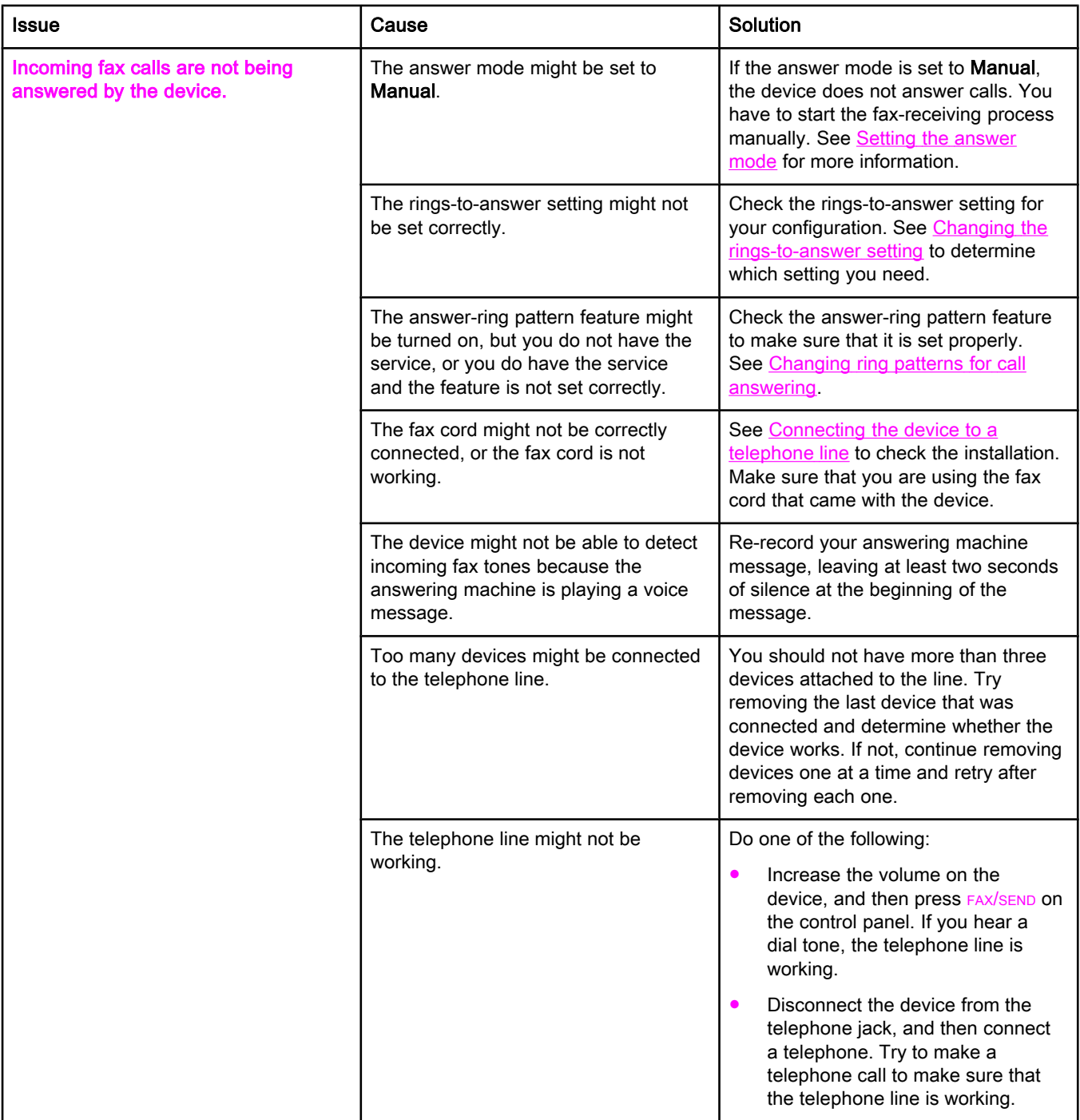

<span id="page-84-0"></span>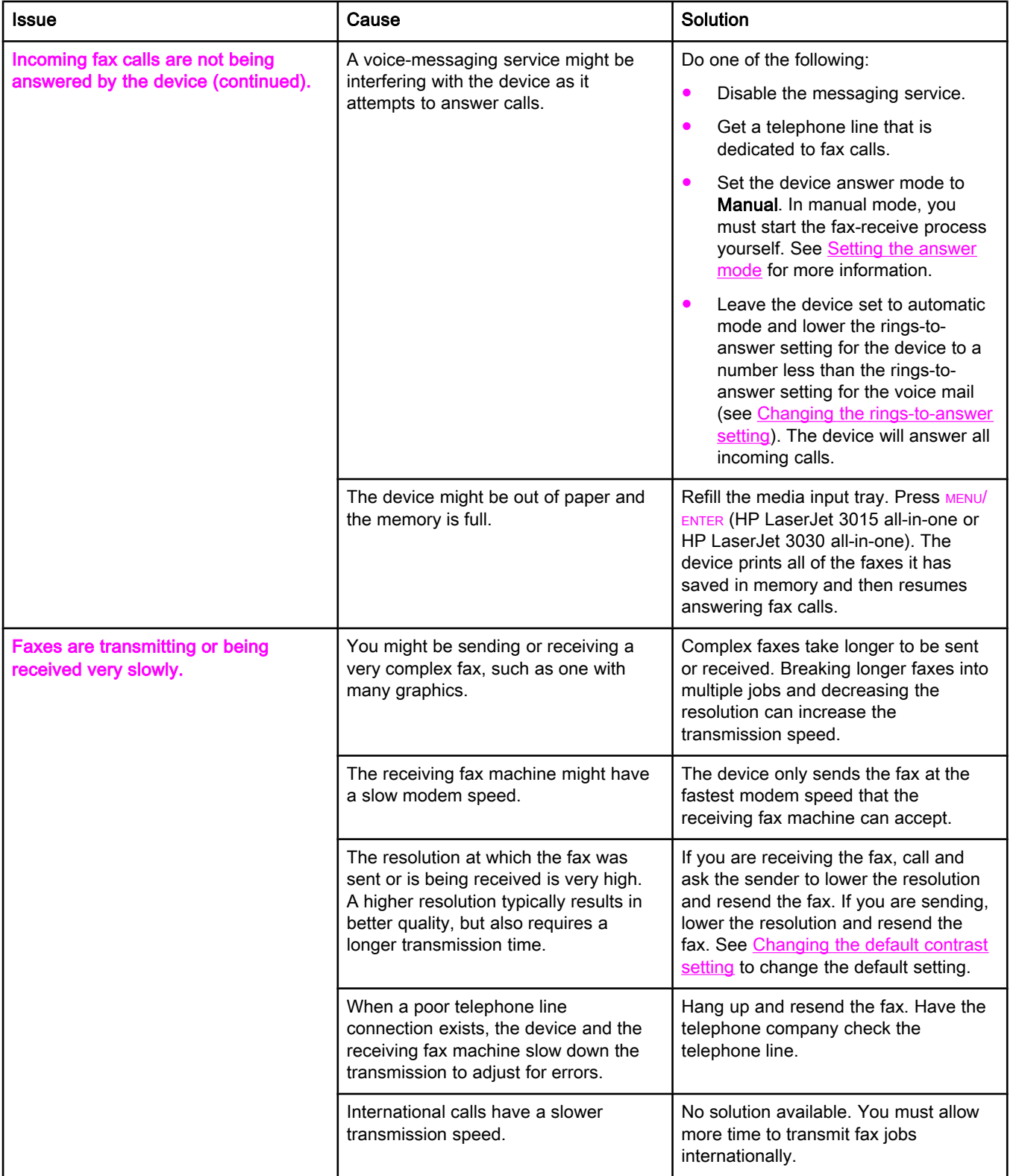

<span id="page-85-0"></span>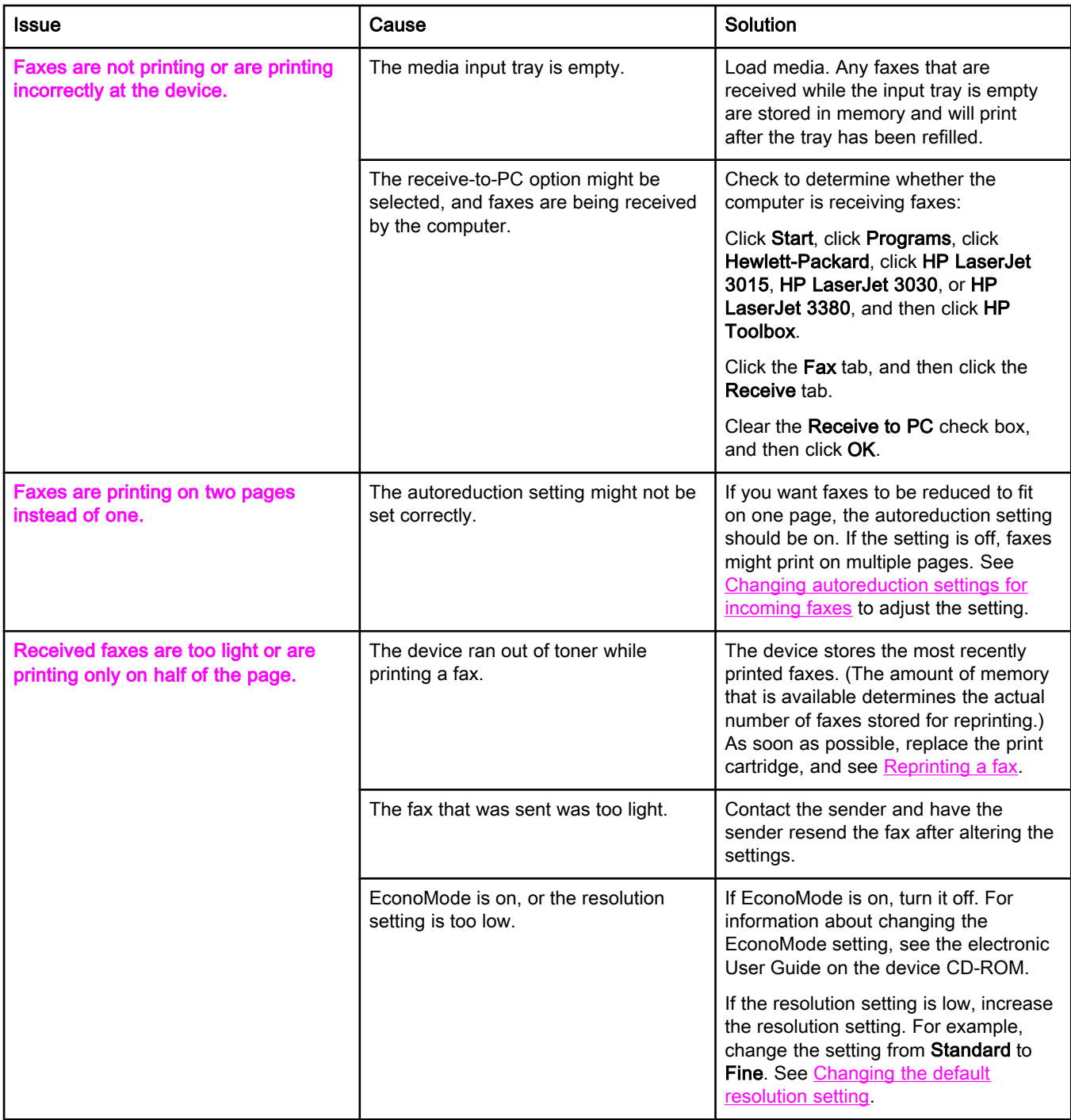

# <span id="page-86-0"></span>Fax-sending problems

Use the information in this table to solve problems that might occur when sending faxes.

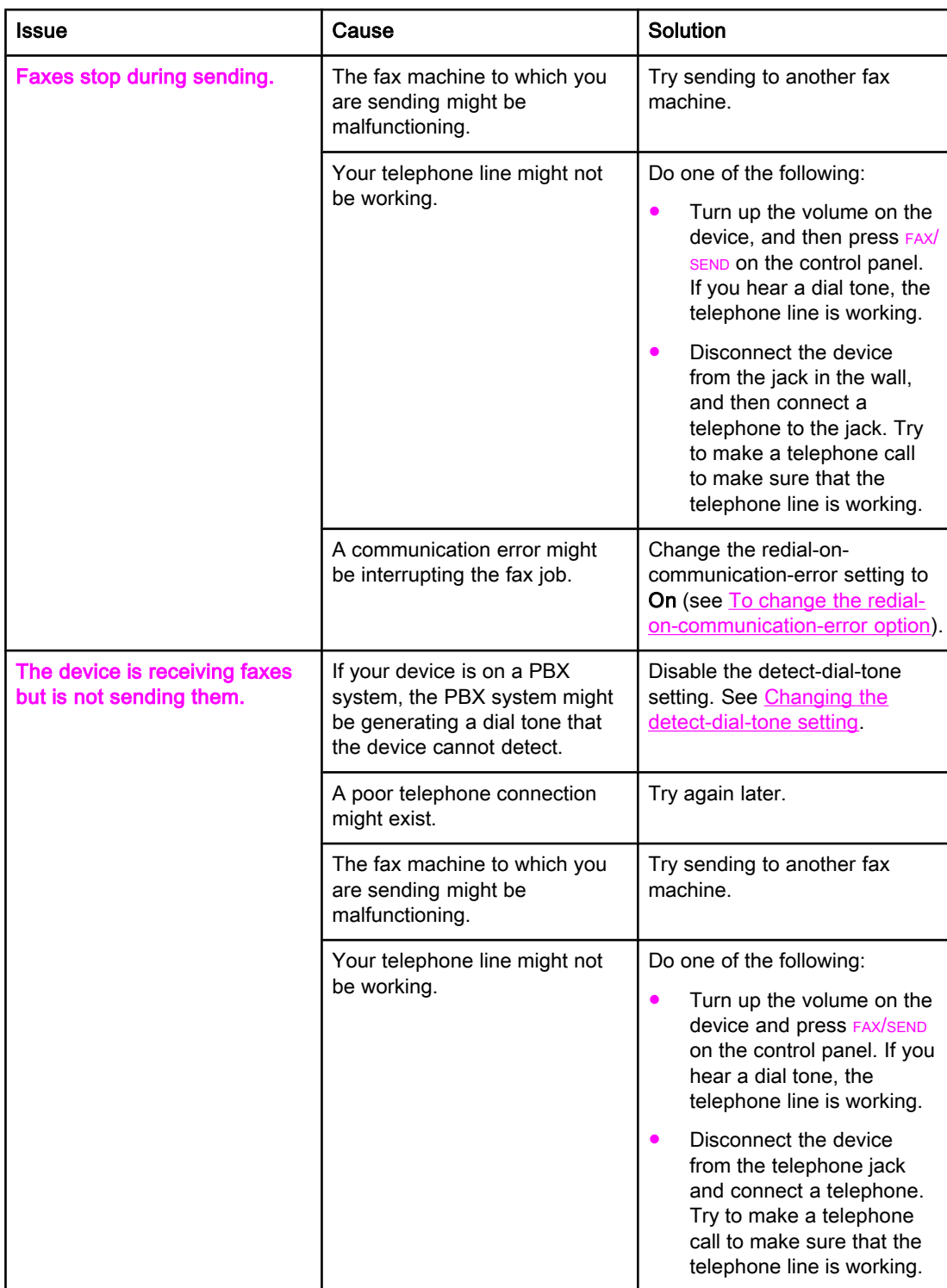

<span id="page-87-0"></span>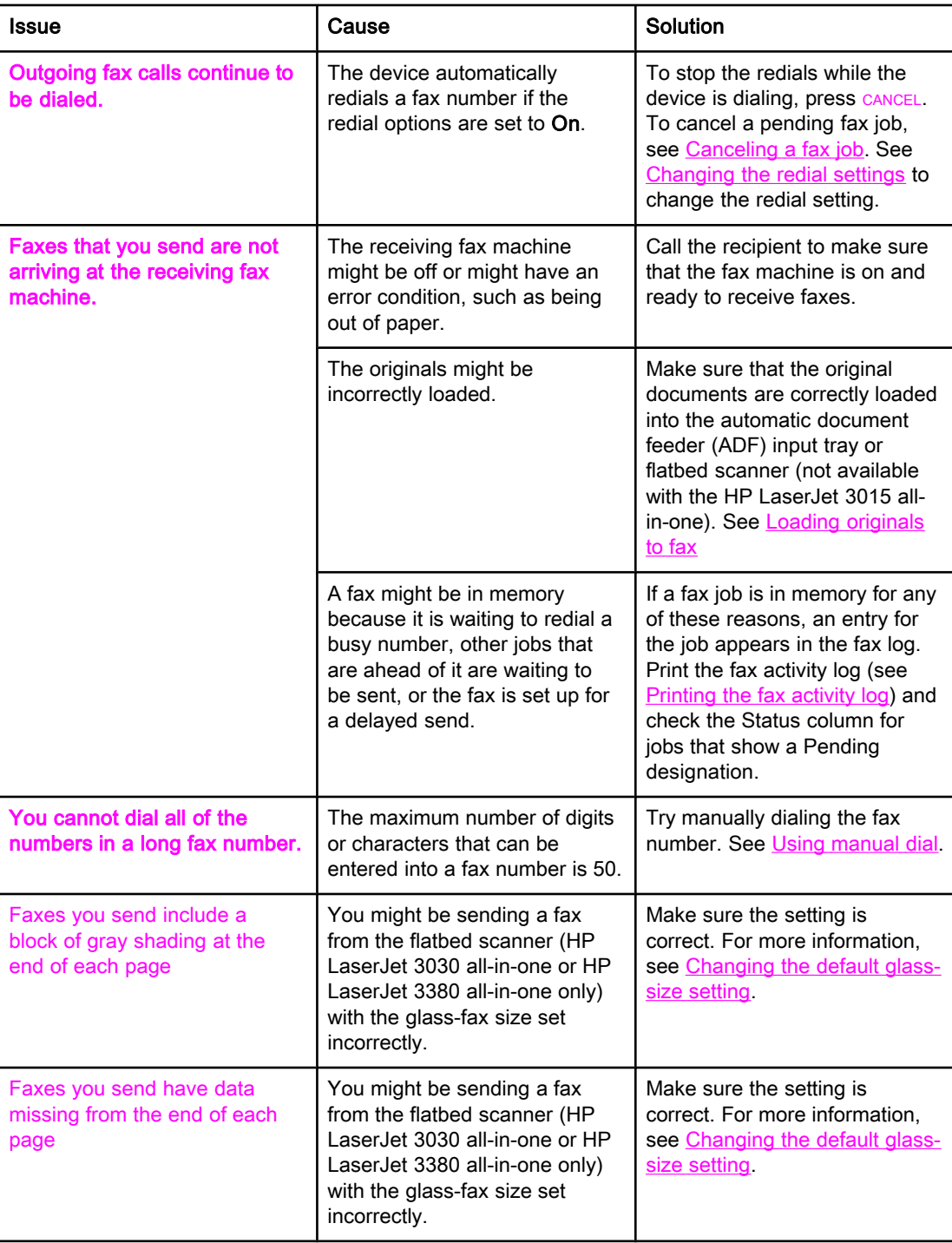

# <span id="page-88-0"></span>Media-handling problems

Use the information in this table to solve problems that involve jammed print media.

CAUTION Use only your hands to remove jammed media. Using other objects can damage the internal parts.

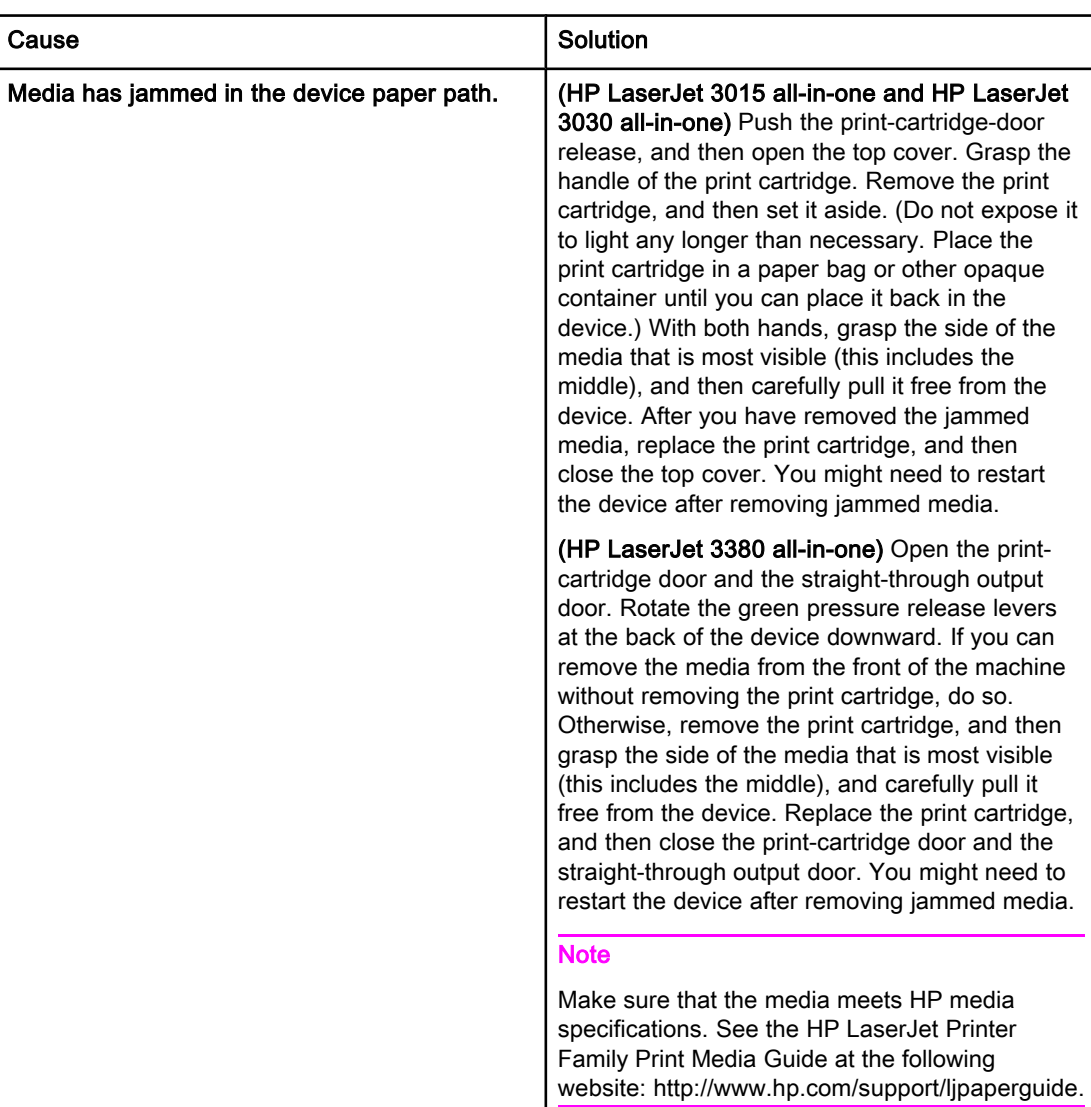

<span id="page-89-0"></span>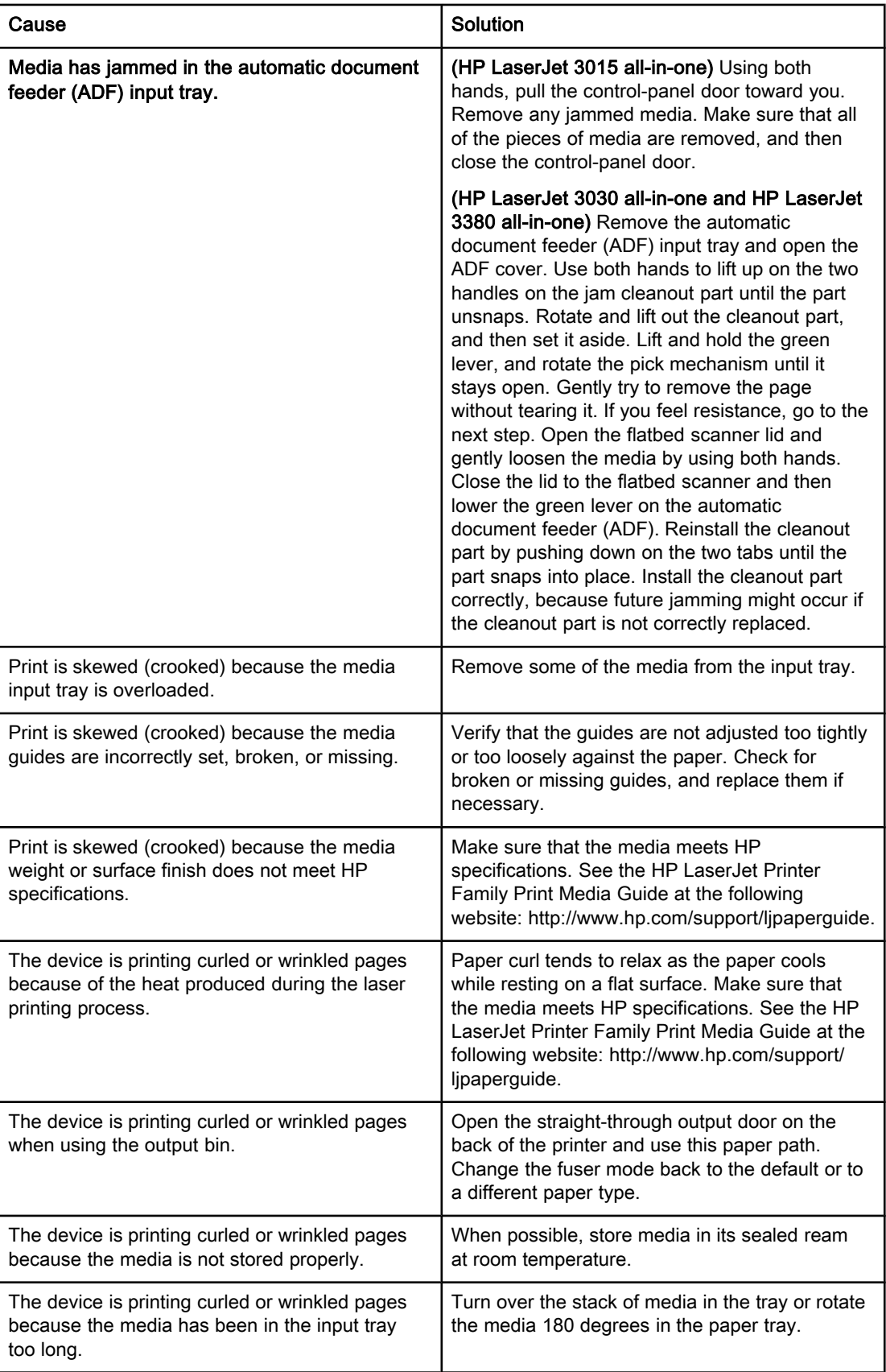

# <span id="page-90-0"></span>Viewing the electronic User Guide

The electronic User Guide is stored in the Toolbox Help and on the software CD that is included with your HP LaserJet all-in-one device.

## To view the electronic User Guide in the device software

If you have installed the device software, open the electronic User Guide by clicking User Guide in the software Help menu.

# To view the electronic User Guide on the device CD-ROM (Windows)

If you have not installed the device software, you can view the electronic User Guide on your computer by following these steps:

- 1. To open the Welcome screen, insert the device software CD-ROM in your computer CD drive.
	- If the Welcome screen does not open, click Start on the Windows taskbar, click **Run**, type  $\mathbb{Z}$ : \setup (where Z is your CD drive letter), and then click OK.
- 2. On the Welcome screen, click Documentation.
- 3. In the User Guide Viewing Options box, click PDF Format or HTML Format to open the electronic User Guide.

Note If you are running Windows 95 on your computer, you must have Internet Explorer 4.01 or later to view or print the electronic User Guide in HTML Help format. To view or print the electronic User Guide in portable document format (PDF), you must have Adobe Acrobat Reader installed on your computer.

## To view the electronic User Guide on the device CD-ROM (Mac)

To view the electronic User Guide from the software CD-ROM with a Macintosh operating system, complete the following steps.

- 1. Insert the device software CD-ROM into your computer CD drive.
- 2. Double-click the CD-ROM icon on the Mac screen.
- 3. Click the Documentation folder.
- 4. Double-click the User Guide file to open it.

Note Some Mac operating system versions might require Adobe Acrobat Reader to view the User Guide in portable document format (PDF).

# <span id="page-92-0"></span>**Glossary**

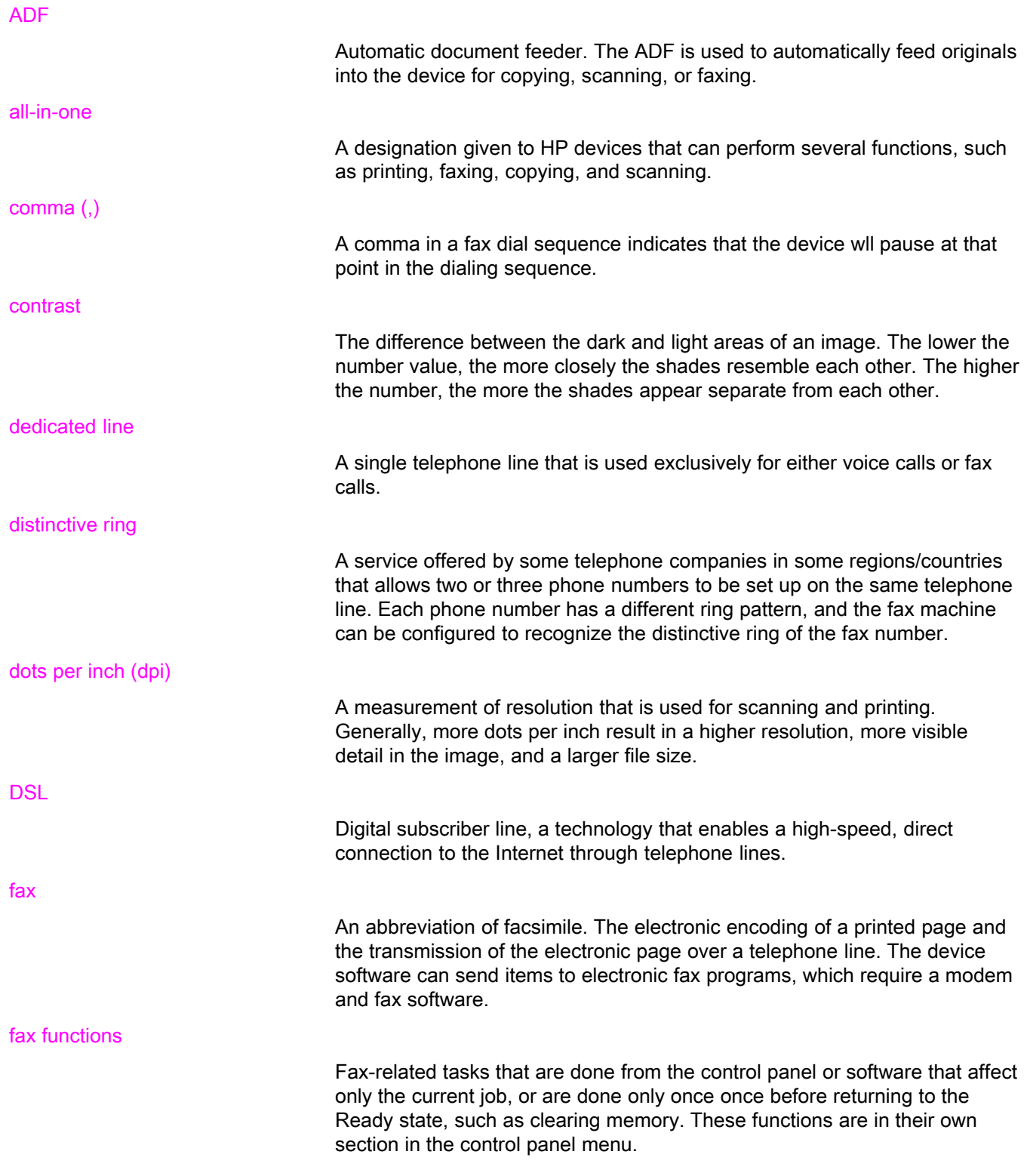

<span id="page-93-0"></span>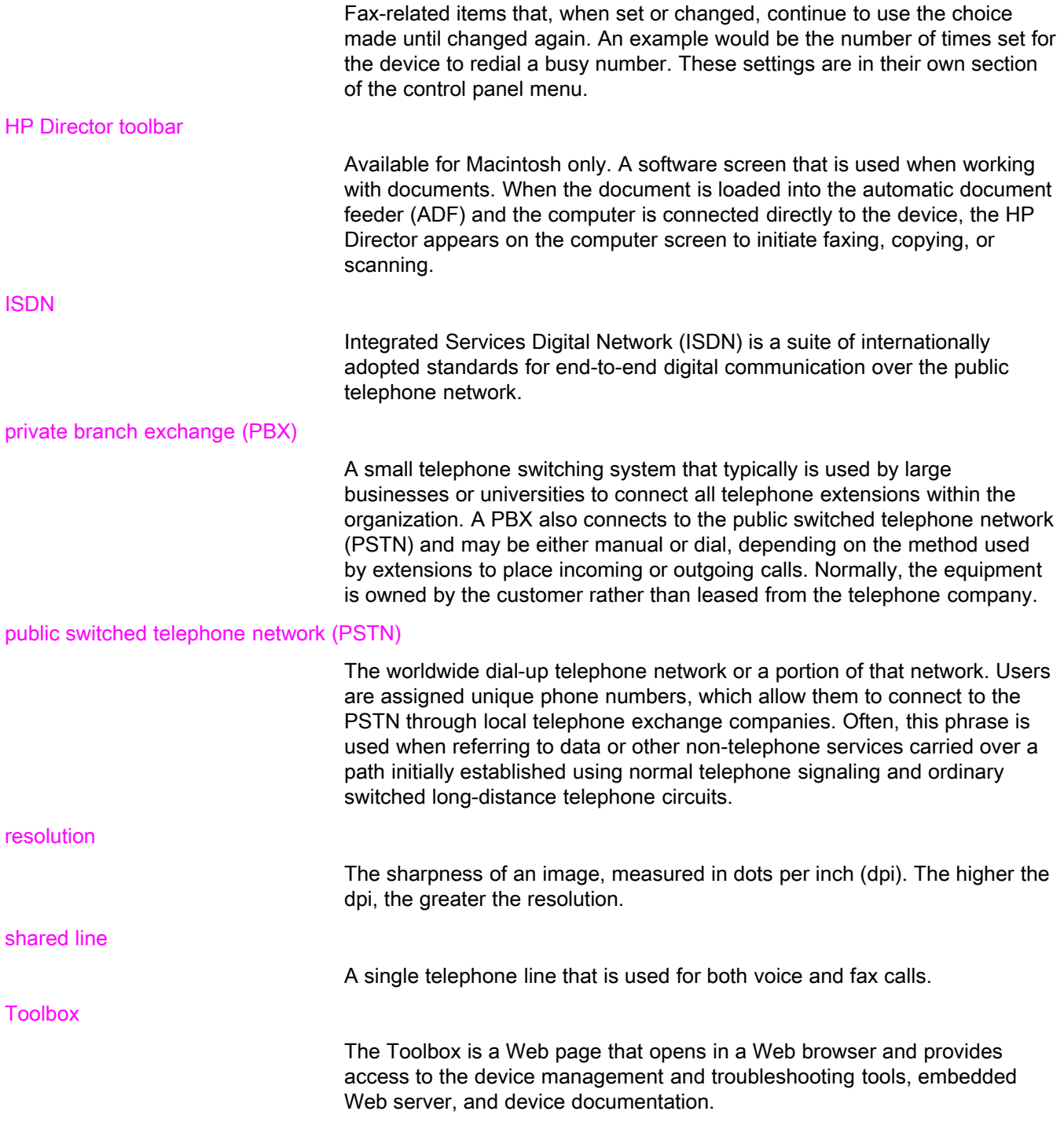

# Index

#### A

activity log printing [68](#page-69-0) troubleshooting [80](#page-81-0) ad hoc groups, sending faxes to [27](#page-28-0) additional devices connecting [15](#page-16-0) troubleshooting [79](#page-80-0) ADF (automatic document feeder) defined [91](#page-92-0) installing [9](#page-10-0) jams, troubleshooting [88](#page-89-0) loading original documents [24](#page-25-0) page size, maximum [80](#page-81-0) page size, minimum [80](#page-81-0) answer mode, setting [41](#page-42-0) answering machines about [15](#page-16-0) connecting to HP LaserJet 3015 all-in-one [16,](#page-17-0) [17](#page-18-0) connecting to HP LaserJet 3030 all-in-one [16,](#page-17-0) [17](#page-18-0) connecting to HP LaserJet 3380 all-in-one [19](#page-20-0) troubleshooting [79](#page-80-0) automatic answer mod [41](#page-42-0) automatic answer mode [43](#page-44-0) automatic document feeder (ADF) defined [91](#page-92-0) installing [9](#page-10-0) jams, troubleshooting [88](#page-89-0) loading original documents [24](#page-25-0) page size, maximum [80](#page-81-0) page size, minimum [80](#page-81-0) autoreduction settings [44](#page-45-0)

#### B

billing codes report, printing [73](#page-74-0) setting up [57](#page-58-0) block-fax list, printing [74](#page-75-0) blocking faxes [45](#page-46-0) busy signals, redialing options [38](#page-39-0)

#### C

call report first page thumbnail, including [71](#page-72-0) print times, setting [70](#page-71-0) printing [69](#page-70-0) troubleshooting [80](#page-81-0)

caller-ID boxes about [15](#page-16-0) connecting to HP LaserJet 3015 all-in-one [16,](#page-17-0) [17](#page-18-0) connecting to HP LaserJet 3030 all-in-one [16,](#page-17-0) [17](#page-18-0) connecting to HP LaserJet 3380 all-in-one [19](#page-20-0) calling cards [29](#page-30-0) canceling faxes [31](#page-32-0) cartridge, installing [9](#page-10-0) CD-ROM, User Guide [89](#page-90-0) clock, setting [21](#page-22-0) connecting additional devices [15](#page-16-0) telephone line, HP LaserJet 3015 all-in-one [10](#page-11-0) telephone line, HP LaserJet 3030 all-in-one [10](#page-11-0) troubleshooting [78](#page-79-0) contrast defined [91](#page-92-0) setting default [34](#page-35-0) troubleshooting [84](#page-85-0) control panel, using [21,](#page-22-0) [52](#page-53-0)

#### D

darkness, setting default contrast [34](#page-35-0) date, setting [21](#page-22-0) dedicated fax line additional devices, connecting [15](#page-16-0) HP LaserJet 3015 all-in-one, connecting [11](#page-12-0) HP LaserJet 3030 all-in-one, connecting [11](#page-12-0) HP LaserJet 3380 all-in-one, connecting [12](#page-13-0) rings-to-answer settings [43](#page-44-0) splitters, troubleshooting [79](#page-80-0) troubleshooting [78](#page-79-0) default settings contrast [34](#page-35-0) glass-size [36](#page-37-0) resolution [35](#page-36-0) tone or pulse dialing [37](#page-38-0) delaying fax sending [54](#page-55-0) deleting all entries [51](#page-52-0) deleting faxes from memory [59](#page-60-0) dial prefixes [53](#page-54-0) dial-tone detection settings [56](#page-57-0) dialing internationally [52](#page-53-0) manually [29](#page-30-0) redialing automatically, settings [38](#page-39-0) tone or pulse settings [37](#page-38-0)

troubleshooting [86](#page-87-0) distinctive-ring defined [91](#page-92-0) settings [42](#page-43-0) documentation, User Guide [89](#page-90-0) dots per inch (dpi), defined [91](#page-92-0) DSL, defined [91](#page-92-0)

#### E

electronic faxes receiving [40](#page-41-0) sending [32](#page-33-0) electronic User Guide [89](#page-90-0) error-correction setting [65](#page-66-0) extension phones receiving faxes from [61](#page-62-0) troubleshooting [81](#page-82-0)

#### F

fax activity log printing [68](#page-69-0) troubleshooting [80](#page-81-0) fax header setting [22](#page-23-0) stamp-received [64](#page-65-0) Fax Job Status, canceling faxes [31](#page-32-0) fax, defined [91](#page-92-0) feeding problems, troubleshooting [80](#page-81-0) fit-to-page setting [44](#page-45-0) flatbed scanner default glass-size, setting [36](#page-37-0) loading original documents [25](#page-26-0) forwarding faxes [60](#page-61-0)

#### G

glass-size setting [36](#page-37-0) glossary [91](#page-92-0) group-dial entries adding and deleting [50](#page-51-0), [51](#page-52-0) sending faxes to [27](#page-28-0)

#### H

header setting [22](#page-23-0) stamp-received [64](#page-65-0) help system, User Guide [89](#page-90-0) HP LaserJet 3015 all-in-one additional devices, connecting [16](#page-17-0) connecting to dedicated line or splitter [11](#page-12-0) connecting to telephone line [10](#page-11-0) HP LaserJet 3030 all-in-one additional devices, connecting [16](#page-17-0) connecting to dedicated line or splitter [11](#page-12-0) connecting to telephone line [10](#page-11-0) HP LaserJet 3380 all-in-one additional devices, connecting [18](#page-19-0) connecting to dedicated line or splitter [12](#page-13-0)

#### I

input trays installing [9](#page-10-0) jams, troubleshooting [87](#page-88-0) installation [9](#page-10-0) international dialing [29](#page-30-0), [52](#page-53-0) ISDN, defined [92](#page-93-0)

#### J

jack, dedicated line or splitter HP LaserJet 3015 all-in-one [11](#page-12-0) HP LaserJet 3030 all-in-one [11](#page-12-0) HP LaserJet 3380 all-in-one [12](#page-13-0) troubleshooting [78](#page-79-0), [79](#page-80-0) jack, telephone line additional devices [15](#page-16-0) HP LaserJet 3015 all-in-one [10](#page-11-0) HP LaserJet 3030 all-in-one [10](#page-11-0) troubleshooting [78](#page-79-0) jams, troubleshooting [87](#page-88-0)

### L

legal paper, settings [44](#page-45-0) letter paper, settings [44](#page-45-0) letters, entering with control panel [21,](#page-22-0) [52](#page-53-0) lightness setting default contrast [34](#page-35-0) troubleshooting [84](#page-85-0) Line1/Line 2 splitters, connecting HP LaserJet 3015 all-in-one [11](#page-12-0) HP LaserJet 3030 all-in-one [11](#page-12-0) HP LaserJet 3380 all-in-one [12](#page-13-0) troubleshooting [79](#page-80-0) loading original documents [24](#page-25-0) logs, printing activity [68](#page-69-0) all [75](#page-76-0) billing codes [73](#page-74-0) block-fax list [74](#page-75-0) call (last fax sent or received) [69](#page-70-0) phone book [72](#page-73-0) troubleshooting [80](#page-81-0)

#### M

manual answer mode [41](#page-42-0) manual dialing [29](#page-30-0) manual redialing [30](#page-31-0) media autoreduction settings [44](#page-45-0) jams, troubleshooting [87](#page-88-0) memory deleting faxes [59](#page-60-0) reprinting faxes [58](#page-59-0) Microsoft Word, faxing from [33](#page-34-0) modems about [15](#page-16-0) connecting to HP LaserJet 3015 all-in-one [17](#page-18-0)

English

connecting to HP LaserJet 3030 all-in-one [17](#page-18-0) connecting to HP LaserJet 3380 all-in-one [19](#page-20-0)

#### N

network, connecting to [9](#page-10-0)

#### O

one-touch keys [48](#page-49-0), [49](#page-50-0) online help, User Guide [89](#page-90-0) original documents, loading [24](#page-25-0) outside lines dial prefixes [53](#page-54-0) pauses [52](#page-53-0)

### P

paper autoreduction settings [44](#page-45-0) jams, troubleshooting [87](#page-88-0) parallel splitters, connecting HP LaserJet 3015 all-in-one [11](#page-12-0) HP LaserJet 3030 all-in-one [11](#page-12-0) HP LaserJet 3380 all-in-one [12](#page-13-0) troubleshooting [79](#page-80-0) pauses, inserting [52](#page-53-0) PBX systems troubleshooting [78](#page-79-0) PBX, defined [92](#page-93-0) phone book about [48](#page-49-0) group-dial entries [50,](#page-51-0) [51](#page-52-0) one-touch keys [48](#page-49-0), [49](#page-50-0) printing [72](#page-73-0) speed-dial entries [48](#page-49-0), [49](#page-50-0) phone line, connecting additional devices [15](#page-16-0) HP LaserJet 3015 all-in-one [10](#page-11-0) HP LaserJet 3030 all-in-one [10](#page-11-0) troubleshooting [78](#page-79-0) phone line, connecting to dedicated line or splitter HP LaserJet 3015 all-in-one [11](#page-12-0) HP LaserJet 3030 all-in-one [11](#page-12-0) HP LaserJet 3380 all-in-one [12](#page-13-0) troubleshooting [78,](#page-79-0) [79](#page-80-0) phones receiving faxes from [61](#page-62-0) sending faxes from [55](#page-56-0) phones, connecting extra about [15](#page-16-0) HP LaserJet 3015 all-in-one [16,](#page-17-0) [18](#page-19-0) HP LaserJet 3030 all-in-one [16,](#page-17-0) [18](#page-19-0) HP LaserJet 3380 all-in-one [20](#page-21-0) plugging in. See connecting polling faxes [62](#page-63-0) prefixes, dial [53](#page-54-0) print cartridge, installing [9](#page-10-0) printing faxes from memory [58](#page-59-0)

troubleshooting [83](#page-84-0) printing reports activity log [68](#page-69-0) all [75](#page-76-0) billing codes [73](#page-74-0) block-fax list [74](#page-75-0) call (last fax sent or received) [69](#page-70-0) phone book [72](#page-73-0) troubleshooting [80](#page-81-0) protocol settings [66](#page-67-0) PSTN, defined [92](#page-93-0) pulse-dialing [37](#page-38-0) punctuation marks, entering with control panel [21,](#page-22-0) [52](#page-53-0)

## R

receive-to-PC [40](#page-41-0) receiving faxes activity log, printing [68](#page-69-0) answer mode, setting [41](#page-42-0) autoreduction settings [44](#page-45-0) blocking [45](#page-46-0) call report, printing [69](#page-70-0) from telephone line [61](#page-62-0) polling [62](#page-63-0) reprinting [58](#page-59-0) ring patterns, settings [42](#page-43-0) rings-to-answer settings [43](#page-44-0) sound-volume settings [46](#page-47-0) stamp-received setting [64](#page-65-0) to computer [40](#page-41-0) to device [39](#page-40-0) troubleshooting [81](#page-82-0) redialing automatically, settings [38](#page-39-0) manually [30](#page-31-0) reports, printing activity log [68](#page-69-0) all [75](#page-76-0) billing codes [73](#page-74-0) block-fax list [74](#page-75-0) call (last fax sent or received) [69](#page-70-0) phone book [72](#page-73-0) troubleshooting [80](#page-81-0) reprinting faxes [58](#page-59-0) resolution current fax [26](#page-27-0) default [35](#page-36-0) defined [92](#page-93-0) ring patterns [42](#page-43-0) ring volume, settings [46](#page-47-0) rings-to-answer setting [43](#page-44-0) roll-over lines [78](#page-79-0)

### S

scanner default glass-size, setting [36](#page-37-0)

loading original documents [25](#page-26-0) sending faxes activity log, printing [68](#page-69-0) billing codes [57](#page-58-0) call report, printing [69](#page-70-0) canceling [31](#page-32-0) delaying [54](#page-55-0) forwarding [60](#page-61-0) from software [32](#page-33-0) from telephone [55](#page-56-0) loading original documents [24](#page-25-0) manual dialing [29](#page-30-0) to multiple recipients [26](#page-27-0) to one recipient [26](#page-27-0) troubleshooting [80,](#page-81-0) [85](#page-86-0) setting up [9](#page-10-0) settings answer mode [41](#page-42-0) autoreduction [44](#page-45-0) billing codes [57](#page-58-0) call reports [70](#page-71-0), [71](#page-72-0) contrast, default [34](#page-35-0) detect-dial-tone [56](#page-57-0) dial prefixes [53](#page-54-0) dialing, tone or pulse [37](#page-38-0) error-correction [65](#page-66-0) glass-size, default [36](#page-37-0) header [22](#page-23-0) redial [38](#page-39-0) resolution, current fax [26](#page-27-0) resolution, default [35](#page-36-0) ring patterns [42](#page-43-0) rings-to-answer [43](#page-44-0) silence-detect mode [63](#page-64-0) stamp-received [64](#page-65-0) time/date [21](#page-22-0) V.34 [66](#page-67-0) volume [46](#page-47-0) shared line additional devices, connecting [15](#page-16-0) defined [92](#page-93-0) rings-to-answer settings [43](#page-44-0) troubleshooting [78](#page-79-0) silence-detect mode [63](#page-64-0) slow speed, troubleshooting [83](#page-84-0) software installing [9](#page-10-0) receiving faxes [40](#page-41-0) sending faxes [32](#page-33-0) sound-volume settings [46](#page-47-0) spaces, entering with control panel [21](#page-22-0), [52](#page-53-0) speed, troubleshooting [83](#page-84-0) speed-dial entries [48](#page-49-0), [49](#page-50-0) splitters, connecting HP LaserJet 3015 all-in-one [11](#page-12-0) HP LaserJet 3030 all-in-one [11](#page-12-0) HP LaserJet 3380 all-in-one [12](#page-13-0)

troubleshooting [79](#page-80-0) surge-protection devices [79](#page-80-0)

#### T

T-splitters, connecting HP LaserJet 3015 all-in-one [11](#page-12-0) HP LaserJet 3030 all-in-one [11](#page-12-0) HP LaserJet 3380 all-in-one [12](#page-13-0) troubleshooting [79](#page-80-0) telephone line, connecting additional devices [15](#page-16-0) HP LaserJet 3015 all-in-one [10](#page-11-0) HP LaserJet 3030 all-in-one [10](#page-11-0) troubleshooting [78](#page-79-0) telephone line, connecting to dedicated line or splitter HP LaserJet 3015 all-in-one [11](#page-12-0) HP LaserJet 3030 all-in-one [11](#page-12-0) HP LaserJet 3380 all-in-one [12](#page-13-0) troubleshooting [78](#page-79-0), [79](#page-80-0) telephones receiving faxes from [61](#page-62-0) sending faxes from [55](#page-56-0) telephones, connecting extra about [15](#page-16-0) HP LaserJet 3015 all-in-one [16](#page-17-0), [18](#page-19-0) HP LaserJet 3030 all-in-one [16](#page-17-0), [18](#page-19-0) HP LaserJet 3380 all-in-one [20](#page-21-0) terminology [91](#page-92-0) text, entering with control panel [21,](#page-22-0) [52](#page-53-0) time, setting [21](#page-22-0) tone-dialing [37](#page-38-0) trays installing [9](#page-10-0) jams, troubleshooting [87](#page-88-0) troubleshooting dialing [86](#page-87-0) error-correction setting [65](#page-66-0) feeding problems [80](#page-81-0) jams [87](#page-88-0) receiving faxes [81](#page-82-0) reports, printing [80](#page-81-0) sending faxes [85](#page-86-0) setup [78](#page-79-0)

### U

unblocking fax numbers [45](#page-46-0) User Guide, viewing [89](#page-90-0)

## V

V.34 setting [66](#page-67-0) voice and fax line. See shared line voicemail connecting [15](#page-16-0) troubleshooting [79](#page-80-0) volume settings [46](#page-47-0)

W Word, faxing from [33](#page-34-0) hp LaserJet 3015 all-in-one hp LaserJet 3030 all-in-one hp LaserJet 3380 all-in-one

faksin käyttöopas

#### Tekijänoikeustiedot

© 2003 Copyright Hewlett-Packard Development Company, L.P.

Jäljentäminen, sovittaminen tai kääntäminen ilman ennalta saatua lupaa on kielletty, paitsi tekijänoikeuslakien sallimissa puitteissa.

Tämän asiakirjan sisältämät tiedot voivat muuttua ilman ennakkoilmoitusta.

HP:n tuotteita ja palveluja koskevat ainoat takuut on ilmoitettu näiden tuotteiden ja palvelujen nimenomaisissa takuuilmoituksissa. Mitään tämän julkaisun sisältöä ei pidä tulkita ylimääräiseksi takuuksi. HP ei ole vastuussa tämän julkaisun mahdollisesti sisältämistä teknisistä tai toimituksellisista virheistä tai puutteista.

Osanumero: Q2660-90929

Edition 1, 10/2003

#### FCC Requirements (United States)

This equipment has been tested and found to comply with the limits for a Class B digital device, pursuant to Part 15 of the FCC rules. These limits are designed to provide reasonable protection against harmful interference in a residential installation. This equipment generates, uses, and can radiate radio frequency energy. If not installed and used in accordance with the instructions, it may cause harmful interference to radio communications. However, there is no guarantee that interference will not occur in a particular installation. If this equipment does cause harmful interference to radio or television reception, which can be determined by turning the equipment off and on, the user is encouraged to try to correct the interference by one or more of the following measures:

Reorient or relocate the receiving antenna.

Increase separation between equipment and receiver.

Connect equipment to an outlet on a circuit different from that to which the receiver is located.

Consult your dealer or an experienced radio/TV technician.

Any changes or modifications to the printer that are not expressly approved by HP could void the user's authority to operate this equipment.

Use of a shielded interface cable is required to comply with the Class B limits of Part 15 of FCC rules.

This equipment complies with FCC rules, Part 68. On the back of this equipment is a label that contains, among other information, the FCC registration number and ringer equivalence number (REN) for this equipment. If requested, this information must be provided to the telephone company. The REN is used to determine the quantity of devices which may be connected to the telephone line. Excessive RENs on the telephone line may result in the devices not ringing in response to an incoming call. In most, but not all, areas, the sum of the RENs should not exceed five (5.0). To be certain of the number of devices that may be connected to the line, as determined by the total RENs, contact the telephone company to determine the maximum REN for the calling area.

This equipment uses the following USOC jacks: RJ11C.

An FCC-compliant telephone cord and modular plug is provided with this equipment. This equipment is designed to

Hewlett-Packard Development Company, L.P. 20555 S.H. 249 Houston, TX 77070

be connected to the telephone network or premises wiring using a compatible modular jack which is Part 68 compliant. This equipment cannot be used on telephone company-provided coin service. Connection to Party Line Service is subject to state tariffs. If this equipment causes harm to the telephone network, the telephone company will notify you in advance that temporary discontinuance of service may be required. If advance notice is not practical, the telephone company will notify the customer as soon as possible. Also, you will be advised of your right to file a complaint with the FCC if you believe it is necessary. The telephone company may make changes in its facilities, equipment, operations, or procedures that could affect the operation of the equipment. If this happens, the telephone company will provide advance notice in order for you to make the necessary modifications in order to maintain uninterrupted service. If trouble is experienced with this equipment, please see the numbers in the front of this manual for repair and (or) warranty information. If the trouble is causing harm to the telephone network, the telephone company may request you remove the equipment from the network until the problem is resolved. The following repairs can be done by the customer: Replace any original equipment that came with the device. This includes the print cartridge, the supports for trays and bins, the power cord, and the telephone cord. It is recommended that the customer install an AC surge arrestor in the AC outlet to which this device is connected. This is to avoid damage to the equipment caused by local lightning strikes and other electrical surges.

#### Tavaramerkkien haltijat

Microsoft, Windows, Windows NT ja MS-DOS ovat Microsoft Corporationin Yhdysvalloissa rekisteröityjä tavaramerkkejä.

Kaikki muut mainitut laitteet voivat olla vastaavien yhtiöiden tavaramerkkejä.

#### Turvallisuustietoja

VAROITUS!

Mahdollinen sähköiskun vaara

Noudata turvallisuutta koskevia perusohjeita aina, kun käytät tätä laitetta. Näin vähennät palovamma- ja sähköiskuvaaraa.

Lue tarkkaan kaikki sähköisen käyttöoppaan ohjeet.

Noudata kaikkia laitteen päälle merkittyjä varoituksia ja ohjeita.

Kytke HP LaserJet 3015 all-in-one-, HP LaserJet 3030 all-in-one- tai HP LaserJet 3380 all-in-one -laite vain maadoitettuun pistorasiaan. Jos et tiedä, onko pistorasia maadoitettu, tarkista asia ammattitaitoiselta sähköasentajalta.

Älä koske HP LaserJet 3015 all-in-one-, HP LaserJet 3030 all-in-one- tai HP LaserJet 3380 all-in-one -laitteen liittimien päissä oleviin kosketuspintoihin. Vaihda vioittuneet johdot uusiin välittömästi.

Irrota virtajohto pistorasiasta, ennen kuin puhdistat laitteen.

Älä asenna tai käytä laitetta veden läheisyydessä tai kun olet märkä.

Aseta laite tukevalle alustalle.

Asenna laite paikkaan, jossa kukaan ei voi astua virtajohdon päälle tai kompastua siihen ja jossa virtajohto ei pääse vioittumaan.

Jos laite ei toimi normaalisti, katso lisätietoja sähköisestä käyttöoppaasta.

Käänny huoltoa vaativissa tapauksissa aina ammattilaisen puoleen.

Hewlett-Packard Development Company, L.P. 20555 S.H. 249 Houston, TX 77070

# Sisällysluettelo

## [1 Faksin asentaminen](#page-108-0)

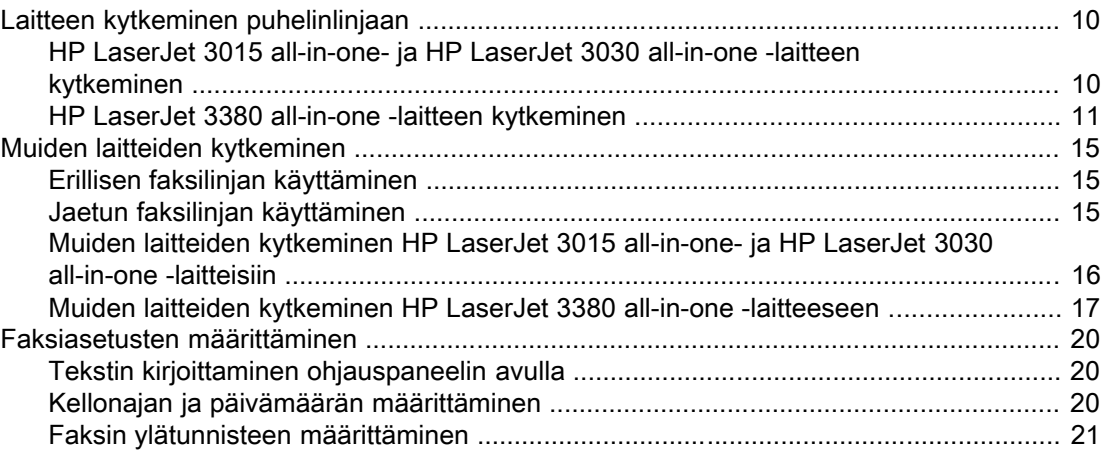

# [2 Faksin lähettäminen \(perusasiat\)](#page-122-0)

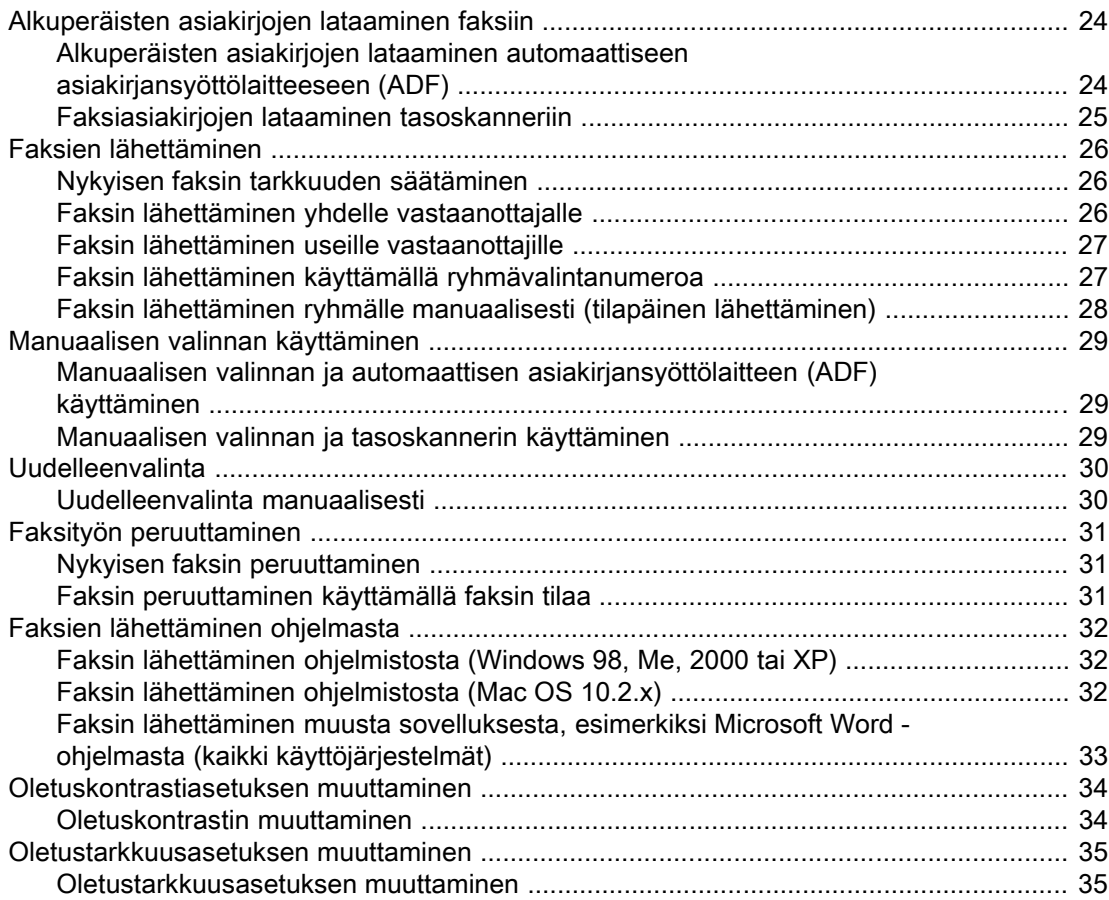

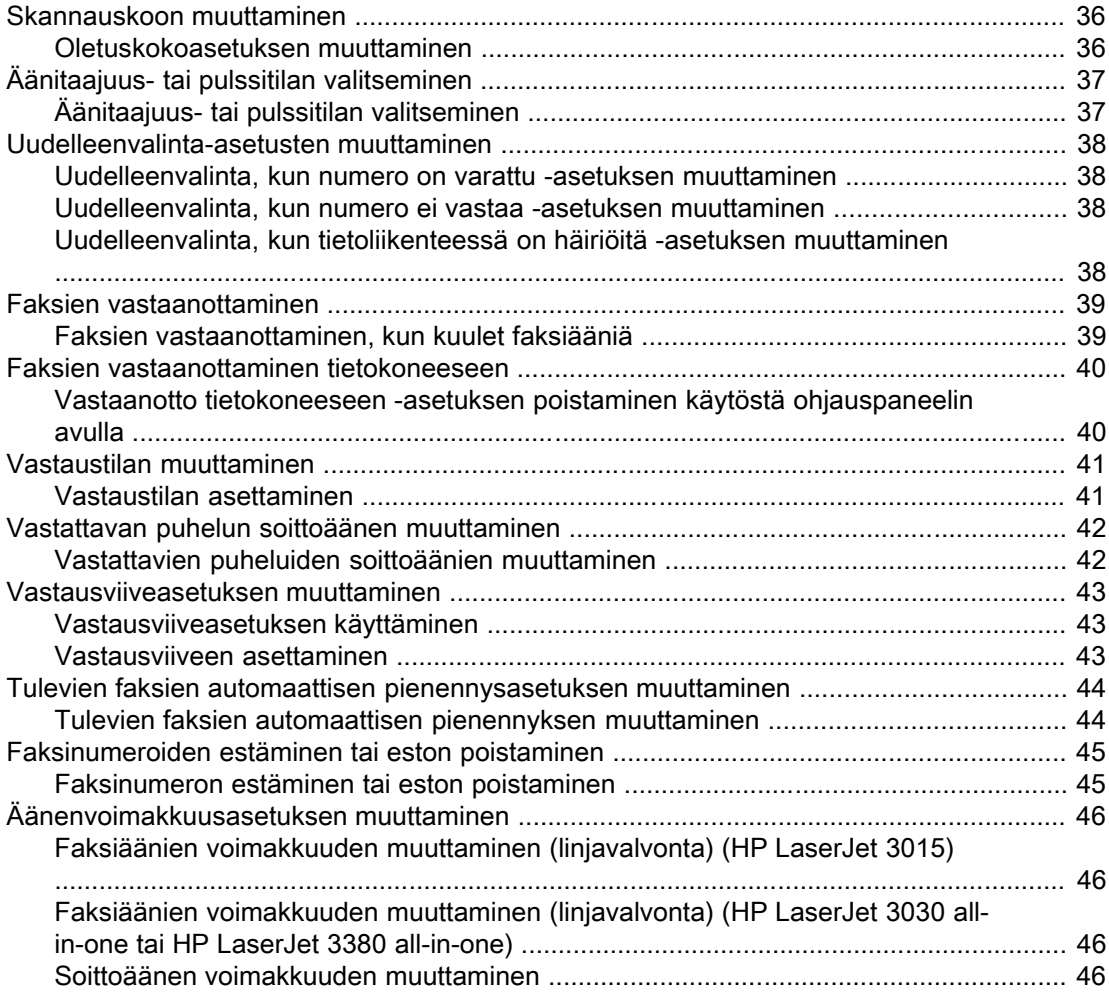

# [3 Faksin käyttäminen \(edistynyt käyttö\)](#page-146-0)

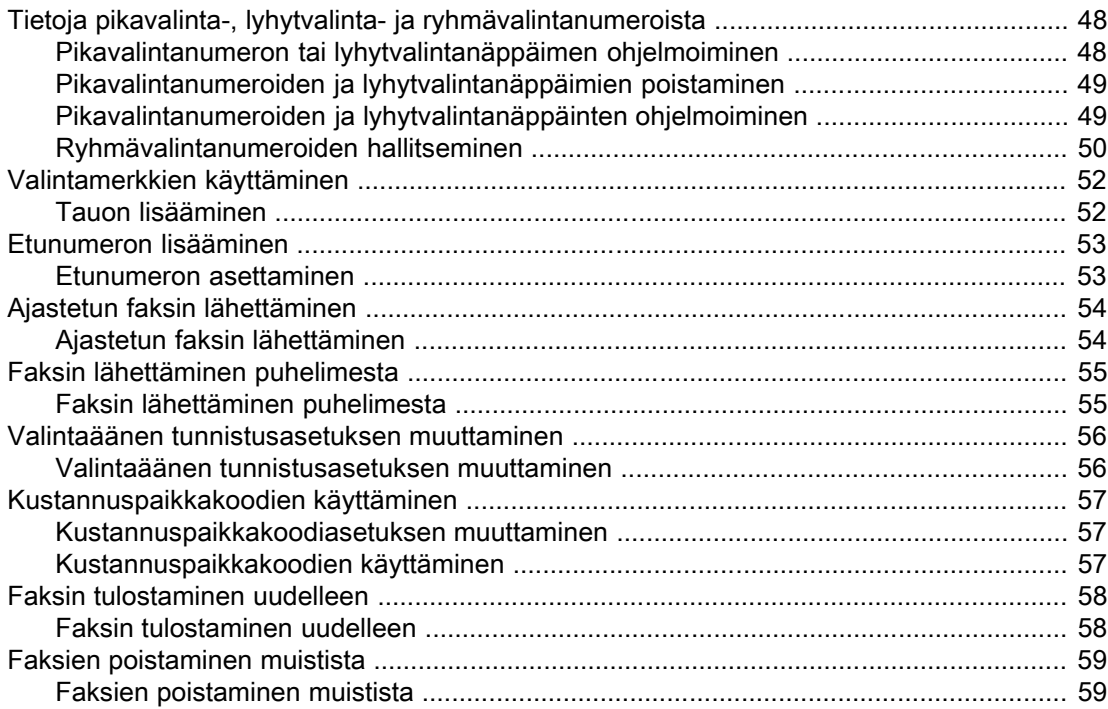

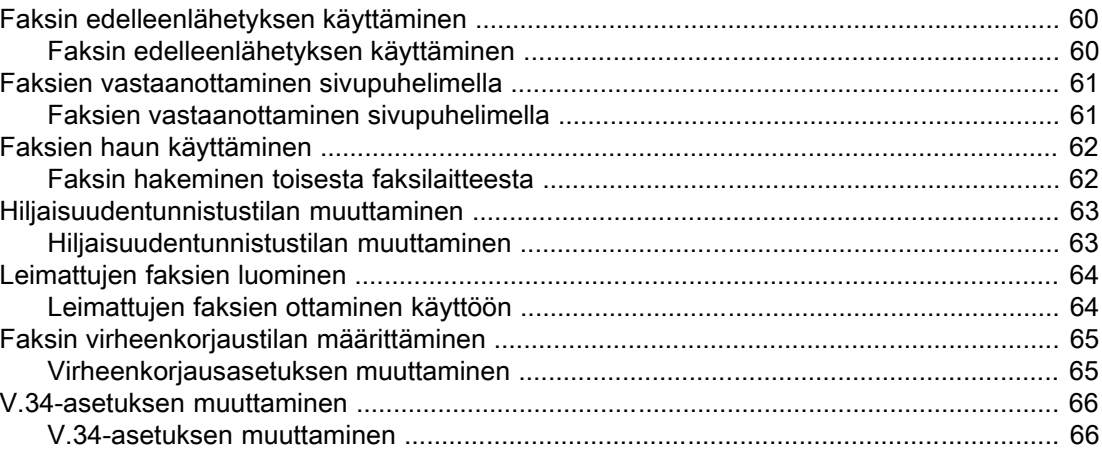

# [4 Faksilokit ja raportit](#page-166-0)

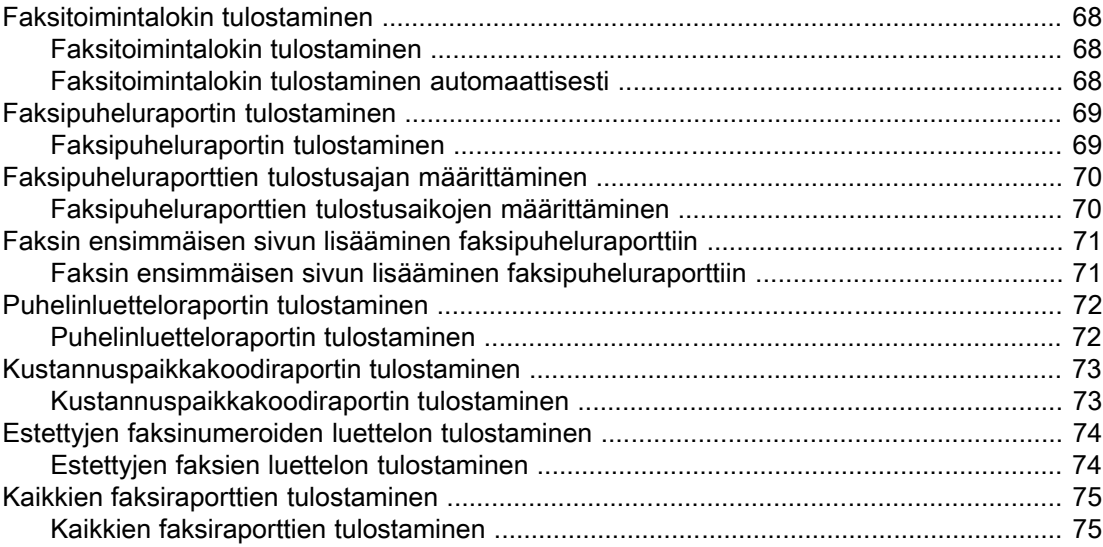

# [5 Vianmääritys](#page-176-0)

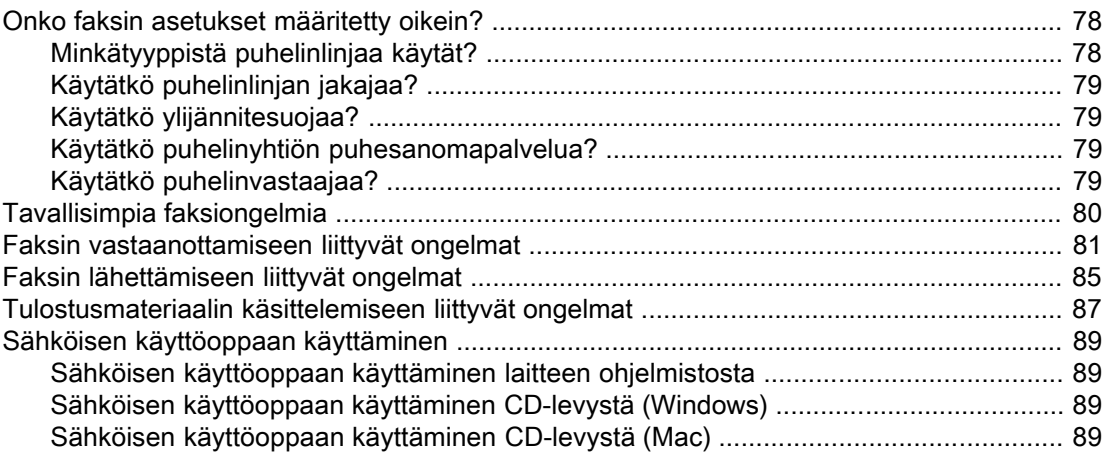

## [Sanasto](#page-190-0)

## Hakemisto
# Faksin asentaminen

Olet hankkinut HP LaserJet all-in-one -laitteen. HP LaserJet all-in-one on tehokas työkalu, jossa on täydellisen toimistolaitteistosarjan ominaisuudet. Voit käyttää sitä faksina, tulostimena, kopiokoneena ja skannerina.

Tässä oppaassa kuvaillaan seuraavien laitteiden faksitoimintoja:

- HP LaserJet 3015 all-in-one
- HP LaserJet 3030 all-in-one
- HP LaserJet 3380 all-in-one.

Tässä luvussa käsitellään seuraavia aiheita:

- Laitteen kytkeminen [puhelinlinjaan](#page-109-0)
- Muiden laitteiden [kytkeminen](#page-114-0)
- [Faksiasetusten](#page-119-0) määrittäminen

Suosittelemme, että pidät tämän käyttöoppaan tallessa, jotta voit tarvittaessa tarkistaa siitä faksitoimintojen käyttöohjeet.

Tuotteen mukana toimitetussa aloitusoppaassa on yleisiä asennusohjeita, kuten tulostuskasetin, materiaalinsyöttölokeroiden, automaattisen asiakirjansyöttölaitteen (ADF) tai laiteohjelmiston asennusohjeita tai ohjeita laitteen liittämisestä verkkoon.

# <span id="page-109-0"></span>Laitteen kytkeminen puhelinlinjaan

Jos haluat käyttää faksitoimintoja, kytke laite ensimmäiseksi puhelinlinjaan. Kytkemistapa riippuu siitä, kuinka monta puhelinlinjaa on käytettävissä. Jos puhelinlinjoja on useita, sinun on päätettävä, mitä linjaa faksi käyttää.

Huomautus Laite pystyy lähettämään tai vastaanottamaan fakseja keskeytyksettä vain, jos se on ensimmäinen puhelinpistokkeeseen kytketty laite.

# HP LaserJet 3015 all-in-one- ja HP LaserJet 3030 all-in-one laitteen kytkeminen

Kytke laite puhelinlinjaan seuraavien ohjeiden mukaan.

## Laitteen kytkeminen pistokkeeseen, joka ohjaa yhtä puhelinlinjaa

Voit yhdistää laitteen seuraavien ohjeiden mukaan puhelinpistokkeeseen, joka ohjaa yhtä puhelinlinjaa, vaikka linjassa olisikin kaksi puhelinnumeroa ja käytössäsi olisi soittoäänipalvelu (esimerkiksi erottuva soittoääni).

- 1. Jos puhelinpistokkeessa on jo puhelinjohto, irrota ja siirrä se syrjään.
- 2. Etsi laitteen takaosassa olevat faksiportit.

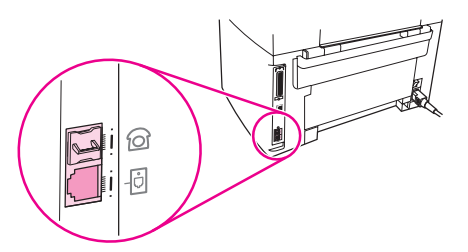

3. Kytke laitteen mukana toimitetun faksijohdon toinen pää laitteen linjaporttiin (porttiin, jossa on  $\exists$ .

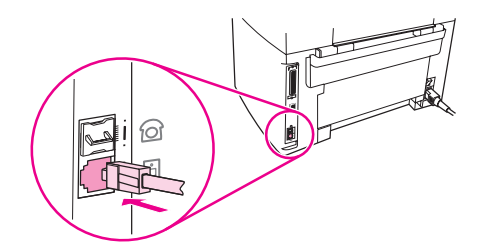

Huomautus Laite toimii parhaiten, kun käytät sen mukana toimitettua faksijohtoa.

4. Kytke faksijohdon toinen pää pistorasiaan.

Katso kohtaa Muiden laitteiden [kytkeminen](#page-114-0), jos haluat kytkeä myös muita laitteita (esimerkiksi puhelimen, puhelinvastaajan tai soittajantunnistuslaitteen).

Jos et halua liittää muita laitteita, siirry kohtaan [Faksiasetusten](#page-119-0) määrittäminen.

## Laitteen kytkeminen pistokkeeseen, joka ohjaa kahta puhelinlinjaa

Kytke laite seuraavien ohjeiden mukaan yhteen tai jaettuun puhelinpistokkeeseen, jos faksipuheluille on erillinen faksilinja ja äänipuheluille oma puhelinlinja.

- 1. Jos puhelinpistokkeessa on jo puhelinjohto, irrota ja siirrä se syrjään.
- 2. Jos puhelinpistokkeessa ei ole sisäistä jakajaa, laita ulkoinen Line 1 / Line 2 -jakaja puhelinpistokkeeseen. (Jakajaa ei toimiteta HP LaserJet all-in-one -laitteen mukana.)

Huomautus Jakajia on kahta tyyppiä: Rinnakkaisjakajilla (eli T-jakajilla) voidaan luoda kaksi puhelinpistorasiaa yhteen, yhtä puhelinnumeroa ohjaavaan pistokkeeseen. Line 1 / Line 2 jakajilla voidaan luoda kaksi puhelinpistorasiaa yhteen pistokkeeseen, joka ohjaa kahta puhelinnumeroa.

Huomautus Kaikkia jakajia ei voi käyttää tässä laitteessa, eikä kaikilla alueilla tai kaikissa maissa käytetä jakajia.

3. Etsi laitteen takaosassa olevat faksiportit.

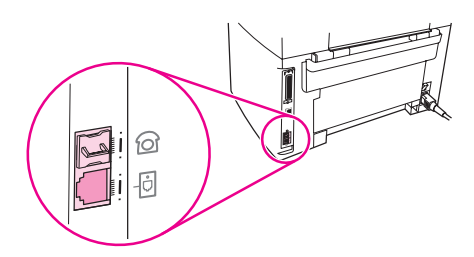

4. Kytke laitteen mukana toimitetun faksijohdon toinen pää laitteen linjaporttiin (porttiin, jossa on  $\overline{\oplus}$ ).

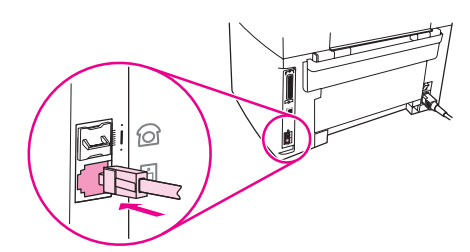

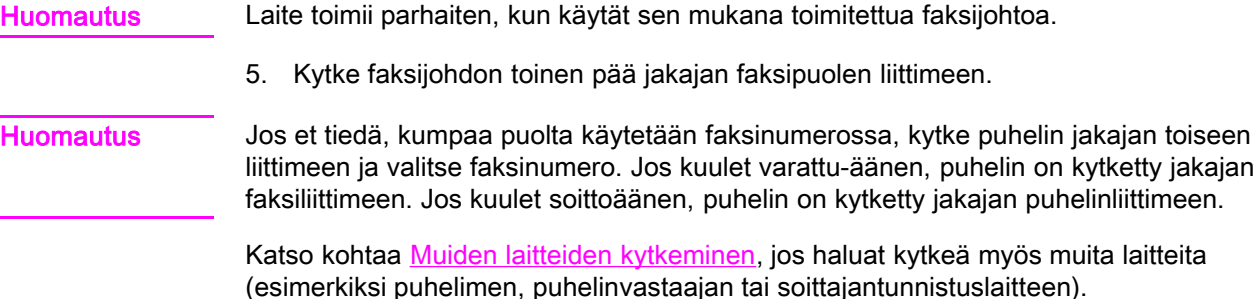

Jos et halua liittää muita laitteita, siirry kohtaan [Faksiasetusten](#page-119-0) määrittäminen.

## HP LaserJet 3380 all-in-one -laitteen kytkeminen

Kytke laite puhelinlinjaan seuraavien ohjeiden mukaan.

## Laitteen kytkeminen pistokkeeseen, joka ohjaa yhtä puhelinlinjaa

Voit yhdistää laitteen seuraavien ohjeiden mukaan puhelinpistokkeeseen, joka ohjaa yhtä puhelinlinjaa, vaikka linjassa olisikin kaksi puhelinnumeroa ja käytössäsi olisi soittoäänipalvelu (esimerkiksi erottuva soittoääni).

- 1. Jos puhelinpistokkeessa on jo puhelinjohto, irrota ja siirrä se syrjään.
- 2. Avaa ensin mustekasettiluukku ja sitten vasen sivulevy, jonka takana ovat faksiportit.

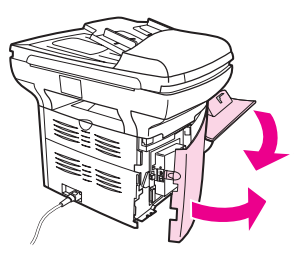

3. Kytke laitteen mukana toimitetun faksijohdon toinen pää laitteen linjaporttiin (porttiin, jossa on L-tunnus).

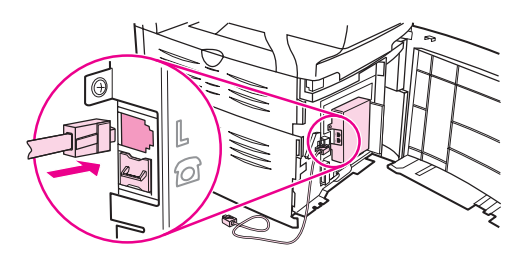

Huomautus Laite toimii parhaiten, kun käytät sen mukana toimitettua faksijohtoa.

4. Sulje vasen sivulevy ja mustekasettiluukku. Varmista, että faksijohto kulkee luukun yläloven kautta.

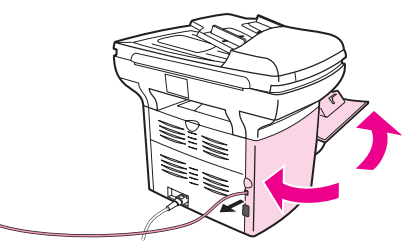

5. Kytke faksijohdon toinen pää puhelimen pistorasiaan.

Katso kohtaa Muiden laitteiden [kytkeminen](#page-114-0), jos haluat kytkeä myös muita laitteita (esimerkiksi puhelimen, puhelinvastaajan tai soittajantunnistuslaitteen).

Jos et halua liittää muita laitteita, siirry kohtaan **[Faksiasetusten](#page-119-0) määrittäminen**.

## Laitteen kytkeminen pistokkeeseen, joka ohjaa kahta puhelinlinjaa

Kytke laite seuraavien ohjeiden mukaan yhteen tai jaettuun puhelinpistokkeeseen, jos faksipuheluille on erillinen faksilinja ja äänipuheluille oma puhelinlinja.

- 1. Jos puhelinpistokkeessa on jo puhelinjohto, irrota ja siirrä se syrjään.
- 2. Jos puhelinpistokkeessa ei ole sisäistä jakajaa, kytke puhelinpistoke ulkoiseen Line 1 / Line 2 -jakajaan (ei toimiteta HP LaserJet all-in-one -laitteen mukana).

## Huomautus Jakajia on kahta tyyppiä: Rinnakkaisjakajilla (eli T-jakajilla) voidaan luoda kaksi puhelinpistorasiaa yhteen pistokkeeseen, joka ohjaa yhtä puhelinnumeroa. Line 1 / Line 2 jakajilla voidaan luoda kaksi puhelinpistorasiaa yhteen pistokkeeseen, joka ohjaa kahta puhelinnumeroa.

Huomautus Kaikkia jakajia ei voi käyttää tässä laitteessa, eikä kaikilla alueilla tai kaikissa maissa käytetä jakajia.

3. Avaa ensin mustekasettiluukku ja sitten vasen sivulevy, jonka takana ovat faksiportit.

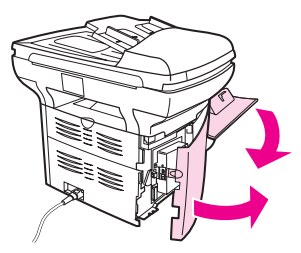

4. Kytke laitteen mukana toimitetun faksijohdon toinen pää laitteen linjaporttiin (porttiin, jossa on L-tunnus).

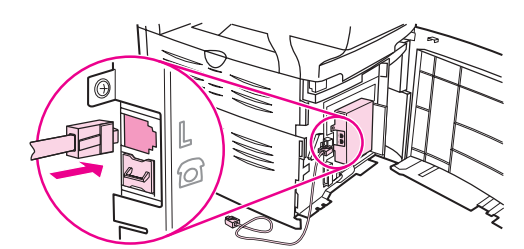

Huomautus Laite toimii parhaiten, kun käytät sen mukana toimitettua faksijohtoa.

5. Sulje vasen sivulevy ja mustekasettiluukku. Varmista, että faksijohto kulkee luukun yläloven kautta.

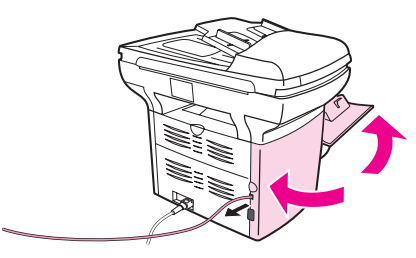

6. Kytke faksijohdon toinen pää jakajan faksipuolen liittimeen.

Huomautus Jos et tiedä, kumpaa puolta käytetään faksinumerossa, kytke puhelin jakajan toiseen liittimeen ja valitse faksinumero. Jos kuulet varattu-äänen, puhelin on kytketty jakajan faksiliittimeen. Jos kuulet soittoäänen, puhelin on kytketty jakajan puhelinliittimeen.

Katso kohtaa Muiden laitteiden [kytkeminen](#page-114-0), jos haluat kytkeä myös muita laitteita (esimerkiksi puhelimen, puhelinvastaajan tai soittajantunnistuslaitteen).

Jos et halua liittää muita laitteita, siirry kohtaan [Faksiasetusten](#page-119-0) määrittäminen.

# <span id="page-114-0"></span>Muiden laitteiden kytkeminen

Puhelinlinjaan voidaan kytkeä sen määritysten mukaan HP LaserJet all-in-one -laitteen lisäksi myös muita laitteita.

Yleensä yhteen puhelinlinjaan tulisi kytkeä enintään kolme laitetta. Jos yhteen puhelinlinjaan on kytketty liian monta laitetta, yksi tai useampi niistä ei välttämättä havaitse saapuvaa puhelua. Jos niin käy, irrota vähintään yksi laite.

Huomautus HP LaserJet all-in-one -laite ei korvaa tietokoneen modeemia. Se ei toimi datamodeemina, jolla voi lähettää tai vastaanottaa sähköpostia tai luoda yhteys Internetiin tai muihin tietokoneisiin.

# Erillisen faksilinjan käyttäminen

Jos kytket HP LaserJet all-in-one -laitteen puhelinlinjaan, jota käytetään vain faksipuheluihin, voit kytkeä esimerkiksi seuraavia laitteita:

- Soittajantunnistuslaite
- Modeemi: Voit liittää ulkoisen tai sisäisen tietokonemodeemin faksilinjaan, jos haluat käyttää linjaa sähköpostiliikenteeseen tai Internet-yhteyden luomiseen. Fakseja ei voi näiden toimintojen aikana lähettää tai ottaa vastaan.
- Ylimääräinen puhelin: Voit liittää faksilinjaan ylimääräisen puhelimen, jos haluat soittaa samalla linjalla.

Seuraavia laitteita ei tule yhdistää:

Puhelinvastaaja tai tietokoneen ääniposti: Jos käytät tietokoneen äänipostia, ulkoinen tai sisäinen modeemi täytyy yhdistää omaan puhelinlinjaansa. Voit tämän jälkeen luoda yhteyden Internetiin tai vastaanottaa äänipostia käyttämällä tätä puhelinlinjaa.

# Jaetun faksilinjan käyttäminen

Jos laite on yhdistetty faksi- ja äänipuheluita varten jaettuun puhelinlinjaan tai jos käytössä on puhelinlinja, jossa on kaksi puhelinnumeroa ja soittoäänipalvelu, voi olla hyvä yhdistää myös seuraavat laitteet:

- Soittajantunnistuslaite
- Modeemi: Voit yhdistää ulkoisen tai sisäisen tietokonemodeemin jaettuun linjaan, jos haluat käyttää linjaa sähköpostiliikenteeseen tai Internet-yhteyden luomiseen. Fakseja ei voi näiden toimintojen aikana lähettää tai ottaa vastaan.
- Ylimääräinen puhelin: Voit yhdistää jaettuun linjaan puhelimen, jos haluat soittaa jaetun linjan puheluihin tai vastata niihin.
- Puhelinvastaaja tai tietokoneen ääniposti: Nämä laitteet tulisi yhdistää laitteen kanssa samaan pistokkeeseen, niin etteivät eri laitteet häiritse toistensa toimintaa.

Huomautus Laitteita voi kytkeä saman puhelinlinjan muuhun puhelinpistokkeeseen (esimerkiksi toisessa huoneessa sijaitsevaan pistokkeeseen). Ne voivat kuitenkin häiritä faksin ja toistensa toimintaa.

# Muiden laitteiden kytkeminen HP LaserJet 3015 all-in-one- ja HP LaserJet 3030 all-in-one -laitteisiin

Kytke muut laitteet seuraavien ohjeiden mukaisessa järjestyksessä. Laitteiden lähtöportti kytketään seuraavan tuloporttiin. Näin laitteista muodostetaan ketju. Jos et halua kytkeä jotakin tiettyä laitetta, ohita sitä käsittelevä vaihe ja jatka seuraavasta laitteesta.

- Huomautus Kytke puhelinlinjaan enintään kolme laitetta.
	- 1. Irrota virtajohto kaikista niistä laitteista, jotka haluat yhdistää.
	- 2. Jos et ole vielä kytkenyt laitetta puhelinlinjaan, katso ohjeita kohdasta [Laitteen](#page-109-0) kytkeminen [puhelinlinjaan](#page-109-0), ennen kuin jatkat. Laitteen tulisi olla jo kytketty puhelinpistokkeeseen.
	- 3. Etsi laitteen takaosassa olevat faksiportit.

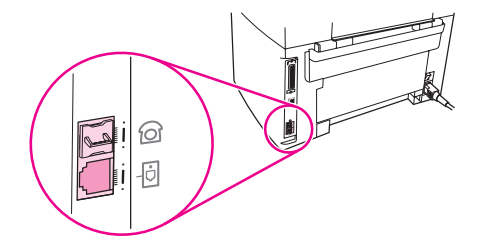

4. Poista puhelinportin muovinen osa. (Portti on merkitty puhelimen kuvalla.)

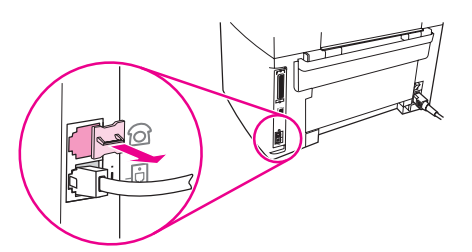

5. Kytke sisäinen tai ulkoinen modeemi seuraavasti: kytke puhelinjohdon toinen pää laitteen puhelinporttiin. (Portti on merkitty puhelimen kuvalla.) Kytke johdon toinen pää modeemin "linjaporttiin".

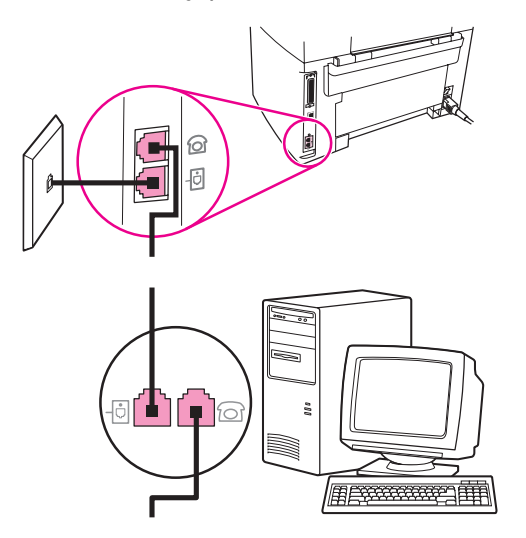

Huomautus Joissakin modeemeissa on toinen linjaportti erillistä puhelinlinjaa varten. Jos modeemissasi on kaksi linjaporttia, tarkista modeemin oppaista, että käytät oikeaa porttia.

6. Kytke soittajantunnistuslaite seuraavasti: kytke puhelinjohto edellisen laitteen puhelinporttiin. Kytke johdon toinen pää soittajan tunnistuslaitteen linjaporttiin.

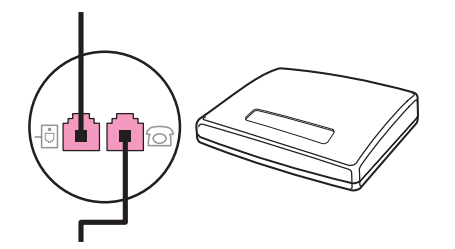

7. Kytke puhelinvastaaja seuraavasti: kytke puhelinjohto edellisen laitteen puhelinporttiin. Kytke johdon toinen pää modeemin linjaporttiin.

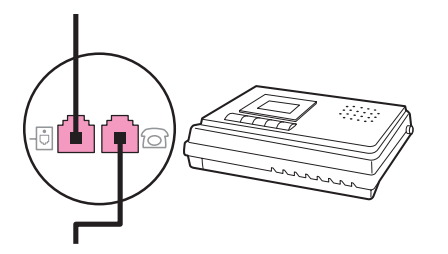

8. Kytke puhelin seuraavasti: kytke puhelinjohto edellisen laitteen puhelinporttiin. Kytke puhelinjohdon toinen pää puhelinlinjaporttiin.

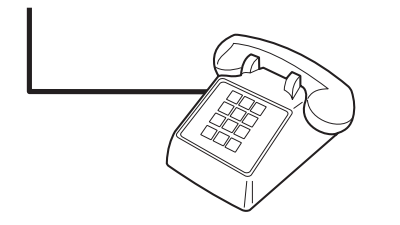

9. Kun muut laitteet on yhdistetty, kytke kaikki laitteet virtalähteisiinsä.

# Muiden laitteiden kytkeminen HP LaserJet 3380 all-in-one laitteeseen

Kytke muut laitteet seuraavien ohjeiden mukaisessa järjestyksessä. Laitteiden lähtöportti kytketään seuraavan tuloporttiin. Näin laitteista muodostetaan ketju. Jos et halua kytkeä jotakin tiettyä laitetta, ohita sitä käsittelevä vaihe ja jatka seuraavan laitteen kohdalta.

Huomautus Kytke puhelinlinjaan enintään kolme laitetta.

- 1. Irrota virtajohto kaikista niistä laitteista, jotka haluat yhdistää.
- 2. Jos et ole vielä kytkenyt laitetta puhelinlinjaan, katso ohjeita kohdasta [Laitteen](#page-109-0) kytkeminen [puhelinlinjaan](#page-109-0), ennen kuin jatkat. Laitteen tulisi olla jo kytketty puhelinpistokkeeseen.

3. Avaa ensin mustekasettiluukku ja sitten vasen sivulevy, jonka takana ovat faksiportit.

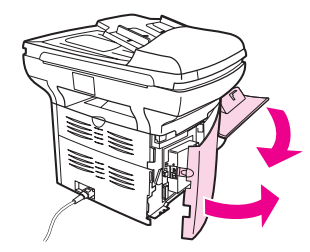

4. Poista puhelinportin muovinen osa. (Portti on merkitty puhelimen kuvalla.)

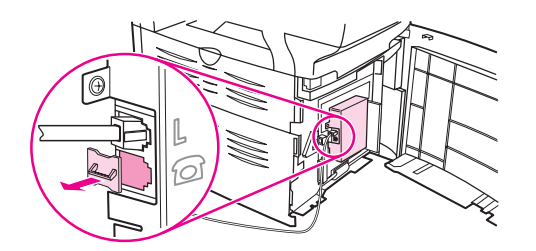

5. Kytke sisäinen tai ulkoinen modeemi seuraavasti: kytke puhelinjohdon toinen pää laitteen puhelinporttiin. Kytke puhelinjohdon toinen pää modeemin linjaporttiin.

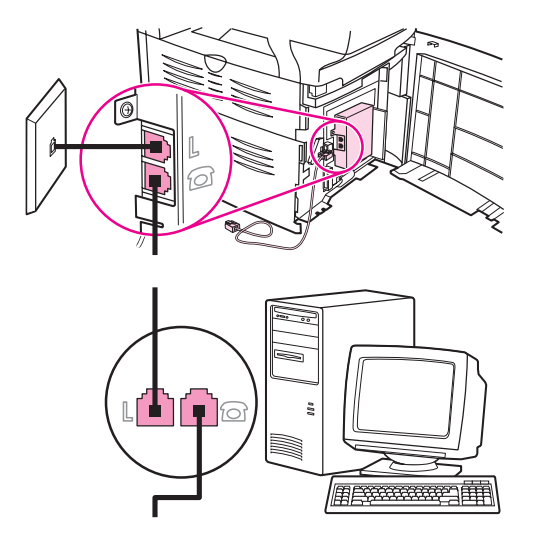

Huomautus Joissakin modeemeissa on toinen linjaportti erillistä puhelinlinjaa varten. Jos modeemissasi on kaksi linjaporttia, tarkista modeemin oppaista, että käytät oikeaa porttia.

> 6. Kytke soittajantunnistuslaite seuraavasti: kytke puhelinjohto edellisen laitteen puhelinporttiin. Kytke puhelinjohdon toinen pää soittajantunnistuslaitteen linjaporttiin.

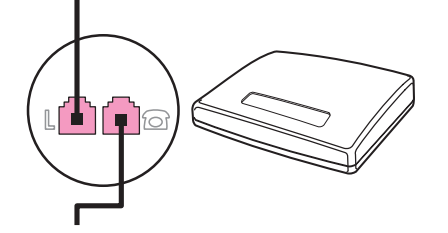

7. Kytke puhelinvastaaja seuraavasti: kytke puhelinjohto edellisen laitteen puhelinporttiin. Kytke puhelinjohdon toinen pää puhelinvastaajan linjaporttiin.

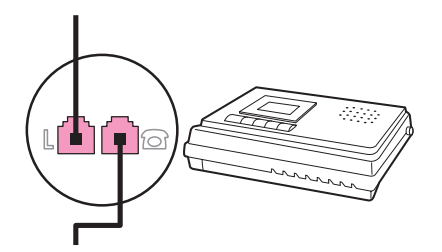

8. Kytke puhelin seuraavasti: kytke puhelinjohto edellisen laitteen puhelinporttiin. Kytke johdon toinen pää puhelimen linjaporttiin.

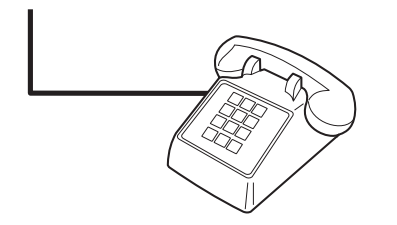

- 9. Kun muut laitteet on yhdistetty, kytke kaikki laitteet virtalähteisiinsä.
- 10. Sulje vasen sivulevy ja mustekasettiluukku. Varmista, että faksijohdot kulkevat luukun yläloven kautta.

# <span id="page-119-0"></span>Faksiasetusten määrittäminen

Suorita seuraavat toimet, ennen kuin käytät laitteen faksitoimintoja:

- kellonajan ja päivämäärän asettaminen
- faksin ylätunnisteen määrittäminen.

Huomautus Jos asennat laiteohjelmiston tietokoneeseen, voit ohittaa tämän luvun jäljellä olevat ohjeet. Ohjelmiston asennusohjelma avustaa automaattisesti faksiasetusten määrittämisessä muissa kuin Microsoft Windows® 95- tai Windows NT® -käyttöjärjestelmissä. Katso ohjeita sähköisestä käyttöoppaasta.

> Kellonajan, päivämäärän ja muiden faksin ylätunnistetietojen määrittäminen on pakollista Yhdysvalloissa ja useilla muilla alueilla tai useissa muissa maissa.

## Tekstin kirjoittaminen ohjauspaneelin avulla

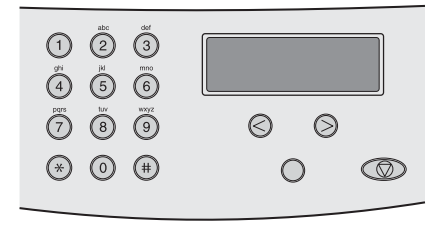

Kirjoita tiedot laitteen ohjauspaneelin avulla käyttämällä kirjain- ja numeronäppäimiä sekä painikkeita < > seuraavasti:

- Numerot: kun haluat kirjoittaa numeroita, paina haluamaasi numeronäppäintä.
- Kirjaimet: kun haluat kirjoittaa kirjaimia, paina numeronäppäintä niin monta kertaa, että haluamasi kirjain tulee näkyviin. (Jos esimerkiksi ensimmäinen haluamasi kirjain on C, paina numeronäppäintä 2 niin monta kertaa, että ohjauspaneelin näyttöön tulee kirjain C.)
- Välimerkit: kun haluat kirjoittaa välimerkin, paina \*-painiketta niin monta kertaa, kunnes haluamasi merkki näkyy ohjauspaneelin näytössä.
- Välilyönnit: kirjoitettuasi jonkin merkin paina >-painiketta kaksi kertaa, niin merkin jälkeen tulee välilyönti ja kohdistin siirtyy eteenpäin.
- Virheet: jos annat väärän merkin, poista se näppäimellä < ja anna oikea merkki.

Huomautus Lisätietoja ohjauspaneelin merkeistä on kohdassa [Valintamerkkien](#page-151-0) käyttäminen.

## Kellonajan ja päivämäärän määrittäminen

Määritä kellonaika ja päivämäärä seuraavien ohjeiden mukaan. Ohjeita tietojen kirjoittamisesta on kohdassa Tekstin kirjoittaminen ohjauspaneelin avulla.

- 1. Valitse ohjauspaneelista VALIKKO/ENTER.
- 2. Valitse näppäimillä < tai > Aika/pvm, otsik. ja valitse sitten vaLIKKO/ENTER.
- 3. Valitse Aika/pvm painamalla VALIKKO/ENTER.
- 4. Voit määrittää 12- tai 24-tuntisen kellon valitsemalla < tai >. Valitse sen jälkeen VALIKKO/ ENTER.
- 5. Anna nykyinen kellonaika kirjain- ja numeronäppäimillä.
- 6. Tee toinen seuraavista:

Jos määritit 12-tuntisen kellon, siirrä kohdistin neljännen merkin ohi näppäimellä < tai >. Valitse aamupäivä valitsemalla 1 tai iltapäivä valitsemalla 2. Valitse tämän jälkeen VALIKKO/ENTER.

Jos määritit 24-tuntisen kellon, paina VALIKKO/ENTER-painiketta.

7. Anna nykyinen päivämäärä kirjain- ja numeronäppäimillä.

Varmista, että määrität kuukauden ja päivän kahdella numerolla antamalla ensin kuukauden ja sitten päiväyksen. (Esimerkiksi toukokuu on 05 ja kuukauden ensimmäinen päivä on 01.)

8. Valitse VALIKKO/ENTER.

# Faksin ylätunnisteen määrittäminen

Määritä tai muuta faksin ylätunnistetiedot seuraavien ohjeiden mukaan. Ohjeita tietojen kirjoittamisesta on kohdassa Tekstin kirjoittaminen [ohjauspaneelin](#page-119-0) avulla.

- 1. Valitse ohjauspaneelista VALIKKO/ENTER.
- 2. Valitse näppäimillä < tai > Aika/pvm, otsik. ja valitse sitten VALIKKO/ENTER.
- 3. Valitse näppäimillä < tai > Faksin otsikko ja valitse sitten VALIKKO/ENTER.
- 4. Kirjoita faksinumero kirjain- ja numeronäppäimillä ja valitse sitten VALIKKO/ENTER.
- 5. Kirjoita yrityksen nimi kirjain- ja numeronäppäimillä ja valitse sitten VALIKKO/ENTER.

Huomautus Faksinumero voi sisältää enintään 20 merkkiä. Yrityksen nimi voi sisältää enintään 40 merkkiä.

# Faksin lähettäminen (perusasiat)

Tässä luvussa käsitellään HP LaserJet all-in-one -laitteen perusfaksitoimintoja. Useita faksitoimintoja voidaan suorittaa myös Toolbox-ohjelmiston kautta. Lisätietoja Toolboxohjelmistosta on sähköisessä käyttöoppaassa.

- [Alkuperäisten](#page-123-0) asiakirjojen lataaminen faksiin
- Faksien [lähettäminen](#page-125-0)
- [Manuaalisen](#page-128-0) valinnan käyttäminen
- [Uudelleenvalinta](#page-129-0)
- Faksityön [peruuttaminen](#page-130-0)
- Faksien [lähettäminen](#page-131-0) ohjelmasta
- [Oletuskontrastiasetuksen](#page-133-0) muuttaminen
- [Oletustarkkuusasetuksen](#page-134-0) muuttaminen
- [Skannauskoon](#page-135-0) muuttaminen
- [Äänitaajuus-](#page-136-0) tai pulssitilan valitseminen
- [Uudelleenvalinta-asetusten](#page-137-0) muuttaminen
- Faksien [vastaanottaminen](#page-138-0)
- Faksien [vastaanottaminen](#page-139-0) tietokoneeseen
- Vastaustilan [muuttaminen](#page-140-0)
- Vastattavan puhelun soittoäänen [muuttaminen](#page-141-0)
- [Vastausviiveasetuksen](#page-142-0) muuttaminen
- Tulevien faksien automaattisen [pienennysasetuksen](#page-143-0) muuttaminen
- [Faksinumeroiden](#page-144-0) estäminen tai eston poistaminen
- [Äänenvoimakkuusasetuksen](#page-145-0) muuttaminen

# <span id="page-123-0"></span>Alkuperäisten asiakirjojen lataaminen faksiin

Lataa alkuperäiset asiakirjat faksiin seuraavien ohjeiden mukaan.

# Alkuperäisten asiakirjojen lataaminen automaattiseen asiakirjansyöttölaitteeseen (ADF)

- 1. Varmista, että skannerin lasi (vain HP LaserJet 3030 all-in-one- tai HP LaserJet 3380 allin-one -laitteet) on tyhjä, ennen kuin lataat faksiasiakirjoja automaattisen asiakirjansyöttölaitteen (ADF:n) syöttölokeroon.
- 2. Tee toinen seuraavista:

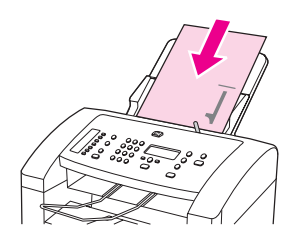

HP LaserJet 3015 all-in-one: Aseta faksattavan asiakirjan yläreunat tekstipuoli alaspäin automaattiseen asiakirjansyöttölaitteeseen niin, että ensimmäinen skannattava sivu on nipussa alimmaisena.

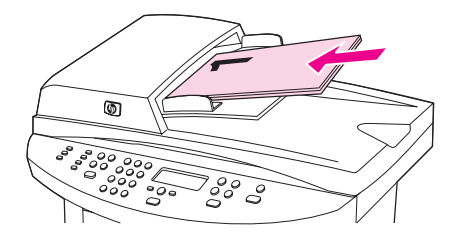

HP LaserJet 3030 all-in-one tai HP LaserJet 3380 all-in-one: Aseta faksattavan asiakirjan yläreunat tekstipuoli ylöspäin automaattiseen asiakirjansyöttölaitteeseen (ADF) niin, että ensimmäinen skannattava sivu on nipussa päällimmäisenä.HP LaserJet 3030 all-in-one tai HP LaserJet 3380 all-in-one: Aseta faksattavan asiakirjan yläreunat tekstipuoli ylöspäin automaattiseen asiakirjansyöttölaitteeseen (ADF) niin, että ensimmäinen skannattava sivu on nipussa päällimmäisenä.HP LaserJet 3030 all-inone tai HP LaserJet 3380 all-in-one: Aseta faksattavan asiakirjan yläreunat tekstipuoli ylöspäin automaattiseen asiakirjansyöttölaitteeseen niin, että ensimmäinen skannattava sivu on nipussa alimmaisena.

- 3. Työnnä asiakirja automaattisen asiakirjansyöttölaitteen syöttölokeron reunaa vasten.
- 4. Liu'uta asiakirja niin pitkälle automaattisen asiakirjansyöttölaitteen syöttölokeroon kuin se menee.

Asiakirjan voi nyt faksata.

# Faksiasiakirjojen lataaminen tasoskanneriin

Huomautus Seuraavat ohjeet eivät koske HP LaserJet 3015 all-in-one -laitetta, koska siinä ei ole tasoskanneria.

- 1. Varmista, että automaattisen asiakirjansyöttölaitteen (ADF:n) syöttölokero on tyhjä, ennen kuin lataat faksiasiakirjoja skannerin lasille.
- 2. Avaa skannerin kansi.
- 3. Aseta faksattava asiakirja skannerin lasille tekstipuoli alaspäin ja sulje sitten skannerin kansi.

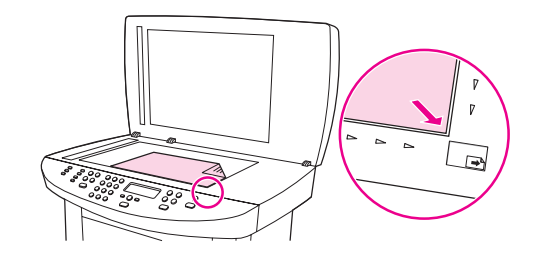

Asiakirjan voi nyt faksata.

Huomautus Varmista, että skannerin lasin ja faksattavan asiakirjan koon asetukset vastaavat toisiaan. Lisätietoja on kohdassa [Skannauskoon](#page-135-0) muuttaminen.

VARO Älä päästä kantta putoamaan skannerin lasipinnalle, jotta laite ei vaurioidu. Sulje skannerin kansi aina, kun laite ei ole käytössä.

# <span id="page-125-0"></span>Faksien lähettäminen

## Nykyisen faksin tarkkuuden säätäminen

- 1. Tarkista nykyinen tarkkuus painamalla TARKKUUS-painiketta.
- 2. Valitse sopiva tarkkuusasetus näppäimillä < tai >.
- 3. Tallenna valinta näppäimellä VALIKKO/ENTER.

Huomautus Näin voit vaihtaa nykyisen faksityön tarkkuutta. Lisätietoja faksien oletustarkkuuden muuttamisesta on kohdassa [Oletustarkkuusasetuksen](#page-134-0) muuttaminen.

## Huomautus Jos haluat muuttaa faksin kontrastia tai lasiskannauksen kokoa (vain HP LaserJet 3030 allin-one- tai HP LaserJet 3380 all-in-one -laitteessa), sinun on muutettava oletusasetuksia. Katso kohtaa [Oletuskontrastiasetuksen](#page-133-0) muuttaminen tai [Skannauskoon](#page-135-0) muuttaminen.

## Faksin lähettäminen yhdelle vastaanottajalle

1. Valitse faksinumero seuraavasti:

Valitse numero laitteen ohjauspaneelin kirjain- ja numeronäppäimillä.

Jos faksinumero voidaan valita yhdellä näppäimellä, paina tätä painiketta.

Jos valitulla faksinumerolla on pikavalintanumero, paina PUHELINMUISTIO, kirjoita pikavalintanumero kirjain- ja numeronäppäimillä ja valitse sitten VALIKKO/ENTER.

Huomautus Kun numero valitaan kirjain- ja numeronäppäimillä, on myös annettava välit tai muut tarvittavat numerot, kuten maakoodit, PBX-järjestelmän ulkoisten numeroiden tunnuskoodit (tavallisesti 9) tai kaukopuheluiden etunumerot. Katso lisätietoja kohdasta [Valintamerkkien](#page-151-0) [käyttäminen](#page-151-0).

> 2. Lataa asiakirja automaattisen asiakirjansyöttölaitteen syöttölokeroon tai tasoskannerin lasille (vain HP LaserJet 3030 all-in-one- tai HP LaserJet 3380 all-in-one -laitteessa).

Jos skannaat tasoskannerista (vain HP LaserJet 3030 all-in-one- tai HP LaserJet 3380 all-in-one -laitteet), valitse Kyllä, kun näkyviin tulee Lähetä lasilta? 1=Kyllä 2=Ei ja paina sitten VALIKKO/ENTER-painiketta.

3. Valitse FAKSAA/LÄHETÄ.

Kun faksin viimeinen sivu on lähtenyt laitteesta, voit lähettää toisen faksin tai aloittaa kopioimisen tai skannaamisen.

Jos haluat lähettää fakseja säännöllisesti johonkin numeroon, voit määrittää numerolle lyhytvalinta- tai pikavalintanumeron. Katso kohtia [Pikavalintanumeron](#page-147-0) tai [lyhytvalintanäppäimen](#page-147-0) ohjelmoiminen ja [Ryhmävalintanumeroiden](#page-149-0) ohjelmoiminen. Jos käytettävissäsi on sähköisiä puhelinluetteloita, voit ehkä valita niistä vastaanottajia. Sähköisiä puhelinluetteloita luodaan muilla ohjelmilla.

# Faksin lähettäminen useille vastaanottajille

Voit lähettää faksin yhdellä kertaa useisiin faksinumeroihin. Jos haluat lähettää faksin faksinumeroryhmään, jolle olet määrittänyt ryhmävalintanumeron, katso kohtaa Faksin lähettäminen käyttämällä ryhmävalintanumeroa. Jos haluat lähettää faksin faksinumeroihin (enintään 20 numeroa), joille et ole määrittänyt ryhmävalintanumeroa, katso kohtaa [Faksin](#page-127-0) lähettäminen ryhmälle manuaalisesti (tilapäinen [lähettäminen\).](#page-127-0)

On harvinaista mutta mahdollista, että asiakirja ei mahdu laitteen muistiin. Tällöin asiakirja on lähetettävä erikseen jokaiseen faksinumeroon tai se on lähetettävä Toolbox-ohjelmasta. (Katso lisätietoja sähköisestä käyttöoppaasta.)

Huomautus Microsoft Windows 95- ja Windows NT -käyttöjärjestelmät eivät tue Toolbox-ohjelmaa.

# Faksin lähettäminen käyttämällä ryhmävalintanumeroa

- 1. Lataa asiakirja automaattisen asiakirjansyöttölaitteen syöttölokeroon tai tasoskannerin lasille (vain HP LaserJet 3030 all-in-one- tai HP LaserJet 3380 all-in-one -laitteessa).
- 2. Valitse ryhmä seuraavasti:

Valitse ryhmän lyhytvalintanumero.

Paina PUHELINMUISTIO-painiketta, valitse ryhmän ryhmävalintanumero ja paina sitten VALIKKO/ENTER-painiketta.

3. Valitse FAKSAA/LÄHETÄ.

Jos skannaat tasoskannerista (vain HP LaserJet 3030 all-in-one- tai HP LaserJet 3380 all-in-one -laitteet), valitse Kyllä, kun näkyviin tulee Lähetä lasilta? 1=Kyllä 2=Ei ja paina sitten VALIKKO/ENTER-painiketta.

Laite skannaa asiakirjan muistiin ja lähettää faksin jokaiseen määritettyyn numeroon. Jos jokin ryhmän numeroista on varattu tai ei vastaa, laite soittaa tähän numeroon uudelleen sen uudelleensoittoasetuksen mukaan. Jos kaikki uudelleensoittoyritykset epäonnistuvat, laite merkitsee faksitoimintalokiin virheen ja siirtyy seuraavaan ryhmän numeroon.

Huomautus Microsoft Windows 95- ja Windows NT -käyttöjärjestelmät eivät tue faksitoimintalokia. Voit kuitenkin tulostaa faksitoimintalokin ohjauspaneelista. Katso ohjeita kohdasta [Faksitoimintalokin](#page-167-0) tulostaminen.

# <span id="page-127-0"></span>Faksin lähettäminen ryhmälle manuaalisesti (tilapäinen lähettäminen)

Voit lähettää faksin seuraavasti vastaanottajaryhmälle, jolle ei ole määritetty ryhmävalintanumeroa:

- 1. Lataa asiakirja automaattisen asiakirjansyöttölaitteen syöttölokeroon tai tasoskannerin lasille (vain HP LaserJet 3030 all-in-one- tai HP LaserJet 3380 all-in-one -laitteessa).
- 2. Valitse ensimmäinen faksinumero seuraavasti:

Käytä kirjain- ja numeronäppäimiä.

Jos faksinumeron voi valita yhdellä näppäimellä, paina tätä painiketta.

Jos faksinumerolla on pikavalintanumero, paina PUHELINMUISTIO, kirjoita pikavalintanumero kirjain- ja numeronäppäimillä ja valitse sitten VALIKKO/ENTER.

- Huomautus Kun numero valitaan kirjain- ja numeronäppäimillä, on myös annettava välit tai muut tarvittavat numerot, kuten maakoodit, PBX-järjestelmän ulkoisten numeroiden tunnuskoodit (tavallisesti 9) tai kaukopuheluiden etunumerot. Katso lisätietoja kohdasta [Valintamerkkien](#page-151-0) [käyttäminen](#page-151-0).
	- 3. Valitse VALIKKO/ENTER.
	- 4. Tee toinen seuraavista:

Valitse muita numeroita kohtien 2 ja 3 mukaan.

Jos et halua valita muita numeroita, siirry seuraavaan kohtaan.

5. Valitse FAKSAA/LÄHETÄ.

Jos skannaat tasoskannerista (vain HP LaserJet 3030 all-in-one- tai HP LaserJet 3380 all-in-one -laitteet), valitse Kyllä, kun näkyviin tulee Lähetä lasilta? 1=Kyllä 2=Ei ja paina sitten VALIKKO/ENTER-painiketta.

- 6. Laite lähettää faksin jokaiseen faksinumeroon. Jos jokin ryhmän numeroista on varattu tai ei vastaa, laite soittaa tähän numeroon uudelleen sen uudelleensoittoasetuksen mukaan. Jos kaikki uudelleensoittoyritykset epäonnistuvat, laite merkitsee faksitoimintalokiin virheen ja siirtyy seuraavaan ryhmän numeroon.
- Huomautus Microsoft Windows 95- ja Windows NT -käyttöjärjestelmät eivät tue faksitoimintalokia. Voit kuitenkin tulostaa faksitoimintalokin ohjauspaneelista. Katso ohjeita kohdasta [Faksitoimintalokin](#page-167-0) tulostaminen.

<span id="page-128-0"></span>Tavallisesti laite valitsee numeron, kun painat FAKSAA/LÄHETÄ-painiketta. Joskus kuitenkin on tarpeen, että laite valitsee jokaisen numeron, kun näppäintä painetaan. Jos esimerkiksi faksilähetys maksetaan puhelukortilla, ensin on ehkä valittava faksinumero, sitten odotettava puhelinyhtiön hyväksymisääntä ja tämän jälkeen valittava puhelinkortin numero. Kun lähetät faksin ulkomaiseen numeroon, valitse numeron osa ja kuuntele valintaääntä, ennen kuin valitset numeron kokonaan.

# Manuaalisen valinnan ja automaattisen asiakirjansyöttölaitteen (ADF) käyttäminen

- 1. Lataa asiakirja automaattisen asiakirjansyöttölaitteen syöttölokeroon tai tasoskannerin lasille (vain HP LaserJet 3030 all-in-one- tai HP LaserJet 3380 all-in-one -laitteessa).
- 2. Valitse FAKSAA/LÄHETÄ.
- 3. Aloita numeron valitseminen. Laite valitsee numeron, kun painat näppäintä. Voit odottaa taukoja, valintaääniä, kansainvälisiä valintaääniä tai puhelukortin hyväksymisääniä, ennen kuin jatkat numeron valitsemista.

# Manuaalisen valinnan ja tasoskannerin käyttäminen

Huomautus Vain HP LaserJet 3030 all-in-one- ja HP LaserJet 3380 all-in-one -laitteissa on tasoskanneri.

- 1. Valitse FAKSAA/LÄHETÄ. Ohjauspaneelissa näkyy seuraava viesti: Lähetä lasilta? 1=Kyllä 2=Ei.
- 2. Valitse Kyllä painamalla näppäintä 1. Ohjauspaneelissa näkyy seuraava viesti: Lataa sivu: X ja paina [enter]. X tarkoittaa sivunumeroa.
- 3. Voit skannata sivun laitteen muistiin, kun asetat arkin skannerin lasille tekstipuoli alaspäin ja painat VALIKKO/ENTER-painiketta. Kun sivu on skannattu, laitteen ohjauspaneelin näyttöön tulee seuraava viesti: Another page? 1=Yes 2=No.
- 4. Tee toinen seuraavista:

Jos haluat skannata lisää sivuja, valitse Kyllä painamalla näppäintä 1 ja toista vaihe 3 jokaiselle sivulle.

Jos et halua skannata muita sivuja, valitse Ei painamalla näppäintä 2 ja siirry sitten seuraavaan kohtaan.

5. Kun kaikki sivut on skannattu muistiin, voit valita numeron. Laite valitsee numeron, kun painat näppäintä. Tämän vuoksi voit odottaa taukoja, valintaääniä, kansainvälisiä valintaääniä tai puhelukortin hyväksymisääniä, ennen kuin jatkat numeron valitsemista.

# <span id="page-129-0"></span>Uudelleenvalinta

Jos haluat lähettää toisen asiakirjan viimeksi valittuun faksinumeroon, valitse numero uudelleen manuaalisesti seuraavien ohjeiden mukaan. Jos yrität lähettää uudelleen asiakirjan, jonka lähetit ensimmäisellä kerralla, odota, kunnes automaattiset uudelleenvalintayritykset ovat loppuneet tai lopeta ne itse. Muussa tapauksessa vastaanottaja saattaa ottaa saman faksin vastaan kaksi kertaa: kerran manuaalisen uudelleenvalintayrityksen johdosta ja toisen kerran automaattisen uudelleenvalintayrityksen johdosta.

Huomautus Tietoja nykyisen uudelleenvalintayrityksen lopettamisesta tai kaikkien odottavien, automaattisten uudelleenvalintayritysten peruuttamisesta on kohdassa **[Faksityön](#page-130-0)** [peruuttaminen](#page-130-0). Tietoja uudelleenvalinta-asetusten muuttamisesta on kohdassa [Uudelleenvalinta-asetusten](#page-137-0) muuttaminen.

## Uudelleenvalinta manuaalisesti

- 1. Lataa asiakirja automaattisen asiakirjansyöttölaitteen syöttölokeroon tai tasoskannerin lasille (vain HP LaserJet 3030 all-in-one- tai HP LaserJet 3380 all-in-one -laitteessa).
- 2. Paina TAUKO/UUDELLEENVALINTA-painiketta.
- 3. Valitse FAKSAA/LÄHETÄ. Laite valitsee uudelleen viimeksi valitun numeron ja yrittää lähettää faksin.

Jos skannaat tasoskannerista (vain HP LaserJet 3030 all-in-one- tai HP LaserJet 3380 all-in-one -laitteet), valitse Kyllä, kun näkyviin tulee Lähetä lasilta? 1=Kyllä 2=Ei ja paina sitten VALIKKO/ENTER-painiketta.

# <span id="page-130-0"></span>Faksityön peruuttaminen

Voit peruuttaa seuraavien ohjeiden mukaan yksittäisen faksin, jonka vastaanottajan numeroa laite valitsee parhaillaan tai faksin, jota laite on lähettämässä tai vastaanottamassa.

# Nykyisen faksin peruuttaminen

Paina ohjauspaneelin PERUUTA-painiketta. Kaikki sivut, joita ei ole lähetetty, peruutetaan. Kun painat PERUUTA-painiketta, myös ryhmävalintafaksit peruutetaan.

# Faksin peruuttaminen käyttämällä faksin tilaa

Voit peruuttaa faksin seuraavissa tilanteissa näiden ohjeiden mukaan:

- Laite odottaa uudelleenvalintaa vastaanotettuaan varattu-äänen, valittuaan numeron, johon ei vastata tai havaittuaan tietoliikennevirheen.
- Faksi lähetetään myöhemmin.

Voit peruuttaa faksin käyttämällä faksin tilaa seuraavasti:

- 1. Valitse VALIKKO/ENTER.
- 2. Valitse Faksin tila painamalla VALIKKO/ENTER.
- 3. Voit tarkastella odottavia töitä näppäimillä < ja >, kunnes löydät poistettavan työn.
- 4. Valitse peruutettava työ painamalla VALIKKO/ENTER-painiketta.
- 5. Vahvista työn peruutus painamalla VALIKKO/ENTER-painiketta.

# <span id="page-131-0"></span>Faksien lähettäminen ohjelmasta

Tässä osiossa on perusohjeita faksien lähettämiseen laitteen mukana toimitetusta ohjelmistosta. Muita ohjelmistoihin liittyviä aiheita käsitellään ohjelmiston ohjeessa, jonka voi avata ohjelmiston Ohje-valikosta.

Huomautus Windows 95- ja Windows NT -käyttöjärjestelmät eivät tue faksiohjelmistoa ja Toolboxohjelmistoja. Macintosh ei tue Toolbox-ohjelmistoa.

Voit faksata sähköisiä asiakirjoja tietokoneesta, jos seuraavat ehdot täyttyvät:

- Laite on liitetty tietokoneeseen suoraan tai TCP/IP-verkon kautta, jossa käytetään HP Jetdirect tulostinpalvelinta. Aloitusoppaassa on täydellinen luettelo tuetuista HP Jetdirect tulostinpalvelimista.
- Laiteohjelmisto on asennettu tietokoneeseesi.
- Käytössäsi on Microsoft Windows 98-, Millennium Edition (Me)-, 2000- tai XPkäyttöjärjestelmä tai Mac OS 9.1-, 9.2.x- tai 10.2.x -käyttöjärjestelmä.

## Faksin lähettäminen ohjelmistosta (Windows 98, Me, 2000 tai XP)

Faksien lähettäminen vaihtelee määritysten mukaan. Seuraavassa on esitelty tyypillisimmät vaiheet.

- 1. Valitse Käynnistä Ohjelmat hp LaserJet all-in-one -faksi. Näyttöön avautuu faksiohjelmisto.
- 2. Kirjoita yhden tai usean vastaanottajan faksinumero.
- 3. Aseta asiakirja automaattisen asiakirjansyöttölaitteen (ADF:n) syöttölokeroon.
- 4. Liitä faksiin kansisivu (valinnainen vaihe).
- 5. Valitse Lähetä nyt tai Lähetä myöhemmin ja valitse päivämäärä ja kellonaika.

Huomautus Voit lähettää faksin myös Toolbox-ohjelmistosta siirtymällä kohtaan Faksitehtävät ja napsauttamalla faksin lähetyspainiketta.

## Faksin lähettäminen ohjelmistosta (Mac OS 10.2.x)

- 1. Avaa HP Director ja valitse Faksi. Näyttöön avautuu faksiohjelmisto.
- 2. Valitse kopioiden ja sivujen valikosta kohta, josta voi valita osoitteen.
- 3. Kirjoita yhden tai usean vastaanottajan faksinumero.
- 4. Aseta asiakirja automaattisen asiakirjansyöttölaitteen (ADF:n) syöttölokeroon.
- 5. Liitä faksiin kansisivu (valinnainen).
- 6. Valitse skannaus ja tulostus.

Huomautus Mac OS 9.1- ja 9.2.x -järjestelmiä koskevat ohjeet voivat vaihdella.

# Faksin lähettäminen muusta sovelluksesta, esimerkiksi Microsoft Word -ohjelmasta (kaikki käyttöjärjestelmät)

- 1. Avaa asiakirja haluamassasi ohjelmassa.
- 2. Napsauta Tiedosto-valikkoa ja tämän jälkeen Tulosta-kohtaa.
- 3. Valitse faksin tulostinohjain tulostinvalikosta. Näyttöön avautuu faksiohjelmisto.
- 4. Tee jompikumpi seuraavista:

Windows-käyttäjät: Suorita kohdan Faksin lähettäminen [ohjelmistosta](#page-131-0) (Windows 98, Me, [2000](#page-131-0) tai XP) vaiheet 2-5.

Mac-käyttäjät: Suorita kohdan Faksin lähettäminen [ohjelmistosta](#page-131-0) (Mac OS 10.2.x) vaiheet 2-6.

# <span id="page-133-0"></span>Oletuskontrastiasetuksen muuttaminen

Kontrasti vaikuttaa lähetettävän faksin vaaleus- ja tummuustasoon.

## Oletuskontrastin muuttaminen

Oletuskontrasti on se, joka tavallisesti määritetään lähetettäville fakseille. Liukusäädin on asetettu keskelle kontrastin oletusasetuksena.

- 1. Valitse VALIKKO/ENTER.
- 2. Valitse näppäimillä < tai > Faksin asetukset ja valitse sitten VALIKKO/ENTER.
- 3. Valitse näppäimillä < tai > Lähetysasetukset ja valitse sitten VALIKKO/ENTER.
- 4. Valitse näppäimillä < tai > OI. tumma/vaal. ja valitse sitten VALIKKO/ENTER.
- 5. Kun siirrät <-painiketta vasemmalle, faksista tulee alkuperäistä asiakirjaa vaaleampi. Kun siirrät >-painiketta oikealle, faksista tulee alkuperäistä asiakirjaa tummempi.
- 6. Tallenna valinta näppäimellä VALIKKO/ENTER.

# <span id="page-134-0"></span>Oletustarkkuusasetuksen muuttaminen

Tarkkuus (pisteet/tuuma eli dpi) vaikuttaa faksattavien asiakirjojen laatuun. Tarkkuus vaikuttaa myös faksin lähetysnopeuteen, koska suuri tarkkuus tuottaa tavallista suuremman tiedoston, jonka lähettämiseen tarvitaan enemmän aikaa. Oletustarkkuusasetus on Tarkka.

Voit vaihtaa kaikkien faksitöiden oletustarkkuusasetuksen seuraavasti:

- Standardi: Heikoin laatu ja nopein lähetysaika.
- Tarkka: Tuottaa Standardi-asetusta paremman tarkkuuden ja soveltuu yleensä tekstiasiakirjojen faksaamiseen.
- Eritt. tarkka: Soveltuu tekstiä ja kuvia sisältävien asiakirjojen faksaamiseen. Lähetys kestää kauemmin kuin faksattaessa Tarkka-asetuksella, mutta vähemmän kuin faksattaessa Valokuvalaatu-asetuksella.
- Valokuvalaatu: Tuottaa parhaimmat kuvat, mutta pidentää lähetysaikaa huomattavasti.

## Oletustarkkuusasetuksen muuttaminen

- 1. Valitse VALIKKO/ENTER.
- 2. Valitse näppäimillä < tai > Faksin asetukset ja valitse sitten VALIKKO/ENTER.
- 3. Valitse näppäimillä < tai > Lähetysasetukset ja valitse sitten VALIKKO/ENTER.
- 4. Valitse näppäimillä < tai > Olet. resoluutio ja valitse sitten VALIKKO/ENTER.
- 5. Vaihda haluamasi tarkkuusasetus näppäimillä < tai >.
- 6. Tallenna valinta näppäimellä VALIKKO/ENTER.

Huomautus Ohjeita ainoastaan nykyisen faksityön tarkkuuden muuttamiseksi on kohdassa [Nykyisen](#page-125-0) faksin tarkkuuden [säätäminen.](#page-125-0)

# <span id="page-135-0"></span>Skannauskoon muuttaminen

Huomautus Tämä toiminto ei ole käytettävissä HP LaserJet 3015 all-in-one -laitteessa.

Tämän asetuksen avulla voit määrittää, minkä kokoiselle paperille skanneri skannaa, kun lähetät faksin skannerista. Oletusasetus määräytyy laitteen ostomaan tai ostoalueen mukaan.

## Oletuskokoasetuksen muuttaminen

- 1. Valitse VALIKKO/ENTER.
- 2. Valitse näppäimillä < tai > Faksin asetukset ja valitse sitten VALIKKO/ENTER.
- 3. Valitse näppäimillä < tai > Lähetysasetukset ja valitse sitten VALIKKO/ENTER.
- 4. Valitse näppäimillä < tai > Olet.koko (lasi) ja valitse sitten VALIKKO/ENTER.
- 5. Valitse oikea paperikokoasetus näppäimillä < tai >.
- 6. Tallenna valinta näppäimellä VALIKKO/ENTER.

Käytettävissä ovat seuraavat kokoasetukset:

- HP LaserJet 3030 all-in-one: A4 tai Letter
- HP LaserJet 3380 all-in-one: A4, Letter tai Legal

# <span id="page-136-0"></span>Äänitaajuus- tai pulssitilan valitseminen

Voit määrittää laitteen äänitaajuus- tai pulssitilan seuraavien ohjeiden mukaan. Oletusasetus on Ääni. Vaihda tämä asetus vain, jos tiedät, että puhelinlinjasi ei käytä äänitaajuustilaa.

# Äänitaajuus- tai pulssitilan valitseminen

- 1. Valitse VALIKKO/ENTER.
- 2. Valitse näppäimillä < tai > Faksin asetukset ja valitse sitten VALIKKO/ENTER.
- 3. Valitse näppäimillä < tai > Lähetysasetukset ja valitse sitten VALIKKO/ENTER.
- 4. Valitse näppäimillä < tai > Faksin lähetystapa ja valitse sitten VALIKKO/ENTER.
- 5. Valitse näppäimillä < tai > Ääni tai Pulssi ja tallenna sitten valinta VALIKKO/ENTERnäppäimellä.

Huomautus Pulssivalinta ei ole käytettävissä kaikilla alueilla tai kaikissa maissa.

# <span id="page-137-0"></span>Uudelleenvalinta-asetusten muuttaminen

Jos laite ei voinut lähettää faksia, koska vastaanottava faksilaite ei vastannut tai se oli varattu, laite yrittää valita faksinumeron ja lähettää faksin uudelleen. Tämä perustuu uudelleenvalinta numeron ollessa varattu-, uudelleenvalinta, kun numero ei vastaa- ja uudelleenvalinta, kun tietoliikenteessä on häiriöitä -asetusten valintoihin. Voit ottaa nämä asetukset käyttöön tai poistaa ne käytöstä tämän osion ohjeiden mukaan.

## Uudelleenvalinta, kun numero on varattu -asetuksen muuttaminen

Jos tämä asetus on käytössä, laite valitsee numeron uudelleen automaattisesti, jos se havaitsee varattu-äänen. Oletusasetus on Päällä.

- 1. Valitse *VALIKKO/ENTER*
- 2. Valitse näppäimillä < tai > Faksin asetukset ja valitse sitten VALIKKO/ENTER.
- 3. Valitse näppäimillä < tai > Lähetysasetukset ja valitse sitten VALIKKO/ENTER.
- 4. Valitse näppäimillä < tai > Varattu/uud.val. ja valitse sitten VALIKKO/ENTER.
- 5. Valitse näppäimillä < tai > Päällä tai Pois päältä ja tallenna sitten valinta VALIKKO/ENTERnäppäimellä.

## Uudelleenvalinta, kun numero ei vastaa -asetuksen muuttaminen

Tämän asetuksen ollessa käytössä laite valitsee numeron uudelleen automaattisesti, jos vastaanottava laite ei vastaa. Oletusasetus on Pois päältä.

- 1. Valitse VALIKKO/ENTER.
- 2. Valitse näppäimillä < tai > Faksin asetukset ja valitse sitten vALIKKO/ENTER.
- 3. Valitse näppäimillä < tai > Lähetysasetukset ja valitse sitten VALIKKO/ENTER.
- 4. Valitse näppäimillä < tai > Uud. val-ei vast ja valitse sitten VALIKKO/ENTER.
- 5. Valitse näppäimillä < tai > Päällä tai Pois päältä ja tallenna sitten valinta VALIKKO/ENTERnäppäimellä.

## Uudelleenvalinta, kun tietoliikenteessä on häiriöitä -asetuksen muuttaminen

Tämän asetuksen ollessa käytössä laite valitsee numeron uudelleen automaattisesti, jos tietoliikenteessä on häiriöitä. Oletusasetus on Päällä.

- 1. Valitse VALIKKO/ENTER.
- 2. Valitse näppäimillä < tai > Faksin asetukset ja valitse sitten VALIKKO/ENTER.
- 3. Valitse näppäimillä < tai > Lähetysasetukset ja valitse sitten VALIKKO/ENTER.
- 4. Valitse näppäimillä < tai > Tied.siirtovirhe ja valitse sitten VALIKKO/ENTER.
- 5. Valitse näppäimillä < tai > Päällä tai Pois päältä ja tallenna sitten valinta VALIKKO/ENTERnäppäimellä.

# <span id="page-138-0"></span>Faksien vastaanottaminen

Voit vastaanottaa fakseja faksilaitteeseen tai tietokoneeseen. Laitteeseen saapuviin fakseihin vastataan yleensä automaattisesti. Jos kuitenkin vaihdat laitteen kanssa samaan puhelinlinjaan kytkettyjä laitteita, sinun on myös muutettava tapaa, jolla laite vastaa tuleviin fakseihin. Katso ohjeita kohdasta Vastaustilan [muuttaminen.](#page-140-0)

Voit käsitellä laitteeseen reititettyjä fakseja seuraavan osion ohjeiden mukaan.

# Faksien vastaanottaminen, kun kuulet faksiääniä

Jos puhelinlinjasi vastaanottaa sekä faksi- että äänipuheluita ja kuulet faksiääniä vastatessasi puheluun, voit aloittaa vastaanottamisen seuraavilla tavoilla:

- Jos olet laitteen lähellä, valitse ohjauspaneelista FAKSAA/LÄHETÄ.
- Kun vastaat johonkin linjaan kytkettyyn puhelimeen (sivupuhelimeen) ja kuulet faksiääniä, laite vastaa puheluun automaattisesti. Jos laite ei vastaa, valitse puhelimen näppäimillä 1-2-3 (vain äänitaajuustilassa), kuuntele faksin lähetysääniä ja sulje sitten puhelin.

Huomautus Toinen tapa on käytettävissä vain, kun sivupuhelimen asetukseksi on valittu Kyllä. Tietoja asetuksen tarkistamisesta tai muuttamisesta on kohdassa Faksien [vastaanottaminen](#page-160-0) [sivupuhelimella.](#page-160-0)

# <span id="page-139-0"></span>Faksien vastaanottaminen tietokoneeseen

Voit vastaanottaa fakseja tietokoneeseen, kun otat käyttöön ohjelmiston vastaanotto tietokoneeseen -asetuksen. (Tietoja on laitteen ohjelmiston ohjeessa.) Vastaanotto tietokoneeseen -asetuksen voi ottaa käyttöön vain yhdestä tietokoneesta. Jos tietokone ei jostakin syystä ole enää käytettävissä, voit poistaa tämän asetuksen käytöstä laitteen ohjauspaneelin avulla seuraavien ohjeiden mukaan.

# Vastaanotto tietokoneeseen -asetuksen poistaminen käytöstä ohjauspaneelin avulla

- 1. Valitse VALIKKO/ENTER.
- 2. Valitse näppäimillä < tai > Faksitoiminnot ja valitse sitten VALIKKO/ENTER.
- 3. Valitse näppäimillä < tai > Lopeta PC-vast. ja valitse sitten VALIKKO/ENTER.

Kun Lopeta PC-vast. -asetus on valittu, kaikki laitteen muistissa olevat faksit tulostetaan.

Huomautus Et voi käyttää faksien vastaanottoa tietokoneeseen, jos käytät Macintosh-ohjelmistoa tai Windows 95- tai Windows NT -järjestelmää.

# <span id="page-140-0"></span>Vastaustilan muuttaminen

Voit määrittää tilanteen mukaan laitteen vastaustilaksi Automaattinen- tai Käsikäyttöinentilan. Oletusasetus on Automaattinen.

- Automaattinen: Laite vastaa tuleviin puheluihin määritetyn vastausviiveen jälkeen tai tunnistaessaan tietyt faksiäänet. Kun haluat määrittää soittojen lukumäärän, katso kohtaa [Vastausviiveasetuksen](#page-142-0) muuttaminen.
- **Manuaalinen:** Laite ei vastaa puheluihin automaattisesti. Faksin vastaanottaminen on käynnistettävä itse joko ohjauspaneelin FAKSAA/LÄHETÄ-näppäimellä tai nostamalla linjaan yhdistetyn puhelimen kuuloke ja valitsemalla 1-2-3 (vain äänitaajuustilassa).
- Huomautus Vaikka useimmat käyttäjät valitsevat vastaustilaksi Automaattinen-tilan, faksipuhelinnumeron valitsevat soittajat kuulevat faksiääniä, jos puhelimeen ei vastata tai jos he eivät sulje puhelinta ennen määritetyn vastausviiveen päättymistä. Jos et halua, että soittajat kuulevat faksiääniä, valitse Käsikäyttöinen-asetus. Pidä kuitenkin mielessä, että jos asetukseksi on valittu Käsikäyttöinen, faksipuheluita ei vastaanoteta automaattisesti.

# Vastaustilan asettaminen

Voit asettaa tai muuttaa vastaustilan seuraavasti:

- 1. Valitse ohjauspaneelista VALIKKO/ENTER.
- 2. Valitse näppäimillä < tai > Faksin asetukset ja valitse sitten VALIKKO/ENTER.
- 3. Valitse näppäimillä < tai > Vastaanottoaset. ja valitse sitten VALIKKO/ENTER.
- 4. Valitse Vastaustila painamalla VALIKKO/ENTER.
- 5. Valitse näppäimillä < tai > Automaattinen tai Käsikäyttöinen ja tallenna sitten valinta VALIKKO/ENTER-näppäimellä.

Ohjauspaneelissa näkyy määrittämäsi vastaustila-asetus.

# <span id="page-141-0"></span>Vastattavan puhelun soittoäänen muuttaminen

Jotkin puhelinyhtiöt tarjoavat soittoääni- ja erottuva soittoääni -palveluja. Palvelu mahdollistaa useamman kuin yhden puhelinnumeron käyttämisen yhdessä puhelinlinjassa. Kullakin puhelinnumerolla on oma soittoäänensä. Tämän ansiosta voit vastata itse äänipuheluihin ja antaa laitteen vastata faksipuheluihin.

Jos tilaat puhelinyhtiöltä soittoäänipalvelun, määritä laitteen asetukset siten, että laite vastaa oikeaan soittoääneen. Erottuvat soittoäänet eivät ole käytettävissä kaikilla alueilla tai kaikissa maissa. Saat puhelinyhtiöstäsi tietoja siitä, onko palvelu käytettävissä omassa maassasi tai omalla alueellasi.

Huomautus Jos sinulla ei ole soittoäänipalvelua ja muutat soittoääniasetuksen Soittoäänetoletusasetuksesta johonkin toiseen, laite ei välttämättä ota vastaan fakseja.

Asetukset ovat seuraavat:

- Soittoäänet: Laite vastaa kaikkiin puhelinlinjan puheluihin.
- 1: Laite vastaa kaikkiin puheluihin, joissa käytetään yhtä soittoa.
- 2: Laite vastaa kaikkiin puheluihin, joissa käytetään kahta soittoa.
- 3: Laite vastaa kaikkiin puheluihin, joissa käytetään kolmea soittoa.
- 2&3 soittoään.: Laite vastaa kaikkiin puheluihin, joissa käytetään kahta tai kolmea soittoa.

## Vastattavien puheluiden soittoäänien muuttaminen

Voit muuttaa vastattavien puheluiden soittoääniä seuraavasti:

- 1. Valitse ohjauspaneelista VALIKKO/ENTER.
- 2. Valitse näppäimillä < tai > Faksin asetukset ja valitse sitten VALIKKO/ENTER.
- 3. Valitse näppäimillä < tai > Vastaanottoaset. ja valitse sitten VALIKKO/ENTER.
- 4. Valitse näppäimillä < tai > Vastauksen soittotyyppi ja valitse sitten VALIKKO/ENTER.
- 5. Valitse näppäimillä < tai > haluamasi soittoääni ja valitse sitten VALIKKO/ENTER.
- 6. Kun laitteen asennus on valmis, pyydä jotakuta lähettämään sinulle faksi, niin voit tarkistaa, että soittoääni toimii oikein.

# <span id="page-142-0"></span>Vastausviiveasetuksen muuttaminen

Kun vastaustilaksi on määritetty Automaattinen, laitteen vastausviiveasetus määrää puhelimen soittokerrat, ennen kuin laite vastaa tulevaan puheluun.

Jos laite on yhdistetty linjaan, joka vastaanottaa sekä faksi- että äänipuheluja (jaettu linja) ja jossa käytetään myös puhelinvastaajaa, vastausviiveasetusta tulee ehkä säätää. Laitteen vastausviiveen on oltava pidempi kuin puhelinvastaajan vastausviiveen. Näin vastaaja ehtii vastata tulevaan puheluun ja nauhoittaa äänipuhelun viestin. Kun puhelinvastaaja vastaa puheluun, laite kuuntelee puhelun ja vastaa automaattisesti, jos se havaitsee faksiääniä.

Vastausviiveen oletusasetus on Yhdysvalloissa ja Kanadassa viisi ja muissa maissa tai muilla alueilla kaksi.

## Vastausviiveasetuksen käyttäminen

Määritä vastausviive seuraavan taulukon mukaan.

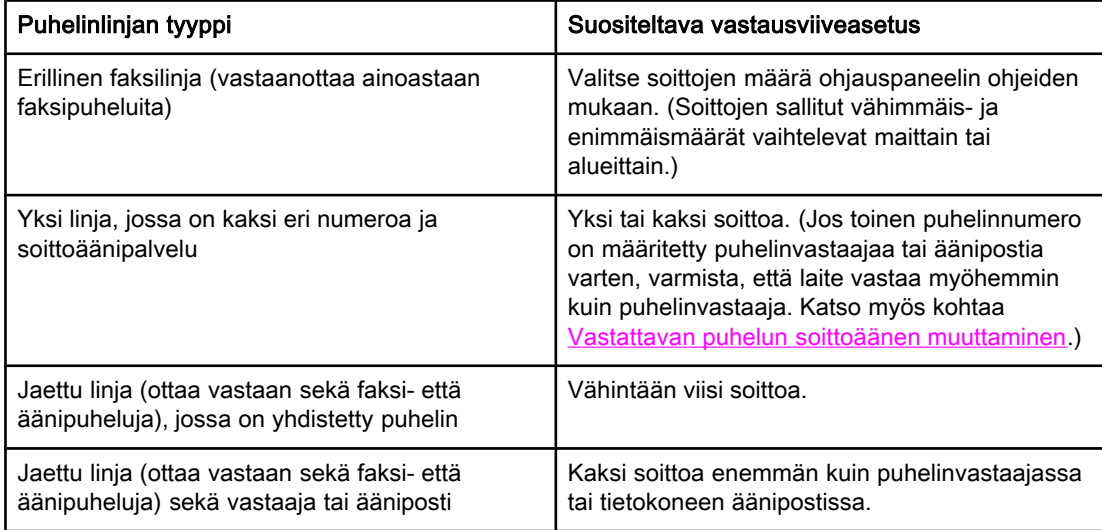

## Vastausviiveen asettaminen

Voit määrittää tai muuttaa vastausviiveen pituuden seuraavasti.

- 1. Valitse ohjauspaneelista VALIKKO/ENTER.
- 2. Valitse näppäimillä < tai > Faksin asetukset ja valitse sitten VALIKKO/ENTER.
- 3. Valitse näppäimillä < tai > Vastaanottoaset. ja valitse sitten VALIKKO/ENTER.
- 4. Valitse näppäimillä < tai > Soittoa vastauk. ja valitse sitten VALIKKO/ENTER.
- 5. Kirjoita vastausviive kirjain- ja numeronäppäimillä ja valitse sitten VALIKKO/ENTER.

# <span id="page-143-0"></span>Tulevien faksien automaattisen pienennysasetuksen muuttaminen

Jos Sovita sivulle -asetus on käytössä, laite pienentää pitkiä fakseja automaattisesti jopa 75 prosenttia, jotta tiedot mahtuvat oletuspaperikoolle. (Faksi pienennetään esimerkiksi Legalkoosta Letter-kokoon.)

Jos Sovita sivulle -asetus ei ole käytössä, pitkät faksit tulostetaan usealle sivulle. Tulevien faksien automaattisen pienennyksen oletusasetus on Päällä.

Jos käytössä on saapuvien faksien leimaus, myös automaattinen pienennys voi olla tarpeen ottaa käyttöön. Näin tulevien faksien kokoa pienennetään hieman, jotta leimaus ei pakota faksia kahdelle sivulle.

Huomautus Varmista, että paperikokoasetus vastaa materiaalinsyöttölokeroon asetetun paperin kokoa. Tietoja oletuspaperikoon muuttamisesta on sähköisessä käyttöoppaassa.

## Tulevien faksien automaattisen pienennyksen muuttaminen

- 1. Valitse VALIKKO/ENTER.
- 2. Valitse näppäimillä < tai > Faksin asetukset ja valitse sitten VALIKKO/ENTER.
- 3. Valitse näppäimillä < tai > Vastaanottoaset. ja valitse sitten VALIKKO/ENTER.
- 4. Valitse näppäimillä < tai > Sovita sivulle ja valitse sitten VALIKKO/ENTER.
- 5. Valitse näppäimillä < tai > Päällä tai Pois päältä ja tallenna sitten valinta VALIKKO/ENTERnäppäimellä.
### <span id="page-144-0"></span>Faksinumeroiden estäminen tai eston poistaminen

Jos et halua vastaanottaa fakseja tietyiltä henkilöiltä tai tahoilta, voit asettaa ohjauspaneelin avulla estoon jopa 30 faksinumeroa. Kun estät faksinumeron, ja tästä faksinumerosta lähetetään sinulle faksi, ohjauspaneelin näyttö ilmoittaa, että numero on estetty eikä faksi tulosta. Faksia ei myöskään tallenneta laitteen muistiin. Estetyistä numeroista lähetetyt faksit merkitään faksitoimintalokiin hylätyiksi. Voit poistaa faksinumeroiden eston yksitellen tai kaikki yhdellä kertaa.

Huomautus Tietoja estettyjen numeroiden luettelon tulostamisesta on kohdassa [Estettyjen](#page-173-0) [faksinumeroiden](#page-173-0) luettelon tulostaminen. Tietoja faksitoimintalokin tulostamisesta on kohdassa [Faksitoimintalokin](#page-167-0) tulostaminen.

#### Faksinumeron estäminen tai eston poistaminen

Voit estää faksinumeroita tai poistaa niiden eston ohjauspaneelin avulla seuraavasti:

- 1. Valitse VALIKKO/ENTER.
- 2. Valitse näppäimillä < tai > Faksin asetukset ja valitse sitten VALIKKO/ENTER.
- 3. Valitse näppäimillä < tai > Vastaanottoaset. ja valitse sitten vALIKKO/ENTER.
- 4. Valitse näppäimillä < tai > Estetyt faksit ja valitse sitten VALIKKO/ENTER.
- 5. Tee toinen seuraavista:

Voit estää faksinumeron, kun valitset näppäimillä < tai > kohdan Lisää ja valitset sitten VALIKKO/ENTER. Kirjoita faksinumero täsmälleen niin kuin se on ilmoitettu ylätunnisteessa (mukaan lukien välilyönnit) ja paina sitten VALIKKO/ENTER-painiketta. Kirjoita estetyn numeron nimi ja paina sitten VALIKKO/ENTER-painiketta.

Voit poistaa yksittäisen faksinumeron eston, kun valitset näppäimillä < tai > kohdan Poista merkintä ja valitset sitten VALIKKO/ENTER. Valitse näppäimillä < tai > faksinumero, jonka haluat poistaa, ja vahvista poistot valitsemalla tämän jälkeen VALIKKO/ENTER.

Voit poistaa kaikkien faksinumeroiden eston, kun valitset näppäimillä < tai > kohdan Poista kaikki ja valitset sitten VALIKKO/ENTER. Vahvista poistot painamalla uudelleen VALIKKO/ENTER-painiketta.

## <span id="page-145-0"></span>Äänenvoimakkuusasetuksen muuttaminen

Voit säädellä faksiäänien voimakkuutta laitteen ohjauspaneelin avulla. Voit tehdä muutoksia seuraaviin ääniin:

- faksiääniin, jotka liittyvät tuleviin ja lähteviin fakseihin
- tulevien faksien soittoääneen.

Tulevien faksien äänenvoimakkuuden oletusasetus on Tiedostofontti. Yleisiä tietoja äänenvoimakkuusasetusten säätämisestä on sähköisessä käyttöoppaassa.

#### Faksiäänien voimakkuuden muuttaminen (linjavalvonta) (HP LaserJet 3015)

Voit säätää HP LaserJet 3015 all-in-one -laitteen faksiäänien voimakkuutta seuraavasti.

- 1. Valitse VALIKKO/ENTER.
- 2. Valitse näppäimillä < tai > Yleisasetukset ja valitse sitten VALIKKO/ENTER.
- 3. Valitse näppäimillä < tai > Äänenvoimakkuus ja valitse sitten vALIKKO/ENTER.
- 4. Valitse näppäimillä < tai > Linjaäänen voim. ja valitse sitten VALIKKO/ENTER.
- 5. Valitse näppäimillä < tai > Pois päältä, Tiedostofontti, Keskitaso tai Voimakas.
- 6. Tallenna valinta näppäimellä VALIKKO/ENTER.

#### Faksiäänien voimakkuuden muuttaminen (linjavalvonta) (HP LaserJet 3030 all-in-one tai HP LaserJet 3380 all-in-one)

Voit muuttaa HP LaserJet 3030 all-in-one- ja HP LaserJet 3380 all-in-one -laitteiden faksiäänien voimakkuutta seuraavasti.

- 1. Paina ohjauspaneelin ÄÄNENVOIMAKKUUS-painiketta.
- 2. Valitse näppäimillä < tai > Pois päältä, Tiedostofontti, Keskitaso tai Voimakas.
- 3. Tallenna valinta näppäimellä VALIKKO/ENTER.

#### Soittoäänen voimakkuuden muuttaminen

Kun laite vastaanottaa puhelua, soittoääni kuuluu selvästi. Soittoäänen pituus riippuu paikallisen puhelinyhtiön hälytysäänen pituudesta. Soittoäänen voimakkuuden oletusasetus on Tiedostofontti.

- 1. Valitse VALIKKO/ENTER.
- 2. Valitse näppäimillä < tai > Yleisasetukset ja valitse sitten VALIKKO/ENTER.
- 3. Valitse näppäimillä < tai > Äänenvoimakkuus ja valitse sitten VALIKKO/ENTER.
- 4. Valitse Soittoääni painamalla >-painiketta yhden kerran ja valitse sitten VALIKKO/ENTER.
- 5. Valitse näppäimillä < tai > Pois päältä, Tiedostofontti, Keskitaso tai Voimakas.
- 6. Tallenna valinta näppäimellä VALIKKO/ENTER.

## Faksin käyttäminen (edistynyt käyttö)

Tässä luvussa käsitellään HP LaserJet all-in-one -laitteen edistyneitä faksitoimintoja. Useita toiminnoista voidaan suorittaa myös Toolbox-ohjelmistosta. Lisätietoja Toolboxohjelmistosta on sähköisessä käyttöoppaassa.

- Tietoja pikavalinta-, lyhytvalinta- ja [ryhmävalintanumeroista](#page-147-0)
- [Valintamerkkien](#page-151-0) käyttäminen
- [Etunumeron](#page-152-0) lisääminen
- Ajastetun faksin [lähettäminen](#page-153-0)
- Faksin [lähettäminen](#page-154-0) puhelimesta
- Valintaäänen [tunnistusasetuksen](#page-155-0) muuttaminen
- [Kustannuspaikkakoodien](#page-156-0) käyttäminen
- Faksin [tulostaminen](#page-157-0) uudelleen
- Faksien [poistaminen](#page-158-0) muistista
- Faksin [edelleenlähetyksen](#page-159-0) käyttäminen
- Faksien [vastaanottaminen](#page-160-0) sivupuhelimella
- Faksien haun [käyttäminen](#page-161-0)
- [Hiljaisuudentunnistustilan](#page-162-0) muuttaminen
- [Leimattujen](#page-163-0) faksien luominen
- Faksin [virheenkorjaustilan](#page-164-0) määrittäminen
- [V.34-asetuksen](#page-165-0) muuttaminen

### <span id="page-147-0"></span>Tietoja pikavalinta-, lyhytvalinta- ja ryhmävalintanumeroista

Voit tallentaa usein valittavat faksinumerot tai ryhmänumerot lyhytvalintanäppäimeksi tai pikavalinta- tai ryhmävalintanumeroiksi.

Laitteen puhelinluettelossa on tilaa yhteensä 120 pikavalinta- ja ryhmävalintanumerolle. Jos esimerkiksi ohjelmoit 100 numeroa pikavalintanumeroiksi, voit ohjelmoida jäljellä olevat 20 numeroa ryhmävalintanumeroiksi.

Seuraavassa on lisätietoja pikavalintanumeroiden, lyhytvalintanäppäinten ja ryhmävalintanumeroiden käyttämisestä.

#### Pikavalintanumeron tai lyhytvalintanäppäimen ohjelmoiminen

Pikavalintanumerot 1-9 (HP LaserJet 3380 all-in-one) tai 1-7 (HP LaserJet 3015 all-in-one ja HP LaserJet 3030 all-in-one) vastaavat myös ohjauspaneelin vastaavia lyhytvalintanäppäimiä. Lyhytvalintanäppäimiä voidaan käyttää pika- ja ryhmävalintanumeroissa. Yksi faksinumero voi sisältää enintään viisikymmentä merkkiä.

Huomautus Pikavalintanumerot, lyhytvalintanäppäimet ja ryhmävalintanumerot voidaan ohjelmoida helposti ohjelmistosta. Lisätietoja pikavalintanumeroiden, lyhytvalintanäppäimien ja ryhmävalintanumeroiden ohjelmoimisesta ohjelmiston avulla on sähköisessä käyttöoppaassa.

> Voit ohjelmoida pikavalintanumeroita ja lyhytvalintanäppäimiä laitteen ohjauspaneelista seuraavasti:

- 1. Valitse VALIKKO/ENTER.
- 2. Valitse näppäimillä < tai > kohta Faksin asetukset ja valitse sitten VALIKKO/ENTER.
- 3. Valitse Puhelinluettelo painamalla VALIKKO/ENTER.
- 4. Valitse Yksittäiset painamalla VALIKKO/ENTER.
- 5. Valitse Lisää painamalla VALIKKO/ENTER.
- 6. Määritä faksinumerolle pikavalintanumero kirjain- ja numeronäppäimillä ja valitse sitten VALIKKO/ENTER. Pikavalintanumerot 1-9 (HP LaserJet 3380 all-in-one) tai 1-7 (HP LaserJet 3015 all-in-one ja HP LaserJet 3030 all-in-one) vastaavat myös vastaavien lyhytvalintanäppäimien faksinumeroita.

Huomautus Jos haluat lisätä valintanumeroon tauon, paina TAUKO/UUDELLEENVALINTA-painiketta niin monta kertaa, että näyttöön tulee pilkku (,). Jos haluat, että laite odottaa valintaääntä, paina \* painiketta, kunnes näyttöön tulee W-kirjain.

- 7. Anna faksinumero kirjain- ja numeronäppäimillä. Kun numero valitaan numeronäppäimillä, on myös annettava välit tai muut tarvittavat numerot, kuten maakoodit, PBX-järjestelmän ulkoisten numeroiden tunnuskoodit (tavallisesti 9 tai 0) tai kaukopuheluiden etunumerot.
- 8. Valitse VALIKKO/ENTER.
- 9. Anna faksinumeron nimi kirjain- ja numeronäppäimillä. Paina tällöin näppäintä niin monta kertaa, että haluamasi kirjain tulee näkyviin. (Merkkiluettelo on kohdassa [Valintamerkkien](#page-151-0) käyttäminen.)

Huomautus Jos haluat lisätä välimerkkejä, paina tähti-painiketta (\*) niin monta kertaa, että näyttöön tulee haluamasi merkki ja siirry sitten seuraavaan kohtaan valitsemalla >.

- 10. Tallenna tiedot näppäimellä VALIKKO/ENTER.
- 11. Jos haluat ohjelmoida lisää pikavalintanumeroita tai lyhytvalintanäppäimiä, toista kohdat 1-10.

#### Pikavalintanumeroiden ja lyhytvalintanäppäimien poistaminen

- 1. Valitse VALIKKO/ENTER.
- 2. Valitse näppäimillä < tai > kohta Faksin asetukset ja valitse sitten VALIKKO/ENTER.
- 3. Valitse Puhelinluettelo painamalla VALIKKO/ENTER.
- 4. Valitse Yksittäiset painamalla VALIKKO/ENTER.
- 5. Valitse näppäimillä < tai > Poista ja paina sitten VALIKKO/ENTER-painiketta.
- 6. Kirjoita poistettava pikavalintanumero kirjain- ja numeronäppäimillä ja valitse sitten VALIKKO/ENTER.
- 7. Vahvista poisto näppäimellä VALIKKO/ENTER.

### Pikavalintanumeroiden ja lyhytvalintanäppäinten ohjelmoiminen

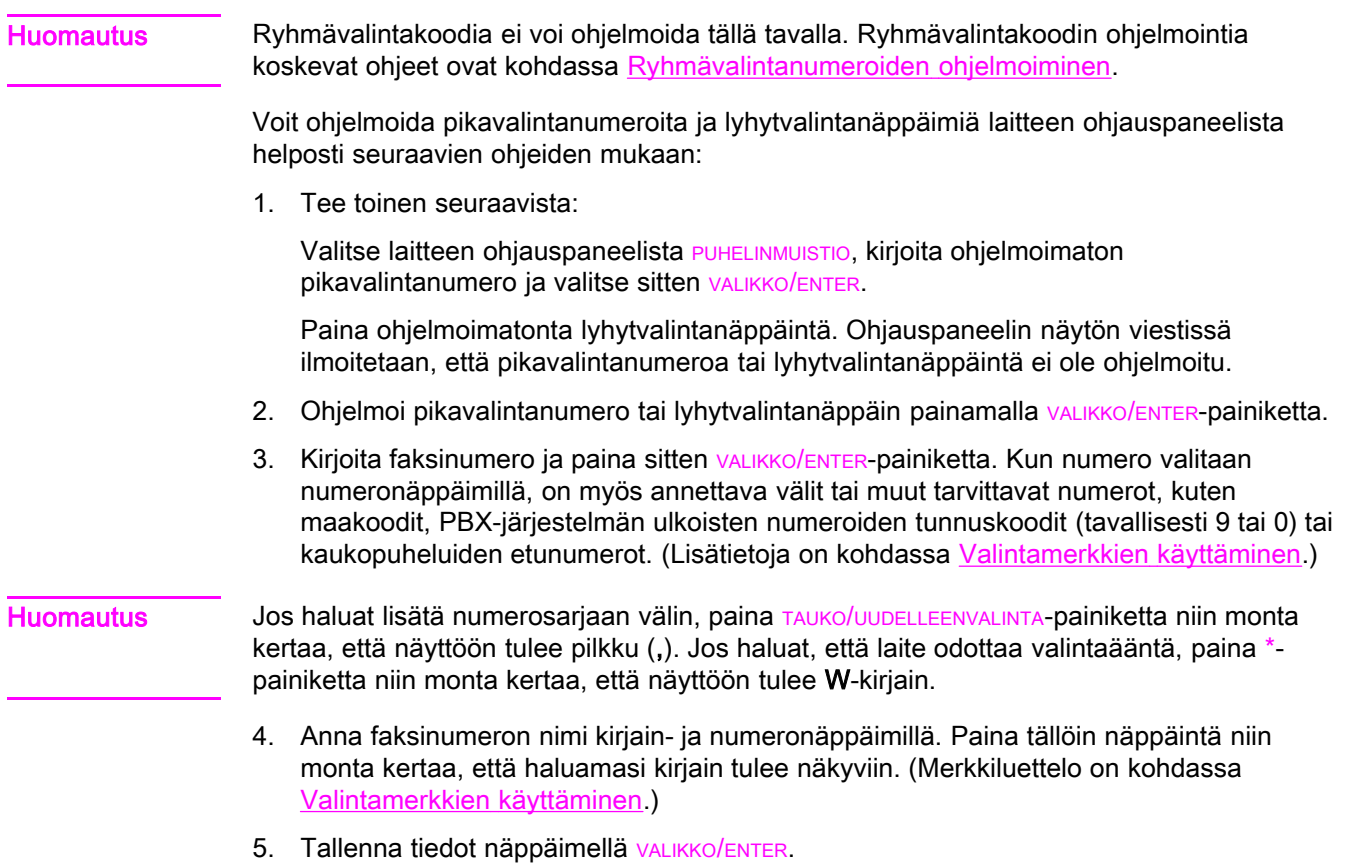

#### <span id="page-149-0"></span>Ryhmävalintanumeroiden hallitseminen

Jos lähetät tietoa säännöllisesti samoille henkilöille, voit helpottaa tehtävää ohjelmoimalla tälle ryhmälle ryhmävalintanumeron. Ryhmävalintanumerot koostuvat pikavalintanumeroista. Ryhmävalintanumerot 1-9 (HP LaserJet 3380 all-in-one) tai 1-7 (HP LaserJet 3015 all-in-one ja HP LaserJet 3030 all-in-one) vastaavat myös ohjauspaneelin vastaavia lyhytvalintanäppäimiä.

Ryhmään voidaan lisätä yksittäisiä pikavalintanumeroita. Kaikilla ryhmän jäsenillä täytyy olla ohjelmoitu pikavalintanumero tai määritetty lyhytvalintanäppäin, ennen kuin numero lisätään ryhmävalintanumeroon.

Voit ohjelmoida ryhmävalintanumerot seuraavien ohjeiden mukaan.

Huomautus Pikavalintanumerot, lyhytvalintanäppäimet ja ryhmävalintanumerot voidaan ohjelmoida helposti ohjelmistosta. Lisätietoja pikavalintanumeroiden, lyhytvalintanäppäimien ja ryhmävalintanumeroiden ohjelmoimisesta Toolbox-ohjelmiston avulla on sähköisessä käyttöoppaassa.

#### Ryhmävalintanumeroiden ohjelmoiminen

- 1. Määritä pikavalintanumero jokaiselle ryhmän faksinumerolle. (Ohjeita on kohdassa Pikavalintanumeron tai [lyhytvalintanäppäimen](#page-147-0) ohjelmoiminen.)
- 2. Valitse VALIKKO/ENTER.
- 3. Valitse näppäimillä < tai > kohta Faksin asetukset ja valitse sitten VALIKKO/ENTER.
- 4. Valitse Puhelinluettelo painamalla VALIKKO/ENTER.
- 5. Valitse näppäimillä < tai > Ryhmät ja valitse sitten VALIKKO/ENTER.
- 6. Valitse näppäimillä < tai > Lisää ryhmä / muokkaa ryhmää ja valitse sitten VALIKKO/ENTER.
- 7. Määritä ryhmälle pikavalintanumero kirjain- ja numeronäppäimillä ja valitse sitten VALIKKO/ ENTER. Pikavalintanumerot 1-9 (HP LaserJet 3380 all-in-one) tai 1-7 (HP LaserJet 3015 all-in-one ja HP LaserJet 3030 all-in-one) liittävät ryhmän myös vastaaviin lyhytvalintanäppäimiin.
- 8. Kirjoita ryhmän nimi kirjain- ja numeronäppäimillä ja valitse sitten VALIKKO/ENTER.
- 9. Tee toinen seuraavista:

Paina lyhytvalintanäppäintä ja vahvista tämän jälkeen lisäys painamalla VALIKKO/ENTERpainiketta. Toista tämä jokaisen henkilön kohdalla, jonka haluat liittää ryhmään.

Valitse Puhelinluettelo ja valitse sitten lisättävän ryhmän jäsenen pikavalintanumero. Vahvista lisäys painamalla VALIKKO/ENTER-painiketta. Toista tämä jokaisen ryhmän jäsenen kohdalla, jonka haluat liittää ryhmään.

- 10. Paina lopuksi VALIKKO/ENTER-painiketta.
- 11. Jos haluat määrittää vielä ryhmävalintanumeroita, paina VALIKKO/ENTER-painiketta ja toista tämän jälkeen kohdat 1-10.

#### Ryhmävalintanumeroiden poistaminen

- 1. Valitse VALIKKO/ENTER.
- 2. Valitse näppäimillä < tai > kohta Faksin asetukset ja valitse sitten VALIKKO/ENTER.
- 3. Valitse Puhelinluettelo painamalla VALIKKO/ENTER.
- 4. Valitse näppäimillä < tai > Ryhmät ja valitse sitten VALIKKO/ENTER.
- 5. Valitse näppäimillä < tai > Poista ryhmä ja valitse sitten VALIKKO/ENTER.
- 6. Kirjoita poistettava ryhmävalintanumero kirjain- ja numeronäppäimillä ja valitse sitten VALIKKO/ENTER.
- 7. Vahvista poisto näppäimellä VALIKKO/ENTER.

#### Yksittäisen faksinumeron poistaminen ryhmävalintanumerosta

- 1. Valitse VALIKKO/ENTER.
- 2. Valitse näppäimillä < tai > kohta Faksin asetukset ja valitse sitten VALIKKO/ENTER.
- 3. Valitse Puhelinluettelo painamalla VALIKKO/ENTER.
- 4. Valitse näppäimillä < tai > Ryhmät ja valitse sitten VALIKKO/ENTER.
- 5. Valitse näppäimillä < tai > Poisto ryhmästä ja valitse sitten VALIKKO/ENTER.
- 6. Valitse näppäimellä < tai > numero, jonka haluat poistaa ryhmästä.
- 7. Vahvista poisto näppäimellä VALIKKO/ENTER.
- 8. Tee toinen seuraavista:

Toista kohdat 6 ja 7, jos haluat poistaa ryhmän muita numeroita.

Paina lopuksi PERUUTA-painiketta.

Huomautus Kun poistat pikavalintanumeron, se poistetaan myös kaikista ryhmävalintanumeroista, joihin se oli lisätty.

#### Kaikkien puhelinluettelon numeroiden poistaminen

Voit poistaa kaikki laitteeseen ohjelmoidut pikavalintanumerot, lyhytvalintanäppäimet ja ryhmävalintanumerot.

VARO Kun pikavalintanumerot, lyhytvalintanäppäimet ja ryhmävalintanumerot on poistettu, niitä ei voi palauttaa.

- 1. Valitse VALIKKO/ENTER.
- 2. Valitse näppäimillä < tai > kohta Faksin asetukset ja valitse sitten VALIKKO/ENTER.
- 3. Valitse Puhelinluettelo painamalla VALIKKO/ENTER.
- 4. Valitse näppäimillä < tai > Poista kaikki ja valitse sitten VALIKKO/ENTER.
- 5. Vahvista poisto näppäimellä VALIKKO/ENTER.

### <span id="page-151-0"></span>Valintamerkkien käyttäminen

Jos kirjoitat nimesi ylätunnisteeseen tai lyhytvalintanäppäimen tai pika- tai ryhmävalintanumeron nimen ohjauspaneelin avulla, paina kirjain- ja numeronäppäintä niin monta kertaa, että haluamasi kirjain tulee näyttöön. Valitse kirjain painamalla >-painiketta. Siirry sitten seuraavaan kohtaan. Seuraavasta taulukosta näet eri kirjaimia ja numeroita vastaavat kirjain- ja numeronäppäimet, kun oletuskieleksi on asetettu englanti:

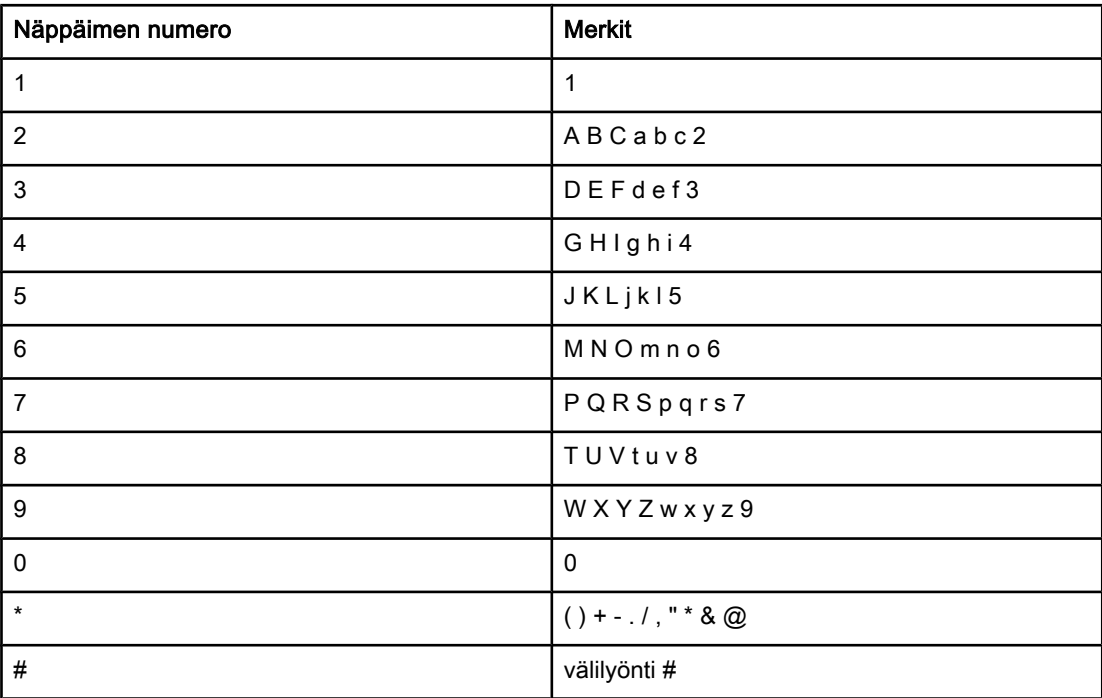

#### Tauon lisääminen

Voit lisätä taukoja valitsemaasi faksinumeroon tai numeroon, jonka ohjelmoit lyhytvalintanäppäimeksi tai pikavalinta- tai ryhmävalintanumeroksi. Taukoja tarvitaan yleensä silloin, kun valitaan kansainvälinen numero tai kun luodaan yhteys ulkopuoliseen linjaan.

- Lisää tauko numerosarjaan painamalla TAUKO/UUDELLEENVALINTA-painiketta. Ohjauspaneelin näyttöön tulee pilkku (,), mikä tarkoittaa, että tässä valintanumeron kohdassa on tauko.
- Jos haluat, että laite odottaa valintaääntä, ennen kuin se valitsee loput numerot, paina \* painiketta niin monta kertaa, että ohjauspaneelin näyttöön tulee W-kirjain.
- Jos haluat, että laitteessa näkyy merkkivalo, paina \*-painiketta niin monta kertaa, että ohjauspaneelin näyttöön tulee R-kirjain.

### <span id="page-152-0"></span>Etunumeron lisääminen

Etunumero on numero tai numeroryhmä, joka lisätään automaattisesti jokaisen ohjauspaneelista tai ohjelmistosta annetun faksinumeron alkuun. Etunumero voi sisältää enintään 50 merkkiä.

Oletusasetus on Pois päältä. Tämä asetus voidaan ottaa käyttöön ja faksinumeroon voidaan lisätä etunumero esimerkiksi silloin, kun valitaan numero, esimerkiksi 9, jolla pääsee ulos yrityksen sisäisestä puhelinjärjestelmästä. Kun asetus on käytössä, voit silti valita faksinumeron ilman etunumeroa valitsemalla numeron manuaalisesti. Ohjeita on kohdassa [Manuaalisen](#page-128-0) valinnan käyttäminen.

#### Etunumeron asettaminen

- 1. Valitse VALIKKO/ENTER.
- 2. Valitse näppäimillä < tai > kohta Faksin asetukset ja valitse sitten VALIKKO/ENTER.
- 3. Valitse Lähetysasetukset painamalla >-painiketta yhden kerran ja valitse sitten VALIKKO/ ENTER.
- 4. Valitse näppäimillä < tai > Soiton etuliite ja valitse sitten VALIKKO/ENTER.
- 5. Valitse näppäimillä < tai > Päällä tai Pois päältä ja tallenna sitten valinta VALIKKO/ENTERnäppäimellä.
- 6. Jos valitsit Päällä-asetuksen, kirjoita etunumero kirjain- ja numeronäppäimillä ja paina sitten VALIKKO/ENTER-painiketta. Voit käyttää numeroita, taukoja ja valintasymboleja.

### <span id="page-153-0"></span>Ajastetun faksin lähettäminen

Voit ajastaa faksin lähetettäväksi automaattisesti myöhemmin yhdelle tai usealle vastaanottajalle. Kun suoritat ajastusprosessin loppuun, laite skannaa asiakirjan muistiin ja palaa valmiustilaan. Näin voit tehdä muita tehtäviä.

Huomautus Jos laite ei voi lähettää faksia suunniteltuun aikaan, tästä merkitään tieto faksipuheluraporttiin (jos tämä toiminto on käytössä) tai tieto tallennetaan faksitoimintalokiin. Faksin lähetys voi epäonnistua, jos faksinlähetyssoittoon ei vastata tai jos varattumerkkiääni keskeyttää uudelleenvalintayritykset. (Lisätietoja on kohdissa [Faksipuheluraporttien](#page-169-0) tulostusajan määrittäminen ja [Faksitoimintalokin](#page-167-0) tulostaminen.)

> Jos olet ajastanut faksin lähetettäväksi myöhemmin, mutta faksiin on tehtävä lisäyksiä, voit lähettää lisätiedot toisena työnä. Kaikki samaan faksinumeroon samaan aikaan lähetettävät faksit toimitetaan erillisinä fakseina.

### Ajastetun faksin lähettäminen

- 1. Lataa asiakirja automaattisen asiakirjansyöttölaitteen syöttölokeroon tai tasoskannerin lasille (vain HP LaserJet 3030 all-in-one- tai HP LaserJet 3380 all-in-one -laitteessa).
- 2. Valitse VALIKKO/ENTER.
- 3. Paina näppäimiä < tai >, kunnes näyttöön tulee kohta Faksitoiminnot ja valitse sitten VALIKKO/ENTER.
- 4. Paina näppäimiä < tai >, kunnes näyttöön tulee kohta Jälkiläh. faksi ja valitse sitten VALIKKO/ENTER.
- 5. Kirjoita lähetyksen alkamisaika kirjain- ja numeronäppäimillä ja tee sitten jokin seuraavista:

Jos laitteeseen on määritetty 12-tuntinen aika, siirrä kohdistin >-painiketta painamalla neljännen merkin ohi, niin voit valita aamupäivän tai iltapäivän. Valitse aamupäivä painamalla 1-painiketta tai iltapäivä painamalla 2-painiketta. Valitse lopuksi VALIKKO/ ENTER.

Jos laitteeseen on määritetty 24-tuntinen aika, valitse VALIKKO/ENTER.

6. Tee toinen seuraavista:

Kirjoita päivämäärä kirjain- ja numeronäppäimillä ja valitse sitten VALIKKO/ENTER.

Hyväksy oletuspäivämäärä painamalla VALIKKO/ENTER-painiketta.

- 7. Anna faksinumero, kirjoita pikavalintanumero tai paina lyhytvalintanäppäintä. (Tämä toiminto ei tue määrittämättömiä tilapäisryhmiä.)
- 8. Valitse VALIKKO/ENTER tai FAKSAA/LÄHETÄ. Laite skannaa asiakirjan muistiin ja lähettää sen määritettyyn aikaan.

## <span id="page-154-0"></span>Faksin lähettäminen puhelimesta

Joskus voi olla tarpeen valita faksinumero puhelimesta, joka on kytketty samaan linjaan kuin faksilaite. Jos esimerkiksi lähetät faksia henkilölle, jonka laite on manuaalisessa vastaanottotilassa, voit soittaa ennen faksin lähettämistä puhelun ja ilmoittaa tulevasta faksista.

#### Faksin lähettäminen puhelimesta

Huomautus Puhelimen on oltava liitetty puhelinporttiin. (Portti on merkitty puhelimen kuvalla.)

- 1. Aseta asiakirja automaattisen asiakirjansyöttölaitteen (ADF:n) syöttölokeroon.
- Huomautus Et voi käyttää tasoskanneria (vain HP LaserJet 3030 all-in-one- ja HP LaserJet 3380 all-inone -laitteissa), kun lähetät faksia puhelimesta.
	- 2. Nosta laitteen kanssa samaan linjaan kytketyn puhelimen kuuloke. Valitse faksinumero puhelimen näppäimillä.
	- 3. Kun vastaanottaja vastaa, kehota häntä käynnistämään faksilaite.
	- 4. Kun kuulet faksiääniä, valitse FAKSAA/LÄHETÄ ja odota, kunnes ohjauspaneelin näyttöön tulee Yhdistää-viesti. Sulje tämän jälkeen puhelin.

### <span id="page-155-0"></span>Valintaäänen tunnistusasetuksen muuttaminen

Laite aloittaa faksinumeron valinnan yleensä välittömästi. Jos käytät laitetta samassa linjassa kuin puhelinta, ota valintaäänen tunnistusasetus käyttöön. Tämä estää laitetta lähettämästä faksia, kun joku on puhelimessa.

Valintaäänen tunnistuksen oletusasetus on Päällä Ranskassa ja Unkarissa, Pois päältä kaikissa muissa maissa tai muilla alueilla.

#### Valintaäänen tunnistusasetuksen muuttaminen

- 1. Valitse VALIKKO/ENTER.
- 2. Valitse näppäimillä < tai > kohta Faksin asetukset ja valitse sitten VALIKKO/ENTER.
- 3. Valitse Lähetysasetukset painamalla >-painiketta yhden kerran ja valitse sitten VALIKKO/ ENTER.
- 4. Valitse näppäimillä < tai > Tunnis. val.ääni ja valitse sitten VALIKKO/ENTER.
- 5. Valitse näppäimillä < tai > Päällä tai Pois päältä ja tallenna sitten valinta VALIKKO/ENTERnäppäimellä.

## <span id="page-156-0"></span>Kustannuspaikkakoodien käyttäminen

Jos kustannuspaikkakooditoiminto on käytössä, laite kehottaa käyttäjää ilmoittamaan jokaisen faksin kustannuspaikkakoodin. Kustannuspaikkakoodi lisätään jokaiseen lähetettävään faksisivuun. Tämä koskee kaikentyyppisiä fakseja lukuun ottamatta haulla vastaanotettuja, eteenpäin lähetettyjä tai tietokoneelta ladattuja fakseja. Määrittämättömässä ryhmässä tai ryhmävalintafakseissa kustannuspaikkakoodi lisätään

kaikkiin fakseihin, joiden lähetys kohteisiinsa onnistuu. Tietoja kustannuspaikkakoodiraportin tulostamisesta on kohdassa [Kustannuspaikkakoodiraportin](#page-172-0) [tulostaminen](#page-172-0).

Kustannuspaikkakoodien oletusasetus on Pois päältä. Kustannuspaikkakoodi voi olla jokin numero väliltä 1-250.

#### Kustannuspaikkakoodiasetuksen muuttaminen

- 1. Valitse VALIKKO/ENTER.
- 2. Valitse näppäimillä < tai > kohta Faksin asetukset ja valitse sitten VALIKKO/ENTER.
- 3. Valitse näppäimillä < tai > Lähetysasetukset ja valitse sitten vALIKKO/ENTER.
- 4. Valitse näppäimillä < tai > Laskutuskoodit ja valitse sitten VALIKKO/ENTER.
- 5. Valitse näppäimillä < tai > Päällä tai Pois päältä ja tallenna sitten valinta VALIKKO/ENTERnäppäimellä.

#### Kustannuspaikkakoodien käyttäminen

- 1. Anna puhelinnumero manuaalisesti tai painamalla lyhytvalinta-, pikavalinta- tai ryhmävalintanäppäintä.
- 2. Lataa alkuperäinen asiakirja automaattiseen asiakirjansyöttölaitteen syöttölokeroon tai tasoskannerin lasille (vain HP LaserJet 3030 all-in-one- tai HP LaserJet 3380 all-in-one laitteessa).
- 3. Valitse FAKSAA/LÄHETÄ.
- 4. Kirjoita kustannuspaikkakoodi ja paina sitten FAKSAA/LÄHETÄ-painiketta.

Faksityö lähetetään ja tallennetaan kustannuspaikkakoodiraporttiin. Tietoja kustannuspaikkakoodiraportin tulostamisesta on kohdassa [Kustannuspaikkakoodiraportin](#page-172-0) [tulostaminen](#page-172-0).

### <span id="page-157-0"></span>Faksin tulostaminen uudelleen

Voit kokeilla faksin uudelleentulostamista, esimerkiksi jos tulostuskasetti oli tyhjä tai jos faksi tulostettiin väärän tyyppiselle materiaalille. Käytettävissä oleva muisti määrää, kuinka monta faksia laite tallentaa uudelleentulostusta varten. Uusimmat faksit tulostetaan ensin ja vanhimmat muistissa olevat viimeiseksi.

Fakseja tallennetaan jatkuvasti. Uudelleentulostus ei poista niitä muistista. Tietoja faksien poistamisesta muistista on kohdassa Faksien [poistaminen](#page-158-0) muistista.

#### Faksin tulostaminen uudelleen

Voit tulostaa faksin uudelleen seuraavien ohjeiden mukaan.

Huomautus Prosessia ei tarvitse käydä läpi, jos faksi ei tulosta tukoksen takia tai jos tulostusmateriaali on loppunut. Näissä tapauksissa faksit tallennetaan muistiin. Faksi jatkaa tulostusta automaattisesti, kun tukos on poistettu tai kun laitteeseen on lisätty tulostusmateriaalia.

- 1. Valitse VALIKKO/ENTER.
- 2. Paina >-painiketta yhden kerran. Näyttöön tulee Faksitoiminnot.
- 3. Valitse VALIKKO/ENTER.
- 4. Paina <- tai >-painiketta niin monta kertaa, että näyttöön tulee Tulosta viim..
- 5. Valitse VALIKKO/ENTER. Laite alkaa tulostaa viimeksi tulostettua faksia.

Huomautus Voit keskeyttää tulostuksen milloin tahansa painamalla PERUUTA-painiketta.

## <span id="page-158-0"></span>Faksien poistaminen muistista

Suorita tämä prosessi vain, jos et halua, että joku muu voisi yrittää tulostaa muistissa olevia fakseja.

VARO Seuraava toimenpide tyhjentää uudelleentulostusmuistin ja poistaa parhaillaan lähetettävät faksit; lähettämättömät, uudelleenvalintaa odottavat faksit; faksit, jotka lähetetään myöhemmin, ja faksit, joita ei tulosteta tai edelleenlähetetä.

### Faksien poistaminen muistista

- 1. Valitse VALIKKO/ENTER.
- 2. Tuo näyttöön Faksitoiminnot painamalla >-painiketta yhden kerran ja valitse sitten VALIKKO/ENTER.
- 3. Valitse näppäimillä < tai > Poista faksit ja valitse sitten VALIKKO/ENTER.
- 4. Vahvista poisto näppäimellä VALIKKO/ENTER.

### <span id="page-159-0"></span>Faksin edelleenlähetyksen käyttäminen

Voit lähettää tulevia fakseja edelleen toiseen faksinumeroon. Kun faksi tulee laitteeseesi, se tallennetaan muistiin. Laite valitsee tämän jälkeen määrittämäsi faksinumeron ja lähettää faksin. Jos laite ei voi lähettää faksia virheen takia (jos esimerkiksi numero on varattu) ja uudelleenvalintayritykset eivät onnistu, laite tulostaa faksin.

Jos laitteen muisti loppuu, kun se vastaanottaa faksia, laite lopettaa tulevan faksin vastaanottamisen ja lähettää edelleen vain ne sivut ja osittaiset sivut, jotka on tallennettu muistiin.

Kun laitteessa käytetään faksin edelleenlähetystoimintoa, laitteen (ei tietokoneen) on vastaanotettava fakseja ja vastaustilan on oltava Automaattinen. (Katso kohtaa Vastaustilan [muuttaminen.](#page-140-0))

#### Faksin edelleenlähetyksen käyttäminen

- 1. Valitse VALIKKO/ENTER.
- 2. Valitse näppäimillä < tai > kohta Faksin asetukset ja valitse sitten VALIKKO/ENTER.
- 3. Valitse näppäimillä < tai > Vastaanottoaset. ja valitse sitten vALIKKO/ENTER.
- 4. Valitse näppäimillä < tai > Eteenpäinlähetys ja valitse sitten VALIKKO/ENTER.
- 5. Valitse näppäimellä > Päällä tai Pois päältä ja valitse sitten VALIKKO/ENTER.
- 6. Jos otat faksin edelleenlähetystoiminnon käyttöön, määritä kirjain- ja numeronäppäimillä faksinumero, johon faksi lähetetään. Tallenna tämän jälkeen valinta painamalla VALIKKO/ ENTER-painiketta.

### <span id="page-160-0"></span>Faksien vastaanottaminen sivupuhelimella

Kun tämä asetus on käytössä, laitetta voi pyytää vastaanottamaan saapuvan faksin painamalla 1-2-3 peräkkäin puhelimen näppäimistöltä (vain äänitaajuustilassa). Oletusasetus on Päällä. Ota asetus pois käytöstä vain, jos käytät pulssivalintaa tai jos puhelinyhtiösi tarjoama palvelu käyttää myös 1-2-3-toimintoa. Puhelinyhtiön palvelua ei voi käyttää, jos se on ristiriidassa laitteen kanssa.

#### Faksien vastaanottaminen sivupuhelimella

- 1. Valitse VALIKKO/ENTER.
- 2. Valitse näppäimillä < tai > kohta Faksin asetukset ja valitse sitten VALIKKO/ENTER.
- 3. Valitse näppäimillä < tai > Vastaanottoaset. ja valitse sitten VALIKKO/ENTER.
- 4. Valitse näppäimillä < tai > kohta Puhelinlaajennus ja valitse sitten VALIKKO/ENTER.
- 5. Valitse näppäimillä < tai > Päällä tai Pois päältä ja tallenna sitten valinta VALIKKO/ENTERnäppäimellä.

### <span id="page-161-0"></span>Faksien haun käyttäminen

Jos joku on jo määrittänyt faksin haettavaksi, voit pyytää, että tämä faksi lähetetään omaan laitteeseesi. (Faksi haetaan tällöin toisesta laitteesta.)

#### Faksin hakeminen toisesta faksilaitteesta

- 1. Valitse VALIKKO/ENTER.
- 2. Valitse näppäimillä < tai > Faksitoiminnot ja valitse sitten VALIKKO/ENTER.
- 3. Valitse näppäimillä < tai > Faksin hakeminen ja valitse sitten VALIKKO/ENTER.
- 4. Kirjoita kirjain- ja numeronäppäimillä sen faksilaitteen numero, josta haluat pyytää faksin ja valitse sitten VALIKKO/ENTER.

Laitteesi valitsee tämän faksilaitteen numeron ja pyytää faksia.

#### FIWW Hiljaisuudentunnistustilan muuttaminen 63

<span id="page-162-0"></span>Tällä asetuksella voit määrittää, voitko vastaanottaa fakseja vanhanmallisista faksilaitteista, jotka eivät lähetä faksisignaalia faksin lähetyksen aikana. Tämän käyttöoppaan julkaisuhetkellä näitä faksilaitteita on käytössä vain hyvin vähän. Oletusasetus on Pois päältä. Hiljaisuudentunnistustilan asetusta tulee muuttaa vain, jos vastaanotat säännöllisesti fakseja vanhanmallisesta faksilaitteesta.

#### Hiljaisuudentunnistustilan muuttaminen

- 1. Valitse VALIKKO/ENTER.
- 2. Valitse näppäimillä < tai > kohta Faksin asetukset ja valitse sitten VALIKKO/ENTER.
- 3. Valitse näppäimillä < tai > Vastaanottoaset. ja valitse sitten VALIKKO/ENTER.
- 4. Valitse näppäimillä < tai > Hilj.tunnistus ja valitse sitten VALIKKO/ENTER.
- 5. Valitse näppäimillä < tai > Päällä tai Pois päältä ja tallenna sitten valinta VALIKKO/ENTERnäppäimellä.

Suomi

### <span id="page-163-0"></span>Leimattujen faksien luominen

Laite tulostaa lähettäjän tunnistetiedot jokaisen vastaanotetun faksin yläreunaan. Voit myös lisätä omat ylätunnistetietosi jokaiseen vastaanottamaasi faksiin, niin näet faksin vastaanottopäivän ja -ajan. Leimattujen vastaanotettujen faksien oletusasetus on Pois päältä.

Huomautus Tätä toimintoa voi käyttää vain vastaanotetuissa fakseissa, jotka laite tulostaa.

#### Leimattujen faksien ottaminen käyttöön

- 1. Valitse VALIKKO/ENTER.
- 2. Valitse näppäimillä < tai > kohta Faksin asetukset ja valitse sitten VALIKKO/ENTER.
- 3. Valitse näppäimillä < tai > Vastaanottoaset. ja valitse sitten VALIKKO/ENTER.
- 4. Valitse näppäimillä < tai > Leimaa saapuneet ja valitse sitten VALIKKO/ENTER.
- 5. Valitse näppäimillä < tai > Päällä tai Pois päältä ja tallenna sitten valinta VALIKKO/ENTERnäppäimellä.

### <span id="page-164-0"></span>Faksin virheenkorjaustilan määrittäminen

Tavallisesti laite valvoo puhelinlinjan signaaleja, kun se lähettää tai vastaanottaa faksia. Jos laite havaitsee lähetyksen aikana virheen ja virheenkorjausasetukseksi on valittu Päällä, laite voi pyytää, että osa faksista lähetetään uudelleen. Virheenkorjauksen oletusasetus on Päällä.

Poista virheenkorjaus käytöstä vain, jos faksin lähettämisessä tai vastaanottamisessa ilmenee ongelmia ja haluat hyväksyä lähetysvirheet. Tämän asetuksen poistamisesta käytöstä on hyötyä silloin, kun yrität lähettää faksin ulkomaille, jos otat vastaan fakseja ulkomailta tai jos käytät satelliittipuhelinyhteyttä.

#### Virheenkorjausasetuksen muuttaminen

- 1. Valitse *VALIKKO/ENTER*
- 2. Valitse näppäimillä < tai > kohta Faksin asetukset ja valitse sitten VALIKKO/ENTER.
- 3. Valitse näppäimillä < tai > Kaikki faksit ja valitse sitten VALIKKO/ENTER.
- 4. Valitse näppäimillä < tai > Virheenkorjaus ja valitse sitten VALIKKO/ENTER.
- 5. Valitse näppäimillä < tai > Päällä tai Pois päältä ja tallenna sitten valinta VALIKKO/ENTERnäppäimellä.

### <span id="page-165-0"></span>V.34-asetuksen muuttaminen

V.34 on modeemiprotokolla, jolla laite lähettää faksit. V.34 on täysin kaksisuuntaisten modeemien kansainvälinen standardi. Tällaiset modeemmit lähettävät ja vastaanottavat dataa puhelinlinjojen kautta jopa 33 600 bittiä sekunnissa. V.34-oletusasetus on Päällä.

Muuta V.34-asetusta vain, jos faksin lähettämisessä toiseen laitteeseen tai faksin vastaanottamisessa on ongelmia. Tämän asetuksen poistamisesta käytöstä on hyötyä silloin, kun yrität lähettää faksin ulkomaille, jos otat vastaan fakseja ulkomailta tai jos käytät satelliittipuhelinyhteyttä.

#### V.34-asetuksen muuttaminen

- 1. Valitse VALIKKO/ENTER.
- 2. Valitse näppäimillä < tai > kohta Faksin asetukset ja valitse sitten VALIKKO/ENTER.
- 3. Valitse näppäimillä < tai > Kaikki faksit ja valitse sitten VALIKKO/ENTER.
- 4. Valitse näppäimillä < tai > V.34 ja valitse sitten VALIKKO/ENTER.
- 5. Valitse näppäimillä < tai > Päällä tai Pois päältä ja tallenna sitten valinta VALIKKO/ENTERnäppäimellä.

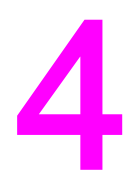

# Faksilokit ja raportit

Tässä luvussa on tietoja lokeista ja raporteista, joita voit koota HP LaserJet all-in-one laitteella.

- [Faksitoimintalokin](#page-167-0) tulostaminen
- [Faksipuheluraportin](#page-168-0) tulostaminen
- [Faksipuheluraporttien](#page-169-0) tulostusajan määrittäminen
- Faksin ensimmäisen sivun lisääminen [faksipuheluraporttiin](#page-170-0)
- [Puhelinluetteloraportin](#page-171-0) tulostaminen
- [Kustannuspaikkakoodiraportin](#page-172-0) tulostaminen
- Estettyjen [faksinumeroiden](#page-173-0) luettelon tulostaminen
- Kaikkien [faksiraporttien](#page-174-0) tulostaminen

### <span id="page-167-0"></span>Faksitoimintalokin tulostaminen

Faksitoimintalokiin on merkitty aikajärjestykseen neljäkymmentä viimeksi vastaanotettua, lähetettyä tai poistettua faksia sekä tapahtuneet virheet. Faksitoimintalokissa on seuraavat tiedot:

- kaikki faksit, jotka laite on vastaanottanut
- kaikki ohjauspaneelin kautta lähetetyt faksit
- kaikki Toolbox-ohjelmistosta ja faksiohjelmaohjaimesta lähetetyt faksit
- kaikki HP Workplacesta (Macintosh-yhteensopivat tietokoneet, jotka on kytketty suoraan laitteeseen) lähetetyt faksit.

#### Faksitoimintalokin tulostaminen

Voit tulostaa faksitoimintalokin seuraavien ohjeiden mukaan:

- 1. Valitse *VALIKKO/ENTER*
- 2. Valitse näppäimillä < tai > Raportit ja paina sitten VALIKKO/ENTER-painiketta.
- 3. Valitse näppäimillä < tai > Faksiloki ja valitse sitten VALIKKO/ENTER.
- 4. Valitse Tulosta loki painamalla VALIKKO/ENTER. Laite poistuu valikkoasetuksista ja tulostaa lokin.

#### Faksitoimintalokin tulostaminen automaattisesti

Voit valita, tulostetaanko faksiloki automaattisesti aina neljänkymmenen tapahtuman jälkeen. Oletusasetus on Päällä. Voit tulostaa faksitoimintalokin automaattisesti seuraavien ohjeiden mukaan:

- 1. Valitse VALIKKO/ENTER.
- 2. Valitse näppäimillä < tai > Raportit ja paina sitten VALIKKO/ENTER-painiketta.
- 3. Valitse näppäimillä < tai > Faksiloki ja valitse sitten VALIKKO/ENTER.
- 4. Valitse Autom loki tul. painamalla >-painiketta yhden kerran ja valitse sitten vALIKKO/ ENTER.
- 5. Valitse näppäimillä < tai > Päällä ja valitse sitten VALIKKO/ENTER.

## <span id="page-168-0"></span>Faksipuheluraportin tulostaminen

Faksipuheluraportti on lyhyt raportti, josta ilmenee viimeksi vastaanotetun tai lähetetyn faksin tila.

#### Faksipuheluraportin tulostaminen

- 1. Valitse VALIKKO/ENTER.
- 2. Valitse näppäimillä < tai > Raportit ja paina sitten VALIKKO/ENTER-painiketta.
- 3. Valitse näppäimillä < tai > Faksipuhelurap. ja valitse sitten VALIKKO/ENTER.
- 4. Valitse Tulosta rap. nyt painamalla VALIKKO/ENTER. Laite poistuu valikkoasetuksista ja tulostaa raportin.

Huomautus Tietoja faksipuheluraportin tulostamisesta automaattisesti on kohdassa [Faksipuheluraporttien](#page-169-0) tulostusajan määrittäminen.

### <span id="page-169-0"></span>Faksipuheluraporttien tulostusajan määrittäminen

Voit määrittää laitteen tulostamaan faksipuheluraportin seuraavien tapahtumien jälkeen:

- kaikki faksivirheet (oletus)
- faksin lähetysvirhe
- faksin vastaanottovirhe
- kaikki faksit
- vain lähetetyt faksit
- ei milloinkaan.

Huomautus Jos valitset Ei milloinkaan -vaihtoehdon, et saa merkkiä siitä, että faksin lähetys epäonnistui, jollet tulosta faksitoimintalokia.

#### Faksipuheluraporttien tulostusaikojen määrittäminen

Voit määrittää faksipuheluraportin tulostusajan seuraavasti:

- 1. Valitse VALIKKO/ENTER.
- 2. Valitse näppäimillä < tai > Raportit ja paina sitten VALIKKO/ENTER-painiketta.
- 3. Valitse näppäimillä < tai > Faksipuhelurap. ja valitse sitten VALIKKO/ENTER.
- 4. Valitse Tulosta raportti painamalla >-painiketta yhden kerran ja valitse sitten VALIKKO/ ENTER.
- 5. Valitse näppäimellä < tai > vaihtoehto, jonka mukaan laite tulostaa faksipuheluraportit.
- 6. Tallenna valinta näppäimellä VALIKKO/ENTER.

Käytettävissä ovat seuraavat tulostusaika-asetukset:

- Every error: Laite tulostaa raportin aina, kun tapahtuu virhe.
- Send error: Laite tulostaa raportin, kun faksia lähetettäessä tapahtuu virhe.
- Receive error: Laite tulostaa raportin, kun faksia vastaanotettaessa tapahtuu virhe.
- Every fax: Laite tulostaa raportin, kun se lähettää tai vastaanottaa faksin.
- Send fax only: Laite tulostaa raportin, kun se lähettää faksin.
- Ei milloinkaan: Laite ei tulosta raportteja.

### <span id="page-170-0"></span>Faksin ensimmäisen sivun lisääminen faksipuheluraporttiin

Jos tämä asetus on käytössä ja sivun kuva on edelleen laitteen muistissa, faksipuheluraporttiin lisätään edellisen lähetetyn tai vastaanotetun faksin ensimmäisen sivun pienoiskuva (jota on pienennetty 50 prosenttia). Oletusasetus on Päällä.

#### Faksin ensimmäisen sivun lisääminen faksipuheluraporttiin

Voit lisätä faksin ensimmäisen sivun faksipuheluraporttiin seuraavasti:

- 1. Valitse VALIKKO/ENTER.
- 2. Valitse näppäimillä < tai > Raportit ja paina sitten VALIKKO/ENTER-painiketta.
- 3. Valitse näppäimillä < tai > Faksipuhelurap. ja valitse sitten VALIKKO/ENTER.
- 4. Valitse näppäimillä < tai > Liitä 1. sivu ja valitse sitten VALIKKO/ENTER.
- 5. Valitse näppäimillä < tai > Päällä tai Pois päältä ja vahvista sitten valinta VALIKKO/ENTERnäppäimellä.

### <span id="page-171-0"></span>Puhelinluetteloraportin tulostaminen

Puhelinluetteloraportti sisältää lyhytvalintanäppäimille sekä pika- ja ryhmävalintanumeroille määritetyt faksinumerot.

#### Puhelinluetteloraportin tulostaminen

Voit tulostaa lyhytvalintanäppäimien sekä pikavalinta- ja ryhmävalintanumeroiden raportit seuraavasti.

- 1. Valitse VALIKKO/ENTER.
- 2. Valitse näppäimillä < tai > Raportit ja paina sitten VALIKKO/ENTER-painiketta.
- 3. Valitse näppäimillä < tai > Puh.luett. rap. ja valitse sitten VALIKKO/ENTER. Laite poistuu valikkoasetuksista ja tulostaa raportin.

### <span id="page-172-0"></span>Kustannuspaikkakoodiraportin tulostaminen

Kustannuspaikkakoodiraportti sisältää kaikkien faksien kustannuspaikkakoodit ja faksien lukumäärän yhteensä.

Huomautus Kun raportti on tulostettu, kaikki nämä tiedot poistetaan.

#### Kustannuspaikkakoodiraportin tulostaminen

- 1. Valitse VALIKKO/ENTER.
- 2. Valitse näppäimillä < tai > Raportit ja paina sitten VALIKKO/ENTER-painiketta.
- 3. Valitse näppäimillä < tai > Laskutusraportti ja valitse sitten VALIKKO/ENTER. Laite poistuu valikkoasetuksista ja tulostaa raportin.

### <span id="page-173-0"></span>Estettyjen faksinumeroiden luettelon tulostaminen

Voit tulostaa estettyjen faksinumeroiden luettelon seuraavasti: Tietoja faksinumeroiden estämisestä on kohdassa [Faksinumeroiden](#page-144-0) estäminen tai eston poistaminen.

#### Estettyjen faksien luettelon tulostaminen

- 1. Valitse VALIKKO/ENTER.
- 2. Valitse Raportit näppäimellä < tai >. Valitse sitten VALIKKO/ENTER..
- 3. Valitse Estetyt faksit näppäimellä < tai >. Valitse sitten VALIKKO/ENTER. Laite poistuu valikkoasetuksista ja tulostaa luettelon.

# Suomi

### <span id="page-174-0"></span>Kaikkien faksiraporttien tulostaminen

Voit tulostaa kaikki seuraavat raportit yhdellä kertaa:

- faksitoimintaloki
- lyhytvalintanäppäin- sekä pikavalinta- ja ryhmävalintaraportit
- asetusraportti
- estettyjen faksinumeroiden luettelo
- kustannuspaikkakoodiraportti (jos tämä toiminto on käytössä).

#### Kaikkien faksiraporttien tulostaminen

Voit tulostaa kaikki faksiraportit seuraavasti:

- 1. Valitse VALIKKO/ENTER.
- 2. Valitse Raportit näppäimellä < tai >. Valitse sitten VALIKKO/ENTER.
- 3. Valitse Kaikki faksirap. näppäimellä < tai >. Valitse sitten VALIKKO/ENTER. Laite poistuu valikkoasetuksista ja tulostaa raportit.

# Vianmääritys

Voit ratkaista tavallisimpia faksiongelmia tämän luvun ohjeiden avulla.

- Onko faksin asetukset [määritetty](#page-177-0) oikein?
- Tavallisimpia [faksiongelmia](#page-179-0)
- Faksin [vastaanottamiseen](#page-180-0) liittyvät ongelmat
- Faksin [lähettämiseen](#page-184-0) liittyvät ongelmat
- [Tulostusmateriaalin](#page-186-0) käsittelemiseen liittyvät ongelmat
- Sähköisen [käyttöoppaan](#page-188-0) käyttäminen

### <span id="page-177-0"></span>Onko faksin asetukset määritetty oikein?

Tarkista seuraavan luettelon kohdat, niin saat selville, mikä saattaa aiheuttaa faksiongelmia.

- Käytätkö laitteen mukana toimitettua faksijohtoa? Tämä laite on testattu käyttämällä laitteen mukana toimitettua faksijohtoa ja sen on todettu täyttävän laitteen tekniset vaatimukset. Jos et käytä laitteen mukana toimitettua faksijohtoa, asenna se nyt laitteeseen.
- Onko faksijohto asennettu laitteeseen oikeaan porttiin? Johto on asennettava liniaporttiin, joka on merkitty kuvalla  $\boxplus$  (HP LaserJet 3015 all-in-one tai HP LaserJet 3030 all-in-one) tai L-kirjaimella (HP LaserJet 3380 all-in-one). Lisätietoja on kohdassa Laitteen kytkeminen [puhelinlinjaan.](#page-109-0)
- Onko faksijohto kytketty kunnolla laitteen porttiin? Varmista, että faksijohto on kytketty kunnolla oikeaan porttiin, irrottamalla faksijohto ja kytkemällä se uudelleen.
- Toimiiko puhelinpistoke? Varmista valintaäänen toiminta kytkemällä puhelin pistorasiaan. Kuuletko valintaäänen ja voitko soittaa puhelun?

### Minkätyyppistä puhelinlinjaa käytät?

- Erillinen linja: Erillinen faksi- tai puhelinnumero faksien vastaanottamiseen tai lähettämiseen. Faksijohto on asennettava laitteen linjaporttiin, joka on merkitty kuvalla (HP LaserJet 3015 all-in-one tai HP LaserJet 3030 all-in-one) tai L-kirjaimella (HP LaserJet 3380 all-in-one).
- Jaettu puhelinlinja: Järjestelmä, jossa puhelut ja faksit vastaanotetaan tai lähetetään samaan puhelinnumeroon ja puhelinlinjaan tai samasta puhelinnumerosta ja puhelinlinjasta. Yksittäinen, tavallinen puhelinlinja voi suorittaa vain yhden toiminnon kerrallaan. Et voi lähettää faksia puhuessasi puhelua tai avattuasi Internet-yhteyden, jos käytät puheluihin ja fakseihin samaa puhelinlinjaa.
- Puhelinvaihdejärjestelmä: Yrityskäytössä oleva puhelinjärjestelmä. Tavalliset kotipuhelimet ja HP LaserJet all-in-one -laitteet käyttävät analogista puhelinsignaalia. Jotkin puhelinvaihdejärjestelmät ovat digitaalisia, eivätkä ne välttämättä ole yhteensopivia tavallisten puhelimien ja esimerkiksi HP LaserJet all-in-one -laitteiden kanssa.
- Siirtolinjat: Jos tämän puhelinjärjestelmän yksi tuleva linja on varattu, seuraava puhelu siirretään seuraavaan käytettävissä olevaan linjaan. Kytke laite ensimmäiseen tulevaan puhelinlinjaan. Laite vastaa puhelimeen sen jälkeen, kun puhelin on hälyttänyt niin monta kertaa kuin vastausviiveasetuksiin on määritetty. (Katso kohtaa [Vastausviiveasetuksen](#page-142-0) muuttaminen.)
- Erottuva soittoääni -palvelu: Puhelinyhtiö voi määrittää yhteen puhelinlinjaan kaksi puhelinnumeroa ja antaa niille erottuvat soittoäänet. Varmista, että laite on määritetty vastaamaan juuri siihen erottuvaan soittoääneen, jonka puhelinpalvelujen tarjoaja on määrittänyt faksipuhelinnumeroksi. (Katso kohtaa [Vastattavan](#page-141-0) puhelun soittoäänen [muuttaminen](#page-141-0).) Palvelu ei ole käytettävissä kaikilla alueilla tai kaikissa maissa. Varmista, että puhelinyhtiö tarjoaa tällaista palvelua, ennen kuin muutat tätä asetusta.

### Käytätkö puhelinlinjan jakajaa?

Puhelinlinjan jakajalla jaetaan kaksi tai useampia samaan liittimeen kytkettyä puhelinlinjaa. Jakajia on kahdenlaisia, mikä voi aiheuttaa ongelmia. Rinnakkaisjakajat (eli T-jakajat) jakavat yhden linjan kahteen liittimeen, jolloin samaan linjaan voi kytkeä kaksi laitetta.

Line 1- ja Line 2 -jakajilla voidaan puolestaan yhdestä liittimestä tehdä kaksi erillistä puhelinlinjapistorasiaa, joilla on omat puhelinnumeronsa (kaksi puhelinlinjaa yhdessä pistokkeessa). Line 1- ja Line 2 -jakajaa tulee käyttää silloin, kun faksilinja ja puhelinlinja käyttävät samaa pistoketta. Saat ohjeita kohdasta Laitteen kytkeminen [pistokkeeseen,](#page-112-0) joka ohjaa kahta [puhelinlinjaa.](#page-112-0)

Laite ei ole yhteensopiva kaikkien jakajien kanssa, eivätkä kaikki alueet tai maat tue jakajien käyttöä.

Huomautus Hewlett-Packard ei suosittele rinnakkais- eli T-jakajien käyttöä tässä laitteessa, sillä ne voivat heikentää puhelinsignaalin laatua. Jos puhelinlinjaan on liitettävä tämän laitteen lisäksi jokin muu laite, kytke tämä toinen laite laitteen puhelinporttiin (joka on merkitty puhelimen kuvalla). Saat ohjeita kohdasta Muiden laitteiden [kytkeminen.](#page-114-0)

#### Käytätkö ylijännitesuojaa?

Ylijännitesuojaa käytetään seinäpistorasian ja laitteen välillä, ja sen tarkoituksena on suojata laite puhelinlinjojen kautta kulkevalta sähkövirralta. Seurauksena voi olla faksiliikenneongelmia, sillä puhelinsignaalin laatu voi heikentyä. Jos faksien lähettämisessä tai vastaanottamisessa ilmenee ongelmia ja käytät jotakin tällaista ylijännitesuojaa, kytke faksilaite suoraan puhelinpistokkeeseen, niin saat selville, johtuuko ongelma ylijännitesuojasta.

### Käytätkö puhelinyhtiön puhesanomapalvelua?

Voit käyttää puhesanomapalvelun sijaan puhelinvastaajalaitteita. Jos sanomapalvelun vastausviiveasetuksen arvo on pienempi kuin laitteen vastausviiveasetuksen arvo, puhesanomapalvelu vastaa puheluun eikä laite voi vastaanottaa fakseja. Jos laitteen vastausviiveasetuksen arvo on pienempi kuin puhesanomapalvelun vastausviiveasetuksen arvo, laite vastaa kaikkiin puheluihin eikä puheluita siirretä puhesanomapalveluun. Ainoa puheviestiratkaisu, joka soveltuu käytettäväksi tässä laitteessa, on itsenäinen puhelinvastaaja.

### Käytätkö puhelinvastaajaa?

Puhelinvastaaja tulee kytkeä suoraan porttiin, jossa on puhelimen kuva, tai se on jaettava samaan puhelinlinjan liittymään.

Laitteen vastausviiveen on oltava suurempi kuin puhelinvastaajan vastausviiveen. Lisätietoja on kohdassa [Vastausviiveasetuksen](#page-142-0) muuttaminen.

Huomautus Jos puhelinvastaaja on kytketty samaan puhelinlinjaan mutta eri pistokkeeseen (esimerkiksi eri huoneeseen), se voi häiritä faksien vastaanottamista.

## <span id="page-179-0"></span>Tavallisimpia faksiongelmia

Seuraavassa taulukossa on ohjeita faksiongelmien ratkaisemiseksi.

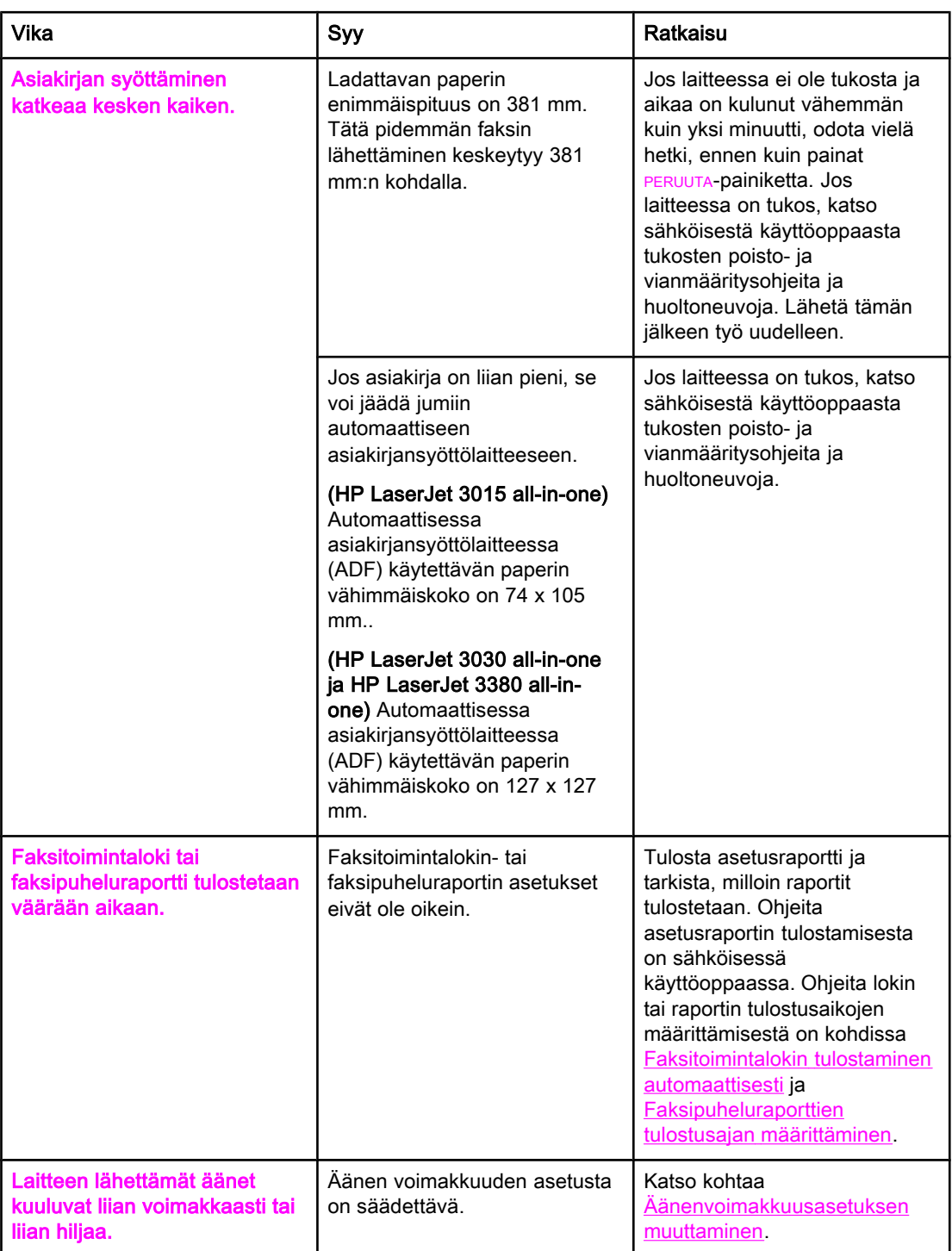
# <span id="page-180-0"></span>Faksin vastaanottamiseen liittyvät ongelmat

Seuraavassa taulukossa on ohjeita siitä, miten voit ratkaista faksien vastaanottamiseen liittyviä ongelmia.

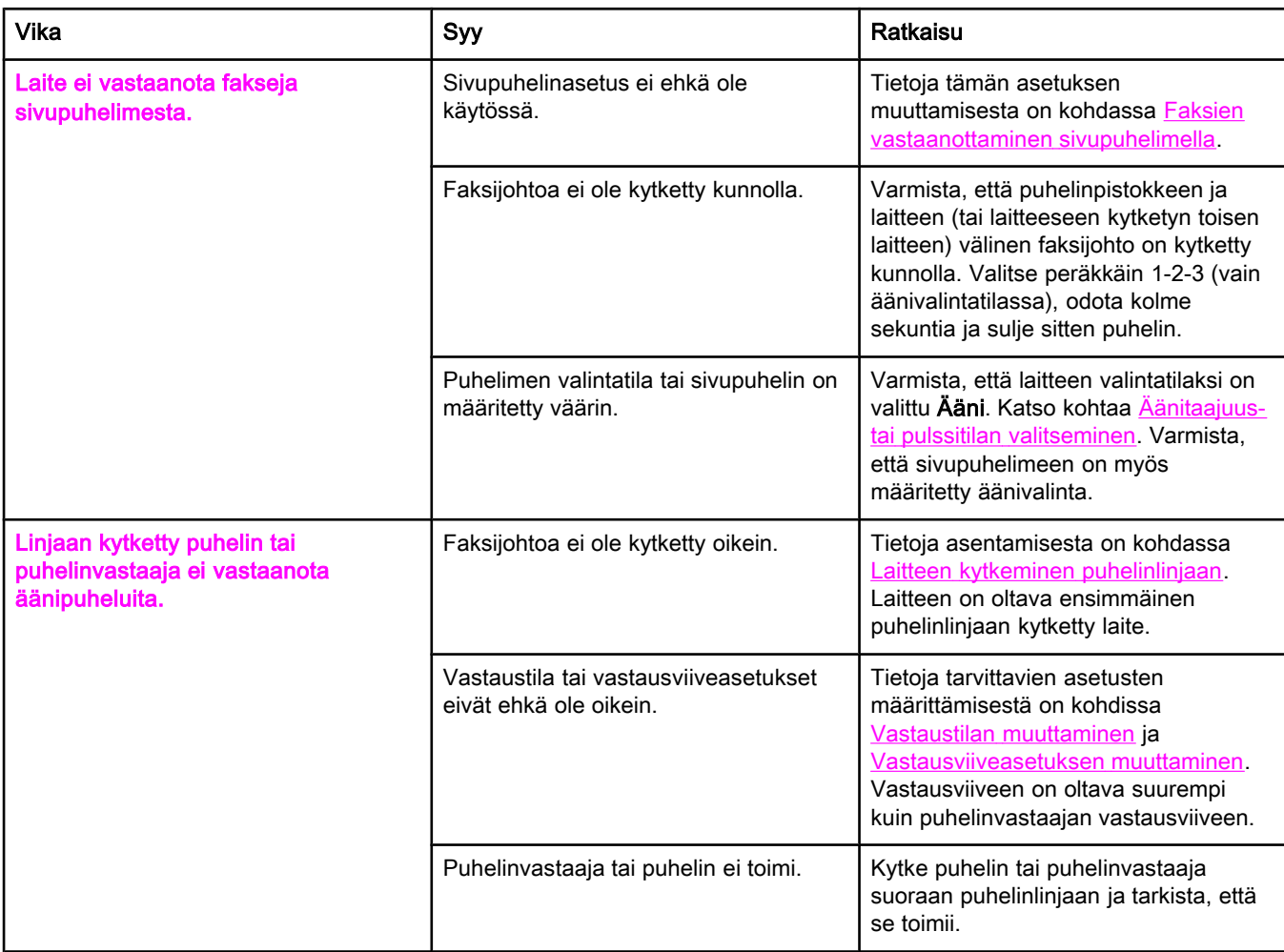

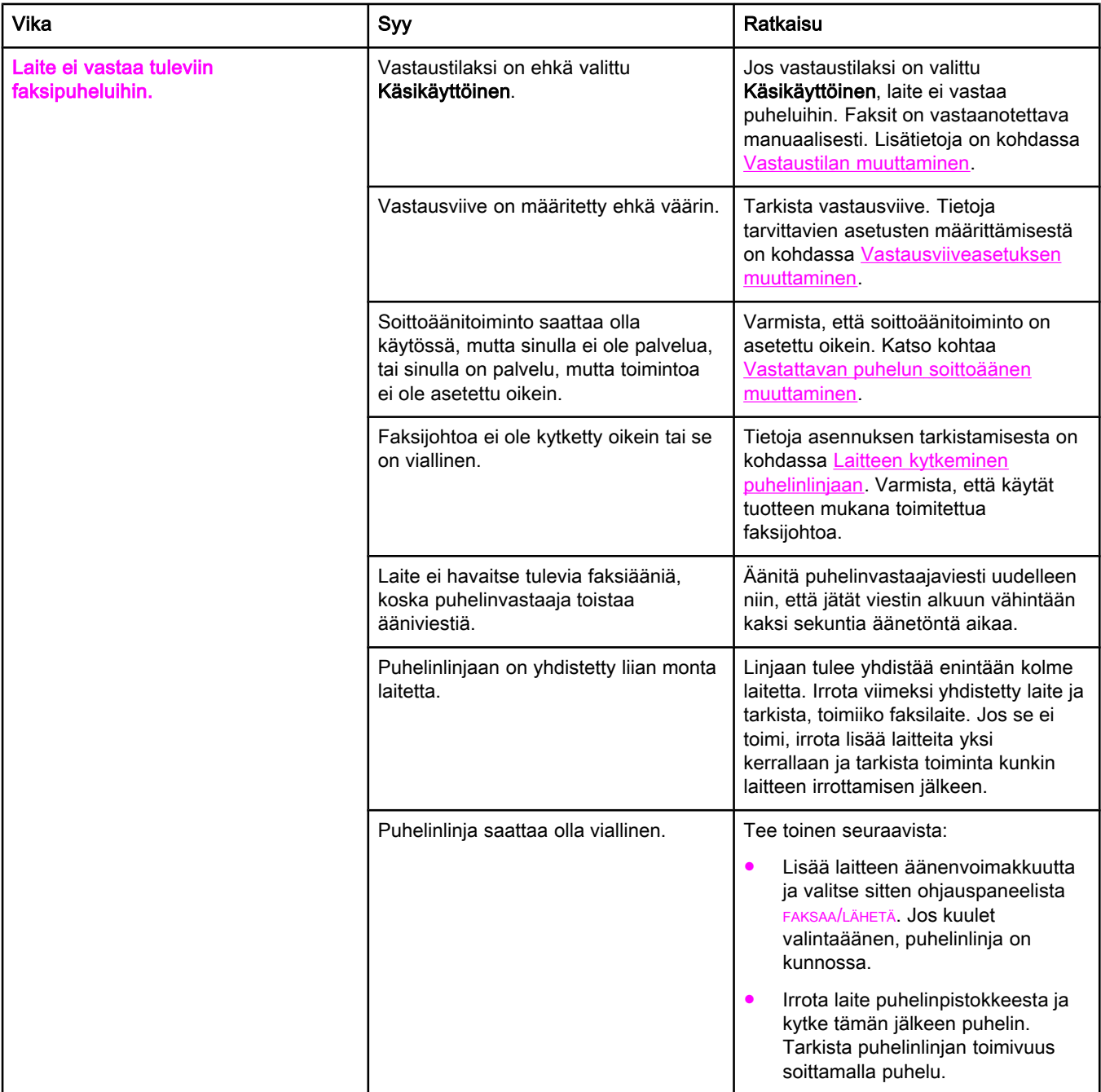

<span id="page-182-0"></span>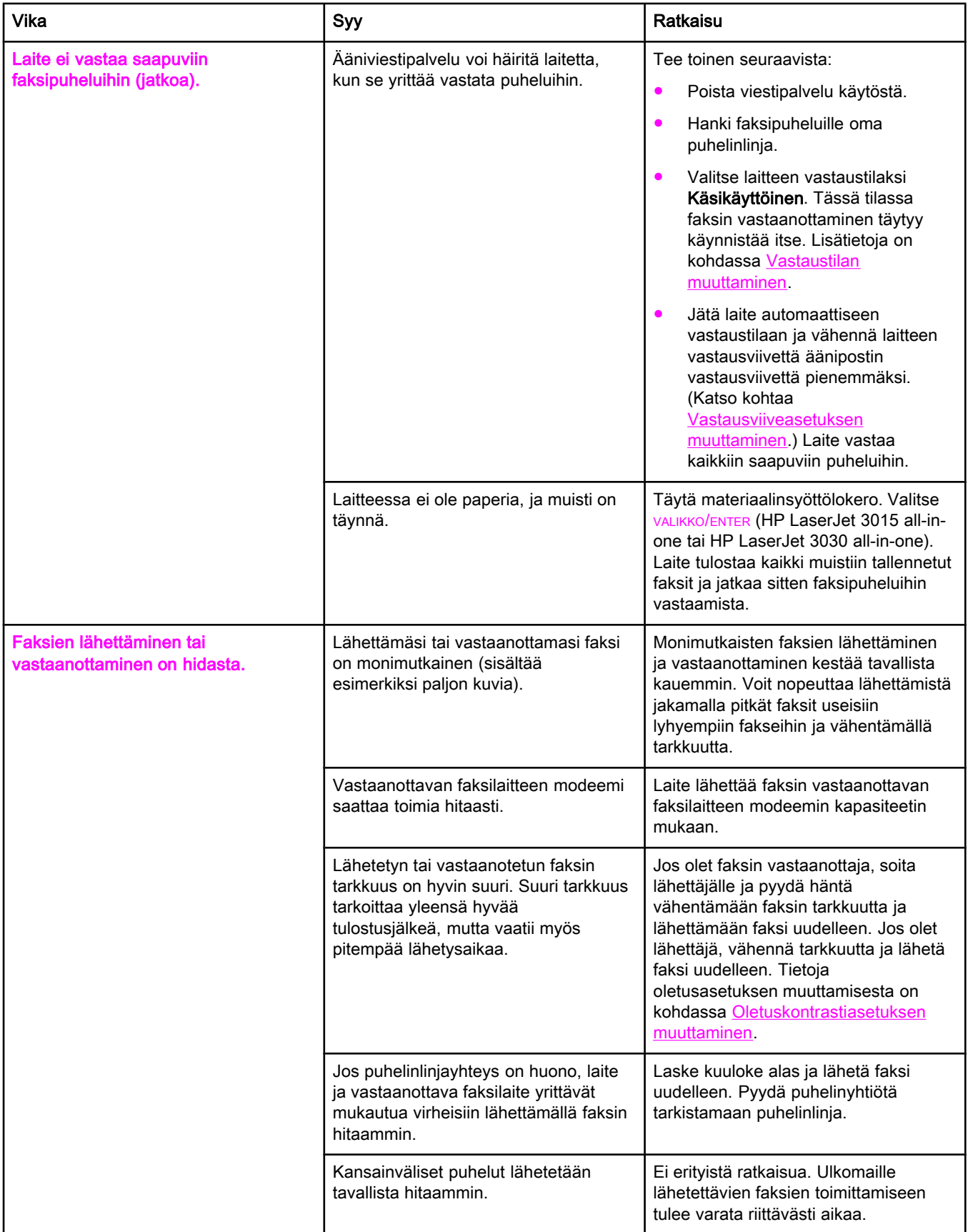

<span id="page-183-0"></span>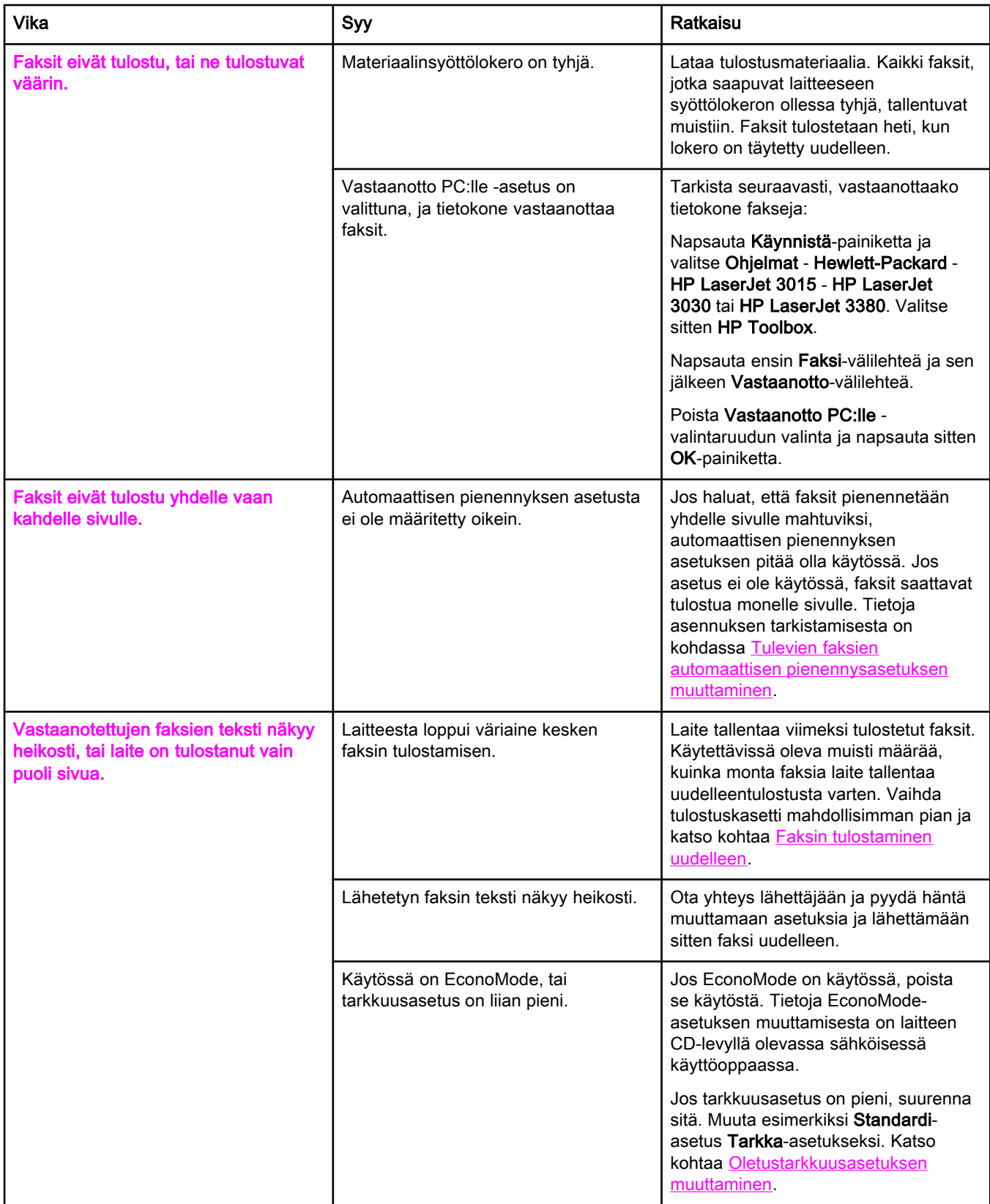

# <span id="page-184-0"></span>Faksin lähettämiseen liittyvät ongelmat

Tästä taulukosta löydät ratkaisuja faksin lähettämiseen liittyviin ongelmiin.

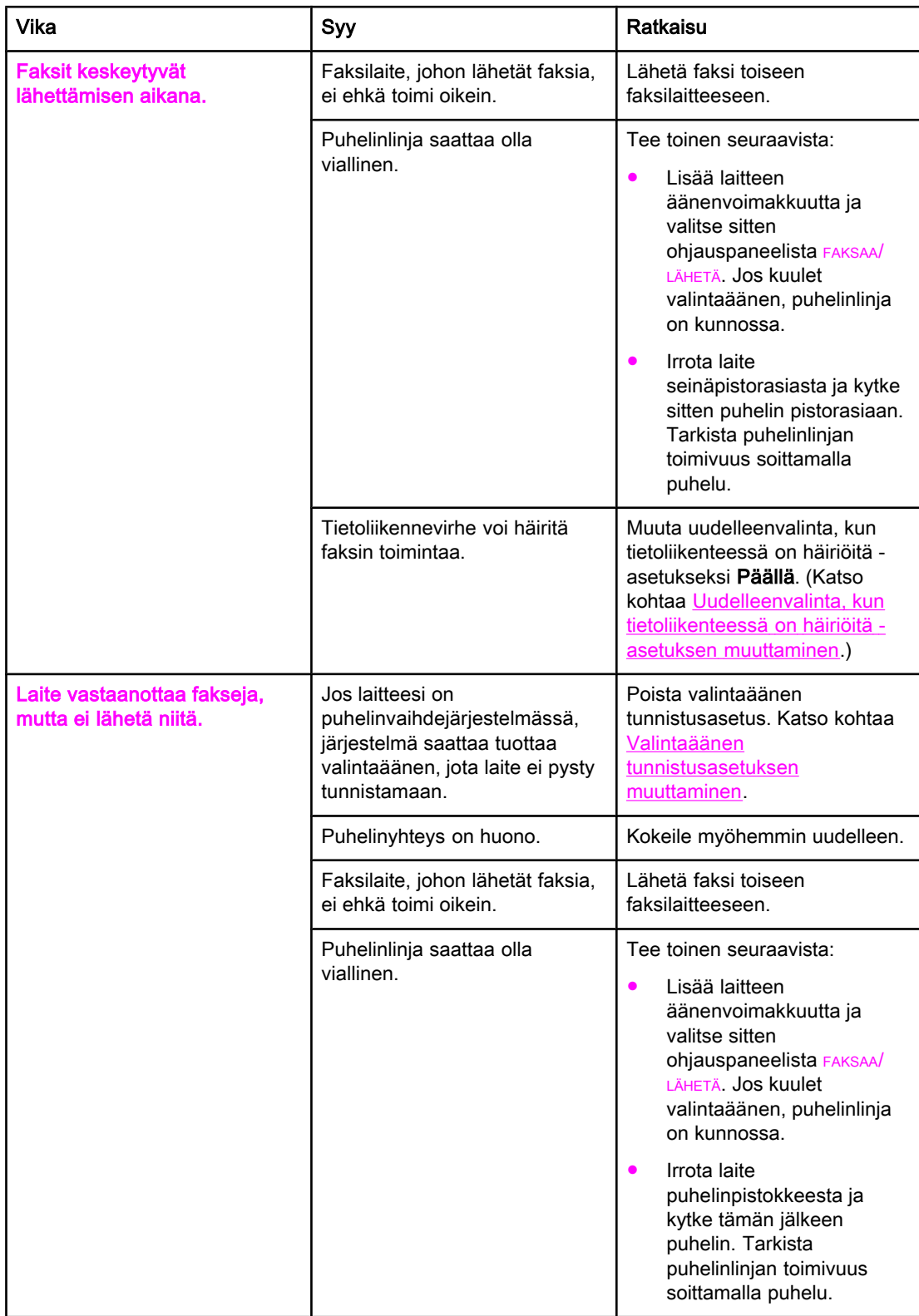

<span id="page-185-0"></span>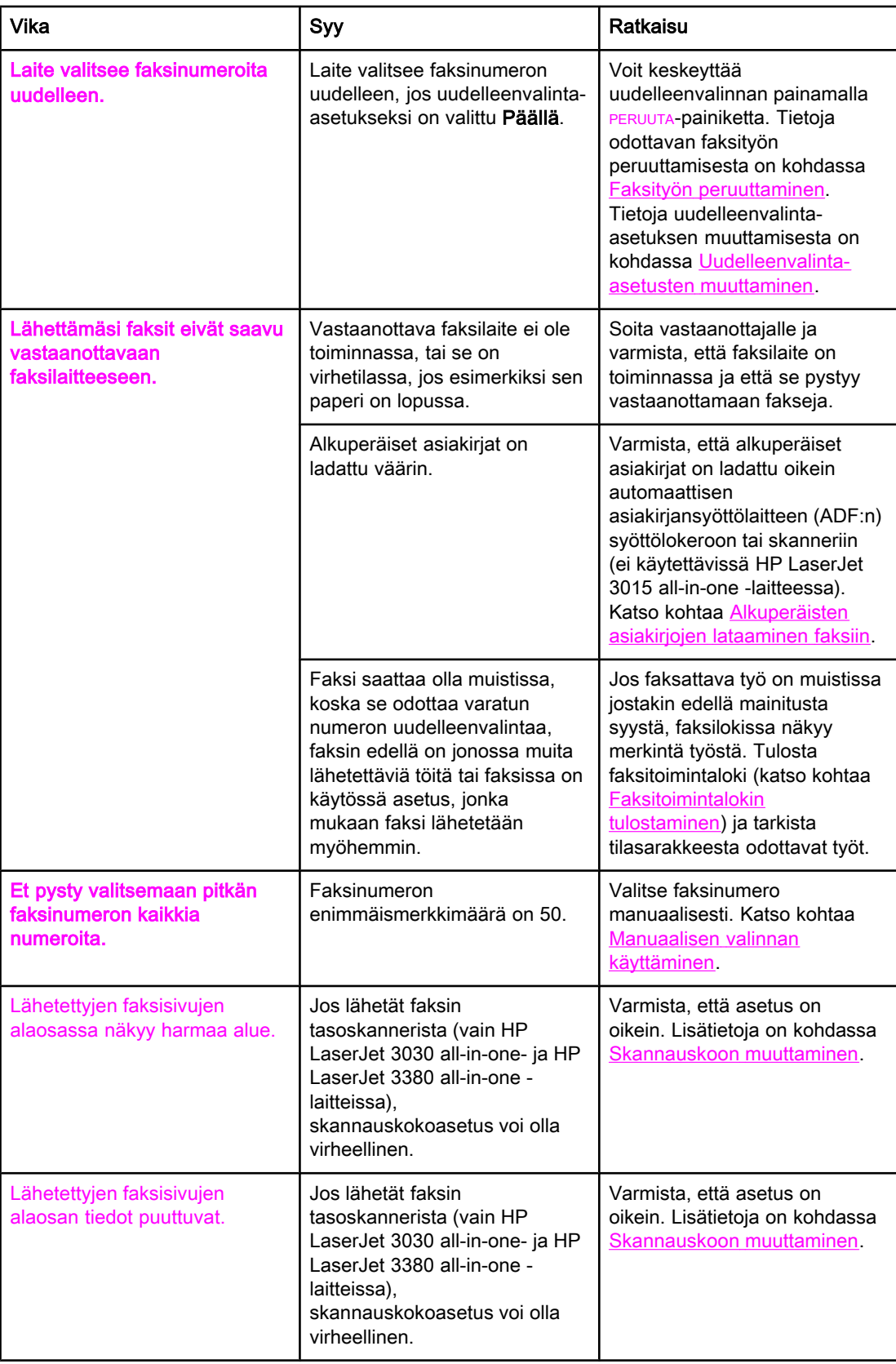

# <span id="page-186-0"></span>Tulostusmateriaalin käsittelemiseen liittyvät ongelmat

Tässä taulukossa on tietoja tukkeutuneiden tulostusmateriaalien aiheuttamien ongelmien ratkaisemiseksi.

VARO Poista tukoksen aiheuttanut materiaali käsin. Muiden välineiden käyttäminen voi vahingoittaa laitteen sisäisiä osia.

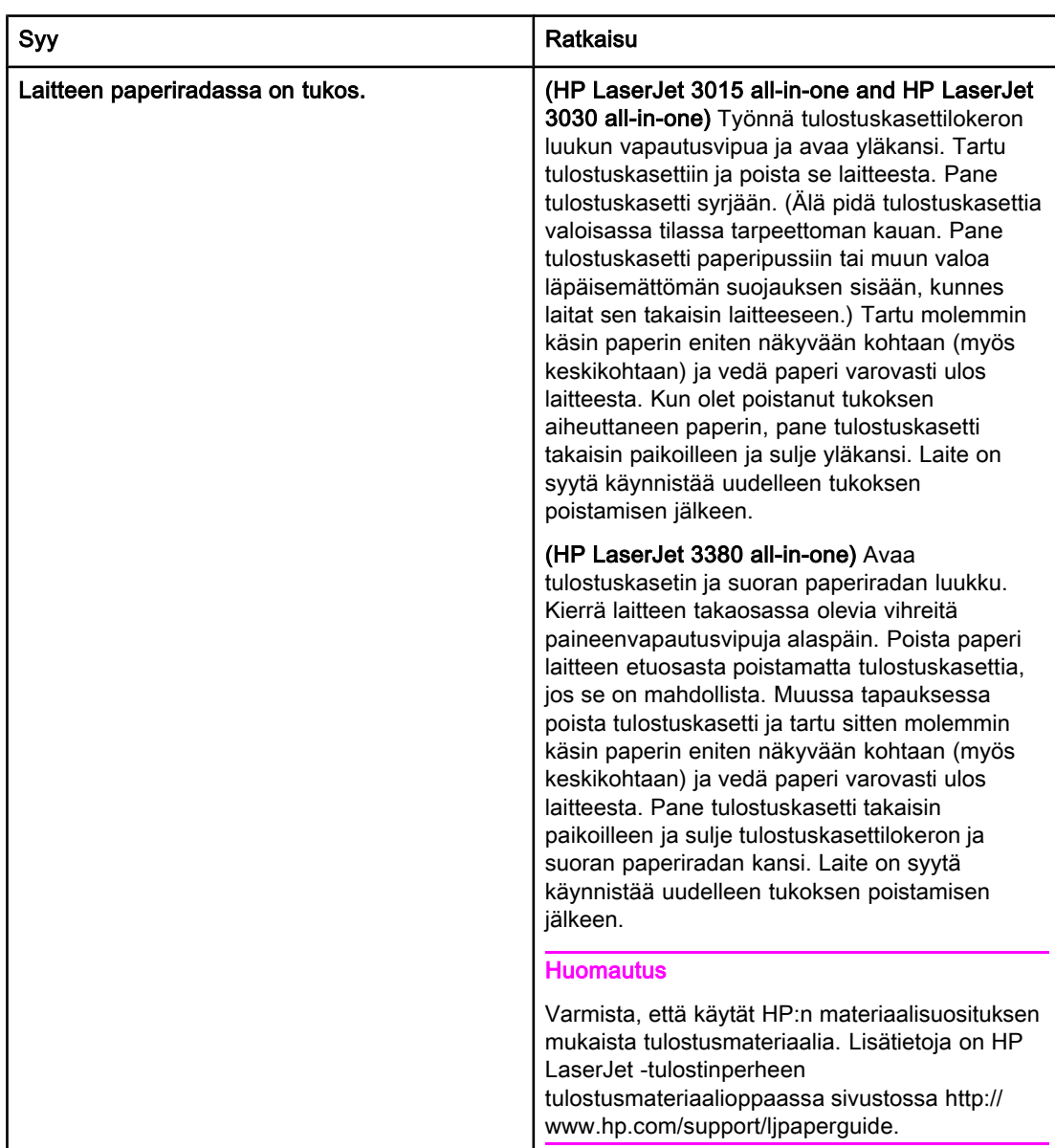

<span id="page-187-0"></span>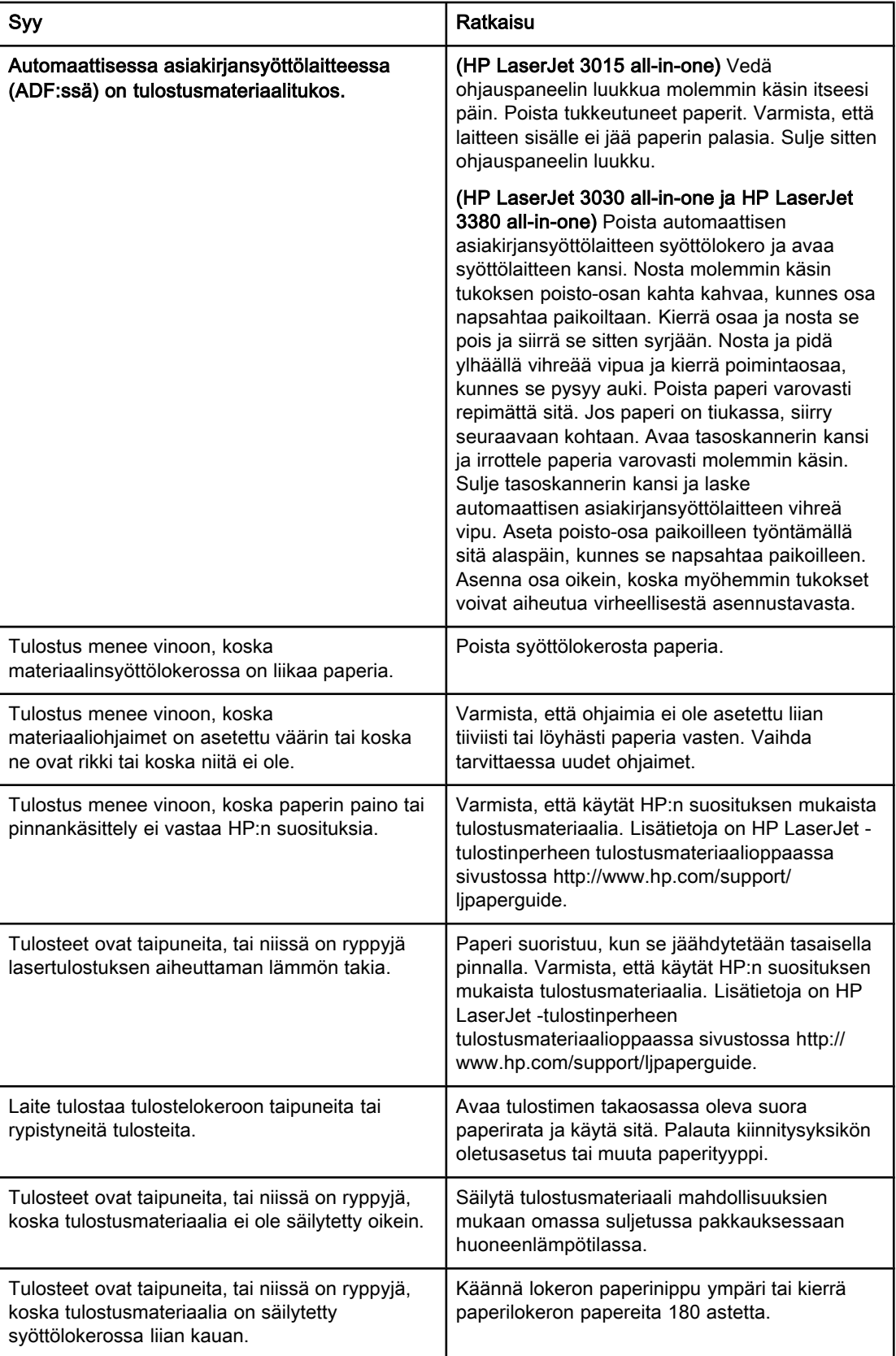

<span id="page-188-0"></span>Voit käyttää sähköistä käyttöopasta Toolbox-ohjelmiston Ohjeesta ja HP LaserJet all-in-one laitteen mukana toimitetusta CD-levystä.

# Sähköisen käyttöoppaan käyttäminen laitteen ohjelmistosta

Jos olet asentanut laitteen ohjelmiston, avaa käyttöopas napsauttamalla ohjelmiston Ohjevalikon Käyttöopas-kohtaa.

# Sähköisen käyttöoppaan käyttäminen CD-levystä (Windows)

Jos et ole asentanut laitteen ohjelmistoa, voit silti käyttää sähköistä käyttöopasta seuraavasti:

- 1. Aseta laitteen ohjelmisto-CD-levy tietokoneesi CD-asemaan. Näyttöön tulee tervehdys.
	- Jos näyttöön ei tule tervehdysnäyttöä, napsauta Windowsin Käynnistä-painiketta ja valitse Suorita. Kirjoita  $z:\setminus s$ etup (Z tarkoittaa CD-aseman tunnusta) ja napsauta sitten OK-painiketta.
- 2. Valitse tervehdysruudusta Asiakirjat.
- 3. Avaa sähköinen käyttöopas valitsemalla Käyttöoppaan katseluvaihtoehdot -kohdasta PDF-ohjemuoto tai HTML-ohjemuoto.

### Huomautus Jos tietokoneessasi on Windows 95 -käyttöjärjestelmä, käytössäsi on oltava Internet Explorer 4.01 tai uudempi, jotta voit katsella sähköistä käyttöopasta tai tulostaa sen HTMLohjemuodossa. Tietokoneessasi on oltava Adobe Acrobat Reader -ohjelma, jotta voit katsella sähköistä käyttöopasta tai tulostaa sen PDF-muodossa.

# Sähköisen käyttöoppaan käyttäminen CD-levystä (Mac)

Voit käyttää sähköistä käyttöopasta ohjelmisto-CD-levystä Macintosh-käyttöjärjestelmässä seuraavien ohjeiden mukaan.

- 1. Aseta laitteen ohjelmisto-CD-levy tietokoneen CD-asemaan.
- 2. Kaksoisosoita Mac-tietokoneen näytössä olevaa CD-kuvaketta.
- 3. Napsauta Asiakirjat-kansiota.
- 4. Avaa Käyttöopas-tiedosto kaksoisosoittamalla sitä.

Huomautus Joissakin Mac-käyttöjärjestelmäversioissa on oltava Adobe Acrobat Reader -ohjelma, jotta voit katsella käyttöopasta PDF-muodossa.

# <span id="page-190-0"></span>Sanasto

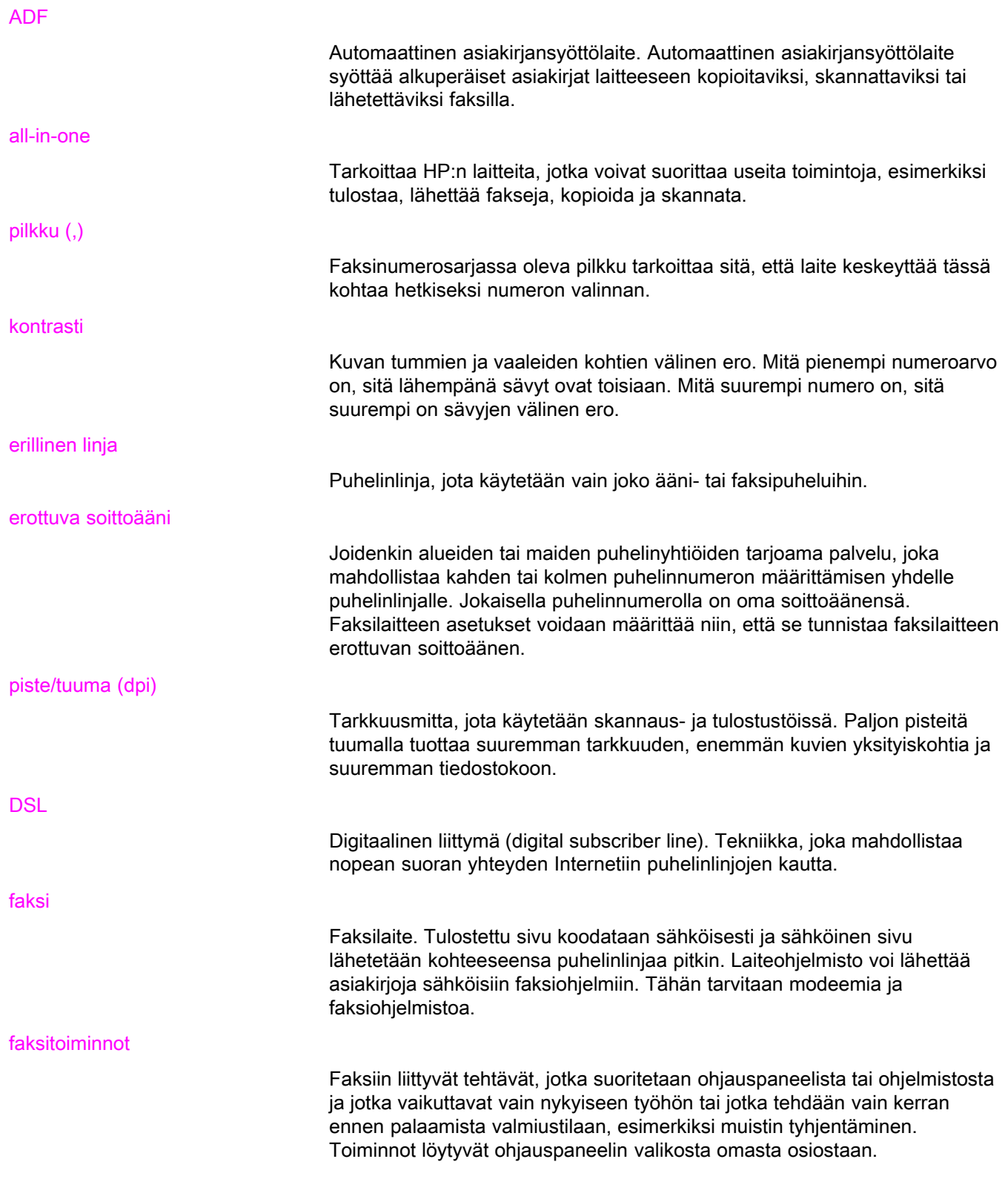

<span id="page-191-0"></span>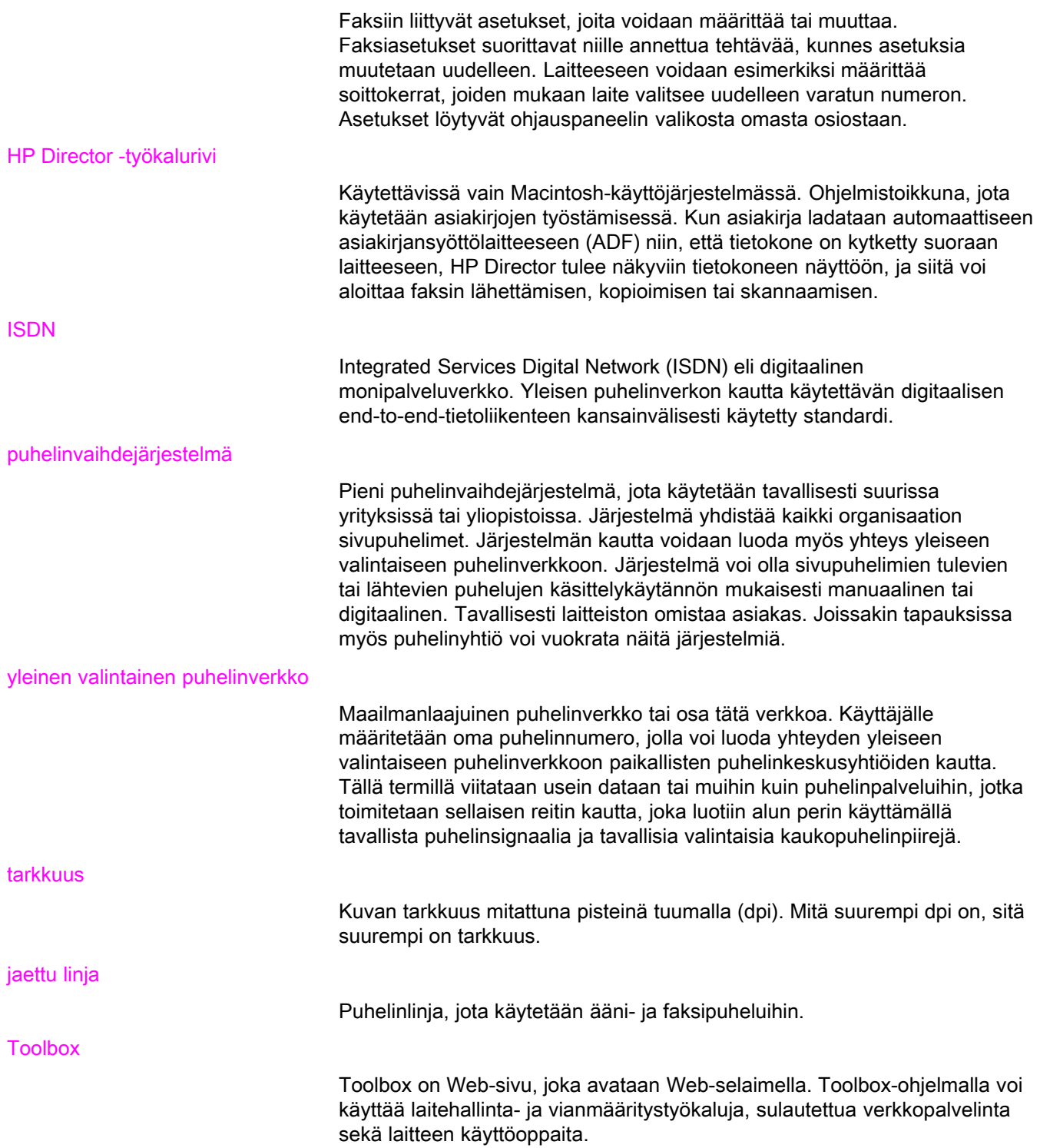

# Hakemisto

### A

ADF (automaattinen asiakirjansyöttölaite) alkuperäisten asiakirjojen lataaminen [24](#page-123-0) asentaminen [9](#page-108-0) erillinen [91](#page-190-0) sivun koko, enintään [80](#page-179-0) sivun koko, vähintään [80](#page-179-0) tukokset, vianmääritys [88](#page-187-0) alkuperäiset asiakirjat, lataaminen [24](#page-123-0) alkuperäisten asiakirjojen lataaminen [24](#page-123-0) asentaminen [9](#page-108-0) asetukset automaattinen pienennys [44](#page-143-0) etunumerot [53](#page-152-0) hiljaisuudentunnistustila [63](#page-162-0) kellonaika/päivämäärä [20](#page-119-0) kontrasti, oletus [34](#page-133-0) kustannuspaikkakoodit [57](#page-156-0) lasin koko, oletus [36](#page-135-0) leimattu vastaanotettu [64](#page-163-0) puheluraportit [70,](#page-169-0) [71](#page-170-0) soittoäänet [42](#page-141-0) tarkkuus, nykyinen faksi [26](#page-125-0) tarkkuus, oletus [35](#page-134-0)<br>uudelleenvalinta 38 uudelleenvalinta V.34 [66](#page-165-0) valinta, äänitaajuus tai pulssi [37](#page-136-0) valintaäänen tunnistus [56](#page-155-0) vastaustila [41](#page-140-0) vastausviive [43](#page-142-0) virheenkorjaus [65](#page-164-0) voimakkuus [46](#page-145-0) ylätunniste [21](#page-120-0) asiakirjat, käyttöopas [89](#page-188-0) automaattinen asiakirjansyöttölaite asentaminen [9](#page-108-0) automaattinen asiakirjansyöttölaite (ADF) alkuperäisten asiakirjojen lataaminen [24](#page-123-0) erillinen [91](#page-190-0) sivun koko, enintään [80](#page-179-0) sivun koko, vähintään [80](#page-179-0) tukokset, vianmääritys [88](#page-187-0) automaattinen pienennysasetus [44](#page-143-0) automaattinen vastaustila [41](#page-140-0), [43](#page-142-0)

### C

CD-levy, käyttöopas [89](#page-188-0)

### D

DSL, määritetty [91](#page-190-0)

## E

erillinen faksilinja HP LaserJet 3015 all-in-one, kytkeminen [11](#page-110-0) HP LaserJet 3030 all-in-one, kytkeminen [11](#page-110-0) HP LaserJet 3380 all-in-one, kytkeminen [12](#page-111-0) jakajat, vianmääritys [79](#page-178-0) muut laitteet, kytkeminen [15](#page-114-0) vastausviiveasetukset [43](#page-142-0) vianmääritys [78](#page-177-0) erottuva soitto määritetty [91](#page-190-0) erottuva soittoääni asetukset [42](#page-141-0) estettyjen faksinumeroiden luettelo, tulostaminen [74](#page-173-0) etunumerot [53](#page-152-0) etunumerot, valinta [53](#page-152-0)

# F

faksi, määritetty [91](#page-190-0) faksien edelleenlähetys [60](#page-159-0) faksien estäminen [45](#page-144-0) faksien hakeminen [62](#page-161-0) faksien lähettäminen ajastaminen [54](#page-153-0) alkuperäisten asiakirjojen lataaminen [24](#page-123-0) edelleenlähettäminen [60](#page-159-0) kustannuspaikkakoodit [57](#page-156-0) manuaalinen valinta [29](#page-128-0) ohjelmasta [32](#page-131-0) peruuttaminen [31](#page-130-0) puhelimesta [55](#page-154-0) puheluraportti, tulostaminen [69](#page-168-0) toimintaloki, tulostaminen [68](#page-167-0) useille vastaanottajille [27](#page-126-0) vianmääritys [80,](#page-179-0) [85](#page-184-0) yhdelle vastaanottajalle [26](#page-125-0) faksien peruuttaminen [31](#page-130-0) faksien poistaminen muistista [59](#page-158-0) faksien tulostaminen muistista [58](#page-157-0) vianmääritys [83](#page-182-0) faksien tulostaminen uudelleen [58](#page-157-0) faksien vastaanottaminen automaattinen pienennysasetus [44](#page-143-0)

estäminen [45](#page-144-0) haku [62](#page-161-0) laitteeseen [39](#page-138-0) leimattu vastaanotettu -asetus [64](#page-163-0) puhelinlinjasta [61](#page-160-0) puheluraportti, tulostaminen [69](#page-168-0) soittoäänet, asetukset [42](#page-141-0) tietokoneeseen [40](#page-139-0) toimintaloki, tulostaminen [68](#page-167-0) tulostaminen uudelleen [58](#page-157-0) vastaustila, määrittäminen [41](#page-140-0) vastausviiveasetukset [43](#page-142-0) vianmääritys [81](#page-180-0) äänenvoimakkuusasetukset [46](#page-145-0) faksin lähettämisen ajastaminen [54](#page-153-0) faksin tila, faksien peruuttaminen [31](#page-130-0) faksinumeroiden eston poistaminen [45](#page-144-0) faksin ylätunniste määrittäminen [21](#page-120-0) faksitoimintaloki tulostaminen [68](#page-167-0) vianmääritys [80](#page-179-0)

## H

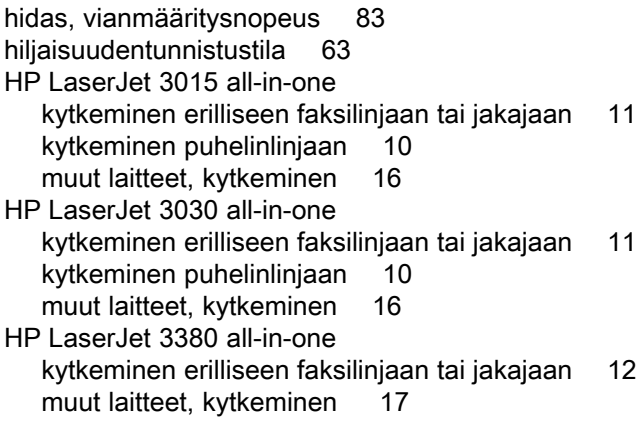

# I

ISDN, määritetty [92](#page-191-0)

### J

jaettu faksilinja muut laitteet, kytkeminen [15](#page-114-0) jaettu linja määritetty [92](#page-191-0) vastausviiveasetukset [43](#page-142-0) vianmääritys [78](#page-177-0) jakajat, kytkeminen HP LaserJet 3015 all-in-one [11](#page-110-0) HP LaserJet 3030 all-in-one [11](#page-110-0) HP LaserJet 3380 all-in-one [12](#page-111-0) vianmääritys [79](#page-178-0)

### K

kaikkien numeroiden poistaminen [51](#page-150-0) kansainvälinen valinta [29](#page-128-0), [52](#page-151-0)

kasetti, asentaminen [9](#page-108-0) kello, määrittäminen [20](#page-119-0) kellonaika, määrittäminen [20](#page-119-0) kirjaimet, kirjoittaminen ohjauspaneelin avulla [20,](#page-119-0) [52](#page-151-0) kontrasti määritetty [91](#page-190-0) oletuksen määrittäminen [34](#page-133-0) vianmääritys [84](#page-183-0) kustannuspaikkakoodit määrittäminen [57](#page-156-0) raportti, tulostaminen [73](#page-172-0) kytkeminen muut laitteet [15](#page-114-0) puhelinlinja, HP LaserJet 3030 all-in-one [10](#page-109-0) vianmääritys [78](#page-177-0) käyttöopas, käyttäminen [89](#page-188-0) käytönaikainen ohje, käyttöopas [89](#page-188-0)

# L

lasin koon määrittäminen [36](#page-135-0) Legal-paperi, asetukset [44](#page-143-0) Letter-paperi, asetukset [44](#page-143-0) liittäminen puhelinlinja, HP LaserJet 3015 all-in-one [10](#page-109-0) Line 1/Line 2 -jakajat, kytkeminen HP LaserJet 3015 all-in-one [11](#page-110-0) HP LaserJet 3030 all-in-one [11](#page-110-0) HP LaserJet 3380 all-in-one [12](#page-111-0) vianmääritys [79](#page-178-0) lokerot asentaminen [9](#page-108-0) tukokset, vianmääritys [87](#page-186-0) lokit, tulostaminen estettyjen faksinumeroiden luettelo [74](#page-173-0) kaikki [75](#page-174-0) kustannuspaikkakoodit [73](#page-172-0) puhelinluettelo [72](#page-171-0) puhelu (edellinen lähetetty tai vastaanotettu faksi) [69](#page-168-0) toiminta [68](#page-167-0) vianmääritys [80](#page-179-0) lyhytvalintanäppäimet [48](#page-147-0), [49](#page-148-0)

### M

manuaalinen valinta [29,](#page-128-0) [30](#page-129-0) manuaalinen vastaustila [41](#page-140-0) materiaali automaattinen pienennysasetus [44](#page-143-0) tukokset, vianmääritys [87](#page-186-0) Microsoft Word, faksaaminen [33](#page-132-0) modeemit HP LaserJet 3030 all-in-one -laitteeseen [16](#page-115-0) kytkeminen HP LaserJet 3015 all-in-one - laitteeseen [16](#page-115-0) kytkeminen HP LaserJet 3380 all-in-one - laitteeseen [18](#page-117-0) tietoja [15](#page-114-0)

Suomi

### muisti faksien poistaminen [59](#page-158-0)

faksien uudelleentulostaminen [58](#page-157-0) muut laitteet kytkeminen [15](#page-114-0) vianmääritys [79](#page-178-0)

### N

nopeus vianmääritys [83](#page-182-0)

## O

ohjauspaneeli, käyttäminen [20](#page-119-0), [52](#page-151-0) ohjejärjestelmä, käyttöopas [89](#page-188-0) ohjelma faksien lähettäminen [32](#page-131-0) ohjelmisto asentaminen [9](#page-108-0) faksien vastaanottaminen [40](#page-139-0) oletusasetukset kontrasti [34](#page-133-0) lasin koko [36](#page-135-0) tarkkuus [35](#page-134-0) äänitaajuus tai pulssi [37](#page-136-0)

## P

paperi automaattinen pienennysasetus [44](#page-143-0) tukokset, vianmääritys [87](#page-186-0) pikavalintanumerot [48](#page-147-0), [49](#page-148-0) pistettä tuumalla (dpi), määritetty [91](#page-190-0) pistoke, erillinen faksilinja tai jakaja HP LaserJet 3015 all-in-one [11](#page-110-0) HP LaserJet 3030 all-in-one [11](#page-110-0) HP LaserJet 3380 all-in-one [12](#page-111-0) pistoke, erillinen linja tai jakaja vianmääritys [78](#page-177-0), [79](#page-178-0) pistoke, puhelinlinja HP LaserJet 3015 all-in-one [10](#page-109-0) HP LaserJet 3030 all-in-one [10](#page-109-0) muut laitteet [15](#page-114-0) vianmääritys [78](#page-177-0) protokolla-asetukset [66](#page-165-0) puhelimet faksien lähettäminen [55](#page-154-0) faksien vastaanottaminen [61](#page-160-0) puhelimet, muiden laitteiden kytkeminen HP LaserJet 3015 all-in-one [16,](#page-115-0) [17](#page-116-0) HP LaserJet 3030 all-in-one [16,](#page-115-0) [17](#page-116-0) HP LaserJet 3380 all-in-one [19](#page-118-0) HP LaserJet 3380 all-in-one -laitteeseen [19](#page-118-0) tietoja [15](#page-114-0) puhelinlinja, kytkeminen HP LaserJet 3015 all-in-one [10](#page-109-0) HP LaserJet 3030 all-in-one [10](#page-109-0) muut laitteet [15](#page-114-0) vianmääritys [78](#page-177-0)

puhelinlinja, kytkeminen erilliseen faksilinjaan tai jakajaan HP LaserJet 3015 all-in-one [11](#page-110-0) HP LaserJet 3030 all-in-one [11](#page-110-0) HP LaserJet 3380 all-in-one [12](#page-111-0) puhelinlinja, kytkeminen erilliseen linjaan tai jakajaan vianmääritys [78,](#page-177-0) [79](#page-178-0) puhelinlinjat, kytkeminen erilliseen linjaan tai jakajaan vianmääritys [79](#page-178-0) puhelinluettelo lyhytvalintanäppäimet [48](#page-147-0), [49](#page-148-0) pikavalintanumerot [48,](#page-147-0) [49](#page-148-0) ryhmävalintanumerot [50](#page-149-0), [51](#page-150-0) tietoja [48](#page-147-0) tulostaminen [72](#page-171-0) puhelinvaihde, määritetty [92](#page-191-0) Puhelinvaihdejärjestelmät vianmääritys [78](#page-177-0) puhelinvastaajat HP LaserJet 3030 all-in-one -laitteeseen [17](#page-116-0) kytkeminen HP LaserJet 3015 all-in-one - laitteeseen [16](#page-115-0), [17](#page-116-0) kytkeminen HP LaserJet 3030 all-in-one - laitteeseen [16](#page-115-0) kytkeminen HP LaserJet 3380 all-in-one - laitteeseen [19](#page-118-0) tietoja [15](#page-114-0) vianmääritys [79](#page-178-0) puhelu- ja faksilinja. Katso jaettu linja puhelukortit [29](#page-128-0) puheluraportti ensimmäisen sivun pienoiskuva, lisääminen [71](#page-170-0) tulostaminen [69](#page-168-0) tulostusajat, määrittäminen [70](#page-169-0) vianmääritys [80](#page-179-0) puheposti kytkeminen [15](#page-114-0) vianmääritys [79](#page-178-0) pulssivalinta [37](#page-136-0) päivämäärä, määrittäminen [20](#page-119-0)

# R

raportit, tulostaminen estettyjen faksinumeroiden luettelo [74](#page-173-0) kaikki [75](#page-174-0) kustannuspaikkakoodit [73](#page-172-0) puhelinluettelo [72](#page-171-0) puhelu (edellinen lähetetty tai vastaanotettu faksi) [69](#page-168-0) toimintaloki [68](#page-167-0) vianmääritys [80](#page-179-0) raporttien tulostaminen estettyjen faksinumeroiden luettelo [74](#page-173-0) kaikki [75](#page-174-0) kustannuspaikkakoodit [73](#page-172-0) puhelinluettelo [72](#page-171-0)

puhelu (edellinen tai lähetetty tai vastaanotettu) [69](#page-168-0) toimintaloki [68](#page-167-0) vianmääritys [80](#page-179-0) rinnakkaisjakajat, kytkeminen HP LaserJet 3015 all-in-one [11](#page-110-0) HP LaserJet 3030 all-in-one [11](#page-110-0) HP LaserJet 3380 all-in-one [12](#page-111-0) vianmääritys [79](#page-178-0) ryhmävalintanumerot faksien lähettäminen [27](#page-126-0) lisääminen ja poistaminen [50,](#page-149-0) [51](#page-150-0)

### S

sanasto [91](#page-190-0) siirtolinjat [78](#page-177-0) sivupuhelimet faksien vastaanottaminen [61](#page-160-0) vianmääritys [81](#page-180-0) skanneri alkuperäisten asiakirjojen lataaminen [25](#page-124-0) oletuskoko, määrittäminen [36](#page-135-0) soiton voimakkuus, asetukset [46](#page-145-0) soittajan tunnistus kytkeminen HP LaserJet 3030 all-in-one - laitteeseen [16](#page-115-0) soittajantunnistuslaite kytkeminen HP LaserJet 3015 all-in-one - laitteeseen [16](#page-115-0) tietoja [15](#page-114-0) soittajantunnistuslaitteet HP LaserJet 3030 all-in-one -laitteeseen [17](#page-116-0) kytkeminen HP LaserJet 3380 all-in-one - laitteeseen [18](#page-117-0) soittajan tunnistuslaitteet kytkeminen HP LaserJet 3015 all-in-one - laitteeseen [17](#page-116-0) soittoäänet [42](#page-141-0) sovita sivulle -asetus [44](#page-143-0) syöttölokerot asentaminen [9](#page-108-0) tukokset, vianmääritys [87](#page-186-0) syöttöongelmat, vianmääritys [80](#page-179-0) sähköinen käyttöopas [89](#page-188-0) sähköiset faksit lähettäminen [32](#page-131-0) vastaanottaminen [40](#page-139-0)

### T

tarkkuus määritetty [92](#page-191-0) nykyinen faksi [26](#page-125-0) oletus [35](#page-134-0) tasoskanneri alkuperäisten asiakirjojen lataaminen [25](#page-124-0) oletuskoko, määrittäminen [36](#page-135-0) tauot, lisääminen [52](#page-151-0)

teksti, kirjoittaminen ohjauspaneelin avulla [20](#page-119-0), [52](#page-151-0) termit [91](#page-190-0) tilapäisryhmät, faksien lähettäminen [28](#page-127-0) T-jakajat, kytkeminen HP LaserJet 3015 all-in-one [11](#page-110-0) HP LaserJet 3030 all-in-one [11](#page-110-0) HP LaserJet 3380 all-in-one [12](#page-111-0) vianmääritys [79](#page-178-0) toimintaloki tulostaminen [68](#page-167-0) vianmääritys [80](#page-179-0) tukokset, vianmääritys [87](#page-186-0) tulostuskasetti, asentaminen [9](#page-108-0) tummuus, oletuskontrastin määrittäminen [34](#page-133-0) tunniste leimattu vastaanotettu [64](#page-163-0)

### U

ulkolinjat etunumerot [53](#page-152-0) tauot [52](#page-151-0) uudelleenvalinta automaattisesti, asetukset [38](#page-137-0) manuaalisesti [30](#page-129-0)

### V

V.34-asetus [66](#page-165-0) vaaleus oletuskontrastin määrittäminen [34](#page-133-0) vianmääritys [84](#page-183-0) valinta kansainvälinen [52](#page-151-0) vianmääritys [86](#page-185-0) äänitaajuus- tai pulssiasetukset [37](#page-136-0) valintaäänen tunnistusasetus [56](#page-155-0) valitseminen manuaalisesti [29](#page-128-0) uudelleenvalinta automaattisesti, asetukset [38](#page-137-0) varattu-äänet, uudelleenvalinta-asetukset [38](#page-137-0) vastaanotto tietokoneeseen [40](#page-139-0) vastaustila, määrittäminen [41](#page-140-0) vastausviiveasetukset [43](#page-142-0) verkko, kytkeminen [9](#page-108-0) vianmääritys asennus [78](#page-177-0) faksien lähettäminen [85](#page-184-0) faksien vastaanottaminen [81](#page-180-0) raportit, tulostaminen [80](#page-179-0) syöttöongelmat [80](#page-179-0) tukokset [87](#page-186-0) valinta [86](#page-185-0) virheenkorjausasetus [65](#page-164-0) virheenkorjausasetus [65](#page-164-0) voimakkuusasetukset [46](#page-145-0) välilyönnit, kirjoittaminen ohjauspaneelin avulla [20,](#page-119-0) [52](#page-151-0)

välimerkit, kirjoittaminen ohjauspaneelin avulla [20,](#page-119-0) [52](#page-151-0)

### W

Word, faksaaminen [33](#page-132-0)

### Y

yleinen valintainen puhelinverkko, määritetty [92](#page-191-0)

ylijännitesuoja [79](#page-178-0) ylätunniste leimattu vastaanotettu [64](#page-163-0) määrittäminen [21](#page-120-0)

# Ä

äänenvoimakkuusasetukset [46](#page-145-0) äänitaajuusvalinta [37](#page-136-0)

hp LaserJet 3015 all-in-one hp LaserJet 3030 all-in-one hp LaserJet 3380 all-in-one

Faxhandbok

### Copyright-information

© 2003 Copyright Hewlett-Packard Development Company, L.P.

Återgivning, bearbetning eller översättning utan skriftligt tillstånd är förbjudet, förutom vad som gäller under upphovsrätten.

Informationen i den här dokumentationen kan ändras utan föregående meddelande.

De enda garantierna för HP-produkterna och -tjänsterna fastställs i de uttryckliga garantier som medföljer produkterna och tjänsterna. Inget i detta dokument ska tolkas som att det utgör en ytterligare garanti. HP kan inte hållas ansvarig för tekniska fel, korrekturfel eller utelämnanden i dokumentet.

### Artikelnummer Q2660-90929

Edition 1, 10/2003

### FCC Requirements (United States)

This equipment has been tested and found to comply with the limits for a Class B digital device, pursuant to Part 15 of the FCC rules. These limits are designed to provide reasonable protection against harmful interference in a residential installation. This equipment generates, uses, and can radiate radio frequency energy. If not installed and used in accordance with the instructions, it may cause harmful interference to radio communications. However, there is no guarantee that interference will not occur in a particular installation. If this equipment does cause harmful interference to radio or television reception, which can be determined by turning the equipment off and on, the user is encouraged to try to correct the interference by one or more of the following measures:

Reorient or relocate the receiving antenna.

Increase separation between equipment and receiver.

Connect equipment to an outlet on a circuit different from that to which the receiver is located.

Consult your dealer or an experienced radio/TV technician.

Any changes or modifications to the printer that are not expressly approved by HP could void the user's authority to operate this equipment.

Use of a shielded interface cable is required to comply with the Class B limits of Part 15 of FCC rules.

This equipment complies with FCC rules, Part 68. On the back of this equipment is a label that contains, among other information, the FCC registration number and ringer equivalence number (REN) for this equipment. If requested, this information must be provided to the telephone company. The REN is used to determine the quantity of devices which may be connected to the telephone line. Excessive RENs on the telephone line may result in the devices not ringing in response to an incoming call. In most, but not all, areas, the sum of the RENs should not exceed five (5.0). To be certain of the number of devices that may be connected to the line, as determined by the total RENs, contact the telephone company to determine the maximum REN for the calling area.

This equipment uses the following USOC jacks: RJ11C.

An FCC-compliant telephone cord and modular plug is provided with this equipment. This equipment is designed to modular jack which is Part 68 compliant. This equipment cannot be used on telephone company-provided coin service. Connection to Party Line Service is subject to state tariffs. If this equipment causes harm to the telephone network, the telephone company will notify you in advance that temporary discontinuance of service may be required. If advance notice is not practical, the telephone company will notify the customer as soon as possible. Also, you will be advised of your right to file a complaint with the FCC if you believe it is necessary. The telephone company may make changes in its facilities, equipment, operations, or procedures that could affect the operation of the equipment. If this happens, the telephone company will provide advance notice in order for you to make the necessary modifications in order to maintain uninterrupted service. If trouble is experienced with this equipment, please see the numbers in the front of this manual for repair and (or) warranty information. If the trouble is causing harm to the telephone network, the telephone company may request you remove the equipment from the network until the problem is resolved. The following repairs can be done by the customer: Replace any original equipment that came with the device. This includes the print cartridge, the supports for trays and bins, the power cord, and the telephone cord. It is recommended that the customer install an AC surge arrestor in the AC outlet to which this device is connected. This is to avoid damage to the equipment caused by local lightning strikes and other electrical surges.

be connected to the telephone network or premises wiring using a compatible

### Varumärken

Microsoft, Windows, Windows NT och MS-DOS är registrerade varumärken i USA som tillhör Microsoft Corporation.

Alla övriga produkter som nämns häri kan vara varumärken som tillhör respektive företag.

### Säkerhetsinformation

VARNING!

Risk för stötar

Minska risken för skada genom att alltid följa säkerhetsanvisningarna.

Läs noggrant igenom den elektroniska användarhandboken så att du förstår alla instruktioner.

Observera alla varningar och instruktioner på produkten.

Använd endast ett jordat eluttag när du ansluter HP LaserJet 3015 all-in-one, HP LaserJet 3030 all-in-one eller HP LaserJet 3380 all-in-one till en strömkälla. Om du inte vet om eluttaget är jordat eller inte, bör du kontrollera detta med en elektriker.

Rör inte vid kontakterna eller något av uttagen på HP LaserJet 3015 all-in-one, HP LaserJet 3030 all-in-one eller HP LaserJet 3380 all-in-one. Byt omedelbart ut skadade kablar.

Dra ur produktens kontakter från vägguttaget innan du rengör den.

Installera inte eller använd enheten i närheten av vatten eller när du är blöt.

Installera produkten ordentligt på en stabil yta.

Installera produkten på en skyddad plats där ingen kan snava på eller skada kablarna.

Om enheten inte fungerar som den ska finns det mer information i den elektroniska användarhandboken.

Alla servicefrågor ska ställas till kvalificerad personal.

Hewlett-Packard Development Company, L.P. 20555 S.H. 249 Houston, TX 77070

# Innehåll

# [1 Faxinställningar](#page-206-0)

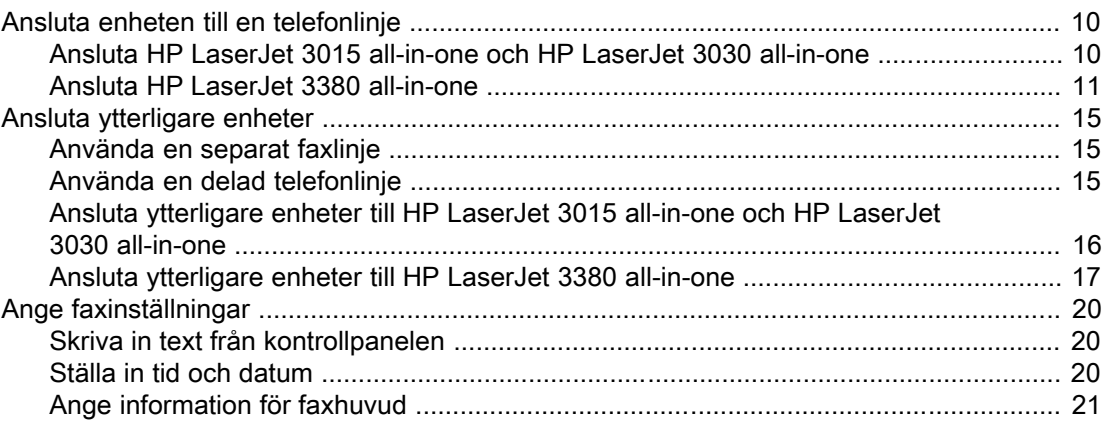

# [2 Använda faxen \(grundfunktioner\)](#page-220-0)

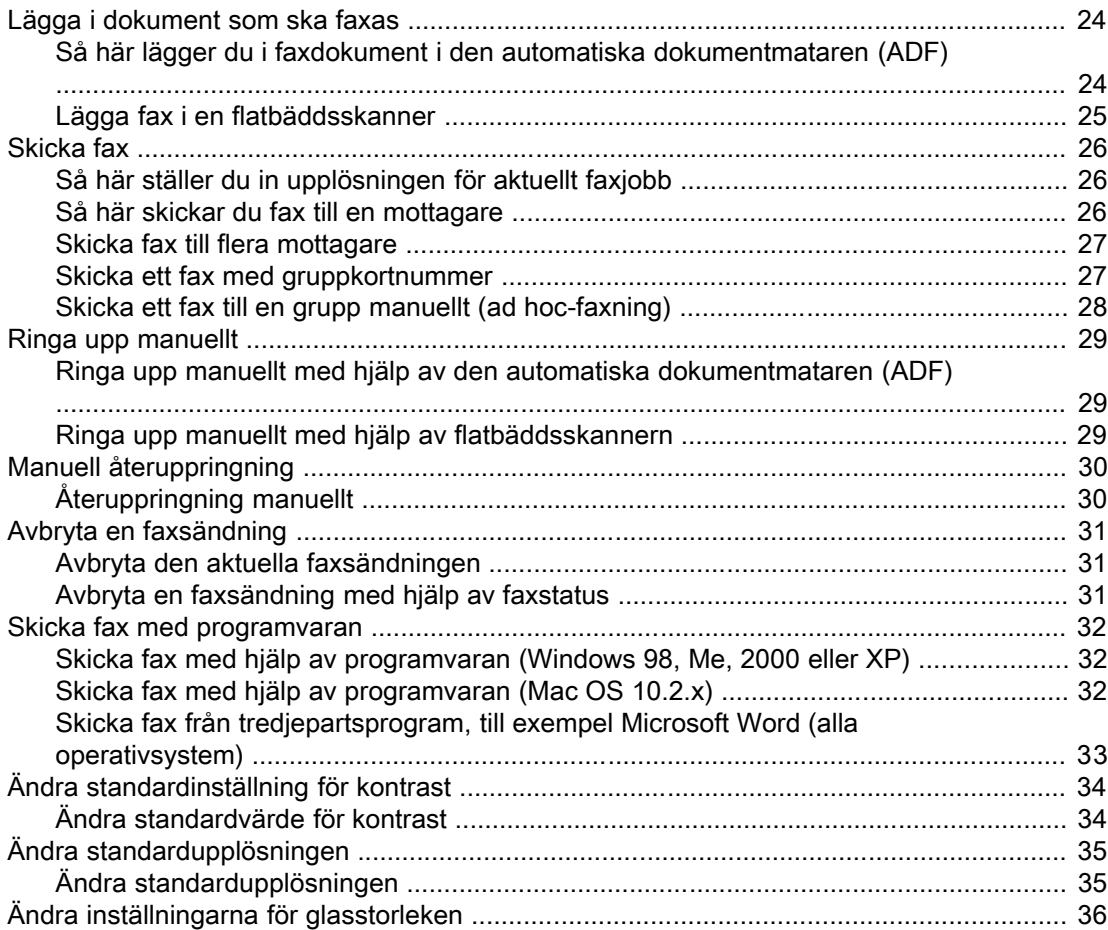

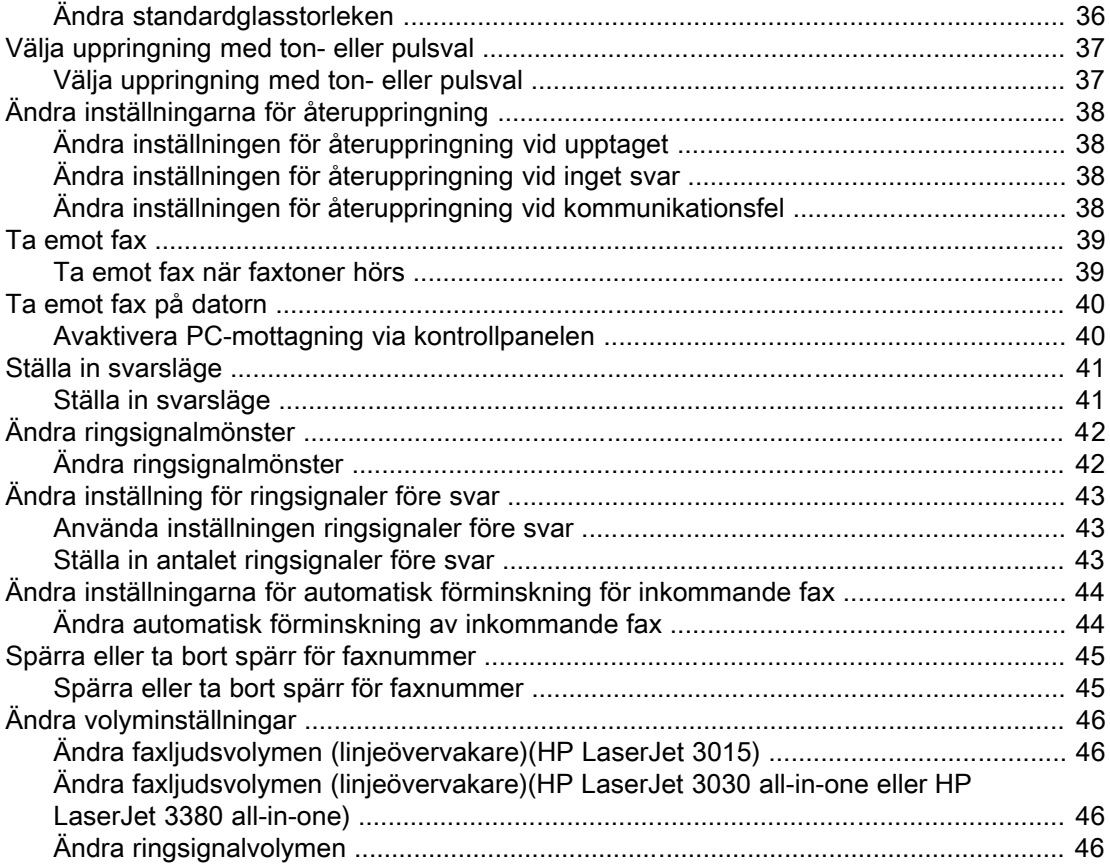

# [3 Använda faxen \(avancerade funktioner\)](#page-244-0)

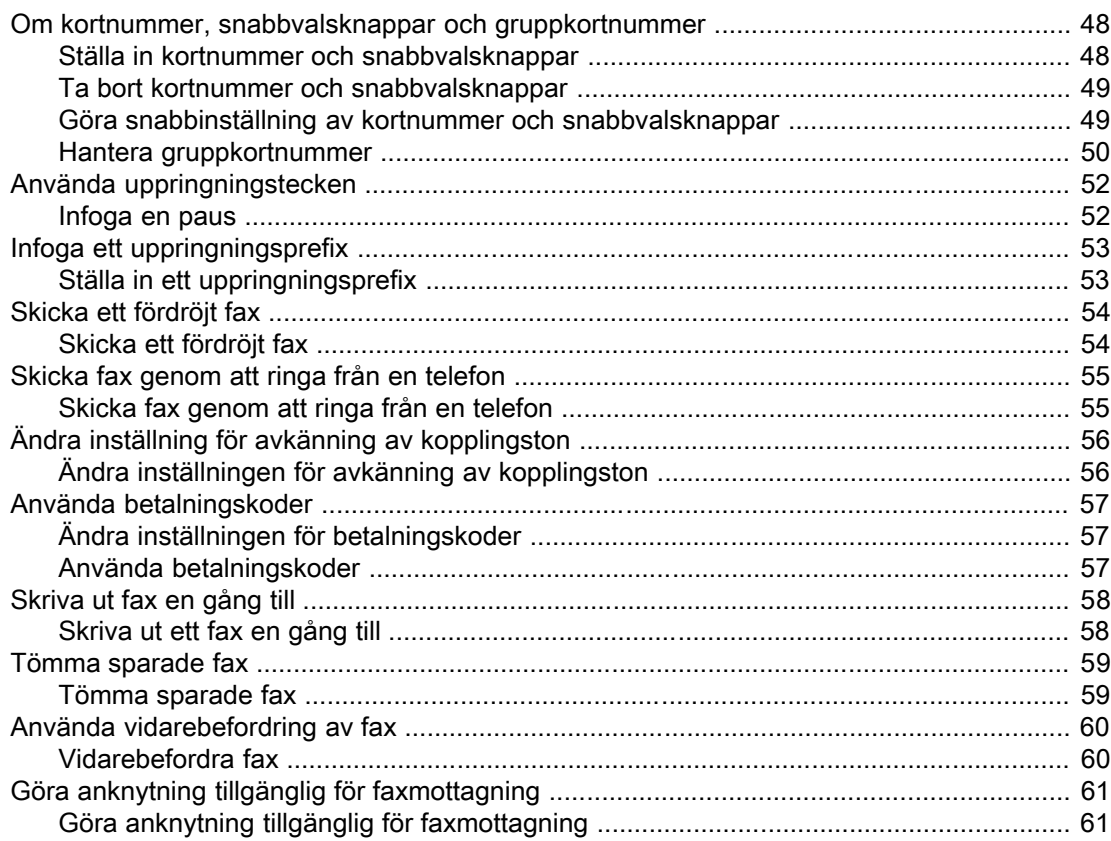

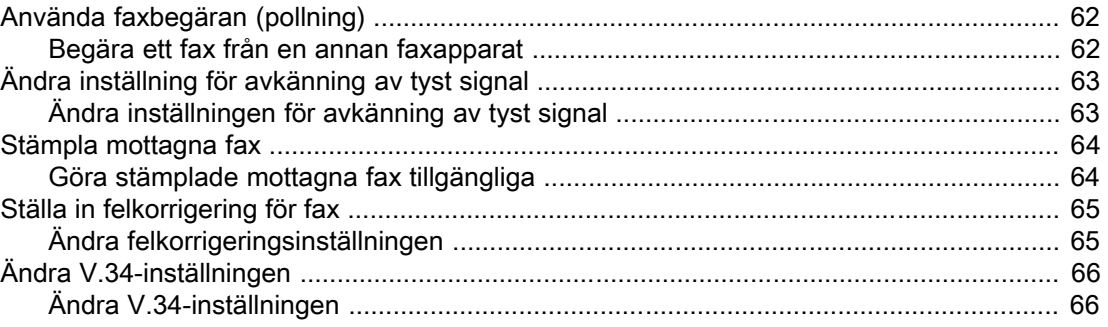

# 4 Faxloggar och rapporter

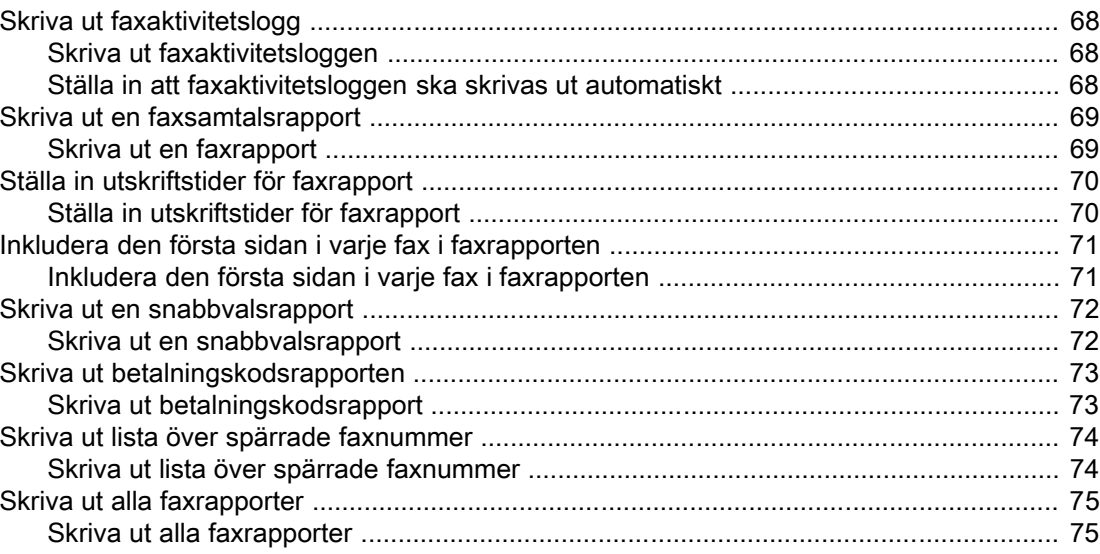

# 5 Felsökning

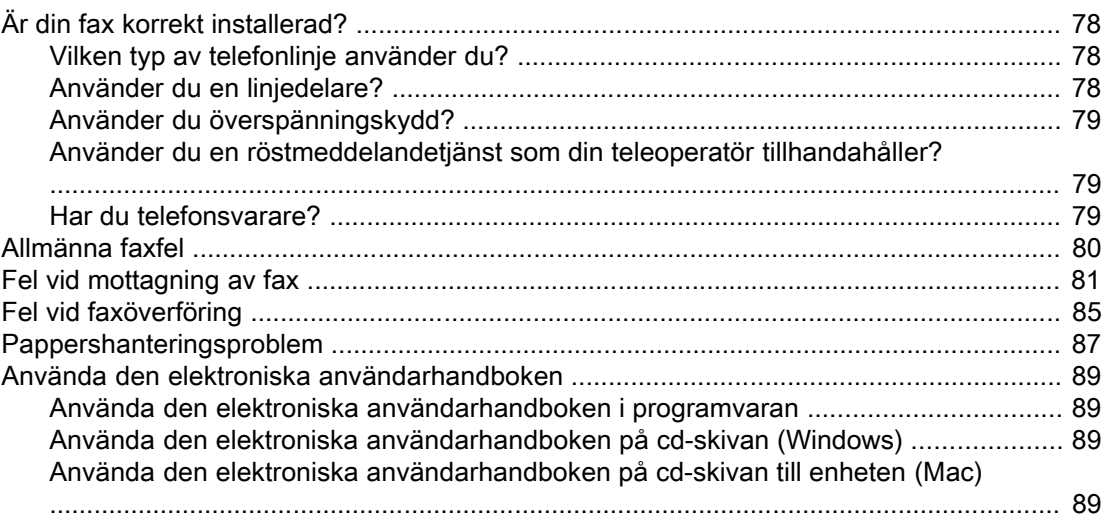

# **Ordlista**

Index

<span id="page-206-0"></span>Gratulerar till inköpet av denna HP LaserJet all-in-one-enhet, ett kraftfullt företagsverktyg med samma funktioner som en hel uppsättning med kontorsutrustning. Du kan använda produkten till att skriva ut, kopiera, skanna och faxa.

I den här handboken finns information om faxfunktionerna för följande enheter:

- HP LaserJet 3015 all-in-one
- HP LaserJet 3030 all-in-one
- HP LaserJet 3380 all-in-one

Det här kapitlet innehåller information om följande ämnen:

- Ansluta enheten till en [telefonlinje](#page-207-0)
- Ansluta [ytterligare](#page-212-0) enheter
- Ange [faxinställningar](#page-217-0)

Det rekommenderas att du behåller denna faxhandbok ifall du behöver anvisningar om särskilda faxfunktioner.

Mer information om allmänna installationsinstruktioner för enheten, t.ex. anvisningar för hur du ska installera tonerkassetter, sätta i inmatningsfack och den automatiska dokumentmataren (ADF), installera produktens programvara och ansluta produkten till ett nätverk finns i handboken med grundläggande anvisningar som medföljer produkten.

# <span id="page-207-0"></span>Ansluta enheten till en telefonlinje

Anslut enheten till telefonlinjen innan du använder faxfunktionerna. Hur du ansluter enheten till telefonlinjen beror på antalet inkommande telefonlinjer du har i telefonjacket, om du har flera linjer och vilken linje du använder till faxning.

OBS! För att du ska kunna skicka och ta emot fax med enheten utan avbrott, måste den vara den enhet som först ansluts till telefonjacket.

# Ansluta HP LaserJet 3015 all-in-one och HP LaserJet 3030 allin-one

Så här ansluter du enheten till en telefonlinje.

### Ansluta enheten till ett jack med en telefonlinje.

Så här ansluter du enheten till ett telefonjack med en telefonlinje, även om du har två telefonnummer på den linjen och använder en ringsignaltjänst (till exempel särskild ringsignal).

- 1. Om det redan finns en telefonsladd i telefonjacket tar du bort den och lägger den åt sidan.
- 2. Leta upp faxportarna på enhetens baksida.

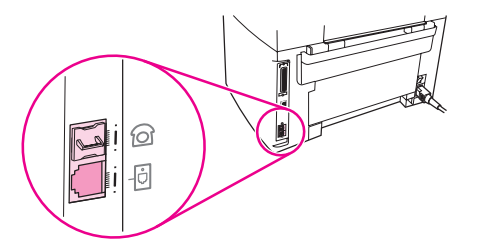

3. Anslut faxsladden som medföljde enheten till enhetens linjeport (porten är markerad med en ikon med  $-\frac{1}{2}$ ).

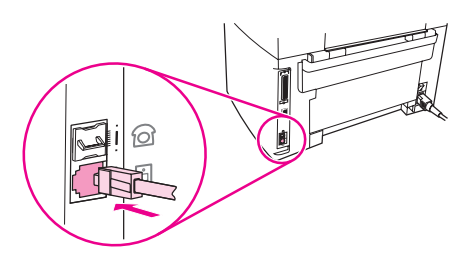

OBS! Du måste använda faxsladden som medföljde enheten om du vill vara säker på att enheten fungerar korrekt.

4. Anslut den andra änden av faxsladden till vägguttaget.

Information om hur du ansluter andra enheter (till exempel en telefon, en telefonsvarare eller en nummerpresentatör) finns i Ansluta [ytterligare](#page-212-0) enheter.

Om du inte vill ansluta ytterligare enheter, se Ange [faxinställningar](#page-217-0).

# <span id="page-208-0"></span>Ansluta enheten till ett telefonjack med två telefonlinjer

Så här ansluter du enheten till ett enkelt eller delat telefonjack om du har en separat linje för faxsamtal och en separat linje för röstsamtal.

- 1. Om det redan finns en telefonsladd i telefonjacket tar du bort den och lägger den åt sidan.
- 2. Om du inte har ett telefonjack med en inbyggd linjedelare ansluter du en extern Linje1/ Linje2-delare (medföljer inte HP LaserJet all-in-one) till telefonjacket.

OBS! Det finns två olika typer av linjedelare. Parallella linjedelare (även kallade T-linjedelare) har två teleuttag för ett jack med ett telefonnummer. Linje1/Linje2-delare har två teleuttag för ett jack med två olika, unika telefonnummer.

OBS! Alla linjedelare är inte kompatibla med enheten och linjedelare går inte att använda i alla regioner/länder.

3. Leta upp faxportarna på enhetens baksida.

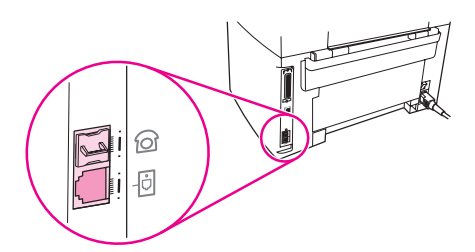

4. Anslut faxsladden som medföljer enheten till enhetens linjeport (porten är markerad med en ikon med  $\overline{0}$ ).

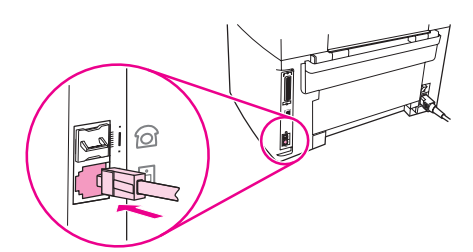

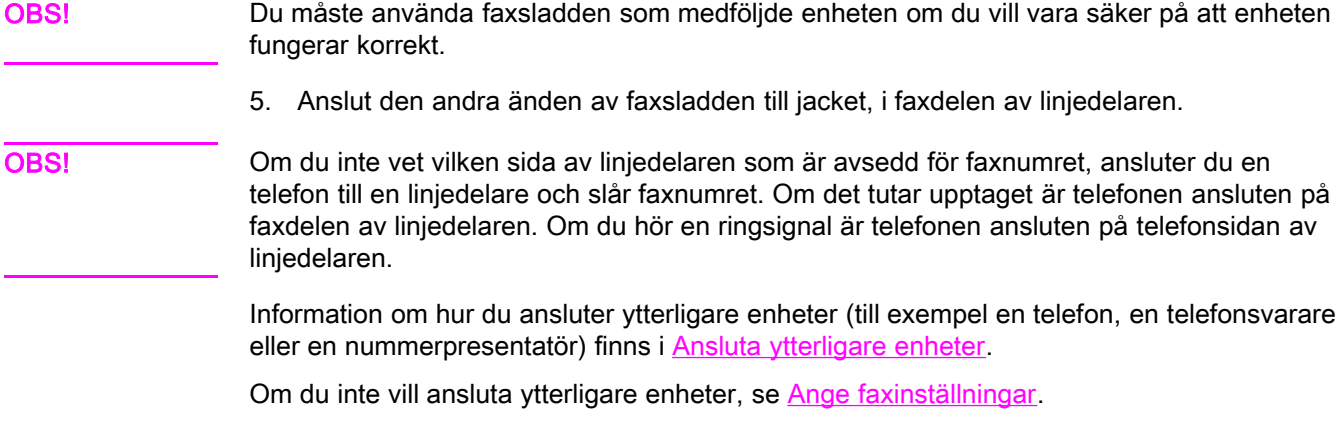

# Ansluta HP LaserJet 3380 all-in-one

Så här ansluter du enheten till en telefonlinje.

# Ansluta enheten till ett jack med en telefonlinje

Så här ansluter du enheten till ett telefonjack med en telefonlinje, även om du har två telefonnummer på den linjen och använder en ringsignaltjänst (till exempel särskild ringsignal).

- 1. Om det redan finns en telefonsladd i telefonjacket tar du bort den och lägger den åt sidan.
- 2. Öppna luckan till tonerkassetten. Öppna sedan den vänstra panelen för att visa faxportarna .

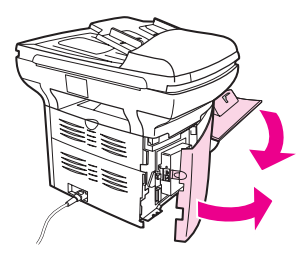

3. Anslut faxsladden som medföljer enheten till enhetens linjeport (porten är markerad med ett "L").

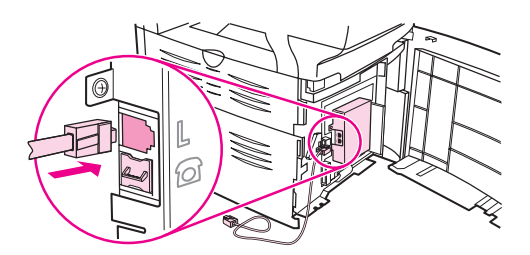

OBS! Du måste använda faxsladden som medföljde enheten om du vill vara säker på att enheten fungerar korrekt.

> 4. Stäng den vänstra panelen och luckan till tonerkassetten. När du stänger den vänstra panelen ska du se till att faxsladden går igenom det övre hålet i panelen.

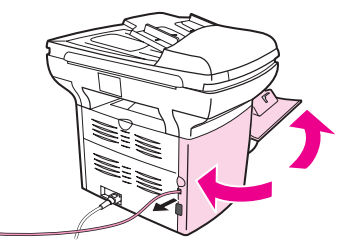

5. Anslut den andra änden av faxsladden till väggjacket.

Information om hur du ansluter ytterligare enheter (till exempel en telefon, en telefonsvarare eller en nummerpresentatör) finns i Ansluta [ytterligare](#page-212-0) enheter.

Om du inte vill ansluta ytterligare enheter, se Ange [faxinställningar](#page-217-0).

# Ansluta enheten till ett jack med två telefonlinjer.

Så här ansluter du enheten till ett enkelt eller delat telefonjack om du har en separat linje för faxsamtal och en separat linje för röstsamtal.

- 1. Om det redan finns en telefonsladd i telefonjacket tar du bort den och lägger den åt sidan.
- 2. Om du inte har ett telefonjack med en inbyggd linjedelare ansluter du en extern Linje1/ Linje2-delare (medföljer inte HP LaserJet all-in-one) till telefonjacket.

OBS! Det finns två olika typer av linjedelare: Parallella linjedelare (även kallade T-linjedelare) har två telefonuttag för ett jack med ett telefonnummer. Linje1/Linje2-delare har två telefonuttag för ett jack med två olika, unika telefonnummer.

OBS! Alla linjedelare är inte kompatibla med enheten och alla regioner/länder har inte funktioner för linjedelare.

> 3. Öppna luckan till tonerkassetten. Öppna sedan den vänstra panelen för att visa faxportarna.

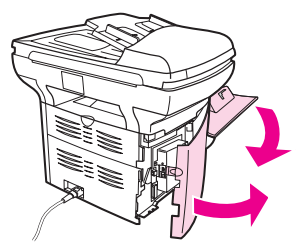

4. Anslut faxsladden som medföljer enheten till enhetens linjeport (porten är markerad med ett "L").

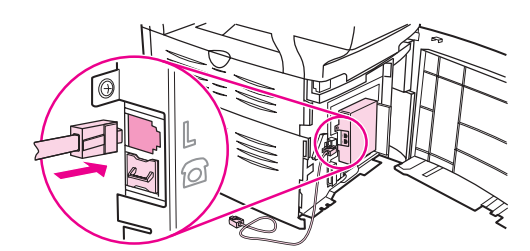

OBS! Du måste använda faxsladden som medföljde enheten om du vill vara säker på att enheten fungerar korrekt.

> 5. Stäng den vänstra panelen och luckan till tonerkassetten. När du stänger den vänstra panelen ska du se till att faxsladden går igenom det övre hålet i panelen.

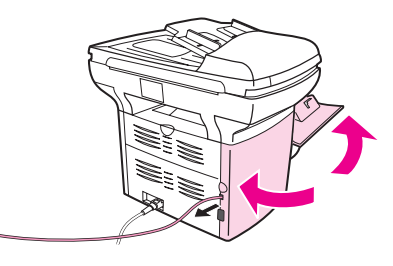

6. Anslut den andra änden av faxsladden till jacket, i faxdelen av linjedelaren.

OBS! Om du inte vet vilken sida som är avsedd för faxnumret ansluter du en telefon till en linjedelare och slår faxnumret. Om det tutar upptaget är telefonen ansluten på faxsidan av linjedelaren. Om du hör en ringsignal är telefonen ansluten på telefonsidan av linjedelaren.

Information om hur du ansluter andra enheter (till exempel en telefon, en telefonsvarare, eller en nummerpresentatör) finns i Ansluta [ytterligare](#page-212-0) enheter.

Om du inte vill ansluta ytterligare enheter, se Ange [faxinställningar](#page-217-0).

# Svenska Svenska

# <span id="page-212-0"></span>Ansluta ytterligare enheter

Beroende på hur telefonlinjerna är installerade kan du ansluta ytterligare enheter till telefonlinjen tillsammans med HP LaserJet all-in-one.

En allmän regel är att du inte ska ansluta fler än tre enheter till samma telefonlinje. Om du ansluter för många enheter till en telefonlinje, kan kanske inte ett inkommande samtal identifieras på alla enheter. Om detta inträffar ska du koppla ur en eller flera enheter.

OBS! HP LaserJet all-in-one kan inte ersätta ett datormodem. Det kan inte fungera som ett datamodem för att skicka och ta emot e-post, ansluta till Internet eller kommunicera med andra datorer.

# Använda en separat faxlinje

Om du ansluter en HP LaserJet all-in-one till en telefonlinje som bara används för faxsamtal, kanske du också vill ansluta följande enheter:

- **Nummerpresentatör**
- Modem: Du kan ansluta ett datormodem (externt eller internt) till faxlinjen om du vill använda linjen för e-post eller Internet-åtkomst, men du kan inte skicka eller ta emot faxmeddelanden medan du använder linjen i dessa syften.
- **Extratelefon:** Du kan ansluta en extra telefon till faxlinjen om du vill ringa telefonsamtal på linjen.

Du bör *inte* ansluta följande enheter:

Telefonsvarare eller datorröstpost: Om du använder en röstbrevlåda i datorn måste du ansluta ett modem (externt eller internt) till den särskilda linjen för röstsamtal. Använd sedan den särskilda linjen för röstsamtal när du vill ansluta till Internet eller använda röstpost.

# Använda en delad telefonlinje

Om du ansluter enheten till en telefonlinje som delas mellan fax- och röstsamtal eller om du har en telefonlinje med två telefonnummer och en ringsignaltjänst, kan du ansluta följande enheter om du vill:

- **Nummerpresentatör**
- Modem: Du kan ansluta ett datormodem (externt eller internt) till den delade linjen om du vill använda linjen för e-post eller Internet-åtkomst, men du kan inte skicka eller ta emot faxmeddelanden medan du använder linjen i dessa syften.
- Extratelefon: Du kan ansluta en extra telefon till den delade linjen om du vill ringa eller ta emot telefonsamtal på den delade linjen.
- Telefonsvarare eller datorröstpost: Anslut de här enheterna till samma telefonuttag som produkten, så att inte de olika enheterna stör varandra.

OBS! Det är möjligt att ansluta enheter till ett annat teleuttag för samma telefonlinje (till exempel i ett annat rum). Då kan enheterna störa varandra och faxfunktionen.

# Ansluta ytterligare enheter till HP LaserJet 3015 all-in-one och HP LaserJet 3030 all-in-one

Anslut ytterligare enheter i den ordning som beskrivs nedan. Den utgående porten för varje enhet ansluts till den ingående porten på nästa och bildar på så sätt en "kedja". Om du inte vill ansluta en enhet hoppar du över det steget och fortsätter till nästa enhet.

<span id="page-213-0"></span>OBS! Anslut inte mer än tre enheter till telefonlinjen.

- 1. Koppla ur strömmen för alla enheter som du vill ansluta.
- 2. Om du inte har anslutit produkten till någon telefonlinje ännu, se Ansluta [enheten](#page-207-0) till en [telefonlinje](#page-207-0) innan du fortsätter. Enheten bör redan vara ansluten till ett telefonjack.
- 3. Leta upp faxportarna på enhetens baksida.

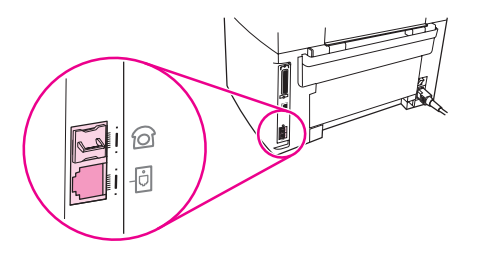

4. Ta bort plastskyddet från "telefon"-porten (porten är markerad med en telefonikon).

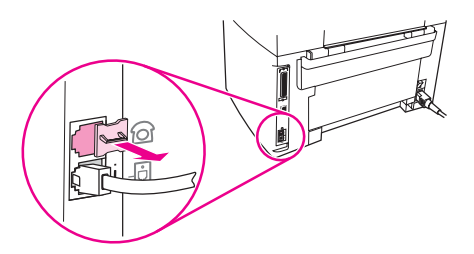

5. Om du vill ansluta ett internt eller externt modem till en dator, ansluter du ena änden av telefonsladden till enhetens telefonport (porten är markerad med en telefonikon). Ansluta den andra änden av sladden till modemets linjeport

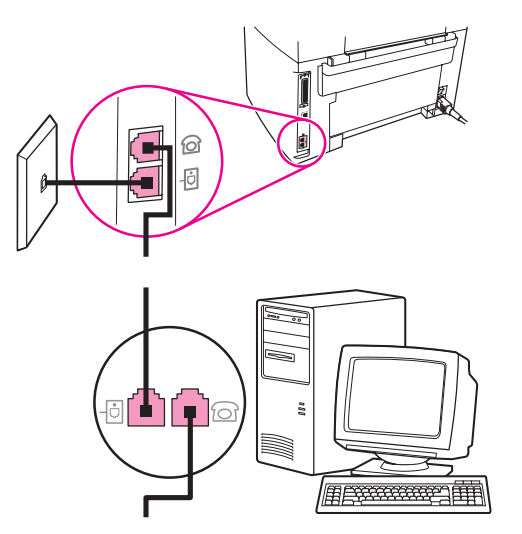

OBS! En del modem har en andra linjeport att ansluta till en separat röstlinje. Läs mer i dokumentationen för modemet så att du ansluter till rätt "linje"-port om du har två linjeportar.

Svenska Svenska

<span id="page-214-0"></span>6. Anslut telefonsladden till föregående enhets "telefon"-port om du vill ansluta en nummerpresentatör. Ansluta den andra änden av sladden till nummerpresentatörens linjeport.

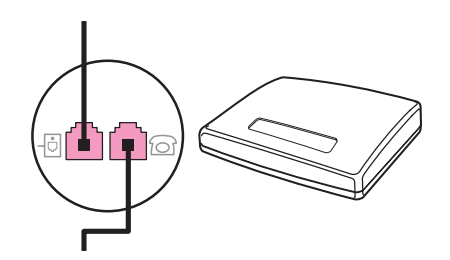

7. Anslut telefonsladden till föregående enhets "telefon"-port om du vill ansluta en telefonsvarare. Ansluta den andra änden av telefonsladden till telefonsvararens linjeport.

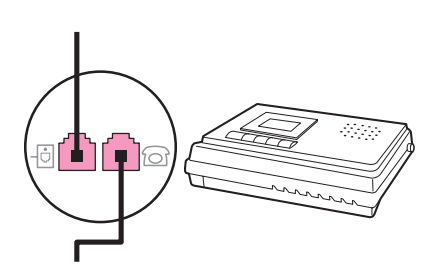

8. Anslut telefonsladden till föregående enhets "telefon"-port om du vill ansluta en telefon. Ansluta den andra änden av telefonsladden till telefonens linjeport.

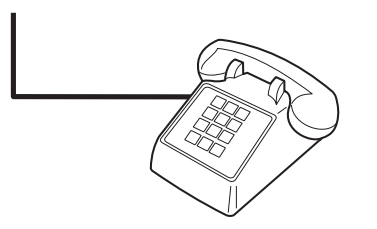

9. När du har anslutit alla ytterligare enheter kopplar du in alla enheternas strömkällor.

# Ansluta ytterligare enheter till HP LaserJet 3380 all-in-one

Anslut ytterligare enheter i den ordning som beskrivs nedan. Den utgående porten för varje enhet ansluts till den ingående porten på nästa och bildar på så sätt en "kedja". Om du inte vill ansluta en enhet hoppar du över det steget och fortsätter till nästa enhet.

OBS! Anslut inte mer än tre enheter till telefonlinjen.

- 1. Koppla ur strömmen för alla enheter som du vill ansluta.
- 2. Om du inte har anslutit produkten till någon telefonlinje ännu, se Ansluta [enheten](#page-207-0) till en [telefonlinje](#page-207-0) innan du fortsätter. Enheten bör redan vara ansluten till ett telefonjack.

3. Öppna luckan till tonerkassetten. Öppna sedan den vänstra panelen för att visa faxportarna.

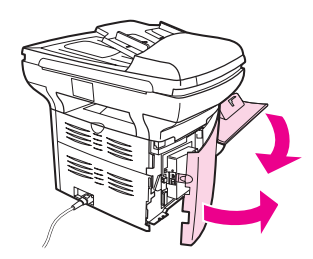

4. Ta bort plastskyddet från telefonporten (porten är markerad med en telefonikon).

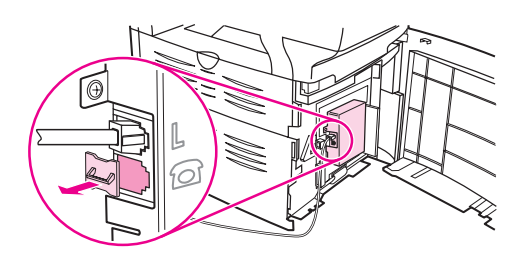

5. Om du vill ansluta ett internt eller externt modem till datorn, ansluter du ena änden av telefonsladden till enhetens telefonport. Ansluta den andra änden av telefonsladden till modemets linjeport.

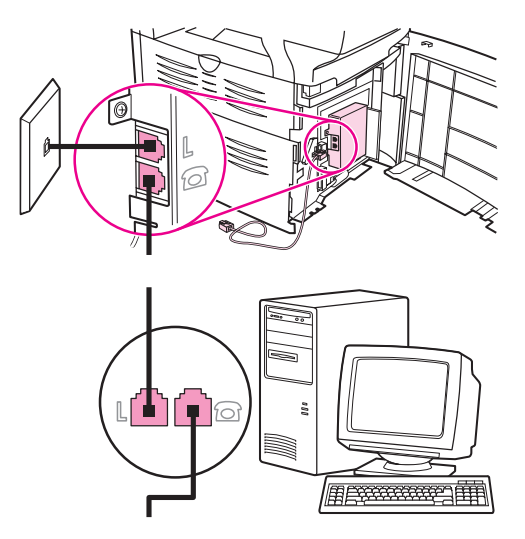

OBS! En del modem har en andra linjeport att ansluta till en separat röstlinje. Läs mer i dokumentationen för modemet så att du ansluter till rätt "linje"-port om du har två linjeportar.

> 6. Anslut telefonsladden till föregående enhets telefonport om du vill ansluta en nummerpresentatör. Ansluta den andra änden av telefonsladden till nummerpresentatörens linjeport.

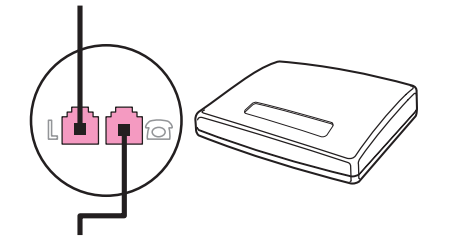
7. Anslut telefonsladden till föregående enhets "telefon"-port om du vill ansluta en telefonsvarare. Ansluta den andra änden av telefonsladden till telefonsvararens linjeport.

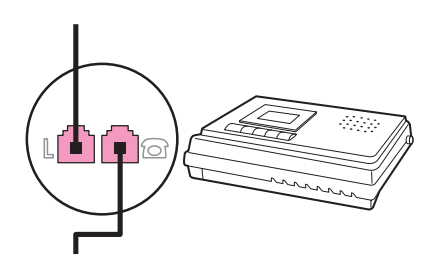

8. Anslut telefonsladden till föregående enhets "telefon"-port om du vill ansluta en telefon. Ansluta den andra änden av telefonsladden till telefonens linjeport.

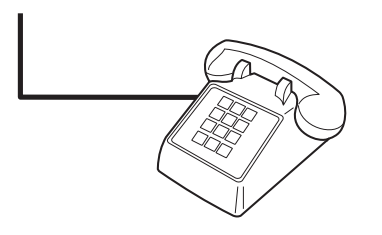

- 9. När du har anslutit alla ytterligare enheter kopplar du in alla enheternas strömkällor.
- 10. Stäng den vänstra panelen och luckan till tonerkassetten. När du stänger den vänstra panelen ska du se till att faxsladdarna går igenom det övre hålet i panelen.

# <span id="page-217-0"></span>Ange faxinställningar

Innan du kan börja använda faxfunktionerna på din enhet måste du utföra följande åtgärder:

- Ange tid och datum
- Ställa in faxhuvudet

OBS! Om du tänker installera enhetens programvara på datorn kan du hoppa över resten av anvisningarna i det här kapitlet. Med programvarans installationsprogram ställs faxen in automatiskt om du inte använder Microsoft Windows® 95 eller Windows NT®. Mer information finns i den elektroniska användarhandboken.

> I USA och många andra regioner/länder är det ett juridiskt krav att ange tid, datum och annan information i faxrubriken.

#### Skriva in text från kontrollpanelen

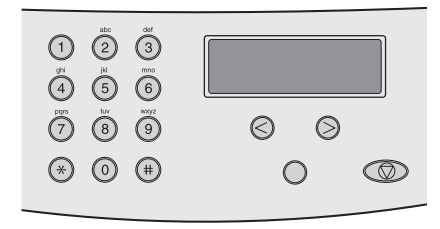

Så här anger du information från enhetens kontrollpanel med nummerknapparna och knapparna < och > :

- Siffror: Tryck på nummerknapparna för att skriva in motsvarande siffror.
- Bokstäver: Detta gör du genom att trycka upprepade gånger på nummerknappen för önskad bokstav tills den visas. (Om den första bokstaven du behöver exempelvis är ett "C", trycker du på 2 flera gången tills C visas i kontrollpanelens teckenfönster.)
- Skiljetecken: För att skriva in skiljetecken trycker du på \* tills det tecken du vill ha visas i kontrollpanelens teckenfönster.
- Blanksteg: Om du vill skriva in ett blanksteg trycker du två gånger på >. Då flyttas markören till en insättningspunkt efter blanksteget.
- Fel: Om du skriver in ett tecken felaktigt använder du knappen < för att ta bort det felaktiga tecknet. Skriv sedan in rätt tecken.

OBS! Mer information om kontrollpanelens tecken finns i Använda [uppringningstecken.](#page-249-0)

#### Ställa in tid och datum

Så här ställer du in eller ändrar tid och datum: Om du behöver hjälp med att skriva in information går du till Skriva in text från kontrollpanelen.

- 1. På kontrollpanelen trycker du på MENY/ENTER.
- 2. Använd < eller > om du vill välja **Tid/datum, huvud**. Tryck sedan på MENY/ENTER.
- 3. Tryck på MENY/ENTER om du vill välja Tid/datum.
- 4. Använd < eller > om du vill välja 12-eller 24-timmarsklocka. Tryck sedan på MENY/ENTER.

- 5. Använd nummerknapparna för att ange aktuell tid.
- 6. Gör något av följande:

Om du valde 12-timmarsklocka använder du < eller > om du vill flytta markören förbi det fjärde tecknet. Välj 1 för A.M. eller 2 för P.M. och tryck sedan på MENY/ENTER.

Om du valde 24-timmarsklocka trycker du på MENY/ENTER.

7. Använd nummerknapparna för att ange aktuellt datum.

Se till att du använder två siffror för att ange månad och dag, i den ordningen (använd exempelvis 05 för maj och 01 för den första dagen i månaden).

8. Tryck på MENY/ENTER.

#### Ange information för faxhuvud

Så här anger eller ändrar du informationen i faxhuvudet: Om du behöver hjälp med att skriva in information går du till Skriva in text från [kontrollpanelen](#page-217-0).

- 1. På kontrollpanelen trycker du på MENY/ENTER.
- 2. Använd < eller > om du vill väljaTid/datum, huvud. Tryck sedan på MENY/ENTER.
- 3. Använd < eller > om du vill välja Faxhuvud Tryck sedan på MENY/ENTER.
- 4. Ange faxnummer med hjälp av nummerknapparna och tryck sedan på MENY/ENTER.
- 5. Ange företagets namn med hjälp av nummerknapparna och tryck sedan på MENY/ENTER.

OBS! Högsta tillåtna antalet tecken i faxnumret är 20. Högsta tillåtna antalet tecken i företagsnamnet är 40.

# Använda faxen (grundfunktioner)

I det här kapitlet beskrivs några av de grundläggande faxfunktionerna på HP LaserJet all-inone. En del faxfunktioner kan också utföras med programmet Verktygslådan. Mer information om Verktygslådan finns i den elektroniska användarhandboken.

- Lägga i [dokument](#page-221-0) som ska faxas
- [Skicka](#page-223-0) fax
- Ringa upp [manuellt](#page-226-0)
- Manuell [återuppringning](#page-227-0)
- Avbryta en [faxsändning](#page-228-0)
- Skicka fax med [programvaran](#page-229-0)
- Ändra [standardinställning](#page-231-0) för kontrast
- Ändra [standardupplösningen](#page-232-0)
- Ändra [inställningarna](#page-233-0) för glasstorleken
- Välja [uppringning](#page-234-0) med ton- eller pulsval
- Ändra inställningarna för [återuppringning](#page-235-0)
- Ta [emot](#page-236-0) fax
- Ta emot fax på [datorn](#page-237-0)
- Ställa in [svarsläge](#page-238-0)
- Ändra [ringsignalmönster](#page-239-0)
- Ändra inställning för [ringsignaler](#page-240-0) före svar
- Ändra [inställningarna](#page-241-0) för automatisk förminskning för inkommande fax
- Spärra eller ta bort spärr för [faxnummer](#page-242-0)
- Ändra [volyminställningar](#page-243-0)

# <span id="page-221-0"></span>Lägga i dokument som ska faxas

Använd följande instruktioner när du ska lägga i dokument som ska faxas.

#### Så här lägger du i faxdokument i den automatiska dokumentmataren (ADF)

- 1. Lägg dokumentet i den automatiska dokumentmataren (ADF) och se till att ingenting ligger på skannerglaset (endast HP LaserJet 3030 all-in-one eller HP LaserJet 3380 allin-one).
- 2. Gör något av följande:

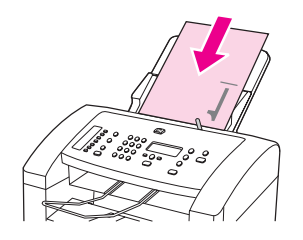

HP LaserJet 3015 all-in-one: Placera pappersbunten i den automatiska dokumentmataren (ADF) med framsidan uppåt och den första sidan som ska skannas längst ner i bunten.

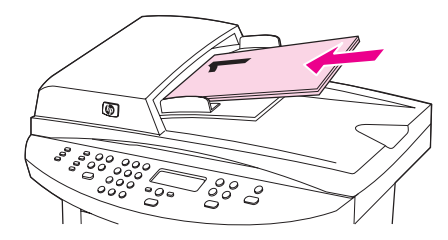

HP LaserJet 3030 all-in-one eller HP LaserJet 3380 all-in-one: Placera pappersbunten i den automatiska dokumentmataren (ADF) med framsidan uppåt och den första sidan som ska skannas överst i bunten. HP LaserJet 3030 all-in-one eller HP LaserJet 3380 all-in-one: Placera pappersbunten i den automatiska dokumentmataren (ADF) med framsidan uppåt och den första sidan som ska skannas överst i bunten. HP LaserJet 3030 all-in-one eller HP LaserJet 3380 all-in-one: Placera pappersbunten i den automatiska dokumentmataren (ADF) med framsidan uppåt och den första sidan som ska skannas överst i bunten.

- 3. Lägg dokumentet upp mot sidan i dokumentmatarens inmatningsfack.
- 4. Stoppa i dokumentet i dokumentmataren tills det inte kommer längre in.

Nu är dokumentet klart att faxas.

#### Lägga fax i en flatbäddsskanner

OBS! Följande instruktioner gäller inte HP LaserJet 3015 all-in-one som inte är utrustad med en flatbäddsskanner.

- 1. Innan du lägger faxdokument på skannerglaset ser du till att ingenting ligger i dokumentmataren.
- 2. Öppna skannerlocket.
- 3. Placera dokumentet som ska faxas med utskriftssidan nedåt på flatbäddsskannern. Stäng sedan skannerlocket.

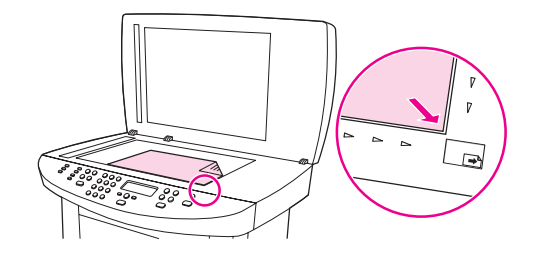

Nu är dokumentet klart att faxas.

OBS! Se till att inställningarna för glasstorleken stämmer överens med storleken på dokumentet som du faxar. Mer information finns i Ändra [inställningarna](#page-233-0) för glasstorleken.

VIKTIGT För att undvika att skada enheten ska du vara försiktig så att inte skannerlocket inte faller ner på skannerglasets yta. Stäng alltid skannerlocket när du inte använder enheten.

# <span id="page-223-0"></span>Skicka fax

i.

i.

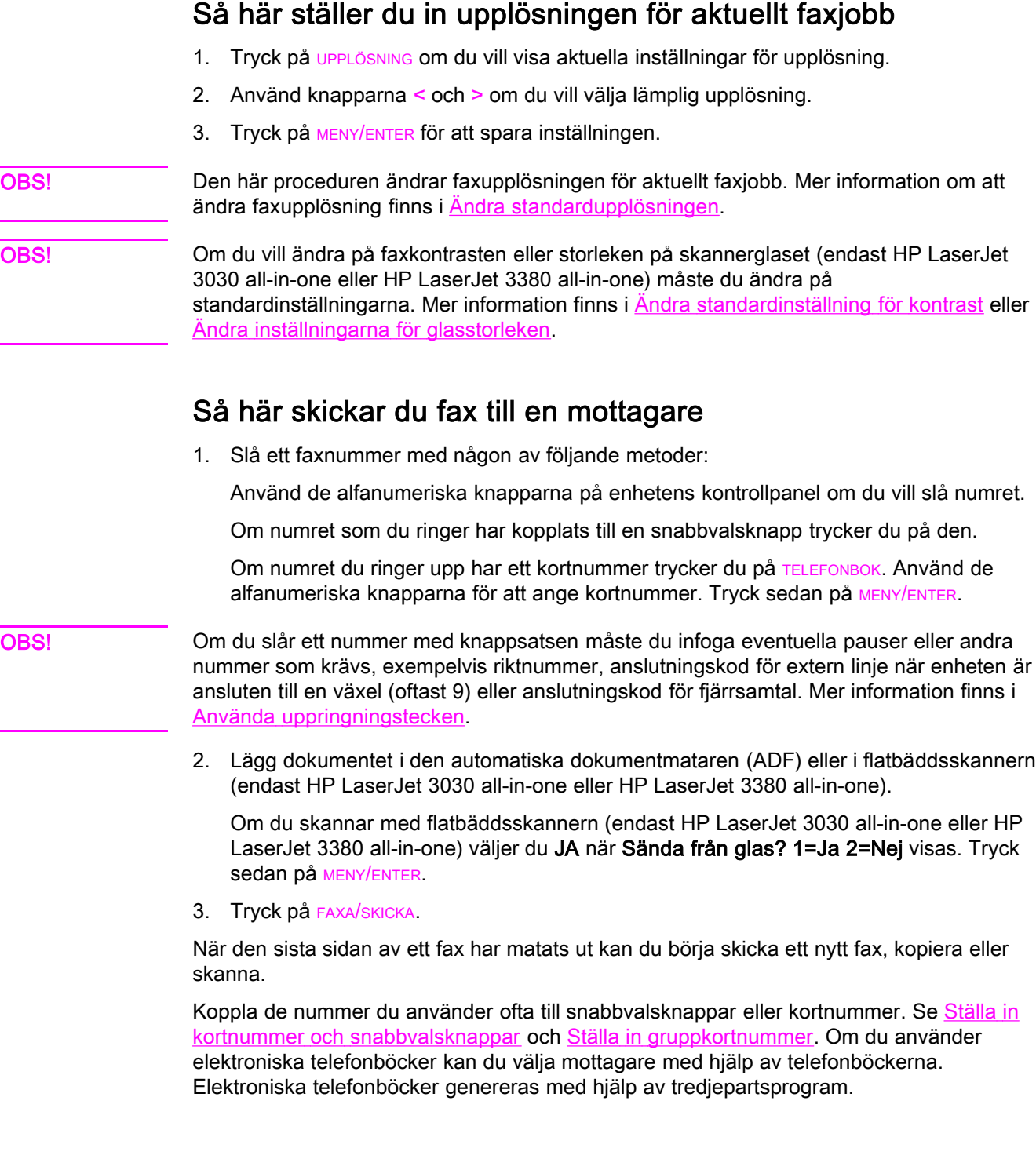

#### Skicka fax till flera mottagare

Du kan skicka ett fax till flera faxnummer samtidigt. Om du vill skicka ett fax till en grupp med faxnummer som du har tilldelat ett gruppkortnummer läser du i Skicka ett fax med gruppkortnummer. Om du vill skicka ett fax till en grupp med faxnummer (maximalt 20) som du inte har tilldelat ett gruppkortnummer läser du Skicka ett fax till en grupp [manuellt](#page-225-0) (ad [hoc-faxning\)](#page-225-0).

De få tillfällen som dokumentet inte får plats i minnet måste du skicka dokumentet till varje faxnummer eller använda Verktygslådan (mer information finns i den elektroniska användarhandboken).

OBS! Det finns inga funktioner för Verktygslådan i Microsoft Windows 95 och Windows NT.

#### Skicka ett fax med gruppkortnummer

- 1. Lägg dokumentet i den automatiska dokumentmataren (ADF) eller i flatbäddsskannern (endast HP LaserJet 3030 all-in-one eller HP LaserJet 3380 all-in-one).
- 2. Ange grupp via något av följande:

Tryck på snabbvalsknappen för gruppen.

Tryck på TELEFONBOK och ange gruppkortnumret. Tryck sedan på MENY/ENTER.

3. Tryck på FAXA/SKICKA.

Om du skannar med flatbäddsskannern (endast HP LaserJet 3030 all-in-one eller HP LaserJet 3380 all-in-one ), väljer du JA när Sända från glas? 1=Ja 2=Nej visas. Tryck sedan på MENY/ENTER.

Enheten läser in dokumentet i minnet och skickar faxet till alla angivna nummer. Om ett nummer i gruppen är upptaget eller inte svarar, rings numret upp igen baserat på inställningen för återuppringning. Efter flera återuppringningsförsök uppdateras faxaktivitetsloggen med information om felet och nästa nummer i gruppen rings upp.

OBS! Funktionen Faxaktivitetslogg ingår inte i programvaran för Microsoft Windows 95 eller Windows NT, men du kan skriva ut faxaktivitetsloggen via kontrollpanelen. Mer information finns i Skriva ut [faxaktivitetslogg.](#page-265-0)

#### <span id="page-225-0"></span>Skicka ett fax till en grupp manuellt (ad hoc-faxning)

Följ anvisningarna nedan för att skicka ett fax till en grupp av mottagare som inte har tilldelats ett gruppkortnummer:

- 1. Lägg dokumentet i den automatiska dokumentmataren (ADF) eller i flatbäddsskannern (endast HP LaserJet 3030 all-in-one eller HP LaserJet 3380 all-in-one).
- 2. Slå det första faxnumret med någon av följande metoder:

Använd knappsatsen.

Om numret som du ringer har kopplats till en snabbvalsknapp trycker du på den.

Om faxnumret som du slår har ett kortnummer trycker du på TELEFONBOK, och använder nummerknapparna för att ange kortnumret. Tryck sedan på MENY/ENTER.

OBS! Om du slår ett nummer med knappsatsen måste du infoga eventuella pauser eller andra nummer som krävs, exempelvis riktnummer, anslutningskod för extern linje när enheten är ansluten till en växel (oftast 9) eller anslutningskod för fjärrsamtal. Mer information finns i Använda [uppringningstecken](#page-249-0).

- 3. Tryck på MENY/ENTER.
- 4. Gör något av följande:

Fortsätt att slå nummer genom att upprepa steg 2 och 3.

När du har slagit alla nummer går du vidare till nästa steg.

5. Tryck på FAXA/SKICKA.

Om du skannar med en flatbäddsskanner (endast HP LaserJet 3030 all-in-one eller HP LaserJet 3380 all-in-one) väljer du JA när Sända från glas? 1=Ja 2=Nej visas. Tryck sedan på MENY/ENTER.

- 6. Faxet skickas till de olika faxnumren. Om ett nummer i gruppen är upptaget eller inte svarar rings numret upp igen baserat på inställningen för återuppringning. Efter flera återuppringningsförsök uppdateras faxaktivitetsloggen med information om felet och nästa nummer i gruppen rings upp.
- OBS! Funktionen Faxaktivitetslogg ingår inte i programvaran för Microsoft Windows 95 eller Windows NT, men du kan skriva ut faxaktivitetsloggen via kontrollpanelen. Mer information finns i Skriva ut [faxaktivitetslogg.](#page-265-0)

# <span id="page-226-0"></span>Ringa upp manuellt

Ett nummer brukar slås när du trycker på FAXA/SKICKA. Det kan emellertid förekomma tillfällen då du vill att varje enskild siffra ska skickas samtidigt som du trycker ner den. Om samtalet ska betalas med ett telefonkort t.ex., måste du slå faxnumret och vänta på svarston från telebolaget och sedan slå telefonkortnumret. När du ringer utlandssamtal behöver du kanske vänta på kopplingston efter landsnumret innan du slår resten av numret.

#### Ringa upp manuellt med hjälp av den automatiska dokumentmataren (ADF)

- 1. Lägg dokumentet i den automatiska dokumentmataren (ADF) eller i flatbäddsskannern (endast HP LaserJet 3030 all-in-one eller HP LaserJet 3380 all-in-one).
- 2. Tryck på FAXA/SKICKA.
- 3. Börja slå numret. Numret rings upp efter hand som du trycker ned siffrorna. Då kan du invänta pauser och olika kopplingstoner innan du fortsätter att ringa.

#### Ringa upp manuellt med hjälp av flatbäddsskannern

OBS! Endast HP LaserJet 3030 all-in-one och HP LaserJet 3380 all-in-one har en flatbäddsskanner.

- 1. Tryck på FAXA/SKICKA. Följande meddelande visas på kontrollpanelen: Sända från glas? 1=Ja 2=Nej.
- 2. Tryck på 1 om du vill välja JA. Följande meddelande visas på kontrollpanelen: Läs in sid:X Tryck på [enter], där X är sidnumret.
- 3. Skanna in en bild i minnet genom att du placerar arket med utskriftssidan nedåt på flatbäddsskannern och tryck på MENY/ENTER. Efter att du har skannat sidan visas följande meddelande på kontrollpanelen: Another page? 1=Yes 2=No.
- 4. Gör något av följande:

Om du vill skanna fler än en sida trycker du på 1 för att välja JA. Repetera sedan steg 3 för varje faxjobb.

När du är klar trycker du på 2 om du vill välja NEJ och gå sedan vidare till nästa steg.

5. När du har skannat alla sidor kan du börja ringa. Numret rings upp efter hand som du trycker ned siffrorna. Då kan du invänta pauser och olika kopplingstoner, innan du fortsätter att ringa.

# <span id="page-227-0"></span>Manuell återuppringning

Om du vill skicka ett annat dokument till det senast uppringda faxnumret gör du så här för att ringa upp det igen manuellt. Om du försöker skicka samma dokument som du skickade förra gången måste du vänta tills den automatiska återuppringningen är avslutad eller avbryta den manuellt. I annat fall kan mottagaren få samma fax två gånger: en gång från den manuella uppringningen och en gång från den automatiska återuppringningen.

OBS! Information om hur du avbryter återuppringning för ett fax, avbryter alla fax som står i kö eller automatisk återuppringning för fax finns i Avbryta en [faxsändning](#page-228-0). Information om hur du ändrar [inställningarna](#page-235-0) för återuppringning finns i Ändra inställningarna för [återuppringning](#page-235-0).

#### Återuppringning manuellt

- 1. Lägg dokumentet i den automatiska dokumentmataren (ADF) eller i flatbäddsskannern (endast HP LaserJet 3030 all-in-one eller HP LaserJet 3380 all-in-one).
- 2. Tryck på ÅTERUPPRINGNING/PAUS.
- 3. Tryck på FAXA/SKICKA. Det senast uppringda numret rings upp igen och enheten försöker skicka faxet.

Om du skannar med flatbäddsskannern (endast HP LaserJet 3030 all-in-one eller HP LaserJet 3380 all-in-one), väljer du JA när Sända från glas? 1=Ja 2=Nej visas. Tryck sedan på MENY/ENTER.

# <span id="page-228-0"></span>Avbryta en faxsändning

Följ anvisningarna nedan för att avbryta sändning av ett fax eller det fax som du håller på att skicka eller ta emot.

#### Avbryta den aktuella faxsändningen

Tryck på AVBRYT på kontrollpanelen. Sändningen av sidorna som ännu inte har skickats avbryts. Om du trycker på AVBRYT avbryts alla gruppfaxsändningar.

#### Avbryta en faxsändning med hjälp av faxstatus

Använd den här proceduren för att avbryta en faxsändning i följande situationer:

- Enheten väntar på att ringa upp igen efter ett upptaget nummer, obesvarat samtal eller kommunikationsfel.
- Faxet är schemalagt att skickas vid ett senare tillfälle.

Använd följande metod för att avbryta en faxsändning med hjälp av faxstatus:

- 1. Tryck på MENY/ENTER.
- 2. Tryck på MENY/ENTER om du vill välja Faxstatus.
- 3. Använd < eller > för att bläddra genom faxsändningar i kö tills du kommer till det fax som du vill ta bort.
- 4. Tryck på MENY/ENTER för att välja en sändning som du vill ta bort.
- 5. Tryck på MENY/ENTER för att bekräfta att du vill ta bort sändningen.

## <span id="page-229-0"></span>Skicka fax med programvaran

Det här avsnittet innehåller grundläggande information för att skicka fax med hjälp av programvaran som medföljde enheten. Mer information om programfunktionerna finns i hjälpen till programvaran som du kommer åt via menyn Hjälp.

OBS! Programvaran för faxen och Verktygslådan fungerar inte i Windows 95 eller Windows NT. Programvaran Verktygslådan fungerar inte på Macintosh.

Du kan faxa elektroniska dokument från datorn om du uppfyller följande krav:

- Enheten ansluter direkt till datorn eller ansluter till datorn via ett TCP/IP-nätverk med en HP Jetdirect-skrivarserver. I handboken Grundläggande anvisningar finns en fullständig lista över de HP Jetdirect-skrivarservrar som kan användas.
- Programvaran för produkten har installerats på datorn.
- Du använder Microsoft Windows 98, Millennium Edition (Me), 2000, eller XP, eller Mac OS 9.1, 9.2.x, eller 10.2.x.

#### Skicka fax med hjälp av programvaran (Windows 98, Me, 2000 eller XP)

Proceduren att skicka fax varierar beroende på specifikationerna. Här visas de vanligaste åtgärderna.

- 1. Klicka på Start, klicka på Program och klicka sedan på hp LaserJet all-in-one Fax. Programvaran för faxen visas.
- 2. Ange faxnumret för en eller flera mottagare.
- 3. Lägg dokumentet i den automatiska dokumentmataren (ADF).
- 4. Lägg till ett försättsblad. (Den här åtgärden är valfri.)
- 5. Klicka på Skicka nu, eller klicka på Skicka senare och välj datum och klockslag.

OBS! Du kan också skicka fax med hjälp av verktygslådan genom att bläddra till avsnittet Faxfunktioner och klicka på knappen Skicka fax.

#### Skicka fax med hjälp av programvaran (Mac OS 10.2.x)

- 1. Öppna HP Director och klicka på Fax. Programvaran för faxen visas.
- 2. Välj Addressing i listrutan Copies and Pages .
- 3. Ange faxnumret för en eller flera mottagare.
- 4. Lägg in dokumentet i den automatiska dokumentmataren (ADF).
- 5. Om du vill kan du lägga till ett försättsblad.
- 6. Klicka på Scan Now och klicka sedan på Print.

OBS! Stegen för Mac OS 9.1 and 9.2.x varierar.

### Skicka fax från tredjepartsprogram, till exempel Microsoft Word (alla operativsystem)

- 1. Öppna ett dokument i ett tredjepartsprogram.
- 2. Klicka på Arkiv och klicka sedan på Skriv ut.
- 3. Välj drivrutin för faxskrivare i listrutan skrivare. Programvaran för faxen visas.
- 4. Gör något av följande:

Windows-användare: Utför steg 2 till 5 i Skicka fax med hjälp av [programvaran](#page-229-0) [\(Windows](#page-229-0) 98, Me, 2000 eller XP).

Mac-användare: Utför steg 2 till 6 i Skicka fax med hjälp av [programvaran](#page-229-0) (Mac OS  $10.2.x$ 

# <span id="page-231-0"></span>Ändra standardinställning för kontrast

Kontrastinställningen påverkar hur mörkt ett utgående fax blir.

#### Ändra standardvärde för kontrast

Standardkontrasten är den kontrast som normalt används för dokument som faxas. Reglaget har ställts in på mitten som standard.

- 1. Tryck på MENY/ENTER.
- 2. Använd < eller > om du vill välja Faxinställningar. Tryck sedan på MENY/ENTER.
- 3. Använd < eller > om du vill välja Inställn faxsänd: Tryck sedan på MENY/ENTER.
- 4. Använd <eller > om du vill välja Stand ljus/mörk. Tryck sedan på MENY/ENTER.
- 5. Använd knappen < om du vill göra faxet ljusare än originalet eller använd knappen > om du vill flytta reglaget åt höger och göra faxet mörkare än originalet.
- 6. Tryck på MENY/ENTER om du vill spara ditt val.

# <span id="page-232-0"></span>Ändra standardupplösningen

Upplösningen påverkar kvaliteten på de dokument som faxas och mäts i punkter per tum (dpi). Eftersom en högre upplösning också innebär en större fil påverkas även överföringshastigheten, vilket gör att överföringen tar längre tid. Fabriksinställningen för standardupplösning är Fin.

Den här proceduren ändrar upplösningen för alla faxsändningar till en av följande inställningar:

- Standard: Den här inställningen medför den lägsta kvaliteten och den högsta överföringshastigheten.
- **Fin:** Den här inställningen medför en högre upplösning än **Standard** som vanligen används i textdokument.
- Superfin: Den här inställningen passar bäst för dokument som innehåller både bild och text. Överföringshastigheten är långsammare än Fin men snabbare än Foto.
- Foto: Den här inställningen ger de bästa bilderna men ökar också överföringstiden markant.

### Ändra standardupplösningen

- 1. Tryck på MENY/ENTER.
- 2. Använd < eller > om du vill välja Faxinställningar. Tryck sedan på MENY/ENTER.
- 3. Använd < eller > Inställn faxsänd. Tryck sedan på MENY/ENTER.
- 4. Använd < eller > om du vill välja Stand.upplösning. Tryck sedan på MENY/ENTER.
- 5. Ändra upplösningen med hjälp av knapparna < och >.
- 6. Tryck på MENY/ENTER om du vill spara ditt val.

OBS! Mer information om hur du ändrar upplösningen för aktuellt faxjobb finns i Så här [ställer](#page-223-0) du in [upplösningen](#page-223-0) för aktuellt faxjobb.

# <span id="page-233-0"></span>Ändra inställningarna för glasstorleken

OBS! Den här funktionen finns inte med HP LaserJet 3015 all-in-one.

Med den här inställningen anger du den pappersstorlek som en flatbäddsskanner skannar när du skickar ett fax från skannern. Fabriksinställningen beror på i vilken region eller i vilket land som du köpte enheten.

#### Ändra standardglasstorleken

- 1. Tryck på MENY/ENTER.
- 2. Använd < eller > om du vill välja Faxinställningar. Tryck sedan på MENY/ENTER.
- 3. Använd < eller > om du vill välja Inställn faxsänd. Tryck sedan på MENY/ENTER.
- 4. Använd < eller > om du vill välja Std.storlek glas. Tryck sedan på MENY/ENTER.
- 5. Ändra pappersstorlek med hjälp av knapparna < och >.
- 6. Tryck på MENY/ENTER om du vill spara ditt val.

Det finns följande inställningar för glasstorlek:

- HP LaserJet 3030 all-in-one: A4 eller Letter
- HP LaserJet 3380 all-in-one: A4, Letter, eller Legal

# <span id="page-234-0"></span>Välja uppringning med ton- eller pulsval

Använd den här proceduren för att ställa in om ton- eller pulsval ska användas. Fabriksinställningen är Tonval. Den här inställningen ändrar du endast om du vet att tonval inte går att använda för telefonlinjen.

#### Välja uppringning med ton- eller pulsval

- 1. Tryck på MENY/ENTER.
- 2. Använd < eller > om du vill välja Faxinställningar. Tryck sedan på MENY/ENTER.
- 3. Använd < eller > om du vill välja Inställn faxsänd. Tryck sedan på MENY/ENTER.
- 4. Använd < eller > om du vill välja Uppringningstyp. Tryck sedan på MENY/ENTER.
- 5. Använd < eller > om du vill välja Tonval eller Pulsval. Tryck sedan på MENY/ENTER om du vill spara ditt val.

OBS! Det finns inte uppringning med tonval i alla regioner/länder.

# <span id="page-235-0"></span>Ändra inställningarna för återuppringning

Om enheten inte kan skicka ett fax på grund av att mottagarfaxen inte svarar, eller för att linjen var upptagen, försöker enheten att ringa upp igen baserat på inställningarna för återuppringning vid upptaget, inget svar eller kommunikationsfel. Följ anvisningarna i det här avsnittet för att aktivera eller avaktivera de här inställningarna.

#### Ändra inställningen för återuppringning vid upptaget

Om det här alternativet är aktiverat är enheten inställd på att ringa upp igen automatiskt vid upptaget. Fabriksinställningen för automatisk återuppringning vid upptaget är På.

- 1. Tryck på MENY/ENTER.
- 2. Använd < eller > om du vill välja **Faxinställningar**. Tryck sedan på MENY/ENTER.
- 3. Använd < eller > om du vill välja Inställn faxsänd. Tryck sedan på MENY/ENTER.
- 4. Använd < eller > om du vill välja Ring om v. uppt.. Tryck sedan på MENY/ENTER.
- 5. Använd < eller > om du vill välja På or Av. Tryck sedan på MENY/ENTER.

#### Ändra inställningen för återuppringning vid inget svar

Om det här alternativet är aktiverat är enheten inställd på att ringa upp igen automatiskt om mottagaren inte svarar. Fabriksinställningen för återuppringning vid inget svar är Av.

- 1. Tryck på MENY/ENTER.
- 2. Använd < eller > om du vill välja Faxinställningar. Tryck sedan på MENY/ENTER.
- 3. Använd < eller > om du vill välja Inställn faxsänd. Tryck sedan på MENY/ENTER.
- 4. Använd < eller > om du vill välja Ring om ej svar. Tryck sedan på MENY/ENTER.
- 5. Använd < eller > om du vill välja PåellerAv. Tryck sedan på MENY/ENTER.

#### Ändra inställningen för återuppringning vid kommunikationsfel

Om det här alternativet är aktiverat är enheten inställd för att ringa upp igen vid kommunikationsfel av något slag. Fabriksinställningen för återuppringning vid kommunikationsfel är På.

- 1. Tryck på MENY/ENTER.
- 2. Använd < eller > om du vill välja Faxinställningar. Tryck sedan på MENY/ENTER.
- 3. Använd < eller > om du vill välja **Inställn faxsänd**. Tryck sedan på MENY/ENTER.
- 4. Använd < eller > om du vill välja Fel v. återuppr. Tryck sedan på MENY/ENTER.
- 5. Använd < eller > om du vill välja På eller Av. Tryck sedan på MENY/ENTER.

# <span id="page-236-0"></span>Ta emot fax

Du kan ta emot fax antingen till enheten eller till din dator. I allmänhet besvaras inkommande faxsamtal automatiskt av enheten. Om du däremot ansluter andra enheter till samma telefonlinje som enheten är ansluten till måste du ändra inställningarna för hur inkommande faxsamtal ska besvaras. Mer information finns i Ställa in [svarsläge](#page-238-0).

Följ anvisningarna i det här avsnittet för att ange hur faxsamtal ska besvaras.

### Ta emot fax när faxtoner hörs

Om du har en telefonlinje som tar emot både fax- och telefonsamtal och det hörs en faxton när du svarar kan du starta mottagningen av faxet på två sätt:

- **•** Om du befinner dig i närheten av enheten kan du trycka på **FAXA/SKICKA** på kontrollpanelen.
- När du svarar i en telefon som är ansluten till linjen (en anknytningstelefon) och hör faxtoner ska enheten besvara faxsamtalet automatiskt. Om den inte gör det trycker du på 1-2-3 i ordningsföljd på telefonens knappsats (endast i tonvalsläge), lyssnar i luren efter den karaktäristiska faxöverföringssignalen och lägger sedan på luren.

OBS! För att den andra metoden ska fungera måste anknytningstelefonen vara inställd på JA. Information om hur du kontrollerar och ändrar inställningen finns i Göra [anknytning](#page-258-0) tillgänglig för [faxmottagning.](#page-258-0)

# <span id="page-237-0"></span>Ta emot fax på datorn

Om du vill ta emot fax på din dator måste du aktivera funktionen för PC-mottagning i programvaran (information finns i direkthjälpen). Inställningen för PC-mottagning kan endast aktiveras via datorn. Om datorn av någon anledning inte längre är tillgänglig kan du använda följande metod för att avaktivera funktionen för PC-mottagning från enhetens kontrollpanel.

#### Avaktivera PC-mottagning via kontrollpanelen

- 1. Tryck på MENY/ENTER.
- 2. Använd < eller > om du vill välja Faxfunktioner. Tryck sedan på MENY/ENTER.
- 3. Använd < eller > om du vill välja Stoppa PC-mottag. Tryck sedan på MENY/ENTER om du vill bekräfta ditt val.

När du har valt inställningen Stoppa PC-mottag skrivs alla fax ut som finns kvar i enhetens minne.

OBS! Du kan inte använda funktionen för PC-mottagning om du har Macintosh, Windows 95 eller Windows NT.

# <span id="page-238-0"></span>Ställa in svarsläge

Beroende på din situation kan du ställa in enhetens svarsläge till Automatiskt eller Manuellt. Fabriksinställningen är Automatiskt.

- Automatiskt: I automatiskt svarsläge besvaras inkommande samtal efter ett angivet antal ringsignaler eller när särskilda faxtoner identifieras. Mer information om hur du ställer in antalet ringsignaler finns i Ändra inställning för [ringsignaler](#page-240-0) före svar.
- Manuellt: I manuellt läge besvaras inga samtal automatiskt av enheten. Du måste då själv starta faxmottagningen antingen genom att trycka på FAXA/SKICKApå kontrollpanelen eller genom att lyfta telefonluren på en telefon som är ansluten till samma linje och slå 123 (endast i tonvalsläge).
- OBS! Även om de flesta användare låter svarsläget stå kvar på Automatiskt, kommer de som ringer upp faxnumret att höra faxtoner om ingen svarar på telefonen, eller om de inte lägger på före det angivna antalet ringsignaler före svar. Om du inte vill att de som ringer upp ska höra faxtonerna väljer du Manuellt. Kom emellertid ihåg att inga fax kan tas emot automatiskt när läget är inställt på Manuellt.

#### Ställa in svarsläge

Så här ställer du in eller ändrar svarsläge:

- 1. På kontrollpanelen trycker du på MENY/ENTER.
- 2. Använd < eller > om du vill välja Faxinställningar. Tryck sedan på MENY/ENTER.
- 3. Använd < eller > om du vill välja Inställ faxmott. Tryck sedan på MENY/ENTER.
- 4. Tryck på MENY/ENTER om du vill välja Svarsläge.
- 5. Använd < eller > om du vill välja Automatiskt eller Manuellt. Tryck sedan på MENY/ENTER. Svarsläget visas i kontrollpanelen.

# <span id="page-239-0"></span>Ändra ringsignalmönster

Ringsignalmönster eller tjänst med olika ringsignaler är tillgängligt hos vissa teleoperatörer. På så sätt kan du ha flera telefonnummer på samma linje. Varje telefonnummer har ett unikt ringsignalmönster, vilket gör att du kan svara på vanliga telefonsamtal och låta enheten svara på faxsamtal.

Om du abonnerar på en tjänst med ringsignalmönster hos en teleoperatör måste du ställa in enheten så att den svarar på rätt signal. Alla regioner/länder har inte funktioner för unika ringsignalmönster. Kontakta din teleoperatör om du vill ta reda på om tjänsten är tillgänglig i din region eller ditt land.

OBS! Om du inte har tillgång till en sådan tjänst och du ändrar den här inställningen från Alla signaler till någon annan inställning som inte är standard kan enheten inte ta emot några fax.

Inställningarna är som följer:

- Alla signaler: Enheten besvarar alla samtal på telefonlinjen.
- **En:** Enheten besvarar alla samtal som har en enkel ringsignal.
- Dubbel: Enheten besvarar alla samtal som har en dubbel ringsignal.
- Trippel: Enheten besvarar alla samtal som har en tredubbel ringsignal.
- Dubbel&trippel: Enheten besvarar alla samtal som har en dubbel eller tredubbel ringsignal.

#### Ändra ringsignalmönster

Så här ändrar du ringsignalmönster:

- 1. På kontrollpanelen trycker du på MENY/ENTER.
- 2. Använd < eller > om du vill välja Faxinställningar. Tryck sedan på MENY/ENTER.
- 3. Använd < eller > eller Inställ faxmott. Tryck sedan på MENY/ENTER.
- 4. Använd < eller > om du vill välja Svara signaltyp. Tryck sedan på MENY/ENTER.
- 5. Använd < eller > om du vill välja ringsignalmönster. Tryck sedan på MENY/ENTER.
- 6. När installationen av produkten är klar ber du någon du känner att skicka ett fax till dig så att du kan se att ringsignaltjänsten fungerar ordentligt.

# <span id="page-240-0"></span>Ändra inställning för ringsignaler före svar

När svarsläget är inställt på Automatiskt bestämmer produktens inställning för ringsignaler före svar hur många gånger telefonen ringer innan ett inkommande samtal besvaras.

Om enheten är ansluten till en linje som tar emot både fax- och röstsamtal (en delad linje) och dessutom har en telefonsvarare måste du kanske ändra antalet ringsignaler före svar. Enhetens ringsignaler före svar måste vara fler än vad som har angetts för telefonsvararen. Då kan inkommande samtal besvaras via telefonsvararen och eventuella röstmeddelanden spelas in. När samtalet besvaras på telefonsvararen tar enheten över samtalet om den identifierar några faxtoner.

Standardinställningar för ringsignaler före svar är fem i USA och Kanada och två i andra länder/regioner.

#### Använda inställningen ringsignaler före svar

Använd följande tabell för att bestämma antalet ringsignaler före svar.

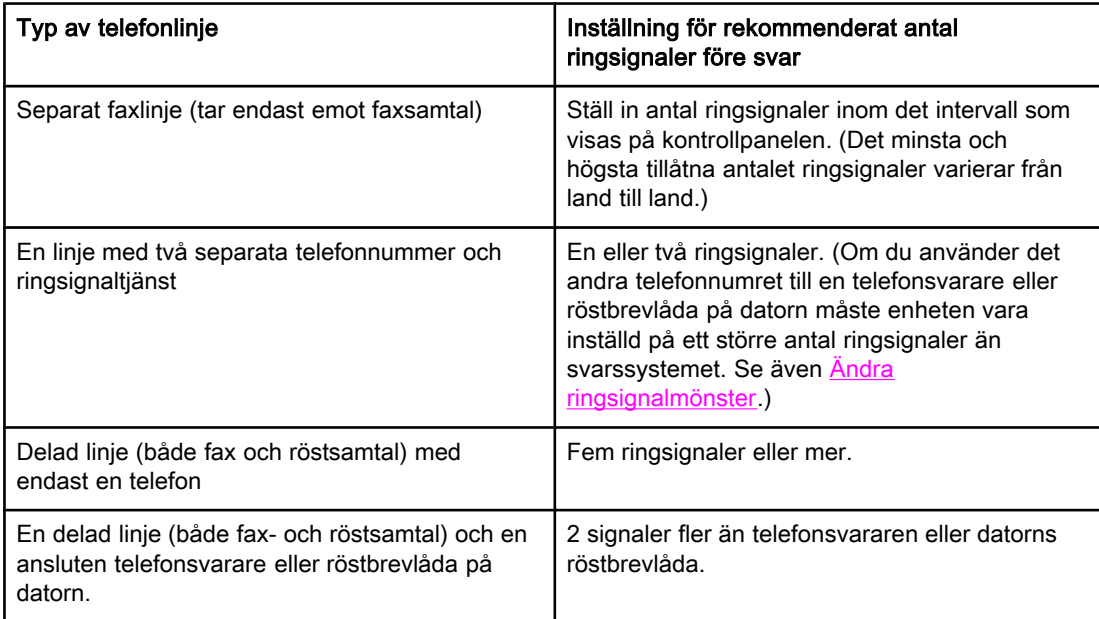

#### Ställa in antalet ringsignaler före svar

Så här ställer du in eller ändrar antalet ringsignaler före svar:

- 1. På kontrollpanelen trycker du på MENY/ENTER.
- 2. Använd < eller > om du vill välja Faxinställningar. Tryck sedan på MENY/ENTER.
- 3. Använd < eller > om du vill välja Inställ faxmott. Tryck sedan på MENY/ENTER.
- 4. Använd < eller > om du vill välja Rings. före svar. Tryck sedan på MENY/ENTER.
- 5. Använd nummerknapparna om du vill ange antalet ringsignaler före svar. Tryck sedan på MENY/ENTER.

# <span id="page-241-0"></span>Ändra inställningarna för automatisk förminskning för inkommande fax

Om alternativet Anpassa till sida är aktiverat förminskas automatiskt långa fax så att de får plats på enhetens standardpappersstorlek (upp till 75 % förminskning), exempelvis från papperstorleken Legal till Letter.

Om alternativet Anpassa till sida är avaktiverat skrivs långa fax ut i skala 1:1 på flera papper. Fabriksinställningen för automatisk förminskning är På.

Om du har alternativet Stämpla mottagna fax aktiverat bör du även aktivera automatisk förminskning. Det förminskar storleken på inkommande fax lite grand så att stämpeln inte innebär att en faxsida skrivs ut på två sidor.

OBS! Se till att inställningen för pappersstorleken stämmer överens med storleken på det papper som matats in i inmatningsfacket. Mer information om att ändra standardstorleken för papper finns i den elektroniska användarhandboken.

#### Ändra automatisk förminskning av inkommande fax

- 1. Tryck på MENY/ENTER.
- 2. Använd < eller > om du vill välja Faxinställningar. Tryck sedan på MENY/ENTER.
- 3. Använd < eller > om du vill välja Inställ faxmott. Tryck sedan på MENY/ENTER.
- 4. Använd < eller > om du vill välja Anpassa sida. Tryck sedan på MENY/ENTER.
- 5. Använd < eller > om du vill välja På eller Av. Tryck sedan på MENY/ENTER om du vill spara ditt val.

# <span id="page-242-0"></span>Spärra eller ta bort spärr för faxnummer

Om du inte vill ta emot fax från vissa personer eller företag kan du spärra upp till 30 faxnummer med hjälp av kontrollpanelen. När du spärrar ett faxnummer och någon från det numret skickar ett fax till dig visas information om att numret är spärrat i teckenfönstret, faxet skrivs inte ut och faxet sparas inte i minnet. Fax från spärrade faxnummer anges som ignorerade i faxaktivitetsloggen. Du kan ta bort spärren för spärrade enskilda faxnummer eller för alla spärrade nummer på en gång.

OBS! Information om hur du skriver ut en lista över spärrade nummer finns i [Skriva](#page-271-0) ut lista över spärrade [faxnummer.](#page-271-0) Information om hur du skriver ut faxaktivitetsloggen finns i [Skriva](#page-265-0) ut [faxaktivitetslogg.](#page-265-0)

#### Spärra eller ta bort spärr för faxnummer

Använd följande metod för att spärra eller ta bort spärr från faxnummer via kontrollpanelen:

- 1. Tryck på MENY/ENTER.
- 2. Använd < eller > om du vill Faxinställningar. Tryck sedan på MENY/ENTER.
- 3. Använd < eller > om du vill välja **Inställ faxmott**. Tryck sedan på MENY/ENTER.
- 4. Använd < eller > om du vill välja Spärrade faxar. Tryck sedan på MENY/ENTER.
- 5. Gör något av följande:

Om du vill spärra ett faxnummer använder du < eller > för att välja Lägg till post. Tryck sedan på MENY/ENTER. Skriv faxnumret precis som det står i faxhuvudet (inklusive mellanslag) och tryck på MENY/ENTER. Ange ett namn för det spärrade numret och tryck sedan på MENY/ENTER.

Om du vill ta bort spärren för ett enskilt faxnummer använder du < eller > för att välja Ta bort post. Tryck sedan på MENY/ENTER. Använd < eller > för att välja det faxnummer som du vill ta bort. Tryck sedan på MENY/ENTER för att bekräfta borttagningen.

Om du vill ta bort spärren för alla spärrade faxnummer använder du < eller > för att välja Rensa alla. Tryck sedan på MENY/ENTER. Tryck på MENY/ENTER igen för att bekräfta borttagningen.

# <span id="page-243-0"></span>Ändra volyminställningar

Ändra volymen för faxljudet från enhetens kontrollpanel. Du kan ändra följande ljud:

- Faxljuden för inkommande och utgående fax
- Ringsignalen för inkommande fax

Fabriksinställningen för volymen på faxljud är Nedladdningsbar. Mer information om hur du ändrar volyminställningar finns i den elektroniska användarhandboken.

#### Ändra faxljudsvolymen (linjeövervakare)(HP LaserJet 3015)

Så här ändrar du volymen för faxljud på HP LaserJet 3015 all-in-one.

- 1. Tryck på MENY/ENTER.
- 2. Använd < eller > om du vill välja Allmänna inst.. Tryck sedan på MENY/ENTER.
- 3. Använd < eller > om du vill välja Volyminställning. Tryck sedan på MENY/ENTER.
- 4. Använd < eller > om du vill välja Telelinjevolym. Tryck sedan på MENY/ENTER.
- 5. Använd < eller > om du vill välja Av, Nedladdningsbar, Medium eller Hög.
- 6. Tryck på MENY/ENTER om du vill spara ditt val.

#### Ändra faxljudsvolymen (linjeövervakare)(HP LaserJet 3030 allin-one eller HP LaserJet 3380 all-in-one)

Så här ändrar du faxljudsvolymen på HP LaserJet 3030 all-in-one eller HP LaserJet 3380 allin-one.

- 1. Tryck på volym på kontrollpanelen.
- 2. Använd < eller > om du vill välja Av, Nedladdningsbar, Medium eller Hög.
- 3. Tryck på MENY/ENTER om du vill spara ditt val.

#### Ändra ringsignalvolymen

När enheten tar emot ett samtal hörs det en ringsignal. Ringsignalens längd är baserad på den lokala teleoperatörens ringsignallängder. Standardinställningen för ringvolym är Nedladdningsbar.

- 1. Tryck på MENY/ENTER.
- 2. Använd < eller > om du vill välja **Allmänna inst.**. Tryck sedan på MENY/ENTER.
- 3. Använd < eller > om du vill välja Volyminställning. Tryck sedan på MENY/ENTER.
- 4. Tryck på > om du vill välja Ringsignalvolym. Tryck sedan på MENY/ENTER.
- 5. Använd < eller > om du vill välja Av, Nedladdningsbar, Medium eller Hög.
- 6. Tryck på MENY/ENTER om du vill spara ditt val.

# Använda faxen (avancerade funktioner)

I det här kapitlet beskrivs avancerade faxfunktioner som finns på HP LaserJet all-in-one. Många av funktionerna kan också utföras med programmet Verktygslådan. Mer information om Verktygslådan finns i den elektroniska användarhandboken.

- Om kortnummer, [snabbvalsknappar](#page-245-0) och gruppkortnummer
- Använda [uppringningstecken](#page-249-0)
- Infoga ett [uppringningsprefix](#page-250-0)
- Skicka ett [fördröjt](#page-251-0) fax
- Skicka fax [genom](#page-252-0) att ringa från en telefon
- Ändra inställning för avkänning av [kopplingston](#page-253-0)
- Använda [betalningskoder](#page-254-0)
- [Skriva](#page-255-0) ut fax en gång till
- Tömma [sparade](#page-256-0) fax
- Använda [vidarebefordring](#page-257-0) av fax
- Göra anknytning tillgänglig för [faxmottagning](#page-258-0)
- Använda [faxbegäran](#page-259-0) (pollning)
- Ändra inställning för [avkänning](#page-260-0) av tyst signal
- Stämpla [mottagna](#page-261-0) fax
- Ställa in [felkorrigering](#page-262-0) för fax
- Ändra [V.34-inställningen](#page-263-0)

# <span id="page-245-0"></span>Om kortnummer, snabbvalsknappar och gruppkortnummer

Du kan lagra faxnummer som du ringer upp ofta eller olika grupper med faxnummer som snabbvalsknappar, kortnummer eller gruppkortnummer.

I enhetens telefonbok finns 120 poster som kan användas till kortnummer och gruppkortnummer. Om du t.ex. anger 100 av posterna som kortnummer kan du använda de återstående 20 som gruppkortnummer.

Mer information om hur du använder kortnummer, snabbvalsknappar och gruppkortnummer finns i avsnitten som följer.

#### Ställa in kortnummer och snabbvalsknappar

Kortnummer 1 till 9 (HP LaserJet 3380 all-in-one) eller 1 till 7 (HP LaserJet 3015 all-in-one eller HP LaserJet 3030 all-in-one) är också kopplade till motsvarande snabbvalsknappar på kontrollpanelen. Snabbvalsknapparna kan du använda till kortnummer eller gruppkortnummer. Högst 50 tecken kan anges för ett enstaka faxnummer.

OBS! Det är enklare att ställa in kortnummer, snabbvalsknappar och gruppkortnummer från programmet. Mer information om hur du ställer in kortnummer, snabbvalsknappar och gruppkortnummer med enhetens programvara finns i den elektroniska användarhandboken.

> Använd följande metod när du ställer in kortnummer och snabbvalsknappar från enhetens kontrollpanel.

- 1. Tryck på MENY/ENTER.
- 2. Välj Faxinställningar med hjälp av någon av knapparna < eller > och tryck sedan på MENY/ENTER.
- 3. Välj Telefonbok genom att trycka på MENY/ENTER.
- 4. Välj Ange kortnummer genom att trycka på MENY/ENTER.
- 5. Välj Lägg till genom att trycka på MENY/ENTER.
- 6. Ange kortnumret för faxnumret med hjälp av knappsatsen och tryck på MENY/ENTER. Du kan även välja ett tal mellan 1 och 9 (HP LaserJet 3380 all-in-one) eller mellan 1 och 7 (HP LaserJet 3015 all-in-one eller HP LaserJet 3030 all-in-one) och på så vis koppla faxnumret till en snabbvalsknapp.

OBS! När du anger ett faxnummer och vill infoga en paus i den sifferserie som anges trycker du på PAUS/ÅTERUPPRINGNING tills ett kommatecken (,) visas och om du vill att enheten ska vänta på kopplingston trycker du på \* tills W visas.

- 7. Ange faxnumret med hjälp av knappsatsen. Kom ihåg att ta med eventuella pauser eller andra nödvändiga nummer, t.ex. riktnummer, prefix för extern linje (vanligtvis 9 eller 0) om linjen är kopplad till en växel eller åtkomstnummer till en alternativ teleoperatör för fjärrsamtal.
- 8. Tryck på MENY/ENTER.
- 9. Ange ett namn för faxnumret med knappsatsen. Det gör du genom att trycka upprepade gånger på nummerknappen för önskad bokstav tills den visas. (Det finns en lista över tecken i Använda [uppringningstecken.](#page-249-0))

OBS! Om du vill infoga ett skiljetecken trycker du på asterisken (\*) tills önskat tecken visas och trycker sedan på > så flyttas markören till nästa plats.

- 10. Tryck på MENY/ENTER så sparas informationen.
- 11. Upprepa steg 1 till 10 om du vill ställa in fler kortnummer eller snabbvalsknappar.

#### Ta bort kortnummer och snabbvalsknappar

- 1. Tryck på MENY/ENTER.
- 2. Välj Faxinställningar genom att använda knappen < eller > och tryck sedan på MENY/ ENTER.
- 3. Välj Telefonbok genom att trycka på MENY/ENTER.
- 4. Välj Ange kortnummer genom att trycka på MENY/ENTER.
- 5. Välj Ta bort genom att trycka på knappen < eller > och tryck sedan på MENY/ENTER.
- 6. Ange det kortnummer du vill ta bort med hjälp av knappsatsen och tryck på MENY/ENTER.
- 7. Bekräfta åtgärden genom att trycka på MENY/ENTER.

#### Göra snabbinställning av kortnummer och snabbvalsknappar

OBS! Du kan inte använda den här proceduren när du ställer in gruppkortnummer. Mer information om gruppkortnummer finns i Ställa in [gruppkortnummer](#page-247-0).

> Använd följande metod när du enkelt vill ställa in kortnummer och snabbvalsknappar från kontrollpanelen.

1. Försök med någon av följande uppgifter:

Tryck på TELEFONBOK på enhetens kontrollpanel, ange ett kortnummer som inte är inställt och tryck på MENY/ENTER.

Tryck på en ledig snabbvalsknapp. I kontrollpanelen visas om kortnumret eller snabbvalsknappen är ledig.

- 2. Ställ in kortnumret eller snabbvalsknappen genom att trycka på MENY/ENTER.
- 3. Ange faxnumret och tryck på MENY/ENTER. Kom ihåg att ta med eventuella pauser eller andra nödvändiga nummer, t.ex. riktnummer, prefix för extern linje (vanligtvis 9 eller 0) om linjen är kopplad till en växel eller åtkomstnummer till en alternativ teleoperatör för fjärrsamtal. (Mer information finns i Använda [uppringningstecken](#page-249-0).)
- OBS! Om du vill infoga en paus i nummerföljden när du anger ett faxnummer trycker du på PAUS/ ÅTERUPPRINGNING tills ett kommatecken visas (,). Om du vill att enheten ska vänta på kopplingston trycker du på \* tills W visas.
	- 4. Ange ett namn för faxnumret med knappsatsen. Det gör du genom att trycka upprepade gånger på nummerknappen för önskad bokstav tills den visas. (Det finns en lista över tecken i Använda [uppringningstecken.](#page-249-0))
	- 5. Du sparar uppgifterna genom att trycka på MENY/ENTER.

#### <span id="page-247-0"></span>Hantera gruppkortnummer

Om du regelbundet skickar information till en grupp människor kan du ställa in ett gruppkortnummer för dessa personer. Gruppkortnummer består av kortnummer. Gruppkortnummer med siffrorna 1 t.o.m. 9 (HP LaserJet 3380 all-in-one) eller 1 t.o.m. 7 (HP LaserJet 3015 all-in-one eller HP LaserJet 3030 all-in-one) kopplas också till motsvarande snabbvalsknapp på kontrollpanelen.

Du kan lägga till valfria kortnummer till en grupp. Varje gruppmedlem måste ha ett kortnummer eller en snabbvalsknapp innan du lägger till dem i gruppkortnumret.

Följ anvisningarna nedan för att hantera dina gruppkortnummer.

OBS! Det är enklare att ställa in kortnummer, snabbvalsknappar och gruppkortnummer från programmet. Mer information om hur du ställer in kortnummer, snabbvalsknappar och gruppkortnummer med hjälp av Verktygslådan finns i den elektroniska användarhandboken.

#### Ställa in gruppkortnummer

- 1. Koppla ett kortnummer till varje faxnummer som ska ingå i gruppen. (Mer information finns i Ställa in kortnummer och [snabbvalsknappar.](#page-245-0))
- 2. Tryck på MENY/ENTER.
- 3. Välj Faxinställningar genom att använda knappen < eller > och tryck sedan på MENY/ ENTER.
- 4. Välj Telefonbokgenom att trycka på MENY/ENTER.
- 5. Välj Kortnummergrupp genom att trycka på knappen < eller > och tryck sedan på MENY/ ENTER.
- 6. Välj Lägg till/redigera grupp genom att trycka på knappen < eller > och tryck sedan på MENY/ENTER.
- 7. Ange numret du vill koppla till gruppen med hjälp av knappsatsen och tryck sedan på MENY/ENTER. Om du väljer ett nummer från 1 t.o.m. 9 (HP LaserJet 3380 all-in-one) eller 1 t.o.m. 7 (HP LaserJet 3015 all-in-one eller HP LaserJet 3030 all-in-one) kopplas gruppen också till motsvarande snabbvalsknapp.
- 8. Ange ett gruppnamn med knappsatsen och tryck på MENY/ENTER.
- 9. Gör något av följande:

Tryck på en snabbvalsknapp och sedan på MENY/ENTER igen så bekräftas denna åtgärd. Upprepa steget för varje ny gruppmedlem som du vill lägga till.

Välj Telefonbok och sedan kortnumret till den gruppmedlem som du vill lägga till. Bekräfta åtgärden genom att trycka på MENY/ENTER. Upprepa denna procedur för varje ny gruppmedlem som du vill lägga till.

- 10. När du är klar trycker du på MENY/ENTER.
- 11. Om du ska tilldela fler gruppkortnummer trycker du på MENY/ENTER och upprepar samtliga steg 1 t.o.m. 10.

#### Ta bort gruppkortnummer

- 1. Tryck på MENY/ENTER.
- 2. Välj Faxinställningar genom att trycka på knappen < eller > och tryck sedan på MENY/ ENTER.
- 3. Välj Telefonbok genom att trycka på MENY/ENTER.
- 4. Välj Kortnummergrupp genom att trycka på knappen < eller > och tryck sedan på MENY/ ENTER.
- 5. Välj Ta bort gruppgenom att trycka på knappen < eller > och tryck sedan på MENY/ENTER.
- 6. Ange det gruppkortnummer du vill ta bort med hjälp av knappsatsen och tryck på MENY/ ENTER.
- 7. Bekräfta borttagningen genom att trycka på MENY/ENTER.

#### Ta bort en person från ett gruppkortnummer

- 1. Tryck på MENY/ENTER.
- 2. Välj Faxinställningar genom att trycka på knappen < eller > och tryck sedan på MENY/ ENTER.
- 3. Välj Telefonbok genom att trycka på MENY/ENTER.
- 4. Välj Kortnummergrupp genom att trycka på knappen < eller > och tryck sedan på MENY/ ENTER.
- 5. Välj Rensa nr i grupp genom att trycka på knappen < eller > och tryck sedan på MENY/ ENTER.
- 6. Välj den person du vill ta bort från gruppen genom att använda knappen < eller >.
- 7. Bekräfta åtgärden genom att trycka på MENY/ENTER.
- 8. Gör något av följande:

Upprepa steg 6 och 7 om du vill ta bort fler medlemmar.

Tryck på AVBRYT om du är klar.

OBS! Om du tar bort ett kortnummer tas det också bort ur eventuella gruppkortnummer som det ingår i.

#### Ta bort alla snabbval

Du kan ta bort alla kortnummer, snabbvalsknappar och gruppkortnummer som har ställts in.

VIKTIGT När du har tagit bort kortnumren, snabbvalsknapparna och gruppkortnumren kan de inte återställas.

- 1. Tryck på MENY/ENTER.
- 2. Välj Faxinställningar genom att trycka på knappen < eller > och tryck sedan på MENY/ ENTER.
- 3. Välj Telefonbok genom att trycka på MENY/ENTER.
- 4. Välj Ta bort alla genom att trycka på knappen < eller > och tryck sedan på MENY/ENTER.
- 5. Bekräfta åtgärden genom att trycka på MENY/ENTER.

# <span id="page-249-0"></span>Använda uppringningstecken

När du skriver ett namn i faxsidhuvudet eller anger ett namn för en snabbvalsknapp, ett kortnummer eller ett gruppkortnummer från kontrollpanelen, trycker du på aktuell nummerknapp flera gånger tills rätt bokstav visas. Välj sedan bokstaven och flytta markören till nästa teckenplats genom att trycka på >. Den här tabellen visar vilka bokstäver och siffror som visas på varje nummerknapp när standardspråket är engelska:

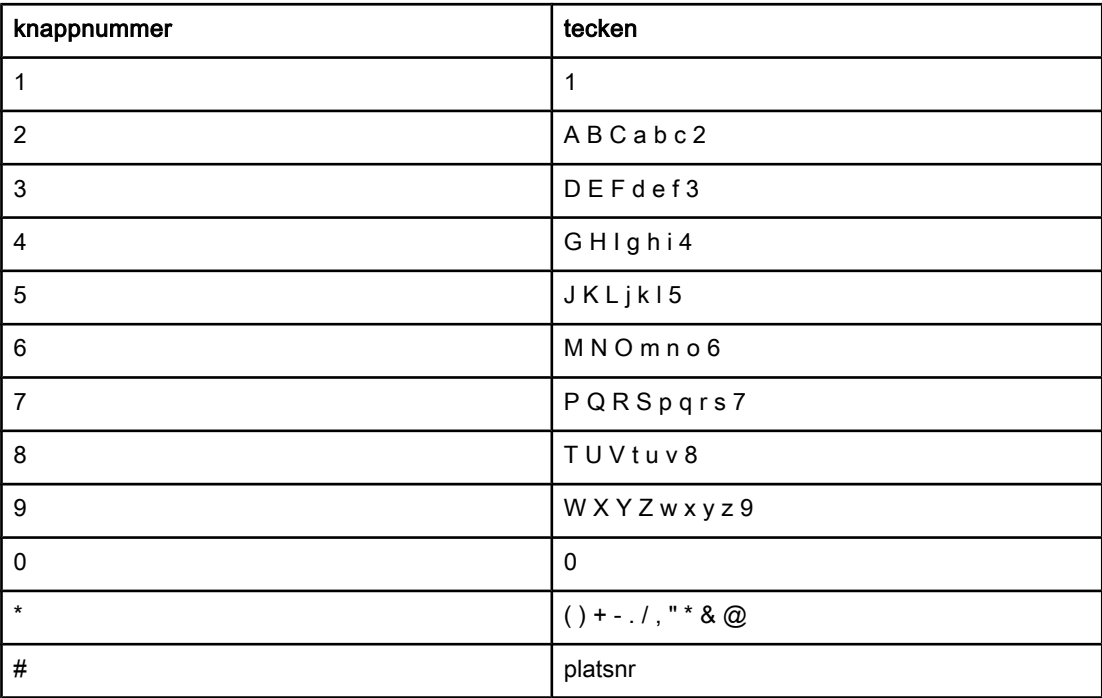

#### Infoga en paus

Du kan infoga pauser i ett faxnummer som du ringer eller har kopplat till en snabbvalsknapp, ett kortnummer eller gruppkortnummer. Pauser behövs ofta vid utlandssamtal och anslutning till extern linje i en växel.

- Infoga en paus i numret som slås genom att trycka på PAUS/ÅTERUPPRINGNING. Ett kommatecken (,) i teckenfönstret på kontrollpanelen visar var i numret pausen läggs in.
- Om kopplingston ska inväntas innan återstoden av telefonnumret anges trycker du flera gånger på \* tills W visas i teckenfönstret på kontrollpanelen.
- Om du vill att meddelande om linjeläge av/på ska visas trycker du flera gånger på \* tills R visas i teckenfönstret på kontrollpanelen.

# <span id="page-250-0"></span>Infoga ett uppringningsprefix

Ett uppringningsprefix är ett nummer eller en grupp med nummer som automatiskt läggs till före varje faxnummer som du slår från kontrollpanelen eller programvaran. Det högsta tillåtna antalet tecken i ett uppringningsprefix är 50.

Standardinställningen är Av. Om du exempelvis måste slå siffran 9 för att få en extern linje är det praktiskt att aktivera funktionen och ställa in ett prefix. Om du vill slå ett faxnummer utan uppringningsprefix när inställningen är aktiv gör du detta genom att slå numret [manuellt.](#page-226-0) Mer information finns i Ringa upp manuellt.

#### Ställa in ett uppringningsprefix

- 1. Tryck på MENY/ENTER.
- 2. Välj Faxinställningar genom att trycka på knappen < eller > och tryck sedan på MENY/ ENTER.
- 3. Välj Inställn faxsänd genom att trycka en gång på > och tryck sedan på MENY/ENTER.
- 4. Välj Slå prefix genom att trycka på knappen < eller > och tryck sedan på MENY/ENTER.
- 5. Välj På eller Av med hjälp av knapparna < och > och tryck sedan på MENY/ENTER.
- 6. Om du valde På anger du prefixet med hjälp av nummerknapparna och trycker på MENY/ ENTER. Du kan använda dig av siffror, pauser och uppringningssymboler.

# <span id="page-251-0"></span>Skicka ett fördröjt fax

Du kan schemalägga att ett fax ska skickas automatiskt vid en senare tidpunkt till en eller flera mottagare. När du har avslutat den här proceduren läses dokumentet in i minnet och enheten återgår till läget Redo så att du kan använda enheten till andra uppgifter.

OBS! Om enheten inte kan skicka faxet vid den schemalagda tidpunkten syns det i rapporten över faxsamtal (om den funktionen är aktiverad) eller i faxaktivitetsloggen. Överföringen kan avbrytas på grund av att faxsamtalet inte besvaras eller på grund av upptagetton. (Mer information finns i Ställa in [utskriftstider](#page-267-0) för faxrapport och Skriva ut [faxaktivitetslogg](#page-265-0).)

> Om du har ställt in att ett fax ska skickas vid ett senare tillfälle och sedan vill lägga till något i faxet kan du skicka den nytillkomna informationen som ett separat fax. Alla fax som är schemalagda att skickas till samma faxnummer på samma datum och vid samma tidpunkt skickas som separata fax.

#### Skicka ett fördröjt fax

- 1. Sätt i dokumentet i den automatiska dokumentmataren (ADF) eller lägg det på flatbäddsskannern (endast HP LaserJet 3030 all-in-one och HP LaserJet 3380 all-inone ).
- 2. Tryck på MENY/ENTER.
- 3. Tryck på någon av knapparna < och > tills Faxfunktioner visas och tryck sedan på MENY/ ENTER.
- 4. Tryck på någon av knapparna < och > tills Skicka senare visas och tryck sedan på MENY/ ENTER.
- 5. Ange tidpunkten när faxet ska skickas med hjälp av nummerknapparna och gör sedan något av följande:

Om enheten är inställd på 12-timmarsklocka ställer du markören efter det fjärde tecknet med hjälp av knappen > så att du kan ställa in A.M. eller P.M. Välj 1 om du vill ställa in A.M. och 2 om du vill ställa in P.M. och tryck sedan på MENY/ENTER.

Om enheten är inställd på 24-timmarsklocka trycker du på MENY/ENTER.

6. Gör något av följande:

Ange datum med hjälp av nummerknapparna och tryck på MENY/ENTER.

Godkänn förinställt datum med MENY/ENTER.

- 7. Skriv faxnumret, ange kortnumret eller tryck på snabbvalsknappen. (Den här funktionen kan inte användas till odefinierade ad hoc-grupper.)
- 8. Tryck på MENY/ENTER eller FAXA/SKICKA. Dokumentet läses in i minnet och skickas vid den angivna tidpunkten.
## Skicka fax genom att ringa från en telefon

Ibland vill du kanske slå ett faxnummer på en telefon som är ansluten till samma linje som enheten. Om du exempelvis ska skicka ett fax till en person vars faxapparat är inställd på manuell mottagning kan du först ringa upp personen för att tala om att du ska skicka ett fax.

#### Skicka fax genom att ringa från en telefon

OBS! Telefonen måste vara ansluten till "telefon"-porten (porten är märkt med en telefonikon).

1. Lägg dokumentet i den automatiska dokumentmataren.

OBS! Du kan inte använda flatbäddsskannern (endast HP LaserJet 3030 all-in-one och HP LaserJet 3380 all-in-one) när du skickar fax genom att ringa från en telefon.

- 2. Lyft luren från en telefon som är ansluten till samma linje som enheten. Slå faxnumret med telefonens knappsats.
- 3. När mottagaren svarar ber du honom/henne starta sin faxapparat.
- 4. När du hör faxtonerna trycker du på **FAXA/SKICKA, väntar tills Ansluter** visas i teckenfönstret på kontrollpanelen och lägger sedan på luren.

# <span id="page-253-0"></span>Ändra inställning för avkänning av kopplingston

I normalfallet slås faxnumret genast. Om du använder enheten på samma linje som din telefon aktiverar du inställningen för avkänning av kopplingston. Det här förhindrar att enheten försöker skicka fax när någon använder telefonen.

Standardinställningen för avkänning av kopplingston är På i Frankrike och Ungern och Av i övriga länder.

#### Ändra inställningen för avkänning av kopplingston

- 1. Tryck på MENY/ENTER.
- 2. Välj Faxinställningar med hjälp av knapparna < och > och tryck på MENY/ENTER.
- 3. Välj Inställn faxsänd genom att trycka en gång på > och sedan på MENY/ENTER.
- 4. Välj Sök kopplingston med hjälp av knapparna < och > och tryck på MENY/ENTER.
- 5. Välj På eller Av med hjälp av knapparna < och > och tryck sedan på MENY/ENTER.

# Använda betalningskoder

Om alternativet för betalningskoder har aktiverats ombeds användaren att ange en betalningskod för varje fax. Den som betalningskoden är kopplad till får betala för varje faxsida som skickas. Det inkluderar alla typer av fax utom begärda fax, vidarebefordring av fax och fax som skickats till PC. För en ad hoc-grupp eller andra gruppfax betalas för varje skickat fax till varje enskild mottagare. Information om hur du skriver ut en rapport med totalsumman för varje betalningskod finns i Skriva ut [betalningskodsrapporten.](#page-270-0)

Fabriksinställningen för betalningskoder är Av. Betalningskoden kan vara alla tal från 1 t.o. m. 250.

### Ändra inställningen för betalningskoder

- 1. Tryck på MENY/ENTER.
- 2. Välj Faxinställningar med hjälp av knapparna < och > och tryck sedan på MENY/ENTER.
- 3. Välj Inställn faxsänd genom att använda knapparna < och > och tryck sedan på MENY/ ENTER.
- 4. Välj Betalningskoder med hjälp av knapparna < och > och tryck sedan på MENY/ENTER.
- 5. Välj På eller Av med hjälp av knapparna < och > och tryck sedan på MENY/ENTER.

#### Använda betalningskoder

- 1. Slå telefonnumret manuellt, med snabbvalsknapp eller med kortnummer eller gruppkortnummer.
- 2. Sätt i dokumentet i den automatiska dokumentmataren (ADF) eller lägg det på flatbäddsskannern (endast HP LaserJet 3030 all-in-one och HP LaserJet 3380 all-inone).
- 3. Tryck på FAXA/SKICKA.
- 4. Ange betalningskoden och tryck på FAXA/SKICKA.

Faxet skickas och noteras på [betalningskodsrapporten](#page-270-0). I Skriva ut betalningskodsrapporten finns information om hur du skriver ut betalningskodsrapporten.

# <span id="page-255-0"></span>Skriva ut fax en gång till

Om tonerkassetten är tom eller faxet skrivs ut på fel typ av papper första gången du skriver ut ett fax kan du försöka att skriva ut det en gång till. Mängden tillgängligt minne avgör hur många fax som sparas för att kunna skrivas ut en gång till. Det senast utskrivna faxet skrivs ut först och det äldsta faxet skrivs ut sist.

Dessa fax sparas kontinuerligt. Även om du skriver ut dem igen tas de inte bort ut minnet. Information om hur du raderar fax från minnet finns i Tömma [sparade](#page-256-0) fax.

#### Skriva ut ett fax en gång till

Använd följande metod för att skriva ut ett fax en gång till:

OBS! Denna metod används inte om utebliven utskrift av fax beror på papperstrassel eller att utskriftsmaterial saknas. I dessa situationer lagras faxen i minnet. När papperstrasslet är avhjälp, eller du har fyllt på papper, återupptas utskrivning av faxen automatiskt.

- 1. Tryck på MENY/ENTER.
- 2. Tryck en gång på >. Faxfunktioner visas.
- 3. Tryck på MENY/ENTER.
- 4. Tryck på < eller > tills Skriv ut senaste visas.
- 5. Tryck på MENY/ENTER. Det senast utskrivna faxet skrivs ut en gång till.

OBS! Om du vill avbryta utskriften trycker du på AVBRYT.

# Svenska Svenska

## <span id="page-256-0"></span>Tömma sparade fax

Den här åtgärden bör du bara använda om du är orolig för att någon annan som har tillgång till enheten ska skriva ut de senast mottagna faxen från minnet.

VIKTIGT Med åtgärden tar du bort alla fax som kan skrivas ut igen, d.v.s. fax som håller på att skrivas ut, fax som väntar på att skickas, schemalagda fax och fax som inte har skrivits ut eller vidarebefordrats.

#### Tömma sparade fax

- 1. Tryck på MENY/ENTER.
- 2. Tryck en gång på > så visas Faxfunktioner, därefter trycker du på MENY/ENTER.
- 3. Välj Radera faxminne med hjälp av knapparna < och > och tryck sedan på MENY/ENTER.
- 4. Bekräfta åtgärden genom att trycka på MENY/ENTER.

# Använda vidarebefordring av fax

Du kan ställa in att enheten ska vidarebefordra inkommande fax till ett annat faxnummer. När faxet kommer lagras det i minnet. Enheten ringer sedan upp det faxnummer som du har angivit och skickar faxet. Om det inte går att vidarebefordra ett fax (exempelvis för att numret är upptaget) och återuppringningsförsöken inte lyckas, skrivs faxet ut.

Om minnet i enheten blir fullt under tiden som ett fax tas emot avbryts mottagningen och endast de delar av faxet som har lagrats i minnet vidarebefordras.

När enheten vidarebefordrar fax måste den (snarare än datorn) vara mottagare av faxen och svarsläget måste vara inställt på Automatiskt (läs i Ställa in [svarsläge\)](#page-238-0).

#### Vidarebefordra fax

- 1. Tryck på MENY/ENTER.
- 2. Välj Faxinställningar med hjälp av knapparna < och > och tryck på MENY/ENTER.
- 3. Välj Inställ faxmott med hjälp av knapparna < och > och tryck sedan på MENY/ENTER.
- 4. Välj Vidarebef. fax med hjälp av knapparna < och > och tryck på MENY/ENTER.
- 5. Välj På eller Av med hjälp av knappen > och tryck på MENY/ENTER.
- 6. Om du ska vidarebefordra fax använder du nummerknapparna till att ange mottagarens faxnummer och trycker på MENY/ENTER, så sparas ditt val.

# <span id="page-258-0"></span>Göra anknytning tillgänglig för faxmottagning

När den här inställningen är aktiverad kan du ange att enheten ska ta emot det inkommande faxet genom att trycka på 1-2-3 i följd på telefonens knappsats (endast i tonvalsläge). Standardinställningen är På. Du ska avaktivera inställningen endast om du använder pulsval eller har en tjänst från teleoperatören som också begagnar sig av nummersekvensen 1-2-3. Teleoperatörens tjänst fungerar inte om den står i konflikt med enheten.

#### Göra anknytning tillgänglig för faxmottagning

- 1. Tryck på MENY/ENTER.
- 2. Välj Faxinställningar med hjälp av knapparna < och > och tryck på MENY/ENTER.
- 3. Välj Inställ faxmott med hjälp av knapparna < och > och tryck sedan på MENY/ENTER.
- 4. Välj Sidotelefon med hjälp av knapparna < och > och tryck på MENY/ENTER.
- 5. Välj På eller Av med hjälp av knapparna < och > och tryck sedan på MENY/ENTER, så sparas ditt val.

# Använda faxbegäran (pollning)

Om någon annan har ställt in att det ska gå att begära fax från deras faxapparat kan du begära att faxet ska skickas till din enhet. (Denna metod kallas även pollning eller avfrågning).

#### Begära ett fax från en annan faxapparat

- 1. Tryck på MENY/ENTER.
- 2. Välj Faxfunktioner med hjälp av knapparna < och > och tryck sedan på MENY/ENTER.
- 3. Välj Pollning mottag med hjälp av knapparna < och > och tryck på MENY/ENTER.
- 4. Ange numret till den faxapparat som du ska begära fax från med hjälp av knappsatsen och tryck på MENY/ENTER.

Enheten ringer upp den andra faxapparaten och begär faxet.

# Ändra inställning för avkänning av tyst signal

Den här inställningen avgör om enheten kan ta emot fax från äldre faxapparater som inte avger de karaktäristiska faxtonerna vid faxöverföringar. När detta trycks används väldigt få faxapparater som inte avger faxtoner. Standardinställningen är Av. Inställningen för avkänning av tyst signal bör endast ändras om du regelbundet får fax från någon med en äldre typ av faxapparat.

#### Ändra inställningen för avkänning av tyst signal

- 1. Tryck på MENY/ENTER.
- 2. Välj Faxinställningar med hjälp av knapparna < och > och tryck på MENY/ENTER.
- 3. Välj Inställ faxmott med hjälp av knapparna < och > och tryck sedan på MENY/ENTER.
- 4. Välj Avkänn tyst sign med hjälp av knapparna < och > och tryck sedan på MENY/ENTER.
- 5. Välj På eller Av med hjälp av knapparna < och > och tryck sedan på MENY/ENTER, så sparas ditt val.

## Stämpla mottagna fax

Enheten skriver ut uppgifter om avsändaren överst i varje mottaget fax. Du kan också välja att ditt egen faxhuvud ska infogas på alla mottagna fax som en bekräftelse av datum och tidpunkt när faxet mottogs. Fabriksinställningen för stämplade mottagna fax är Av.

OBS! Detta alternativ gäller endast de mottagna fax som skrivs ut på enheten.

#### Göra stämplade mottagna fax tillgängliga

- 1. Tryck på MENY/ENTER.
- 2. Välj Faxinställningar med hjälp av knapparna < och > och tryck på MENY/ENTER.
- 3. Välj Inställ faxmott med hjälp av knapparna < och > och tryck sedan på MENY/ENTER.
- 4. Välj Stämpla fax med hjälp av knapparna < och > och tryck på MENY/ENTER.
- 5. Välj På eller Av med hjälp av knapparna < och > och tryck på MENY/ENTER så sparas ditt val.

## Ställa in felkorrigering för fax

Vanligtvis kontrollerar enheten signalerna från telefonlinjen under tiden som ett fax skickas eller tas emot. Om enheten känner av en felsignal under överföringen och inställningen för felkorrigering är På kan enheten begära att en del av faxet skickas om. Standardinställningen för felkorrigering är På.

Du bör endast avaktivera felkorrigering om du har problem med att skicka eller ta emot fax och du är beredd att godta fel i överföringarna. Det kan vara praktiskt att avaktivera den här inställningen när du skickar eller tar emot fax från andra kontinenter eller om du använder en satellittelefonanslutning.

### Ändra felkorrigeringsinställningen

- 1. Tryck på MENY/ENTER.
- 2. Välj Faxinställningar med hjälp av knapparna < och > och tryck på MENY/ENTER.
- 3. Välj Alla fax med hjälp av knapparna < och > och tryck på MENY/ENTER.
- 4. Välj Felkorrigering med hjälp av knapparna < och > och tryck på MENY/ENTER.
- 5. Välj På eller Av med hjälp av knapparna < och > och tryck på MENY/ENTER, så sparas ditt val.

# Ändra V.34-inställningen

V.34 är det modemprotokoll som används när enheten skickar fax. Det är en standard som gäller i hela världen för full duplex-modem som skickar och tar emot data via telefonlinjer med hastigheter på upp till 33 600 bps (bits per second). Standardinställningen för V.34 inställningen är På.

Du bör endast ändra V.34-inställningen om du får problem med att skicka eller ta emot fax från en viss enhet. Det kan vara praktiskt att avaktivera den här inställningen när du skickar eller tar emot fax från andra kontinenter eller om du använder en satellittelefonanslutning.

#### Ändra V.34-inställningen

- 1. Tryck på MENY/ENTER.
- 2. Välj Faxinställningar med hjälp av knapparna < och > och tryck på MENY/ENTER.
- 3. Välj Alla fax med hjälp av knapparna < och > och tryck på MENY/ENTER.
- 4. Välj V.34 med hjälp av knapparna < och > och tryck på MENY/ENTER.
- 5. Välj På eller Av med hjälp av knapparna < och > och tryck på MENY/ENTER.

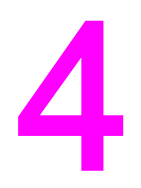

# Faxloggar och rapporter

I det här kapitlet beskrivs de loggar och rapporter som du kan ta fram med HP LaserJet allin-one.

- Skriva ut [faxaktivitetslogg](#page-265-0)
- Skriva ut en [faxsamtalsrapport](#page-266-0)
- Ställa in [utskriftstider](#page-267-0) för faxrapport
- Inkludera den första sidan i varje fax i [faxrapporten](#page-268-0)
- Skriva ut en [snabbvalsrapport](#page-269-0)
- Skriva ut [betalningskodsrapporten](#page-270-0)
- Skriva ut lista över spärrade [faxnummer](#page-271-0)
- Skriva ut alla [faxrapporter](#page-272-0)

## <span id="page-265-0"></span>Skriva ut faxaktivitetslogg

Faxaktivitetsloggen innehåller en kronologisk historik över de senaste 40 mottagna, skickade eller borttagna faxen samt eventuella fel som har inträffat. En faxaktivitetslogg innehåller följande information:

- Alla fax som tagits emot på enheten
- Alla fax som har skickats från kontrollpanelen
- Alla fax som har skickats från Verktygslådan och drivrutinen för faxen
- Alla fax som skickats från HP Workplace (gäller Macintosh-datorer som är direkt anslutna till enheten)

#### Skriva ut faxaktivitetsloggen

Använd följande metod när du skriver ut en faxaktivitetslogg:

- 1. Tryck på MENY/ENTER.
- 2. Välj Rapporter med hjälp av knapparna < och > och tryck på MENY/ENTER.
- 3. Välj Faxaktivitetlogg med hjälp av knapparna < och > och tryck på MENY/ENTER.
- 4. Välj Skriv ut logg genom att trycka på MENY/ENTER. Menyn stängs och loggen skrivs ut.

#### Ställa in att faxaktivitetsloggen ska skrivas ut automatiskt

Du kan ange om du vill att faxloggen ska skrivas ut automatiskt när den innehåller 40 nya poster. Fabriksinställningen är På. Använd följande metod när du vill att faxaktivitetsloggen ska skrivas ut automatiskt:

- 1. Tryck på MENY/ENTER.
- 2. Välj Rapporter med hjälp av knapparna < och > och tryck på MENY/ENTER.
- 3. Välj Faxaktivitetlogg med hjälp av knapparna < och > och tryck på MENY/ENTER.
- 4. Välj Autologgutskrift genom att trycka en gång på > och sedan på MENY/ENTER.
- 5. Välj På med hjälp av knapparna < och > och tryck på MENY/ENTER, så bekräftar du ditt val.

# Svenska Svenska

## <span id="page-266-0"></span>Skriva ut en faxsamtalsrapport

En faxsamtalsrapport är en kort rapport om det senast skickade eller mottagna faxets status.

#### Skriva ut en faxrapport

- 1. Tryck på MENY/ENTER.
- 2. Välj Rapporter med hjälp av knapparna < och > och tryck sedan på MENY/ENTER.
- 3. Välj Faxsamtalsrapp. med hjälp av knapparna < och > och tryck på MENY/ENTER.
- 4. Välj Skriv rapport nu genom att trycka på MENY/ENTER. Menyn stängs och rapporten skrivs ut.

OBS! Information om hur du ställer in att faxrapporten ska skrivas ut automatiskt finns i [Ställa](#page-267-0) in [utskriftstider](#page-267-0) för faxrapport.

## <span id="page-267-0"></span>Ställa in utskriftstider för faxrapport

Du kan ställa in enheten så att den skriver ut en faxsamtalsrapport efter följande händelser:

- Vid faxfel (standardinställning)
- Fel vid faxskickning
- Fel vid faxmottagning
- Alla fax
- **•** Endast vid faxskickning
- Aldrig

OBS! Om du väljer Aldrig får du ingen information om misslyckade faxöverföringar, såvida du inte skriver ut en faxlogg.

#### Ställa in utskriftstider för faxrapport

Så här ställer du in när faxrapporten ska skrivas ut:

- 1. Tryck på MENY/ENTER.
- 2. Välj Rapporter med hjälp av knapparna < och > och tryck sedan på MENY/ENTER.
- 3. Välj Faxsamtalsrapp. med hjälp av < och > och tryck sedan på MENY/ENTER.
- 4. Välj Skriv ut rapport genom att trycka en gång på > och sedan på MENY/ENTER.
- 5. Välj alternativ för när du vill att faxsamtalsrapporterna ska skrivas ut med hjälp av knapparna < och >.
- 6. Tryck på MENY/ENTER så sparas ditt val.

Välj mellan följande alternativ för utskriftstid:

- Every error: En rapport skrivs ut varje gång ett fel uppstår.
- Send error: En rapport skrivs ut varje gång ett fel uppstår när ett fax skickas.
- Receive error: En rapport skrivs ut varje gång ett fel uppstår när ett fax tas emot.
- Every fax: En rapport skrivs ut varje gång ett fax skickas eller tas emot.
- Send fax only: En rapport skrivs ut när ett fax skickas.
- Aldrig: Inga rapporter skrivs ut.

## <span id="page-268-0"></span>Inkludera den första sidan i varje fax i faxrapporten

Om det här alternativet är aktiverat och sidbilden finns kvar i minnet på enheten kommer en miniatyrbild (förminskad med 50 procent) av den första sidan på det fax som senast skickades eller togs emot att infogas på faxrapporten. Standardinställningen för det här alternativet är På.

#### Inkludera den första sidan i varje fax i faxrapporten

Använd följande metod för att inkludera den första sidan från varje fax i faxrapporten:

- 1. Tryck på MENY/ENTER.
- 2. Välj Rapporter med hjälp av knapparna < och > och tryck sedan på MENY/ENTER.
- 3. Välj Faxsamtalsrapp. med hjälp av knapparna < och > och tryck sedan på MENY/ENTER.
- 4. Välj Ta med sid 1 med hjälp av knapparna < och > och tryck sedan på MENY/ENTER.
- 5. Välj På eller Av med hjälp av knapparna < och > och tryck sedan på MENY/ENTER så bekräftar du ditt val.

## <span id="page-269-0"></span>Skriva ut en snabbvalsrapport

En snabbvalsrapport innehåller alla faxnummer som är tilldelade en snabbvalsknapp och kortnummer och gruppkortnummer.

### Skriva ut en snabbvalsrapport

Använd följande metod när du skriver ut en rapport med snabbvalsknappar, kortnummer och gruppkortnummer:

- 1. Tryck på MENY/ENTER.
- 2. Välj Rapporter med hjälp av knapparna < och > och tryck sedan på MENY/ENTER.
- 3. Välj Telefonboksrapp. med hjälp av knapparna < och > och tryck sedan på MENY/ENTER. Menyn stängs och rapporten skrivs ut.

# <span id="page-270-0"></span>Skriva ut betalningskodsrapporten

Betalningskodsrapporten är en utskrift över alla faxbetalningskoder och det totala antal fax som debiterats för varje kod.

OBS! När rapporten har skrivits ut raderas alla betalningsdata.

#### Skriva ut betalningskodsrapport

- 1. Tryck på MENY/ENTER.
- 2. Välj Rapporter med hjälp av knapparna < och > och tryck sedan på MENY/ENTER.
- 3. Välj Fakt.-rapport med hjälp av knapparna < och > och tryck sedan på MENY/ENTER. Menyn stängs och rapporten skrivs ut.

## <span id="page-271-0"></span>Skriva ut lista över spärrade faxnummer

Använd den här metoden när du skriver ut en lista över spärrade faxnummer. I [Spärra](#page-242-0) eller ta bort spärr för [faxnummer](#page-242-0) finns information om att spärra faxnummer.

#### Skriva ut lista över spärrade faxnummer

- 1. Tryck på MENY/ENTER.
- 2. Välj Rapporter med hjälp av knapparna < och > och tryck sedan på MENY/ENTER.
- 3. Välj Spärrade fax med hjälp av knapparna < och > och tryck på MENY/ENTER. Menyn stängs och listan skrivs ut.

# Svenska Svenska

# <span id="page-272-0"></span>Skriva ut alla faxrapporter

Använd den här metoden när du skriver ut följande rapporter på en gång:

- Faxaktivitetslogg
- Snabbval, kortnummer och gruppkortnummer
- Konfigurationsrapport
- Lista med spärrade faxnummer
- Betalningsrapporten (om alternativet är aktiverat)

### Skriva ut alla faxrapporter

Använd följande metod när du skriver ut alla faxrapporter:

- 1. Tryck på MENY/ENTER.
- 2. Välj Rapporter med hjälp av knapparna < och > och tryck sedan på MENY/ENTER.
- 3. Välj Alla faxrapp. med hjälp av knapparna < och > och tryck på MENY/ENTER. Menyn stängs och rapporterna skrivs ut.

# Felsökning

Använd informationen i det här kapitlet när du vill felsöka allmänna faxproblem.

- Är din fax korrekt [installerad?](#page-275-0)
- [Allmänna](#page-277-0) faxfel
- Fel vid [mottagning](#page-278-0) av fax
- Fel vid [faxöverföring](#page-282-0)
- [Pappershanteringsproblem](#page-284-0)
- Använda den elektroniska [användarhandboken](#page-286-0)

# <span id="page-275-0"></span>Är din fax korrekt installerad?

Med följande checklista kan du ta reda på vad som orsakar eventuella faxfel.

- Använder du faxsladden som levererades med enheten? Denna enhet har testats med den medföljande faxsladden, som uppfyllde kraven för att få användas med enheten. Om du inte använder den medföljande faxsladden för tillfället ska du se till att ansluta den.
- Är faxsladden ansluten till rätt port på enheten? Den ska vara ansluten till porten "line" (den port som markerats med en  $\overline{\mathbb{G}}$  (HP LaserJet 3015 all-in-one och HP LaserJet 3030 all-in-one) eller med ett "L" (HP LaserJet 3380 all-in-one)). Mer information finns i Ansluta enheten till en [telefonlinje.](#page-207-0)
- Sitter faxsladden i porten på enheten? Koppla ur och återanslut faxsladden så att du vet att den sitter ordentligt i rätt port.
- Fungerar telefonjacket som det ska? Kontrollera att det hörs en kopplingston när en vanlig telefon ansluts till vägguttaget. Kan du höra kopplingstonen och ringa samtal?

#### Vilken typ av telefonlinje använder du?

- Särskild telefonlinje: Ett unikt fax/telefonnummer som används till att ta emot och skicka fax. Faxsladden ska vara ansluten till enhetens "line"-port (porten som är märkt med en  $\overline{0}$  -ikon (HP LaserJet 3015 all-in-one och HP LaserJet 3030 all-in-one) eller med ett "L" (HP LaserJet 3380 all-in-one)).
- Delad telefonlinje: Ett system där både telefon- och faxsamtal tas emot och skickas på samma telefonnummer och linje. På en enskild standardtelefonlinje kan bara en funktion utföras åt gången. Du kan inte skicka ett fax när du talar i telefon eller medan du är ansluten till Internet om samma telefonlinje används för telefonsamtal och fax.
- Telefonväxel: Telefonsystem för företagsmiljöer. Standardhemtelefoner och HP LaserJet all-in-one-enheter använder en analog telefonsignal. Vissa växelsystem är digitala och ibland inte kompatibla med vanliga telefoner och enheter som HP LaserJet all-in-one.
- Distribuerade linjer: Telefonsystem där ett samtal vidarebefordras till en tillgänglig anknytning om den som rings upp är upptagen. Pröva med att ansluta produkten till den första linjen för inkommande telefonsamtal. Telefonsamtal besvaras på enheten efter att det antal ringsignaler som är angivet i inställningen för ringsignaler före svar gått fram. (Läs i Ändra inställning för [ringsignaler](#page-240-0) före svar.)
- Tjänst med olika ringsignaler: Teleoperatören kan tilldela två telefonnummer till en och samma linje och ge numren olika ringsignalmönster. Se till att enheten är inställd på att svara på den ringsignal som tilldelats faxnumret av teleoperatören. (Läs i [Ändra](#page-239-0) [ringsignalmönster](#page-239-0).) Den här tjänsten är inte tillgänglig i alla regioner och länder. Försäkra dig om att tjänsten är tillgänglig innan du ändrar inställningen.

#### Använder du en linjedelare?

Linjedelaren är en enhet som används till att dela två eller fler telefonlinjer från samma jack. Det finns två olika slags linjedelare som ibland förväxlas. Parallella linjedelare (som också kallas T-linjedelare) delar upp en linje i två likvärdiga jack, vilket gör att två enheter kan användas på samma linje.

Med linje1/linje 2-delare erhålls två telefonuttag i ett och samma jack, med två olika telefonnummer (två telefonlinjer ansluts till ett jack). En linje1/linje2-delare måste användas om fax och telefon går till samma jack. Mer information finns i Ansluta [enheten](#page-210-0) till ett jack med två [telefonlinjer..](#page-210-0)

Alla linjedelare kan inte användas med enheten och i vissa regioner och länder kan linjedelare inte användas.

OBS! Hewlett-Packard rekommenderar inte att enheten används med parallell-, eller "T" linjedelare, eftersom de kan försämra telefonsignalens kvalitet. Om du behöver ansluta en andra enhet till telefonlinjen ansluter du den till "telefon"-porten på enheten (porten som är märkt med telefonikon). I Ansluta [ytterligare](#page-212-0) enheter finns mer information.

#### Använder du överspänningskydd?

Den här enheten används mellan jacket i väggen och enheten för att skydda enheten mot el som går genom telefonlinjen. Enheten kan orsaka vissa problem med faxöverföringen genom att kvaliteten på telefonsignalen försämras. Om du har problem med att skicka eller ta emot fax och använder någon typ av överspänningsskydd ska du ansluta produkten direkt till vägguttaget och på så sätt kontrollera om problemet beror på överspänningsskyddet.

### Använder du en röstmeddelandetjänst som din teleoperatör tillhandahåller?

En röstmeddelandetjänst kan användas istället för telefonsvarare. Om meddelandetjänsten har en inställning för ringsignaler före svar som är lägre än den som används på enheten besvaras samtalet av meddelandetjänsten och du kan inte ta emot några fax. Om enhetens inställning för ringsignaler före svar är lägre än den som används för meddelandetjänsten besvaras alla samtal på enheten och inga samtal vidarebefordras till meddelandetjänsten. Det enda röstmeddelande som kan användas tillsammans med enheten är det som erhålls från en fristående telefonsvarare.

#### Har du telefonsvarare?

En telefonsvarare ska anslutas direkt till den port som är märkt med telefonikonen eller också delas på samma telefonanknytning.

Ange antalet ringsignaler före svar till minst en signal fler än för motsvarande inställning på telefonsvararen. I Ändra inställning för [ringsignaler](#page-240-0) före svar finns mer information.

OBS! Om en telefonsvarare är ansluten till samma telefonlinje men till ett annat jack (i ett annat rum t.ex.), kan det störa enheten när den ska ta emot fax.

# <span id="page-277-0"></span>Allmänna faxfel

Med hjälp av tabellerna i det här avsnittet kan du åtgärda fel som uppstår när du faxar.

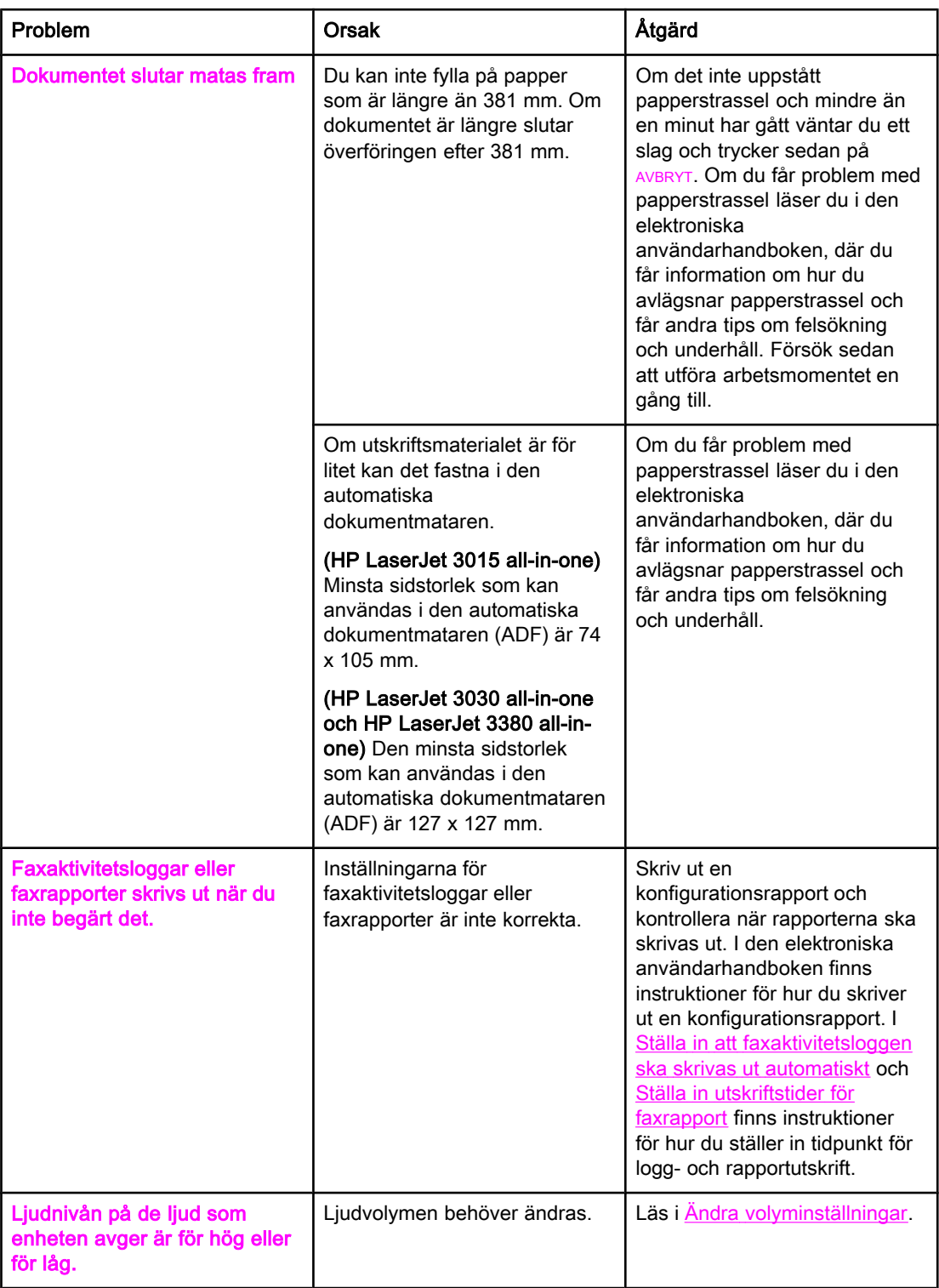

# <span id="page-278-0"></span>Fel vid mottagning av fax

Med hjälp av tabellen i det här avsnittet kan du åtgärda fel som uppstår när du tar emot fax.

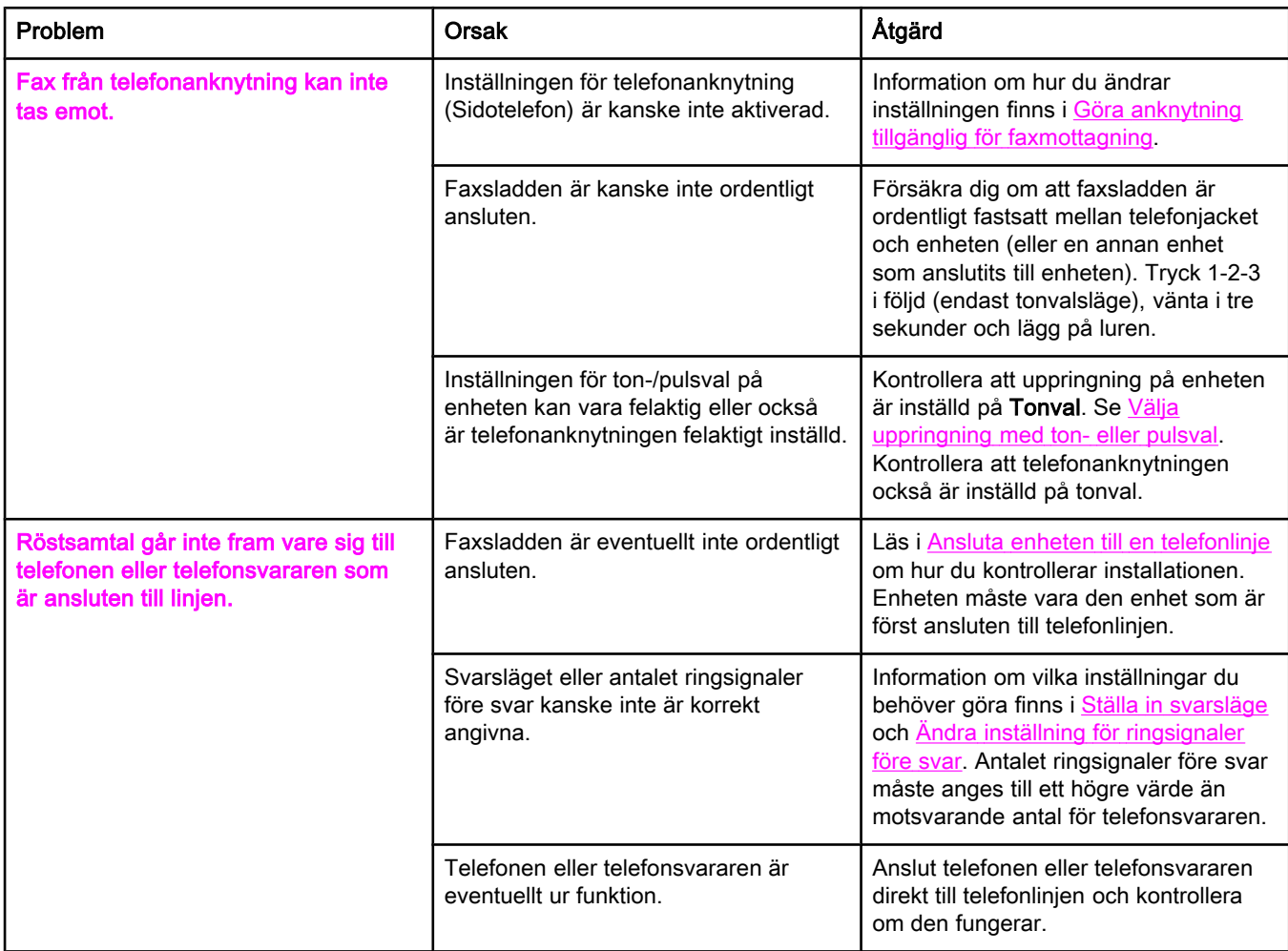

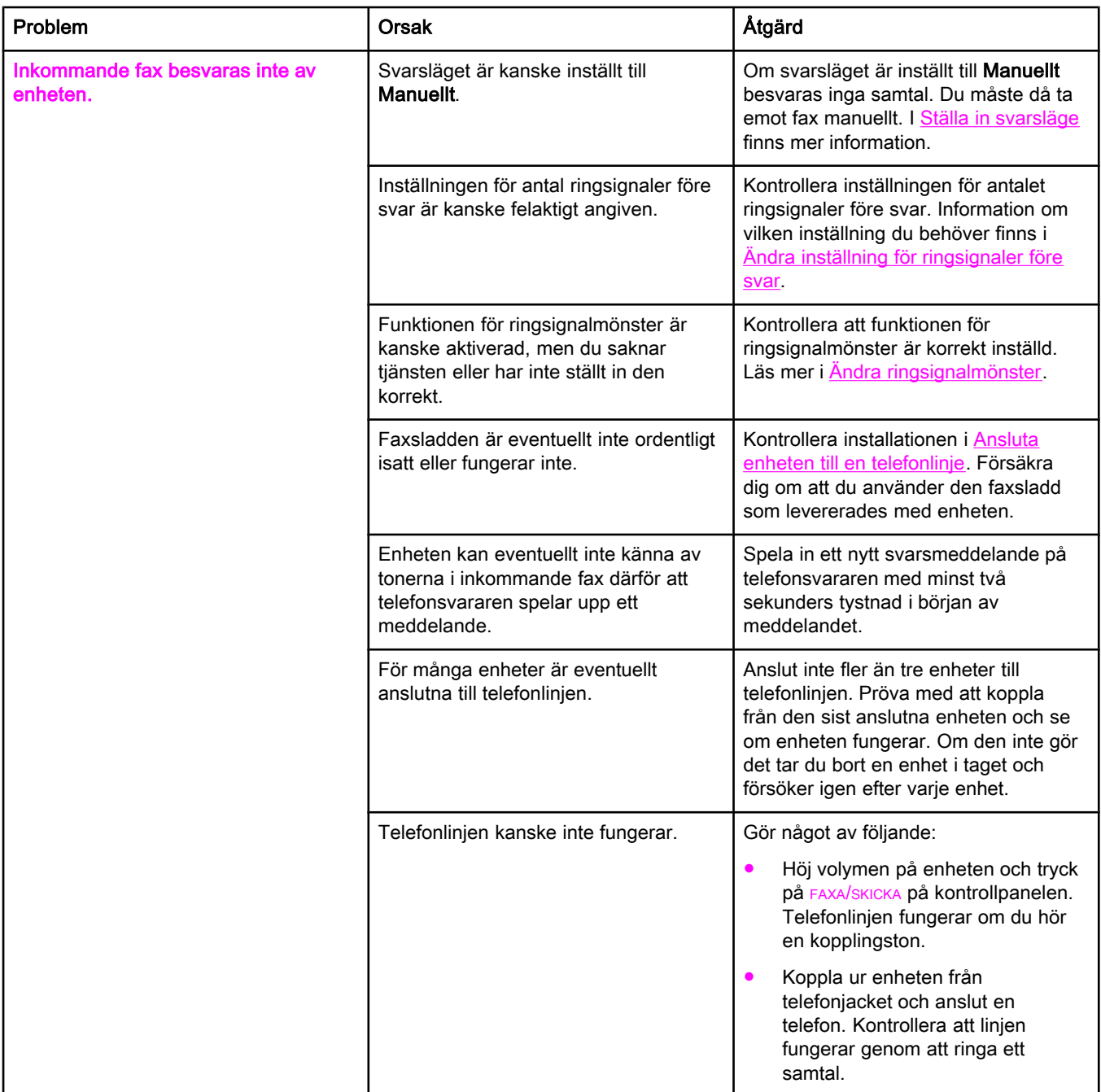

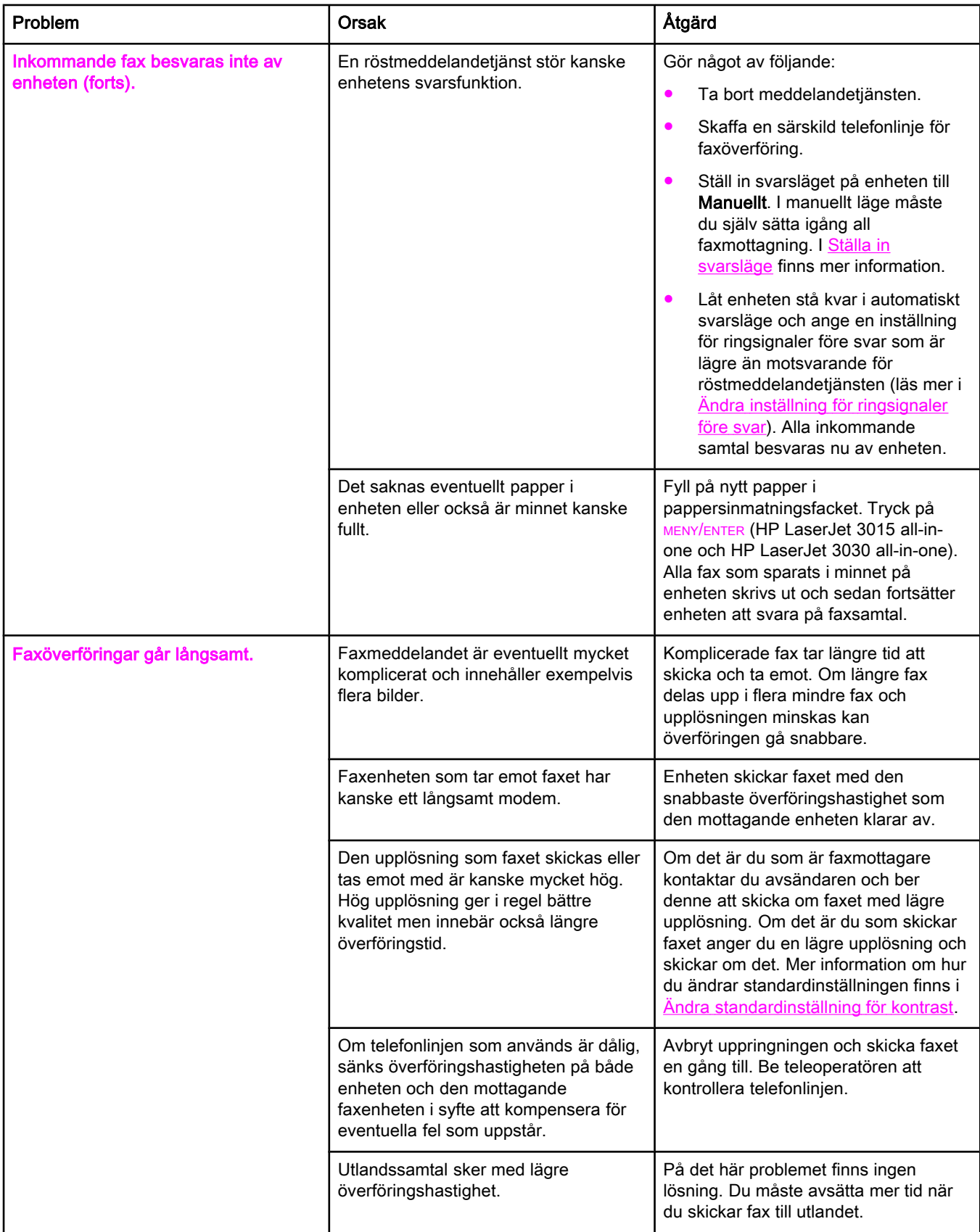

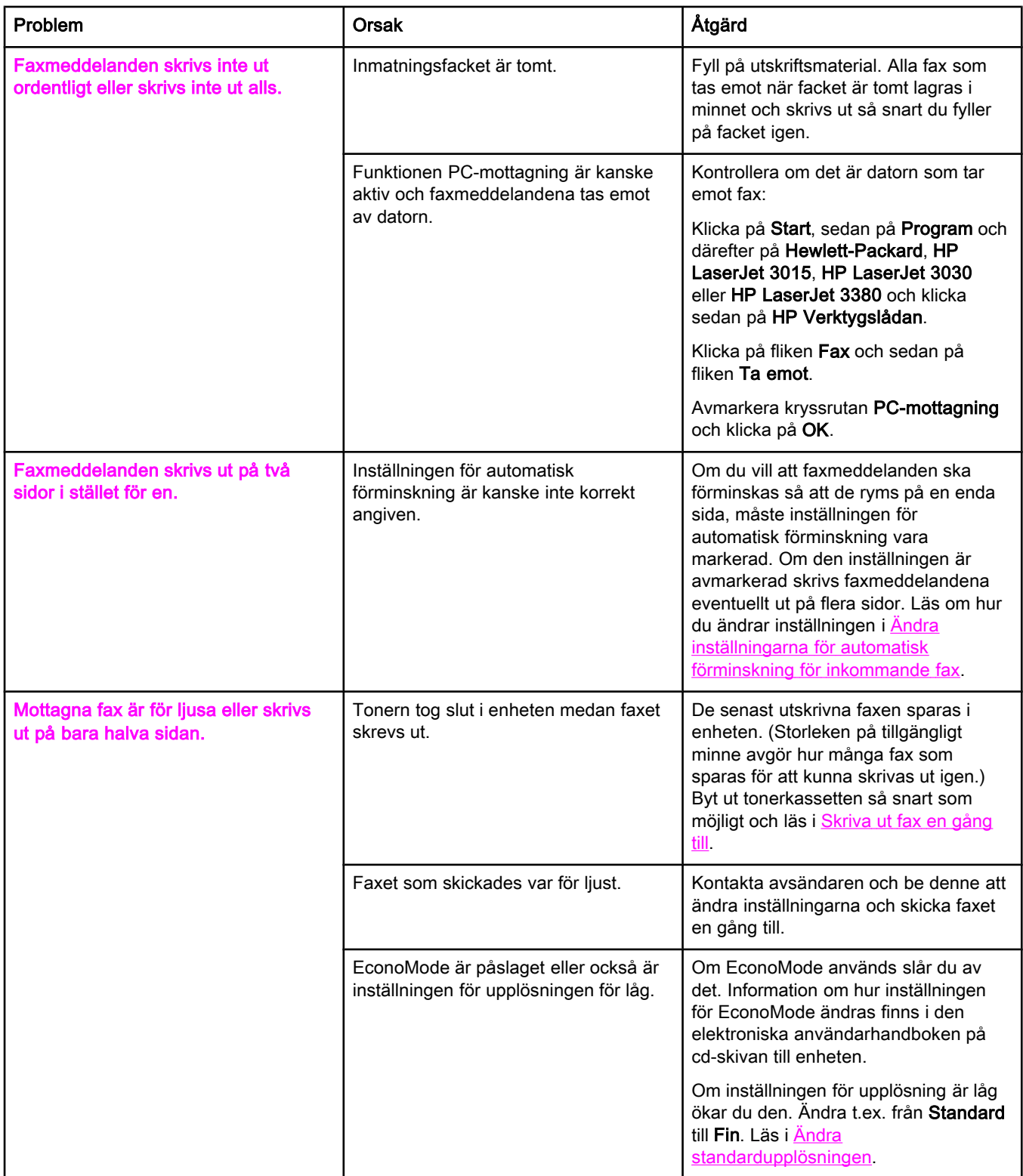

# <span id="page-282-0"></span>Fel vid faxöverföring

Med hjälp av tabellen i det här avsnittet kan du åtgärda fel som uppstår när du skickar fax.

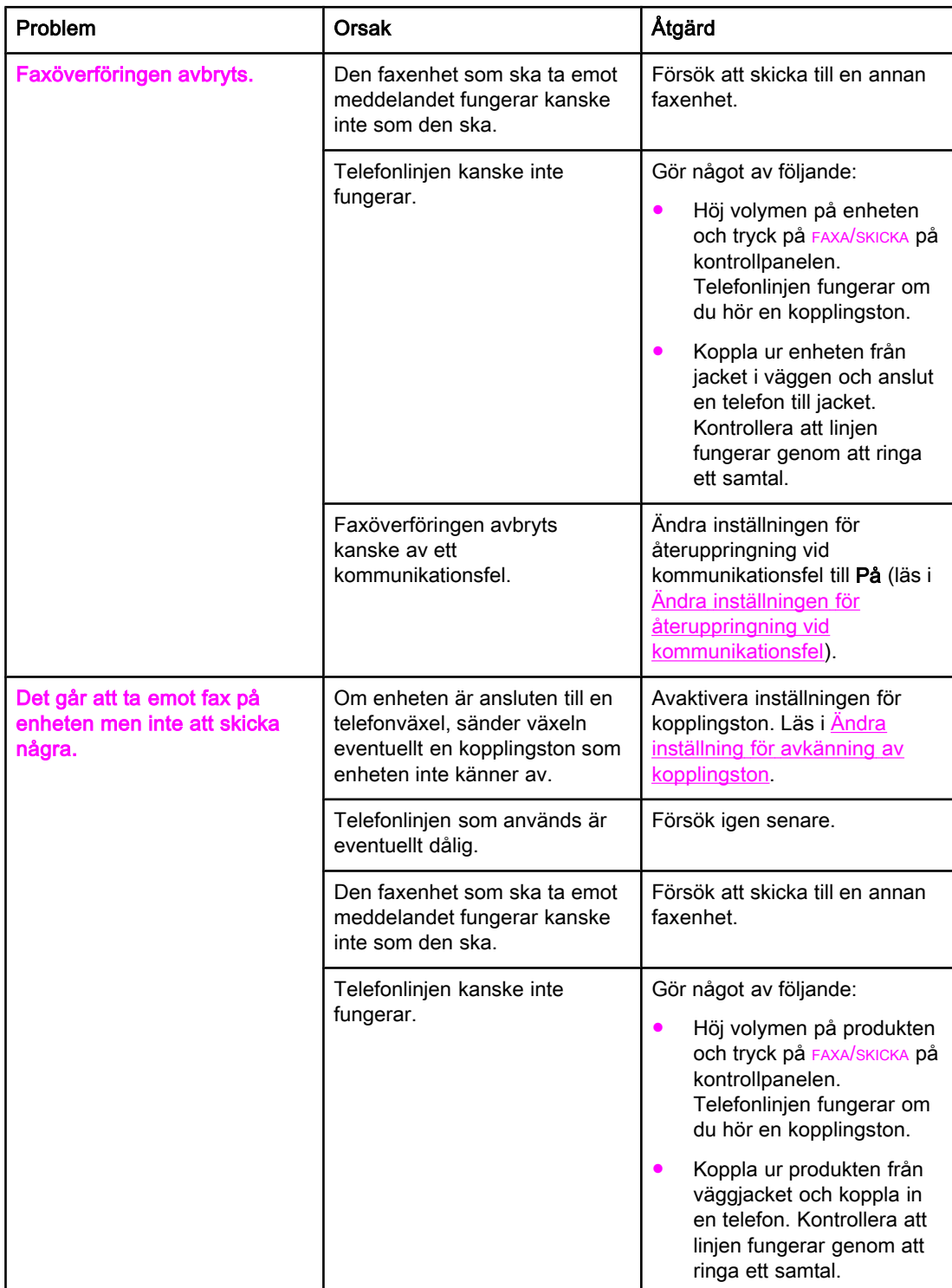

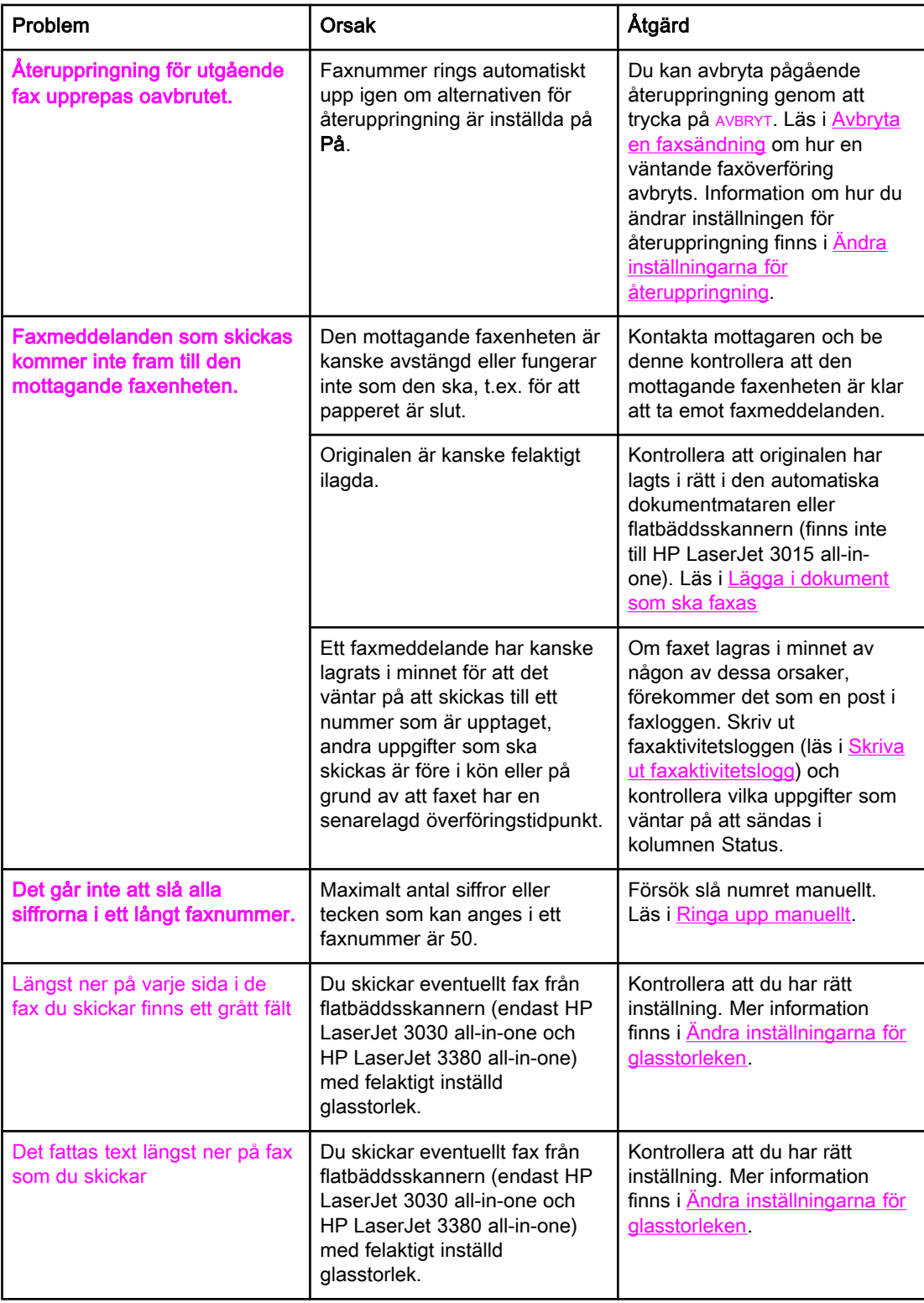

# <span id="page-284-0"></span>Pappershanteringsproblem

Använd informationen i den här tabellen när du vill lösa problem med papperstrassel.

VIKTIGT Använd endast händerna när du ska avlägsna papper som fastnat. Om du använder andra verktyg kan inre delar i apparaten skadas.

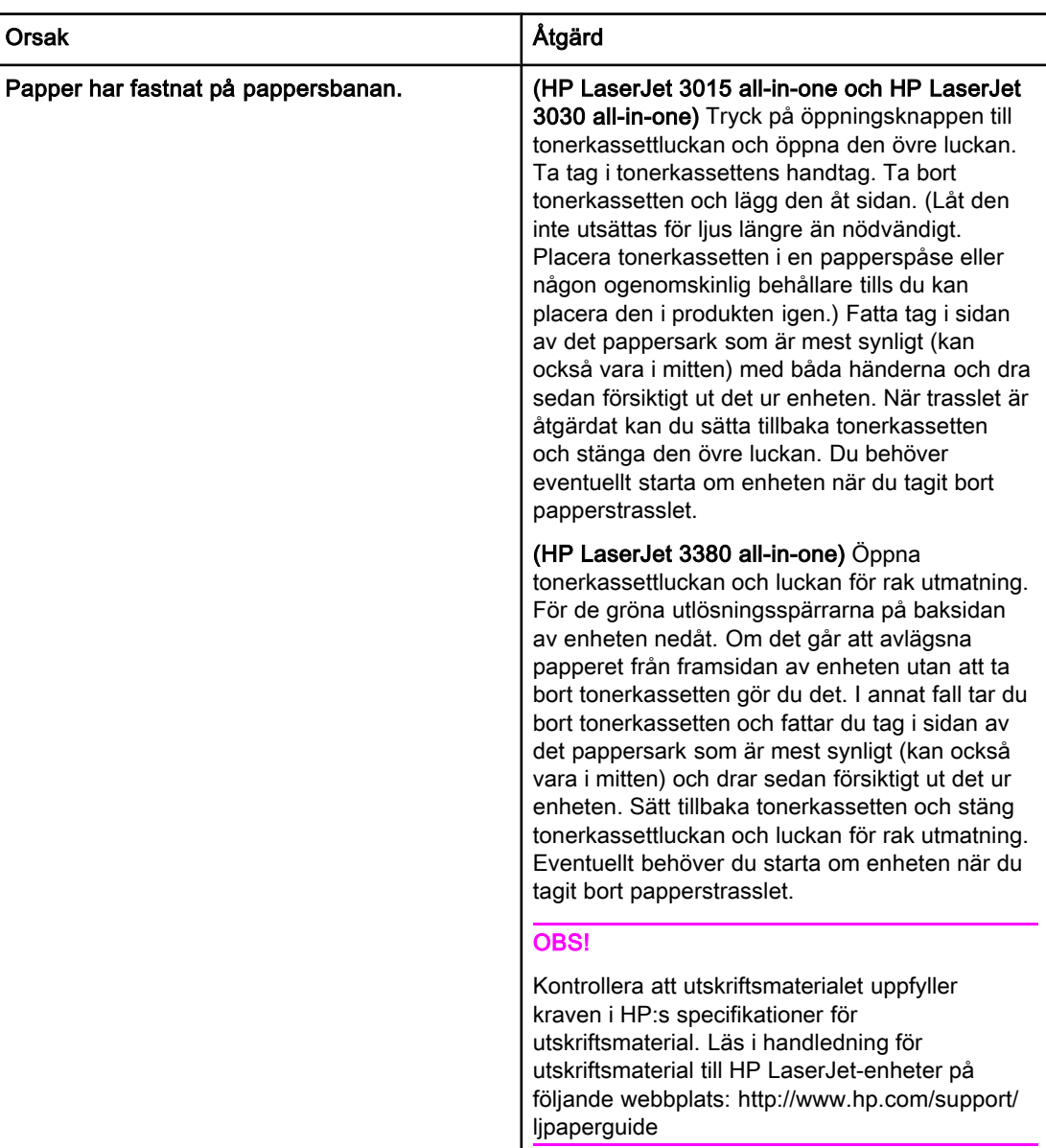

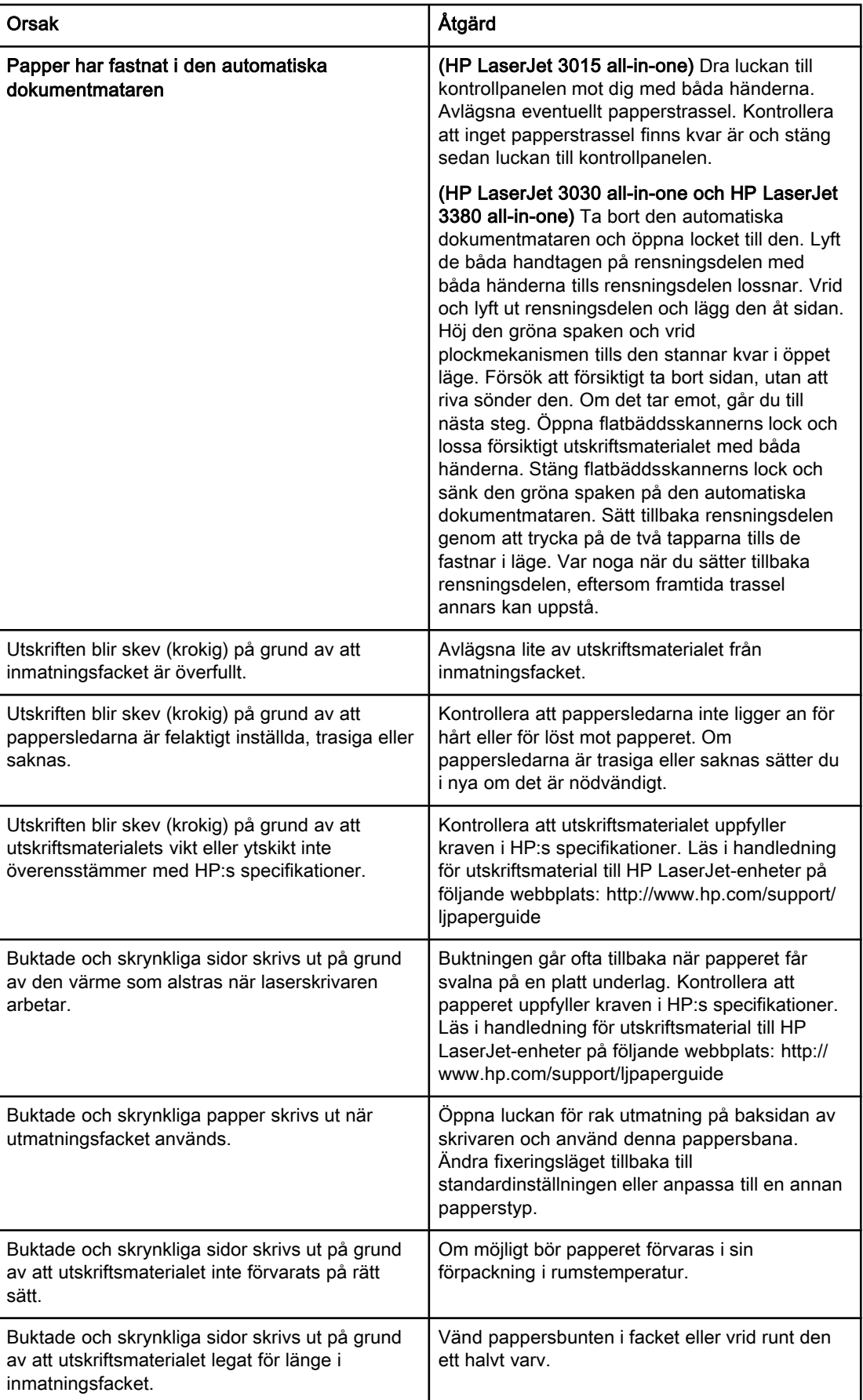

## <span id="page-286-0"></span>Använda den elektroniska användarhandboken

Den elektroniska användarhandboken finns i Hjälp i Verktygslådan och på den cd-skiva med program som medföljer HP LaserJet all-in-one.

#### Använda den elektroniska användarhandboken i programvaran

Om du installerat programvaran till enheten öppnar du den elektroniska användarhandboken genom att klicka på Användarhandbok på menyn Hjälp i programmet.

#### Använda den elektroniska användarhandboken på cd-skivan (Windows)

Om du inte har installerat programvaran till enheten kan du fortfarande använda den elektroniska användarhandboken genom att göra följande:

- 1. Sätt i cd-skivan med programvaran i datorns cd-enhet så visas välkomstssidan.
	- Om välkomstssidan inte visas klickar du på Start i Windows verktygsfält, sedan Kör och skriver  $\mathbb{Z}$ : \setup (Z står här för din cd-enhet) och klickar på OK.
- 2. Klicka på Dokumentation på välkomstsidan.
- 3. I rutan Visningsalternativ för användarhandbok klickar du på PDF-format eller HTMLformat så öppnas den elektroniska användarhandboken.

OBS! Om du använder Windows 95 på datorn måste du ha Internet Explorer 4.01 eller senare för att kunna läsa i eller skriva ut den elektroniska användarhandboken i HTML-format. Om du vill läsa eller skriva ut den elektroniska användarhandboken i PDF-format behöver du ha Adobe Acrobat Reader installerat på datorn.

#### Använda den elektroniska användarhandboken på cd-skivan till enheten (Mac)

Gör följande om du vill använda den elektroniska användarhandboken på cd-skivan med programvara på ett operativsystem till Macintosh.

- 1. Sätt in cd-skivan med programvara i cd-enheten.
- 2. Dubbelklicka på ikonen för cd-enheten på Mac-skärmbilden.
- 3. Klicka på mappen Documentation.
- 4. Öppna filen User Guide genom att dubbelklicka på den.

OBS! Vissa av operativsystemen till Mac kräver att Adobe Acrobat Reader installeras innan användarhandboken kan visas i PDF-format.
# <span id="page-288-0"></span>**Ordlista**

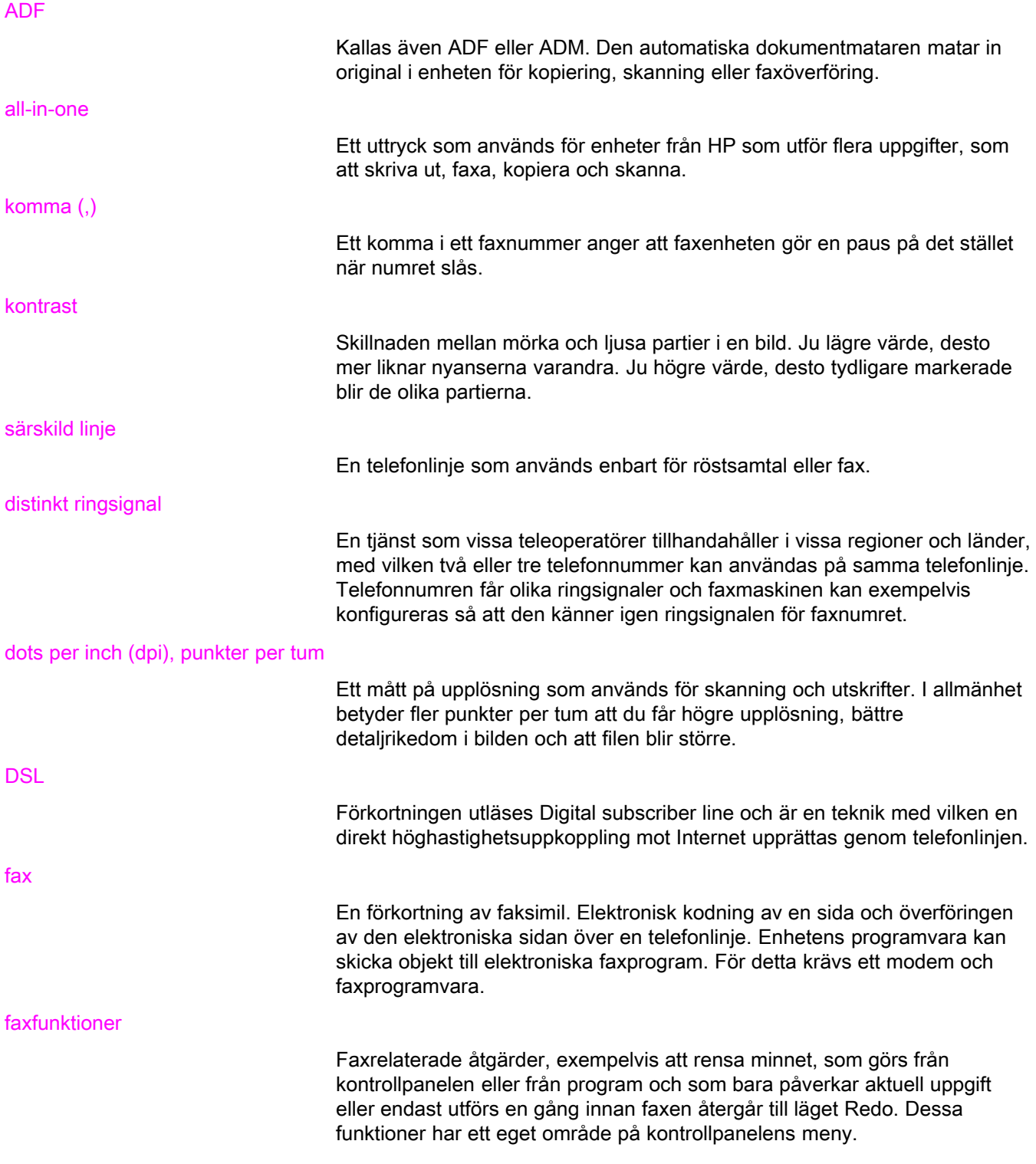

<span id="page-289-0"></span>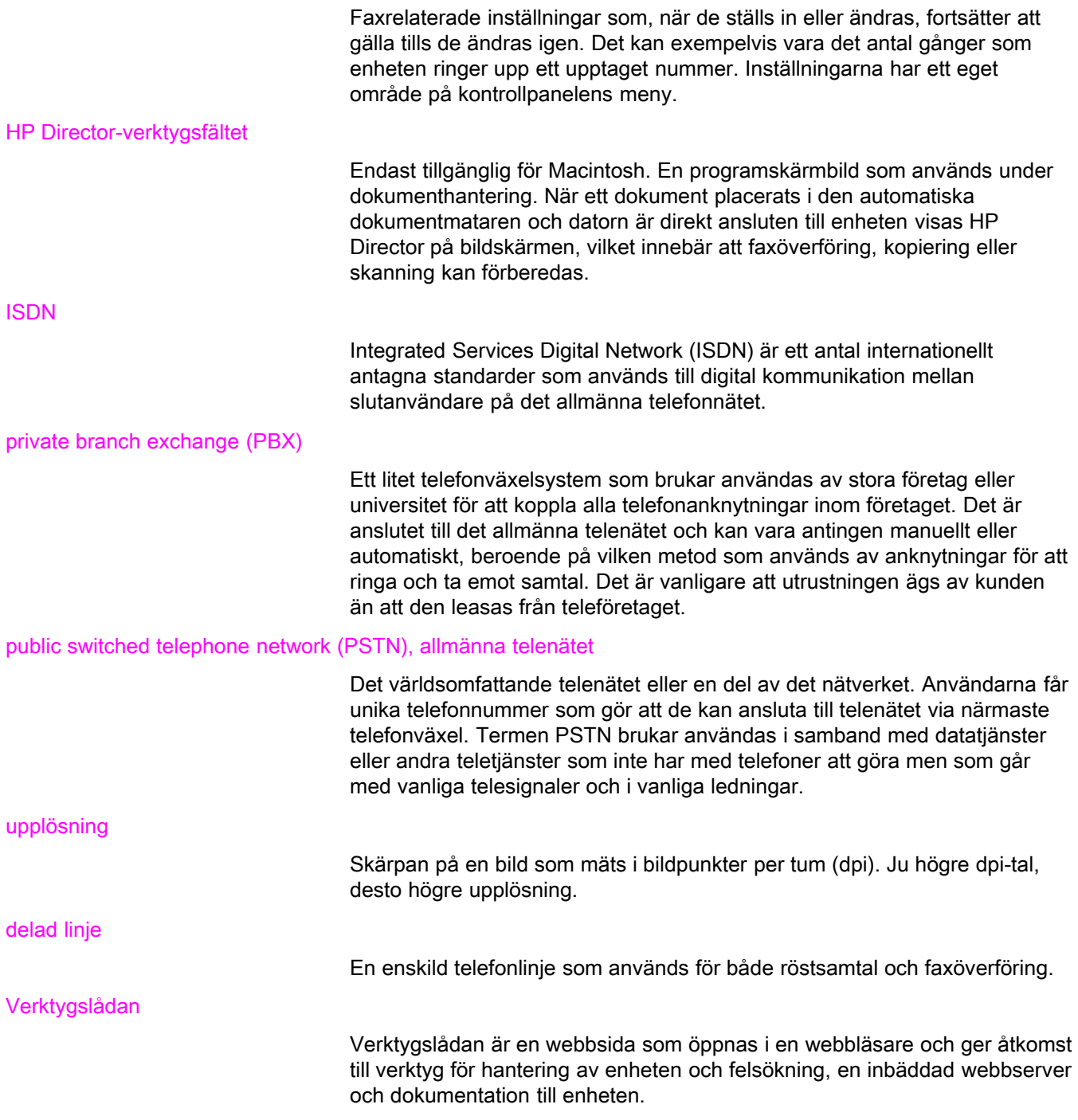

# Index

#### A

ADF (automatic document feeder, automatisk dokumentmatare) definition av [91](#page-288-0) papperstrassel, felsökning [88](#page-285-0) sidstorlek, minsta [80](#page-277-0) sidstorlek, största [80](#page-277-0) ADF (automatisk dokumentmatare) installera [9](#page-206-0) lägga i originaldokument [24](#page-221-0) ad hoc-grupper, skicka fax till [28](#page-225-0) aktivitetslogg felsökning [80](#page-277-0) skriva ut [68](#page-265-0) anknytningar ta emot fax på [61](#page-258-0) ansluta felsökning [78](#page-275-0) telefonlinje, HP LaserJet 3015 all-in-one [10](#page-207-0) telefonlinje, HP LaserJet 3030 all-in-one [10](#page-207-0) ytterligare enheter [15](#page-212-0) ansluta till. Se ansluta användarhandbok, använda [89](#page-286-0) automatisk dokumentmatare (ADF) definition av [91](#page-288-0) installera [9](#page-206-0) lägga i originaldokument [24](#page-221-0) papperstrassel, felsökning [88](#page-285-0) sidstorlek, minsta [80](#page-277-0) sidstorlek, största [80](#page-277-0) automatiskt svarsläge [41](#page-238-0), [43](#page-240-0) avbryta fax [31](#page-228-0) avkänning av tyst signal [63](#page-260-0)

#### B

betalningskoder rapport, skriva ut [73](#page-270-0) ställa in [57](#page-254-0) blanksteg, skriva med kontrollpanelen [20](#page-217-0) bokstäver, ange på kontrollpanelen [52](#page-249-0) bokstäver, skriva med kontrollpanelen [20](#page-217-0)

## C

cd-skiva, användarhandbok [89](#page-286-0)

#### D

datum, inställning [20](#page-217-0)

delad linje definition av [92](#page-289-0) inställningar för ringsignaler före svar [43](#page-240-0) ytterligare enheter, ansluta [15](#page-212-0) delad telefonlinje felsökning [78](#page-275-0) direkthjälp, användarhandbok [89](#page-286-0) distinkt ringsignal definition av [91](#page-288-0) distribuerade linjer [78](#page-275-0) dokumentation, användarhandbok [89](#page-286-0) dots per inch (dpi), definition av [91](#page-288-0) DSL, defintion av [91](#page-288-0)

## E

elektroniska fax skicka [32](#page-229-0) ta emot [40](#page-237-0) elektronisk användarhandbok [89](#page-286-0) externa linjer pauser [52](#page-249-0) uppringningsprefix [53](#page-250-0) extra enheter felsökning [78](#page-275-0)

## F

fack installera [9](#page-206-0) papperstrassel, felsökning [87](#page-284-0) fax, definition av [91](#page-288-0) faxaktivitetslogg felsökning [80](#page-277-0) skriva ut [68](#page-265-0) faxbegäran [62](#page-259-0) faxhuvud inställning [21](#page-218-0) faxhuvudet stämplat [64](#page-261-0) faxstatus, avbryta fax [31](#page-228-0) felsökning installation [78](#page-275-0) inställning för felkorrigering [65](#page-262-0) matningsproblem [80](#page-277-0) mottagning av fax [81](#page-278-0) papperstrassel [87](#page-284-0) rapporter, skriva ut [80](#page-277-0) skicka fax [85](#page-282-0)

uppringning [86](#page-283-0) flatbäddsskanner lägga i originaldokument [25](#page-222-0) standardglasstorlek, inställning [36](#page-233-0)

#### G

glasstorlek inställning [36](#page-233-0) gruppkortnummer lägga till och ta bort [50](#page-247-0), [51](#page-248-0) skicka fax till [27](#page-224-0)

#### H

hastighet, felsökning [83](#page-280-0) hjälpsystem, användarhandbok [89](#page-286-0) HP LaserJet 3015 all-in-one ansluta till separat linje eller linjedelare [11](#page-208-0) ansluta till telefonlinje [10](#page-207-0) ytterligare enheter, ansluta [16](#page-213-0) HP LaserJet 3030 all-in-one ansluta till separat linje eller linjedelare [11](#page-208-0) ansluta till telefonlinje [10](#page-207-0) ytterligare enheter, ansluta [16](#page-213-0) HP LaserJet 3380 all-in-one ansluta till separat linje eller linjedelare [12](#page-209-0) ytterligare enheter, ansluta [17](#page-214-0) huvud inställning [21](#page-218-0) stämplat [64](#page-261-0)

## I

inmatningsfack installera [9](#page-206-0) papperstrassel, felsökning [87](#page-284-0) installation [9](#page-206-0) inställningar automatisk förminskning [44](#page-241-0) avkänning av kopplingston [56](#page-253-0) avkänning av tyst signal [63](#page-260-0) betalningskoder [57](#page-254-0) faxrapporter [71](#page-268-0) felkorrigering [65](#page-262-0) glasstorlek, standard [36](#page-233-0) huvud [21](#page-218-0) kontrast, standard [34](#page-231-0) ringsignaler före svar [43](#page-240-0) ringsignalmönster [42](#page-239-0) samtalsrapporter [70](#page-267-0) stämplat [64](#page-261-0) svarsläge [41](#page-238-0) tid/datum [20](#page-217-0) upplösning, aktuellt fax [26](#page-223-0) upplösning, standard [35](#page-232-0) uppringning, ton- eller pulsval [37](#page-234-0) uppringningsprefix [53](#page-250-0) V.34 [66](#page-263-0) volym [46](#page-243-0) återuppringning [38](#page-235-0)

inställningar för att anpassa till sida [44](#page-241-0) inställningar för automatisk förminskning [44](#page-241-0) inställningar för avkänning av kopplingston [56](#page-253-0) inställning för felkorrigering [65](#page-262-0) inställning för ringsignaler före svar [43](#page-240-0) ISDN, definition av [92](#page-289-0)

## J

jack, separat linje eller linjedelare HP LaserJet 3015 all-in-one [11](#page-208-0) HP LaserJet 3030 all-in-one [11](#page-208-0) HP LaserJet 3380 all-in-one [12](#page-209-0) jack, särskild linje eller linjedelare felsökning [78](#page-275-0) jack, telefonlinje felsökning [78](#page-275-0) HP LaserJet 3015 all-in- [10](#page-207-0) HP LaserJet 3030 all-in- [10](#page-207-0) ytterligare enheter [15](#page-212-0)

## K

klocka, inställning [20](#page-217-0) kontrast definition av [91](#page-288-0) felsökning [84](#page-281-0) standardinställning [34](#page-231-0) kontrollpanelen, använda [20](#page-217-0), [52](#page-249-0) kortnummer [48,](#page-245-0) [49](#page-246-0)

## L

Legal, inställningar [44](#page-241-0) Letter, inställningar [44](#page-241-0) Linje1/Linje 2-delare, ansluta felsökning [78](#page-275-0) HP LaserJet 3015 all-in-one [11](#page-208-0) HP LaserJet 3030 all-in-one [11](#page-208-0) HP LaserJet 3380 all-in-one [12](#page-209-0) linjedelare, ansluta felsökning [78](#page-275-0) HP LaserJet 3015 all-in-one [11](#page-208-0) HP LaserJet 3030 all-in-one [11](#page-208-0) HP LaserJet 3380 all-in-one [12](#page-209-0) linje för röstsamtal och fax. Se delad linje lista över spärrade faxnummer, skriva ut [74](#page-271-0) lius ställa in standardkontrast [34](#page-231-0) ljusstyrka felsökning [84](#page-281-0) loggar, skriva ut aktivitet [68](#page-265-0) alla [75](#page-272-0) betalningskoder [73](#page-270-0) felsökning [80](#page-277-0) lista över spärrade faxnummer [74](#page-271-0) samtal (senast skickade eller mottagna faxet) [69](#page-266-0) telefonbok [72](#page-269-0) låg hastighet, felsökning [83](#page-280-0)

#### M

manuellt svarsläge [41](#page-238-0) manuell återuppringning [30](#page-227-0) matningsproblem, felsökning [80](#page-277-0) media inställningar för automatisk förminskning [44](#page-241-0) Microsoft Word, faxa från [33](#page-230-0) minne Skriva ut fax en gång till [58](#page-255-0) ta bort fax [59](#page-256-0) modem ansluta till HP LaserJet 3015 all-in-one [16](#page-213-0) ansluta till HP LaserJet 3030 all-in-one [16](#page-213-0) ansluta till HP LaserJet 3380 all-in-one [18](#page-215-0) om [15](#page-212-0) mottagning av fax felsökning [81](#page-278-0) mörker, ställa in standardkontrast [34](#page-231-0)

#### N

nummerpresentatör om [15](#page-212-0) nummerpresentatörer ansluta till HP LaserJet 3015 all-in-one [16](#page-213-0), [17](#page-214-0)<br>ansluta till HP LaserJet 3030 all-in-one 16, 17 ansluta till HP LaserJet 3030 all-in-one ansluta till HP LaserJet 3380 all-in-one [18](#page-215-0) nätverk, ansluta till [9](#page-206-0)

#### O

ordlista [91](#page-288-0) originaldokument, lägga i [24](#page-221-0)

## P

papper inställningar för automatisk förminskning [44](#page-241-0) papperstrassel, felsökning [87](#page-284-0) papperstrassel, felsökning [87](#page-284-0) parallella linjedelare, ansluta felsökning [78](#page-275-0) HP LaserJet 3015 all-in-one [11](#page-208-0) HP LaserJet 3030 all-in-one [11](#page-208-0) HP LaserJet 3380 all-in-one [12](#page-209-0) pauser, infoga [52](#page-249-0) PBX, definition av [92](#page-289-0) prefix, uppringning [53](#page-250-0) programvara installera [9](#page-206-0) skicka fax [32](#page-229-0) ta emot fax [40](#page-237-0) protokollinställningar [66](#page-263-0) PSTN, definition av [92](#page-289-0)

#### R

rapporter, skriva ut aktivitetslogg [68](#page-265-0)

betalningskoder [73](#page-270-0) lista över spärrade faxnummer, skriva ut [74](#page-271-0) samtal (senast skickade eller mottagna faxet) [69](#page-266-0) skriva ut [80](#page-277-0) telefonbok [72](#page-269-0) ringa felsökning [86](#page-283-0) utlandsnummer [52](#page-249-0) ringa upp manuellt [29](#page-226-0) ringa upp manuellt [29](#page-226-0) ringa utlandsnummer [29,](#page-226-0) [52](#page-249-0) ringsignalmönster [42](#page-239-0) ringvolym, inställningar [46](#page-243-0) röstbrevlåda felsökning [79](#page-276-0) röstpost

## S

ansluta [15](#page-212-0)

alla [75](#page-272-0)

samtalsrapport felsökning [80](#page-277-0) första sidan, inkludera miniatyr [71](#page-268-0) skriva ut [69](#page-266-0) utskriftstider, inställning [70](#page-267-0) separat faxlinje HP LaserJet 3015 all-in-one, ansluta [11](#page-208-0) HP LaserJet 3030 all-in-one, ansluta [11](#page-208-0) HP LaserJet 3380 all-in-one, ansluta [12](#page-209-0) inställning för ringsignaler före svar [43](#page-240-0) ytterligare enheter, ansluta [15](#page-212-0) skanner lägga i originaldokument [25](#page-222-0) standardglasstorlek, inställning [36](#page-233-0) skicka fax aktivitetslogg, skriva ut [68](#page-265-0) avbryta [31](#page-228-0) betalningskoder [57](#page-254-0) felsökning [80,](#page-277-0) [85](#page-282-0) från en telefon [55](#page-252-0) från programvara [32](#page-229-0) fördröja [54](#page-251-0) lägga i originaldokument [24](#page-221-0) ringa upp manuellt [29](#page-226-0) samtalsrapport, skriva ut [69](#page-266-0) till en mottagare [26](#page-223-0) till flera mottagare [27](#page-224-0) vidarebefordran [60](#page-257-0) skicka fördröjda fax [54](#page-251-0) skiljetecken, ange på kontrollpanelen [52](#page-249-0) skiljeteckenskriva med kontrollpanelen [20](#page-217-0) skriva ut fax felsökning [83](#page-280-0) från minne [58](#page-255-0) skriva ut fax en gång till [58](#page-255-0) skriva ut rapporter

aktivitetslogg [68](#page-265-0) alla [75](#page-272-0) betalningskoder [73](#page-270-0) felsökning [80](#page-277-0) lista över spärrade faxnummer [74](#page-271-0) samtal (senast skickade eller mottagna faxet) [69](#page-266-0) telefonbok [72](#page-269-0) snabbvalsknappar [48,](#page-245-0) [49](#page-246-0) spärra fax [45](#page-242-0) standardinställningar glasstorlek [36](#page-233-0) kontrast [34](#page-231-0) ton- eller pulsval [37](#page-234-0) upplösning [35](#page-232-0) ställa in [9](#page-206-0) svarsläge, inställning [41](#page-238-0) särskild faxlinje felsökning [78](#page-275-0) linjedelare, felsökning [78](#page-275-0) särskild ringsignal inställningar [42](#page-239-0)

#### T

ta bort alla nummer [51](#page-248-0) ta bort spärr för faxnummer [45](#page-242-0) ta emot fax aktivitetslogg, skriva ut [68](#page-265-0) faxbegäran [62](#page-259-0) inställningar för automatisk förminskning [44](#page-241-0) inställningar för ringsignaler före svar [43](#page-240-0) inställning för stämplat [64](#page-261-0) på datorn [40](#page-237-0) på telefonlinje [61](#page-258-0) ringsignalmönster, inställningar [42](#page-239-0) samtalsrapport, skriva ut [69](#page-266-0) skriva ut en gång till [58](#page-255-0) spärra [45](#page-242-0) svarsläge, inställning [41](#page-238-0) till enhet [39](#page-236-0) volyminställningar [46](#page-243-0) ta emot på datorn [40](#page-237-0) teckenplatser, fylla i på kontrollpanelen [52](#page-249-0) telefonanknytning felsökning [81](#page-278-0) telefonbok gruppkortnummer [50](#page-247-0), [51](#page-248-0) kortnummer [48,](#page-245-0) [49](#page-246-0) om [48](#page-245-0) skriva ut [72](#page-269-0) snabbvalsknappar [48,](#page-245-0) [49](#page-246-0) telefoner skicka fax från [55](#page-252-0) ta emot fax på [61](#page-258-0) telefoner, ansluta extra HP LaserJet 3015 all-in-one [16,](#page-213-0) [17](#page-214-0) HP LaserJet 3030 all-in-one [16,](#page-213-0) [17](#page-214-0) HP LaserJet 3380 all-in-one [19](#page-216-0)

om [15](#page-212-0) telefonkort [29](#page-226-0) telefonlinje, ansluta felsöka [78](#page-275-0) felsökning [78](#page-275-0) HP LaserJet 3015 all-in- [10](#page-207-0) HP LaserJet 3030 all-in- [10](#page-207-0) HP LaserJet 3030 all-in-one [10](#page-207-0) ytterligare enheter [15](#page-212-0) telefonlinje, ansluta till separat linje eller linjedelare HP LaserJet 3015 all-in-one [11](#page-208-0) HP LaserJet 3030 all-in-one [11](#page-208-0) HP LaserJet 3380 all-in-one [12](#page-209-0) telefonlinje, ansluta till särskild linje eller linjedelare felsökning [78](#page-275-0) telefonsvarare ansluta till HP LaserJet 3015 all-in-one [16,](#page-213-0) [17](#page-214-0) ansluta till HP LaserJet 3030 all-in-one [16,](#page-213-0) [17](#page-214-0) ansluta till HP LaserJet 3380 all-in-one [19](#page-216-0) felsökning [79](#page-276-0) om [15](#page-212-0) termer [91](#page-288-0) text, skriva med kontrollpanelen [20](#page-217-0) text, skriva på kontrollpanelen [52](#page-249-0) tid, inställning [20](#page-217-0) T-linjedelare, ansluta felsökning [78](#page-275-0) HP LaserJet 3015 all-in-one [11](#page-208-0) HP LaserJet 3030 all-in-one [11](#page-208-0) HP LaserJet 3380 all-in-one [12](#page-209-0) tonerkassett, installera [9](#page-206-0) tömma sparade fax [59](#page-256-0)

#### U

upplösning aktuellt fax [26](#page-223-0) definition av [92](#page-289-0) standard [35](#page-232-0) uppringning automatisk återuppringning, inställningar [38](#page-235-0) inställningar för ton- eller pulsval [37](#page-234-0) uppringning med pulsval [37](#page-234-0) uppringning med tonval [37](#page-234-0) uppringningsprefix [53](#page-250-0) upptagetsignaler, inställningar för återuppringning [38](#page-235-0) utskriftsmaterial papperstrassel, felsökning [87](#page-284-0)

## V

V.34-inställning [66](#page-263-0) vidarebefordring av fax [60](#page-257-0) volyminställningar [46](#page-243-0) växelsystem felsökning [78](#page-275-0)

#### W

Word, faxa från [33](#page-230-0)

#### Y

ytterligare enheter ansluta [15](#page-212-0)

## Å

återuppringning automatiskt, inställningar [38](#page-235-0) manuellt [30](#page-227-0)

## Ö

överspänningsskydd [79](#page-276-0)

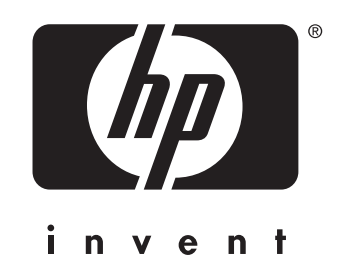

© 2003 Hewlett-Packard Development Company, LP

www.hp.com

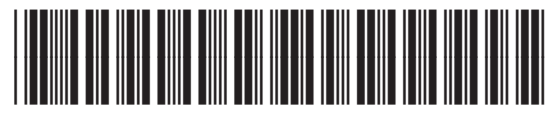

Q2660-90929